## FELADATOK TANÓRÁKRA – ZSEBSZÁMOLÓGÉPPEL –

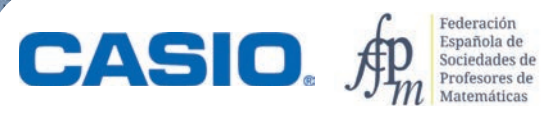

 $\mathbb{R}$ 

## FELADATOK TANÓRÁKRA – ZSEBSZÁMOLÓGÉPPEL –

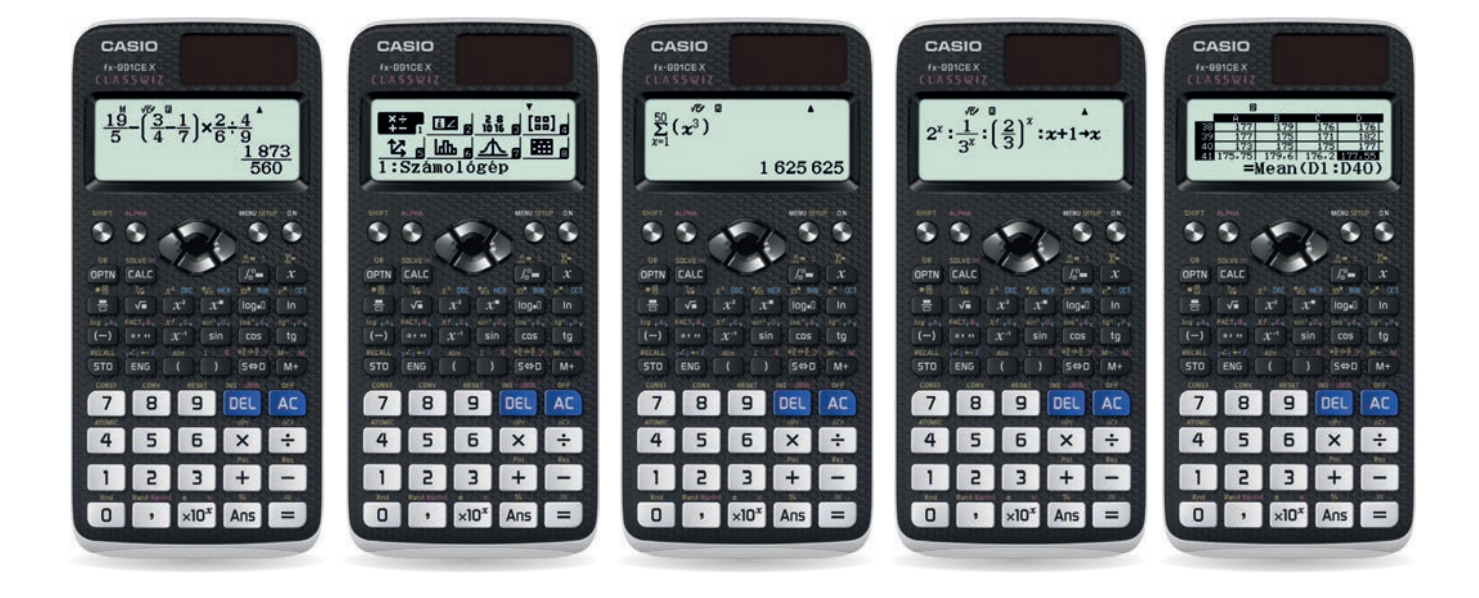

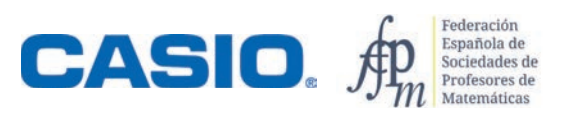

### FELADATOK TANÓRÁKRA – ZSEBSZÁMOLÓGÉPPEL

### AZ EREDETI VÁLTOZAT SZERZŐI

Encarnación Amaro Parrado LLuís Bonet Juan Marià Cano Santos Agustín Carrillo de Albornoz Torres José María Chacón Íñigo José Manuel Fernández Rodríguez Claudia Lázaro del Pozo Goyo Lekuona Muxika Encarnación López Fernández Abel Martín Álvarez

Juan Martínez Calvete Miquel Àngel Amengual Vidal Onofre Monzó del Olmo María Teresa Navarro Moncho Mª Cristina Naya Riveiro Ricard Peiró i Estruch Rafael Pérez Laserna María Ángeles Rodríguez Burgui Damián Valdevira Gracia Rosario Fátima Zamora Pérez

### AZ EREDETI VÁLTOZATOT SZERKESZTETTE:

#### CASIO ESPAÑA División Educativa

C/ Josep Pla, 2 Torre B2 Planta 12 08019 Barcelona info-calculadoras@casio.es www.edu-casio.es

#### Spanyol Matematikatanár Társaságok Szövetsége Federación Española de Sociedades de Profesores de Matemáticas (FESPM) C/ Hermanos Carvajal, 5

23740 Andújar, Jaén fespm@fespm.es www.fespm.es

Agustín Carrillo de Albornoz Torres María Teresa Navarro Moncho Jordi Pardeiro Gay Daniel Vila Martínez

### A MAGYAR VÁLTOZATOT SZERKESZTETTE ÉS LEKTORÁLTA

Dr. Wintsche Gergely matematikus, matematikatanár wintsche@gmail.com

Dr. Vásárhelyi Éva matematikus, matematikatanár vasareva@gmail.com

AZ EREDETI DESIGNT ÉS KÖNYVTERVET KÉSZÍTETTE: Finder & Wilber www.finderandwilber.com

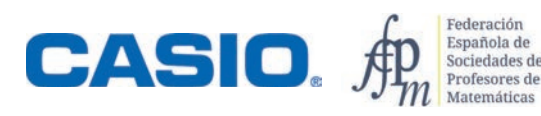

A MAGYAR VÁLTOZATOT KÉSZÍTETTE: Dr. Wintsche Gergely Gados László

Ez a könyv a fordítása és adaptálása azoknak a tananyagoknak, amelyeket közösen hozott létre a Spanyol Matematikatár Társaságok Szövetsége (FESPM) és a CASIO Spanyolország. Az óraterveket számos helyen kipróbálták a mindennapi gyakorlatban is. Az FESMP megosztotta a felhasználási jogokat a CASIO Europe GmbH-val, hogy elkészülhessen a magyar nyelvű változat, és a magyar tanulókhoz is eljuthassanak ezek a kipróbált és bevált óratervek és jó gyakorlatok.

Nagy lelkesedéssel készítettük a CASIO számológépek használatát bemutató módszertani könyv magyar változatát. Az eredeti spanyol változat leckéinek több mint fele megtalálható a magyar nyelvű kiadásban is, de az adatokat sok helyen modernizáltuk, illetve magyarországi adatokkal helyettesítettük. A bemutatott feladatok, órák számos helyen felhasználhatók, szinte minden elemük illeszkedik a magyar kerettantervek valamelyik fejezetéhez. Megtalálhatók benne az algebra, a geometria, az analízis és a statiszika témaköréhez illeszkedő leckék is. A könyvet elsősorban azoknak a matematikatanároknak ajánljuk a figyelmébe, akik a számológépet nem csak számolási, de didaktikai eszközként is használják a matematikatanítás során.

Habár évek óta vita folyik a számológép használatáról a különböző oktatási szinteken, a valóság az, hogy egyre szélesebb körben terjedtek el. Különösen igaz ez a tudományos számológépekre, de – bár kisebb mértékben – a grafikus és a CAS (Computer Algebra System, azaz algebrai kifejezéseket értelmező és azokat megjeleníteni képes) számológépekre is.

Az ELTE TTK Matematikatanítási és Módszertani Központjában több évtizedes múltra nyúlik vissza a számológépekkel támogatott oktatás. Annak is több éve már, hogy a matematikatanár szakos hallgatók képzésében, más informatikai eszközökkel együtt, helyet kapott a módszertani oktatásban a zsebszámológépek használatának tanítása. Ehhez a tevékenységhez segítséget nyújt a CASIO Europe és a CASIO magyarországi forgalmazója is.

A matematikatanárok vándorgyűlésén és a több mint 25 éves múltra visszatekintő Varga Tamás Módszertani Napokon mindig sok érdeklődő tanárt vonz a zsebszámológépek standja, és az eszközök használatával kapcsolatos előadások.

A kiadványban található anyagok bemutatják, hogy a számológépek ezernyi lehetőséget kínálnak a tananyag szinte minden részéhez, és hatékonyan tudják támogatni az órák során a matematikai fogalmak megismerését, megértését, használatát és a fogalmak elmélyítését.

Reméljük, hogy sokan fogják használni a javasolt tananyagokat az óráikon, és ez a könyv segítséget jelent az osztályteremben végzett munkájukhoz.

#### Dr. Wintsche Gergely

ELTE TTK Matematikatanítási és Módszertani Központ Oktatási Kapcsolattartó CASIO

#### Kedves Felhasználók!

Olyan tevékenységeket gyűjtöttünk csokorba, amelyeknek elsődleges célja az, hogy ne csupán számoló eszközként, de didaktikai támogatást nyújtó eszközként is tudják használni a számológépeket. A leckéket elsősorban a 9–12. évfolyam diákjainak ajánljuk, de van egy-két olyan lecke, amelyik akár 7–8. osztályban is sikerrel használható. Az ajánlott évfolyamokat minden lecke esetén jelöljük.

A spanyol matematikatanárok egyesülete és a CASIO oktatási részlege által sokszor kipróbált és bevált foglalkozásai, leckéi közül válogattunk néhányat, amelyek szinte minden tekintetben beleillenek a magyarországi matematikatanítási rendszerbe.

Habár számos kutatás támasztja alá, hogy a számológépek használata támogat egyes gondolkodási folyamatokat és a matematikai fogalmak, koncepciók kialakulását, sok tanár még mindig csak egyszerű számolást kiváltó eszközként tekint rájuk. Igen, a számolást megkönnyítése és gyorsabbá tétele a számológépek másik előnye. A gondolkodási folyamatokat nem kell esetenként hosszadalmas számolással megszakítani, azok automatikusan elvégezhetők egy olyan eszközzel, amelynek használata az érettségin is engedélyezett és javasolt. A feladatok spanyol matematikatanárok munkáin alapulnak, akik több éve eredményesen használják a számológépeket mindennapi oktatási tevékenységük során.

Bármilyen módszertani változás, egy új tankönyv, egy új eszköz használata többletenergiát, időt és erőfeszítést követel meg a tanártól. Ezt a folyamatot támogatjuk azzal, hogy kepernyőkre lebontott tamogatast nyújtunk az órát tartó tanárnak. Ugyanakkor mindenkit biztatunk arra, hogy a kiadványban lévő feladatokat, ötleteket, kérdéseket, óraszervezési javaslatokat, azaz a tanórákat ne előírásszerűen, hanem szabadon változtatva, a saját osztálya és a saját igényei szerint alakítva használja. Fedezze fel és fejlessze tovább a számológépekben lévő lehetőségeket. Autonóm tanárként mindenki alakítsa ki a diákjainak és a neki legmegfelelőbb órákat, hiszen ezzel tudja biztosítani az elsődleges célt, a diákok minél hatékonyabb fejlődését.

Ez a kiadvány nem jött volna létre a CASIO Europe Oktatási Részlegének támogatása nélkül.

Számos remek és matematikai szempontból jól kidolgozott módszertani javaslat vérzett el az osztálytermek küszöbén. Arra biztatjuk a matematiktanárok közösségét, hogy megfelelő technikai előkészítéssel, de bátran vágjanak bele egy-egy számológéppel támogatott óra megtartásába. Sokszor a gyerekek hálálják meg a kísérletezésünket, ők nyújtanak segítséget, amikor olyan kérdéseket tesznek fel és olyan válaszokat fogalmaznak meg, amelyekre mi nem is gondoltunk.

#### Dr. Vásárhelyi Éva

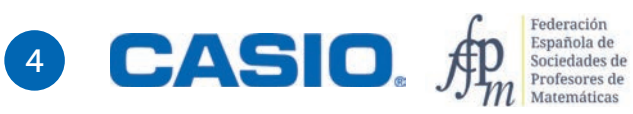

### Hogyan használjuk ezt a könyvet?

A könyvet úgy terveztük és úgy alakítottuk ki, hogy támogassa a tanulókat a matematikai ismeretek felfedezése során. A feladatok minden esetben egy valóságos vagy fiktív történeten, egy szöveges ismertetésen alapulnak.

Minden feladat első oldala a diákoknak szól. Itt található a feladat leírása és egy sor kérdés. A feladat többi oldala a tanárok munkáját segíti. Módszertani javaslatokat fogalmaz meg, technikai segítséget nyújt, és sok esetben a feladatok megoldását is tartalmazza, valamint sokszor extra ismereteket nyújt a feladat továbbgondolására matematikai vagy egyéb értelemben.

Egy lecke első, diákoknak szóló oldala:

Nagyobb témakör

Ebben a könyvben a matematika három nagyobb területét érintjük: számok, algebra és statisztika.

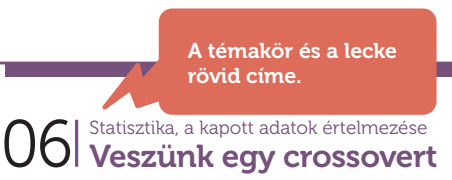

**STATISZTIKA** 95 STATISZTIKA

#### A probléma felvetése

Szöveges, mindennapi életből vett példa, valamilyen matematikai tartalommal.

A crossover elnevezés azokat a közepes méretű autókat jelenti, amelyek terepjárónak néznek ki, de<br>ugyanakkor a személyautók minden kényelmi funkciójával rendelkeznek.

Úgy döntöttünk, hogy veszünk egy ilyen autót, és a választás megkönnyítéséhez összeállítottunk egy táblázatot. Felhívtunk néhány kereskedést, rákerestünk árlistákra a neten, sőt egyes kereskedőket személyesen is felkerestünk. A terepmunka elvégzése után elkészítettük a következő táblázatot, amely az egyes típusok árait mutatja euróban megadva az egyes autókereskedőknél.

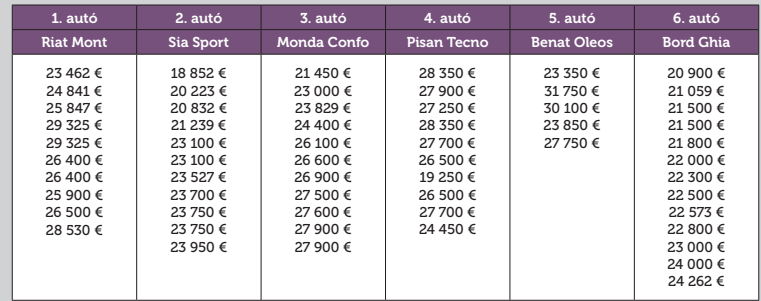

#### Kérdések

A problémához kapcsolódó kérdések sora, illetve a válaszokhoz vezető lépések kérdésekbe foglalva. Az utolsó kérdések néha önálló kutatómunkát igényelnek.

1 Számold ki az egyes típusok átlagárát!

2 Számítsd ki az egyes típusok árainak szórását és terjedelmét!

3 Készíts a kapott adatokból típusonként dobozdiagramot, és írj egy rövid összefoglalást a kapott eredményekről!

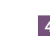

4 Számold ki az összes ajánlat átlagát!

### Hogyan használjuk ezt a könyvet?

Egy lecke második, tanároknak szóló oldala:

#### SPANYOL NYELVŰ VÁLTOZATÁNAK LETÖLTÉSI HELYE: https://edu.casio.com Számológép vagy közvetlenül spanyol A feladatmegoldáshoz linkeken: ajánlott számológép www.edu-casio.es Ajánlott évfolyam általában a magyarul s www.fespm.es tudó Casio fx-991CEX Javasolt évfolyamok, Classwiz vagy annak más amelyeken az adott nemzetközi változata, óra feldolgozható. Ez de számos feladat általában csak javaslat, megoldható a régebbi hiszen az egyes osztályok, fx-82/85/350 SP X II tanárok eltérő tervek Pedagógiai és módszertani számológépekkel is. (tanmenetek) szerint javaslatok, tippek haladnak a tananyag-Néhány jó tanács, és technikai felépítésben. STATISZTIKA 96STATISZTIKA UOI Vesztik egy crossovertelmezések segítség, hogy tudja, melyek azok a részek, amelyeknél óvatosan kell eljárni, és melyek azok, amelyek **SZÁMOLÓGÉP** CASIO fx-991CEX/CLASSWIZ vy hasonló 06 (ASIO EDU+ applikáció<br>
MAMLOTT ÉVFOLYAM<br>
10-12<br>
PEDAGÓGIAI ÉS MÓDSZERTANI JAVASLATOK, TIPPEK<br>
• A feladatot érdemes 6 csoportban megoldani, ahol az<br>
típus adatait számolják.<br>
• A tanulók maguk is gyűjthetnek árakat, hogy s Veszünk egy crossovert másoknál beváltak. CASIO EDU+ applikáció  $\mathbb{Z}$ AJÁNLOTT ÉVFOLYAM  $10-12$ 1. autó 2. autó 3. autó 4. autó 5. autó 6. autó PEDAGÓGIAI ÉS MÓDSZERTANI JAVASI ATOK, TIPPEK Riat Mont Sia Sport Monda Confo Pisan Tecno Benat Oleos Bord Ghia • A feladatot érdemes 6 csoportban megoldani, ahol az egyes csoportok egy-egy 26 400 € 26 400 € típus adatait számolják. • A tanulók maguk is gyűjthetnek árakat, hogy saját, valós adatokkal dolgozhassanak. Ezt az adatgyűjtést érdemes előzetesen elvégezni. • Sokrétű tapasztalatot szerezhetnek, ha az adatokat sokféle forrásból gyűjtik össze A FELADATOK MEGOLDÁSAI 1 Lépjünk be a statisztikai üzemmódba és vigyük be az első típus adatait.  $MENU$  6  $\sqrt{1}$ l:1 változós<br>2:y=a+bx<br>3:y=a+bx+cx<sup>2</sup><br>4:y=a+b·ln(x)  $\frac{\frac{x}{t}}{C} \frac{d}{dt} \frac{d}{dt$ 25900<br>26500<br>28530 A feladatok megoldásai A mintaként leírt megoldás csak egy A feladatmegoldás során kényelmes, ha nem látható a gyakoriságok oszlopa. a létező ezernyi megoldási lehetőség  $[SHFT]$   $[MENU]$   $\qquad \qquad$   $\qquad \qquad$   $\qquad \qquad$   $\qquad \qquad$   $\qquad \qquad$   $\qquad \qquad$   $\qquad \qquad$   $\qquad \qquad$   $\qquad \qquad$   $\qquad \qquad$   $\qquad \qquad$   $\qquad \qquad$   $\qquad \qquad$   $\qquad$   $\qquad \qquad$   $\qquad \qquad$   $\qquad \qquad$   $\qquad \qquad$   $\qquad \qquad$   $\qquad \qquad$   $\qquad \qquad$   $\qquad \qquad$   $\qquad \qquad$   $\q$ közül. Diákjai a saját szintjüknek 1:Tört alakja<br>2:Komplex<br>3:Statisztika Gyakoriság?<br>1:Be<br>2:Ki 1:Bevitel/Kiírás |<br>2:Szög m.egys<br>3:Számformátum megfelelően egyszerűbb vagy sokkal kifinomultabb megoldásokat is 4:Számolótábla 4:Mérnöki szimb találhatnak. Ha bevittük az összes adatot, akkor a **DPTN** 3 gombokkal kiírathatjuk a statisztikai mutatókat. Általában olyan megoldásokat  $\overline{on}$  3  $\odot$   $\odot$   $\odot$ közlünk, amelyek bemutatják x =1,904,269 88<br>in(x) =23 462<br>ed =23 888<br>ed =28 888 1:Tipus választás<br>2:Szerkesztő<br>3:1-változós stat<br>4:Statiszt szg  $\begin{array}{c}\n\text{se} = 500 \\
\text{se} = 200\n\end{array}$  $max(x) = 29325$  $\begin{array}{l} -36.93, \\ -3.83.93, \\ -3.83.93, \\ -3.83.93, \\ -3.83.93, \\ \end{array}$ a számológépek használatát, **ookka Bah** ismertetik azok funkcióit, a bennük rejlő lehetőségeket. Az átlagár 26 653 €. Az adatok átlag körüli elhelyezkedését jellemzi például a terjedelem és a szórás is.<br>Minimumár = 23 462 € Maximumár = 29 325 € Terjedelem = Maximum – Minimum = 5863 € Szórás ≈ 1806,55 € 2 ............. Mindegyik típus esetén elvégezhetjük az adatok bevitelét és a statisztikai mutatók lekérdezését. A kapott adatokat összegyűjtöttük egy táblázatban. Riat Mont Sia Sport Monda Confo Pisan Tecno Benat Oleos Bord Ghia Átlagár (€) 26 653 22 365,73 25 743,55 27 395 27 360 22 322,62 Mín. ár (C) 23 462 18 852 21 450 24 450 23 350 20 900 Max. ár (€) 29 325 23 950 27 900 29 250 31 750 24 262 Terjedelem (€) 5 863 5 098 6 450 4 800 8 400 3 362 **Szórás (€) 1** 1 806,55 | 1 1 681,69 | 2 120,51 | 1 265,00 | 3 326,62 | 988,68 Megfigyelhető, hogy az utolsó autó, a Bord Ghia a legalacsonyabb átlagárú, sót az árak szórása is a Bord Ghia<br>esetén a legkisebb. Ezt követi a Sia Sport, és az egyik kereskedőnél ennek a típusnak az ára a legalacsonyabb a<br>

A KÖNYV RŐVERR

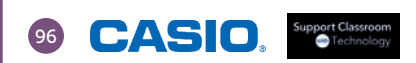

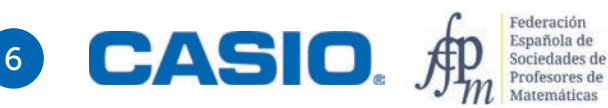

### Tartalomjegyzék

### SZÁMOK és MŰVELETEK

12 01 <sup>Alapműveletek</sup> 14  $O2$   $\vert$  Becslések és hibák<br>Az abszolút és a relatív hiba 18  $03$   $\frac{1}{4}$   $\frac{1}{2}$   $\frac{1}{2}$   $\frac$ 20 04 Műveletek<br>Mennyi adót fizetnek az élsportolók? 22  $\overline{05}$   $\overline{5}$  Mit tudunk a víz tömegéről? 24 O6 | Logaritmus<br>
Hány jegyű egy nagyon nagy szám? 27 07 Műveletek<br>Mersenne-prímek

- $30^\circ$   $\text{OS}$   $\vert$   $\text{Számok normálalakja}$  a számok között a CERN-ben: a végtelenül kicsitől a végtelenig (I.)
- $\mathbb{Z}^{34}$   $\mathbb{O}9$   $\mid$   $\mathbb{S}^{24}$  Kalandozás a számok között a CERN-ben: a végetelenül kicsitől a végtelenig (II.)
- $37 \begin{array}{|l|} \hline 37 \end{array} \bigr\}$   $\bigcap$   $\bigcap$   $\bigcap$   $S$ zámok normálalakja Bumm): a világegyetem változása
- 41 11 Arány, százalék<br>**Egyszerű és kamatos kamat?**

### Tartalomjegyzék

#### ALGEBRA és GEOMETRIA

46 01 | <sup>Számok</sup> véges összegek

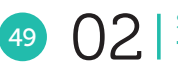

49 O2 | <sup>Számok</sup><br>Pascal-háromszög

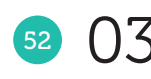

52  $03$   $\vert$   $^{Számok}$  Háromszögek és összegek

54 **O4** Számok Kocka piramisok

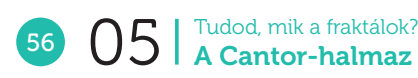

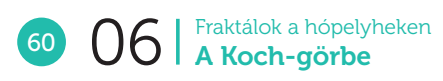

64 **O7** A Fibonacci-sorozat

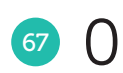

67 O8 | Rekurzív sorozatok<br>**Aranymetszés és társai** 

71 O9 | Összefüggés a háromszög oldalai és szögei között<br>A koszínusztétel

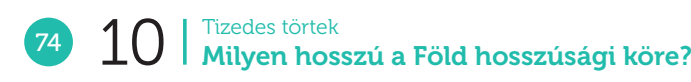

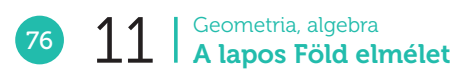

8 **CASIO.** \$ Española de<br>Sociedades de<br>Profesores de<br>Matemáticas

## Tartalomjegyzék

#### **STATISZTIKA**

- 80 **O1** Statisztika, a kapott adatok értelmezése<br> **Az átlag és az átlagos abszolút eltérés**
- 84 O2 | Becslések és hibák<br>Helyes a gyógyszer adagolása?
- 86 O3 | Relatív gyakoriság<br>Színes biliárdgolyók
- 88 O4 | Statisztika, a kapott adatok értelmezése<br>Statisztikai mutatók kiszámítása
- 91 O5 Statisztika, a kapott adatok értelmezése<br>
Egy emberi lépés
- 95 **O6** Statisztika, a kapott adatok értelmezése<br>Veszünk egy crossovert
- 98 07 Statisztika, a kapott adatok értelmezése<br>A születéskor várható élet hossza

### FÜGGELÉK

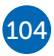

104 Táblázatok, egyenletek, függvények

106 A CASIO EDU + applikáció és a Statisztika menü

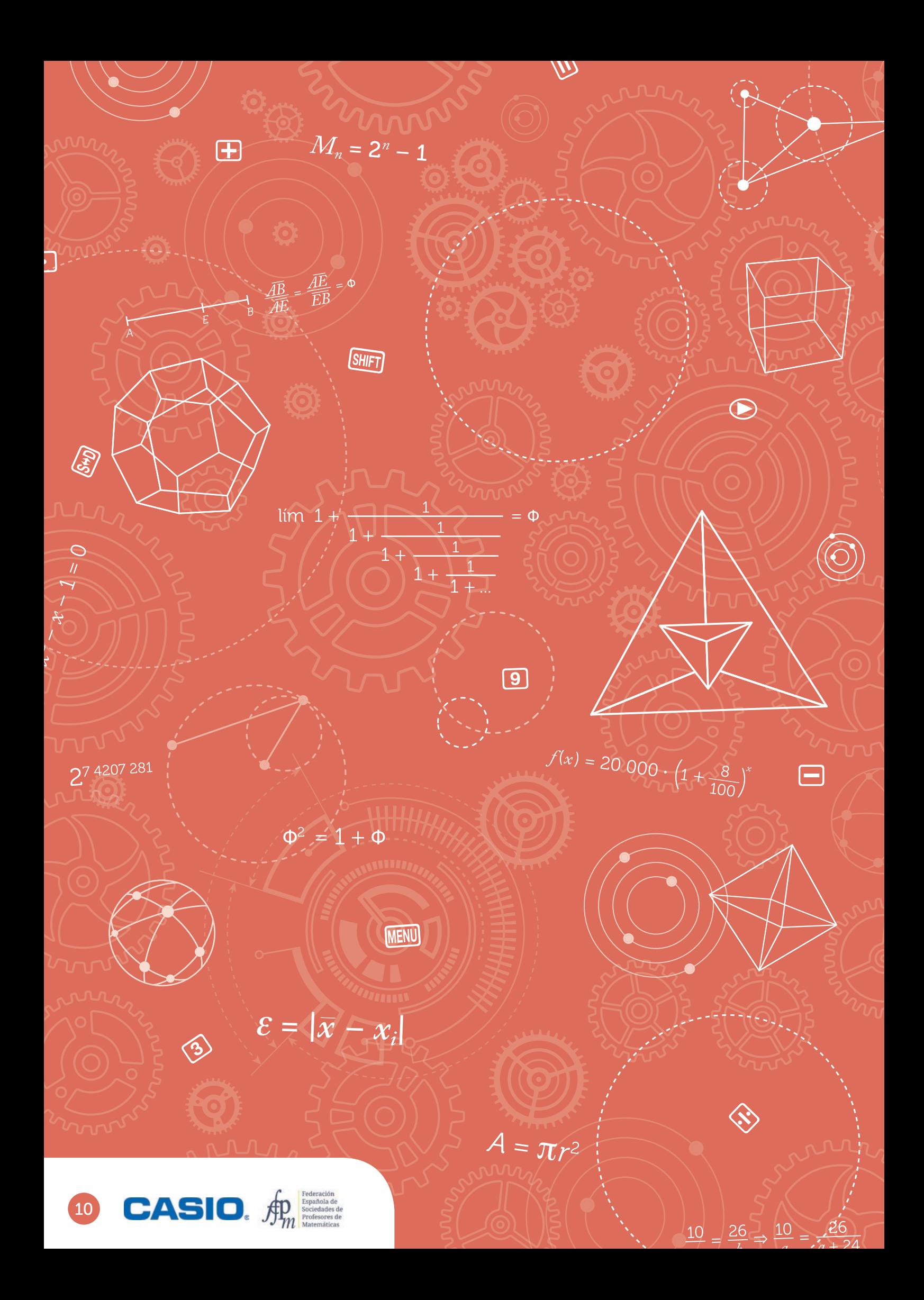

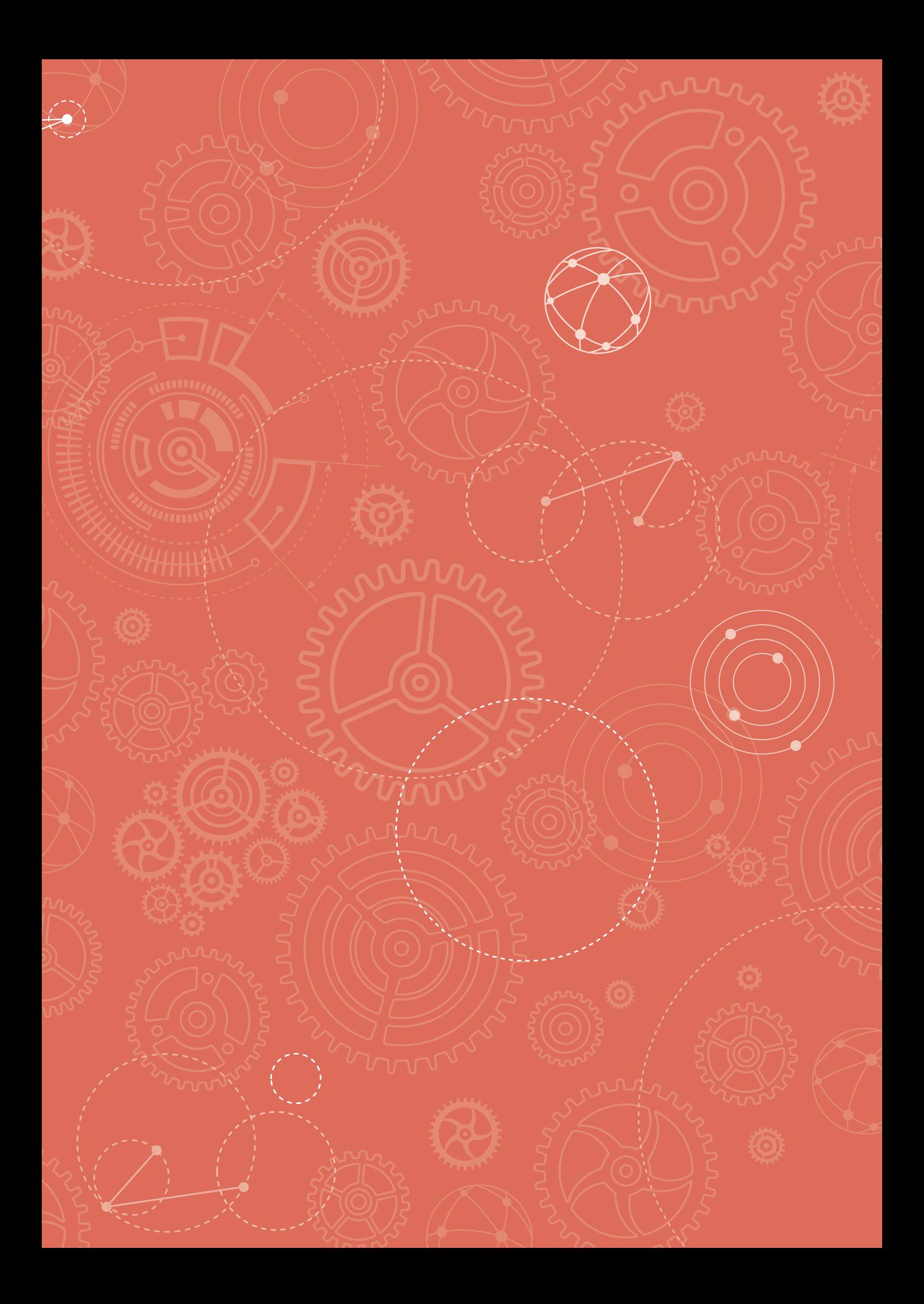

# O1 | Alapműveletek<br> **O1 | Ellenőrzés**

A matematikatanár azt a feladatot adta a diákoknak, hogy számolják ki a műveletsor eredményét:

 $\frac{19}{5} - \left(\frac{3}{4} - \frac{1}{7}\right) \cdot \frac{2}{6}$ :  $\frac{4}{9}$ 

A műveletek elvégzése után az egyik diák a  $\frac{409}{255}$  eredményt kapta. Leírtuk, hogyan számolt.

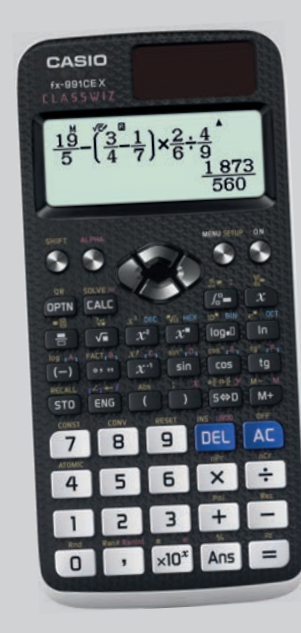

$$
\frac{19}{5} - \left(\frac{3}{4} - \frac{1}{7}\right) \cdot \frac{2}{6} \cdot \frac{4}{9} = \frac{19}{5} - \left(\frac{3}{4} - \frac{1}{7}\right) \cdot \frac{1}{3} \cdot \frac{4}{9} =
$$
\n
$$
= \frac{19}{5} - \left(\frac{3 \cdot 7}{28} - \frac{1 \cdot 4}{28}\right) \cdot \frac{1}{3} \cdot \frac{4}{9} = \frac{19}{5} - \left(\frac{21}{28} - \frac{4}{28}\right) \cdot \frac{1}{3} \cdot \frac{4}{9} =
$$
\n
$$
= \frac{19}{5} - \frac{17}{28} \cdot \frac{1}{3} \cdot \frac{4}{9} = \frac{19}{5} - \frac{17 \cdot 1}{28 \cdot 3} \cdot \frac{4}{9} =
$$
\n
$$
= \frac{19}{5} - \frac{17}{84} \cdot \frac{4}{9} = \frac{19}{5} - \frac{84 \cdot 4}{17 \cdot 9} =
$$
\n
$$
= \frac{19}{5} - \frac{336}{153} = \frac{19 \cdot 153}{765} - \frac{336 \cdot 5}{765} =
$$
\n
$$
= \frac{2907 - 1680}{765} = \frac{1227}{765} = \frac{409}{255}
$$

Ellenőrizte a kapott eredményt a zsebszámológépén, és más értéket kapott.

Hol hibázott? Ellenőrizd a számológépeddel a számolás menetét. Számold ki a helyes eredményt!

2 Adj fel a társadnak egy számolási feladatot, amelyet te már megoldottál! Ellenőrizzétek egymás eredményét!

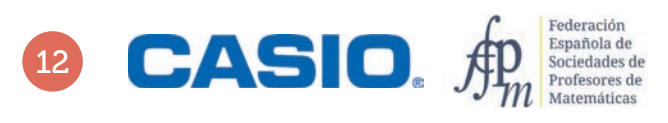

## O1 | Alapműveletek<br> **O1 | Ellenőrzés**

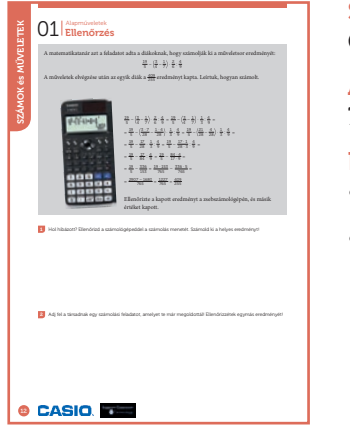

#### SZÁMOLÓGÉP

CASIO fx-991CEX/CLASSWIZ vagy hasonló

#### AJÁNLOTT ÉVFOLYAM

7–12

#### PEDAGÓGIAI ÉS MÓDSZERTANI JAVASLATOK, TIPPEK

• A feladat az elemi műveletek, műveleti sorrendek gyakorlására szolgál.

• Páros munka, amely csak az a elemi műveletek és azok sorrendje ismeretét igényi.

#### A FELADATOK MEGOLDÁSAI

. . . . . . . . . . . . . . .

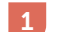

A számolás ellenőrzéséhez és a helyes eredmény kiszámításához írjuk be a matematikai kifejezést úgy, ahogy az a feladatban szerepel, majd nyomjuk le az  $\Xi$  jelet. A számológép kiírja a helyes eredményt.

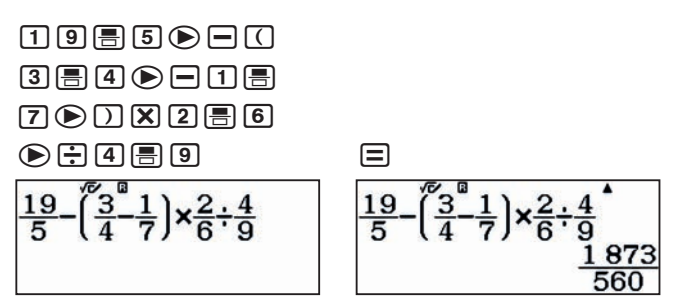

Írjuk be a tanuló részszámításait sorban, és ellenőrizzük, hol rontotta el.

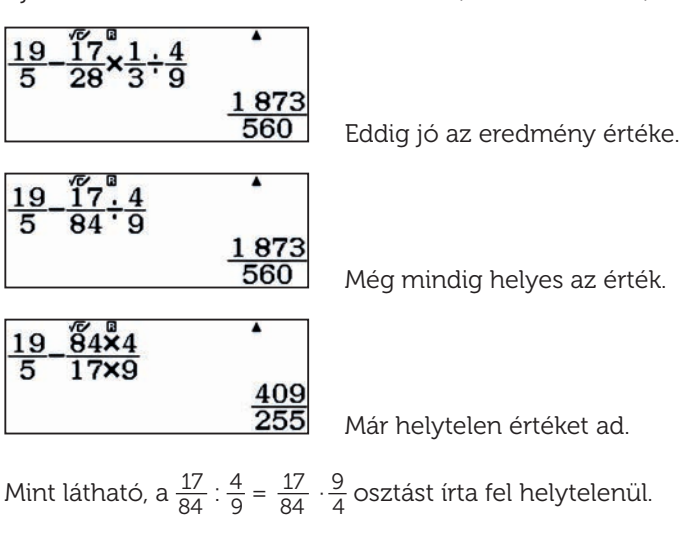

Még mindig helyes az érték.

Már helytelen értéket ad.

2

Nyitott feladat, a tanár döntheti el, hogy milyen mélységben tárgyalják a feladatot.

# O2 | Becslések és hibák<br>O2 | Az abszolút és a relatív hiba

Amikor megmérünk, vagy meghatározunk egy mennyiséget, akkor általában valamilyen hibát is elkövetünk a mérés vagy a becslés során. Természetesen nem szándékosan hibázunk, hanem a mérőeszözeink vagy a kerekítésünk okoz valamilyen hibát.

Az ε-nal jelölt abszolút hiba, a mérendő dolog *x* valódi értéke és annak mért (vagy becsült) *xi* értéke közötti eltérés.

 $\varepsilon = |\bar{x} - x_i|$ 

Néha az abszolút hibát a becsült érték mögé írjuk egy  $\pm$  jellel együtt, azaz megadjuk azt az intervallumot, amelybe a valódi érték esik (*xi* <sup>±</sup> <sup>ε</sup>).

A <sup>ε</sup>*r* relatív hiba, az abszolút hiba és a valódi érték hányadosa. Megadhatjuk százalékos alakban vagy törtként

$$
\mathcal{E}_r = \frac{|\bar{x} - x_i|}{\bar{x}}
$$

Példa: Úgy becsüljük, hogy 160 érme van a pénztárcában, de egyesével megszámolva csak 156-ot találunk.

Abszolút hiba:  $\varepsilon = |156 - 160| = 4$  érme

Relatív hiba:  $\varepsilon_r = \frac{4}{156} = 0.026 = 2.6\%$ 

- Számítsd ki az abszolút hibát, ha 15 percre becsülöd azt az időintervallumot, ami valójában 16 és fél percig tart. 1
- Becslések szerint egy hangyabolyban 2000 hangya van, 15%-os hibával. Mekkora a hangyabolyban lévő hangyák maximális és minimális száma? 2
- Korábbi mérések alapján a Föld–Hold távolságot 385 000 km-re becsülték. A pontosabb lézeres mérés azonban megállapította, hogy a tényleges távolság 357 000 km. Mekkora relatív hibát vétettek a korábbi számítások során? 3
- Egy becslés szerint egy épület magassága 18,5 m, illetve 19,1 m között van. Mekkora a becslés abszolút és relatív hibája? 4
- Egy tároló térfogatát 357,5 literre becsülik, félliteres hibahatárral. Mekkora a becslés relatív hibája? 5
- Anna 150 eurós bónuszt fog kapni ebben a hónapban, ami az 1200 eurós fizetéséhez adódik hozzá. Anna kiszámítja, hogy ez a bónusz 15%-os jövedelemnövekedést jelent. Milyen hibát vétett számolás közben? 6
- Egy mérleg negyedkilós pontossággal mér. Ezt a mérleget használjuk egy bizonyos mennyiségű dió tömegének mérésére, amely egy torta elkészítéséhez szükséges. A mérleg 6 és negyed kilót mutat. Mennyi lehet a dió valódi tömege? Hány százalékos a hiba? 7

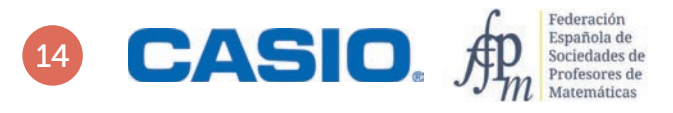

## O2 | Becslések és hibák<br>O2 | Az abszolút és a relatív hiba

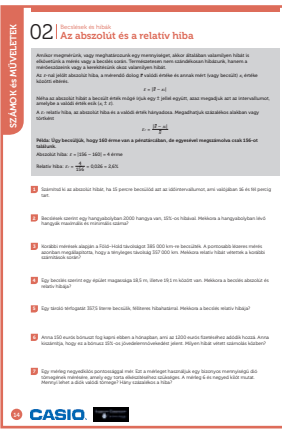

#### SZÁMOLÓGÉP

CASIO fx-991EX ClassWiz vagy hasonló

#### AJÁNLOTT ÉVFOLYAM

7–12

#### PEDAGÓGIAI ÉS MÓDSZERTANI JAVASLATOK, TIPPEK

- A tevékenységek felhasználhatók a relatív hiba és az abszolút hiba fogalmának bevezetésére, anélkül hogy előzetes ismeretekre lenne szükség.
- A tevékenységek végrehajtása során az Abs függvényt kell használnod, amelyet a **SHIFT** ( segítségével érhetsz el.
- Néhány művelet végrehajtásakor az eredmények tört alakban jelennek meg tizedes tört alak helyett. Ahhoz, hogy megváltoztasd az eredmény kifejezésének az alakját, nyomd meg az  $\omega$  gombot. Ha azt szeretnéd, hogy az eredményeket alapértelmezés szerint tizedes tört alakban jelenítse meg a számológép, akkor módosítanod kell az alapbeállítását Setup, 1: Bevitel/Kiírás 2: Mat be/Dec ki.

A beállítás módosításához az alábbiak szerint jári el: [SHIFT] MENU [1] [2].

#### A FELADATOK MEGOLDÁSAI

1

Az abszolút hiba

 $\text{MHS} \cup \text{MHS} \cup \text{MHS} \cup \text{MHS}$ 

 $\overline{16, 5} - \overline{15}$ 

Ezt 1 perc és 30 másodperces eltérésként értelmezzük, azaz másfél perc. Az eredmény kifejezhető percekben és másodpercekben az *m* megnyomásával:

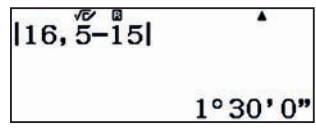

 $X \cup 0$ 0 $\equiv$ m

 $Ansx_100$ 

A relatív hibát a következő módon számoljuk:

 $MN = 169$  5  $\equiv$ 

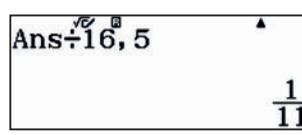

2

A hangyák várható maximális száma:

#### $20000$  $X$  $0$  $0$  $1$  $0$  $1$  $0$

 $2000\overset{\circ}{\mathbf{\times}}1$ , 15

3

Hasonlóan kapjuk, hogy a hangyák minimális száma:

 $20000$  $800$  $0000$  $00$ 

Az eredményt kifejezhetjük százalékban is:

9,090 909 091

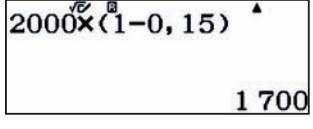

Azaz a hangyabolyban lévő hangyák száma 1700 és 2300 között van.

Az elkövetett abszolút hiba:  $\overline{a}$  A relatív hiba:

**[iiiii] 10000000000000000000000000000000** 

 $1357000 - 3850001$ 

28 000

2300

 $Ans: 357000$ 

0,078 431 372 55

Ami körülbelül 7,84%.

# O2 Becslések és hibák<br>O2 Az abszolút és a relatív hiba

4

A becslés értékét tekinthetjük úgy, mint egy átlagos mért érték, plusz-mínusz az elkövetett abszolút hiba. A két mérés számtani átlaga:

#### (18#5+19#1)P2=

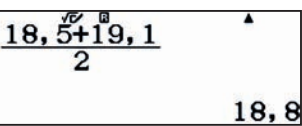

Ezért az abszolút hiba:

 $\Box$ 18 $\Box$ 5 $\Xi$ 

 $Ans-18,5$  $0, 3$ 

A relatív hibát a következőképpen számítjuk ki:

#### $\Box$ 0000 $\Box$

 $Ans: 18.8$ 

0,01595744681

Százalékban kifejezve ez körülbelül 1,6%, azaz a relatív hiba kb. 1,6%.

#### $\boxed{\mathbf{X} \boxed{1} \boxed{0} \boxed{0} \boxed{=}$

 $Ansx_1^60$ 

1,595 744 681

5

6

Az abszolút hiba 0,5 liter, és ezért a relatív hiba százalékban kifejezve:

0058357058000E

 $0, 5 + 357, 5 \times 100$ <sup>+</sup>

0,1398601399

Ez azt jelenti, hogy a relatív hiba kb. 0,14%.

A valódi növekedés:

. . . . . . . .

150P1200O100=

 $12,5$ 

30

150+1200×100

Ami csak 12,5%. A valódi 15%-os emeléshez képest ez 30 euró eltérést jelent, mert  $1000$   $8000$   $1500$   $1500$ 

 $1200\overset{\circ}{\mathsf{x}}1$ ,  $15-1350$ <sup>\*</sup>

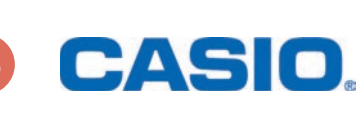

 $16$ 

# O2 Becslések és hibák<br>O2 Az abszolút és a relatív hiba

A valós bérnövekedése 30 € -val kevesebb, mint az általa mondott 15%-os emelés.

A két százalékos eltérés relatív hibája

#### 15802058

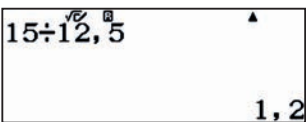

Azaz a relatív hiba 20%.

7

A mérleg pontossága 0,25 kg, így számíthatunk arra, hogy az dió tömege a következő értékek között lesz:

#### $\underline{\begin{array}{c} 0 \cup 2 \\ 0 \end{array}}$

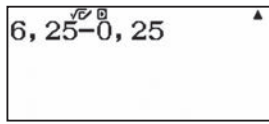

#### 6025+00025=

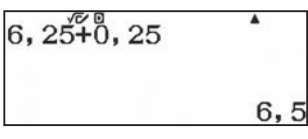

Megjegyzés: Természetesen nem kell mindig mindent beütni a számológépbe, számos esetben fejben gyorsabban megkajuk az eredményt.

A fellépő relatív hiba %-ban kifejezve:

#### 00 25 80 90 25 26 20 20 20

6

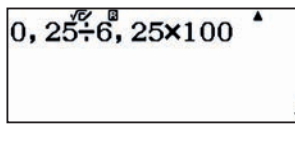

csupán 4%.

### $03$   $\mathrm{K}$   $\mathrm{F}$  and  $\mathrm{F}$  and  $\mathrm{F}$  and  $\mathrm{F}$  and  $\mathrm{F}$  and  $\mathrm{F}$  are the sorter sorter  $\mathrm{F}$ Becslések és hibák

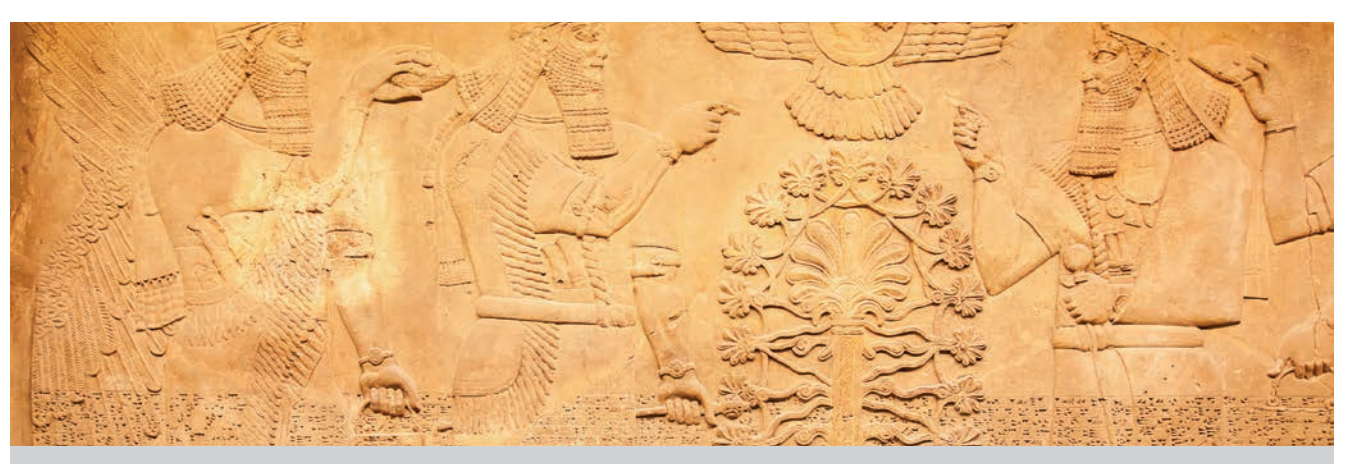

A sumér civilizációt szokták a világ egyik első és legrégebbi ismert civilizációjának tekinteni. A sumérok az ősi Mezopotámiában telepedtek le, ahol megépítették az első városokat, az első lenyűgöző zikkuratokat, és többek között feltalálták, illetve használták az írást és a kereket is.

A sumérok rendelkeztek egy összeadáson alapuló számolási rendszerrel, amely kombinálta a tizes számrendszert a hatvanassal. Az egyik Susában talált égetett agyagtáblán a π értékét 3+1/8-dal közelítették. (Mai tizedes törttel leírva 3,125.)

A történelem során a különböző civilizációk és matematikusok saját π-értékeket használtak közelítésként, általában közönséges törtként. Ilyen becsléssel rendelkeztek például

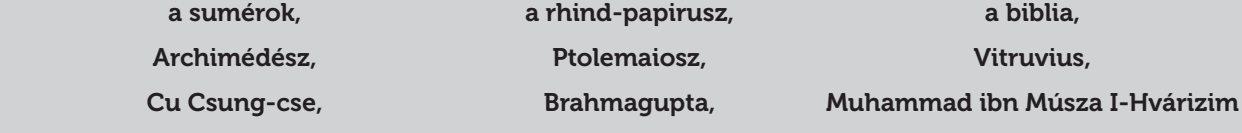

1 Milyen szám a π? Valós szám? Ki lehet-e fejezni törtként? Irracionális szám?

- Milyen közelítő értéket használsz, amikor olyan feladatot oldasz meg, amiben megjelenik a  $\pi$  szám?
- Mennyi  $\pi$  értéke, ami megjelenik a számológéped képernyőjén?
- Mekkora π értéke, amit a számológép a különböző műveletek elvégzésénél használ? Tervezz egy stratégiát a rejtett számok megjelenítésére! 4
- Szerinted van  $\pi$  nap? Ha igen, mikor ünnepeljük?
- Derítsd ki a fent felsorolt civilizációk és matematikusok által használt π-értékeket. Számold ki a közelítéseik relatív hibáit, fejezd ki százalékos alakban és kerekítsd ezredekre. Az eredmények alapján π melyik közelítését használnád egy π-vel kapcsolatos probléma megoldásához?  $6<sup>1</sup>$

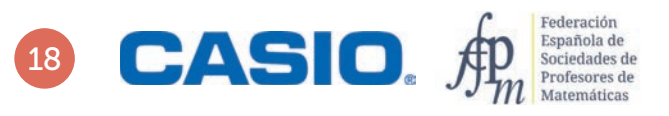

# $03$  Becslések és hibák<br> $03$  A  $\pi$  szám közelítő értékei a történelem során

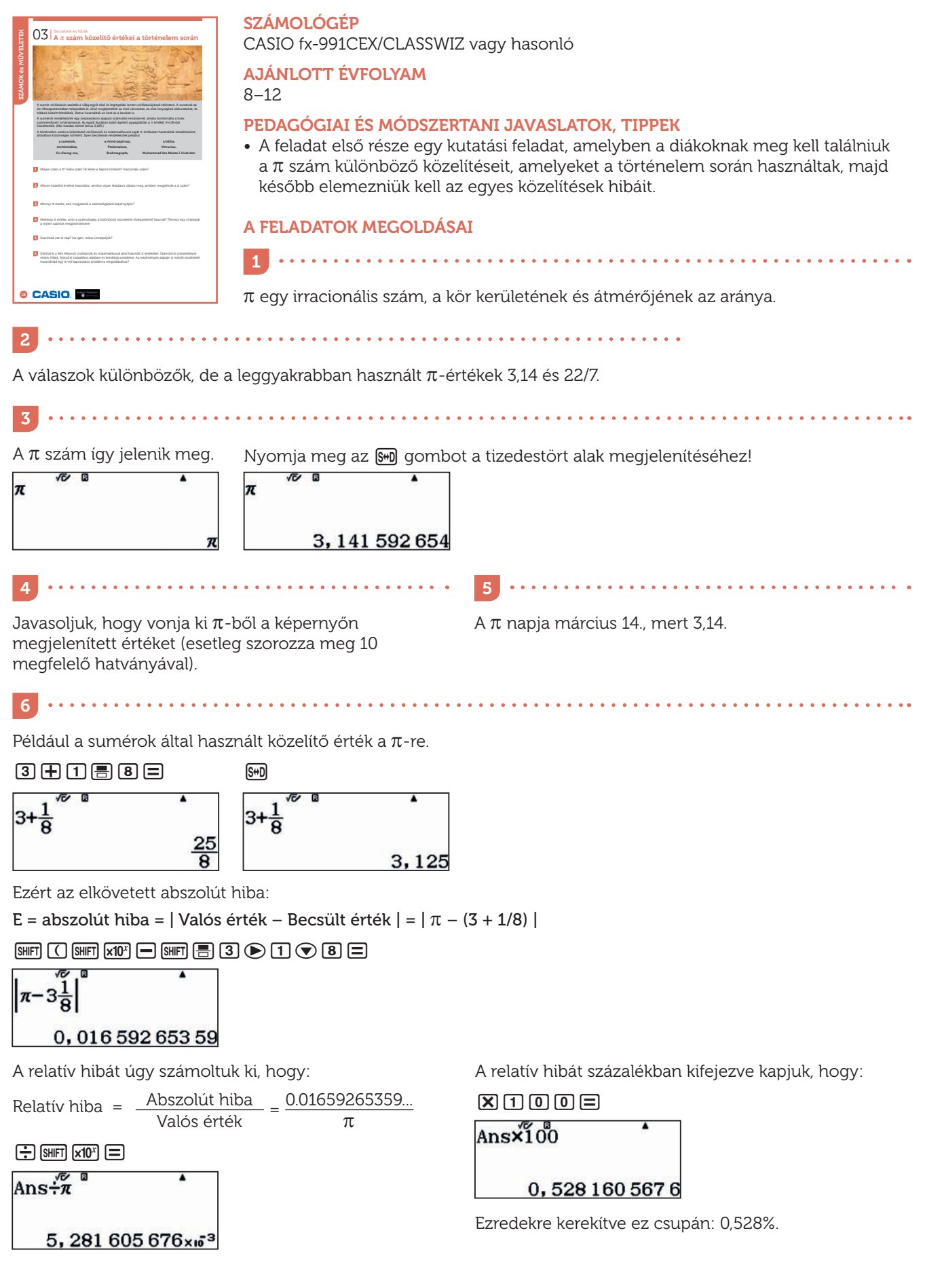

## O4 | Műveletek<br>O4 | Mennyi adót fizetnek az élsportolók?

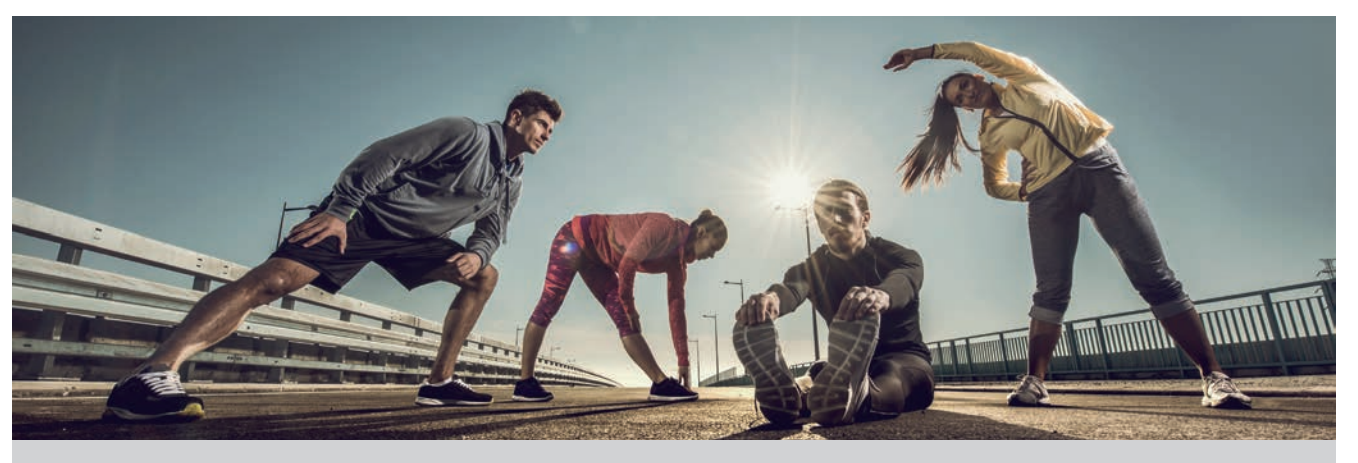

A Forbes egy, az üzleti, valamint a pénzügyi világra szakosodott neves folyóirat, amelyik az Egyesült Államokban jelenik meg. 1917-ben alapították, és minden évben számos listát és érdekességet tesz közzé, amelyet az olvasók már alig várnak. Ezek egyike a legjobban fizetett sportolók listája.

A Forbes listáinak történetében 2016-ban történt meg először, hogy egy európai labdarúgó vezette a legjobban kereső sportolók listáját. Cristiano Ronaldo éves bevétele 88 millió dollár volt, amelyből 56 millió a fizetése, 32 millió pedig a különböző jogdíjakból keletkezett.

A lista legelőkelőbb helyén rangsorolt nő csak a 40. helyre került. Ő Serena Williams teniszező, aki 28,9 millió dolláros bevételt ért el, amiből 8,9 millió volt a versenyeken nyert pénzdíj és 20 millió a különböző szponzorálási szerződésekből befolyó jövedelem.

- 2016-ban Cristiano Ronaldo a spanyol Real Madrid játékosa volt. A 2016-os pénzügyi évtől az évente több mint 60 000 eurós jövedelmet bejelentő adózókra kivetett adókulcs 45%, a társasági adó pedig 25% volt Spanyolországban. Mennyit fizetett Cristiano Ronaldo jövedelemadóként? (Az eredményt euróban fejezd ki, keress rá az USD/EUR átváltási arányra, azaz hogy 1 USD hány EUR-t ér.) 1
- Spanyolországban a középiskolai tanárok évente átlagosan 24 000 eurót keresnek, és az adókulcsuk 30%. Mennyit adót kell fizetnie egy átlagos középiskolai tanárnak Spanyolországban? (Nézz utána a magyar adatoknak is!) 2
- Hasonlítsd össze az első két feladatban kapott eredményt! Beszélgessetek az adókulcsok mértékéről? 3
- Serena Williams Amerikában él. Az Egyesült Államokban az adó mértéke államonként változik, de ebben a jövedelmi kategóriában általában a jövedelem 39,6%-a az adó. Az adatok alapján mennyi adót fizet Serena Williams? 4
- Ha egy spanyol sportoló 3 825 000 euró jövedelemadót fizetett 2016-ban (ami a fizetése 45%-ának felel meg) és 375 000 euró vállalkozási adót fizetett (ami a jogdíjak 25%-ának felel meg), akkor mennyi volt az éves bevétele? 5

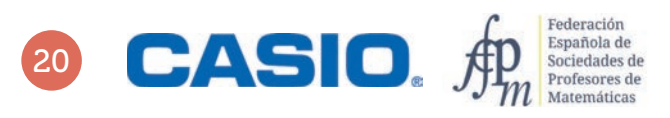

# O4 Műveletek az élsportolók?

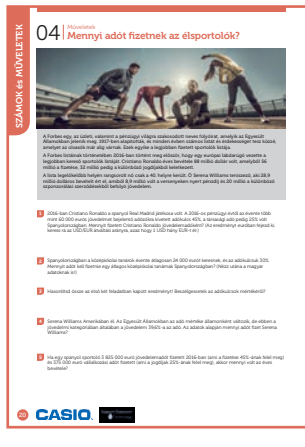

#### SZÁMOLÓGÉP

CASIO fx-991CEX/CLASSWIZ vagy hasonló

#### AJÁNLOTT ÉVFOLYAM

7–12

#### PEDAGÓGIAI ÉS MÓDSZERTANI JAVASLATOK, TIPPEK

- Ezt a leckét az egyszerű számolási műveletek, az arányosság, százalékszámítás gyakorlásához ajánljuk.
- Javasoljuk, hogy fordítson figyelmet a számológép beállítására, és a nagy számok könnyebb olvashatósága érdekében állítsa be a számok hármas tagolása funkciót.  $\boxed{\text{SHFT}}$  MENU  $\odot$   $\odot$   $\boxed{4}$   $\boxed{1}$

#### A FELADATOK MEGOLDÁSAI

45%×56000000

. . . . . . . . . . .

Cristiano Ronaldo az 56 000 000 \$-os fizetésének a 45%-át fizette be adóként:

25 200 000

. . . . . . . . . . . . .

2016-ban 1 USD 0,94 eurót ért, ezért ez az összeg euróban kifejezve:

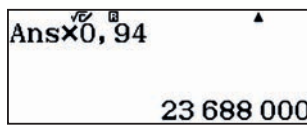

Egy átlagos tanárnak a 24 000 eurós jövedelme 30%-át kellett jövedelemadóként befizetnie, ez 7200 euró.

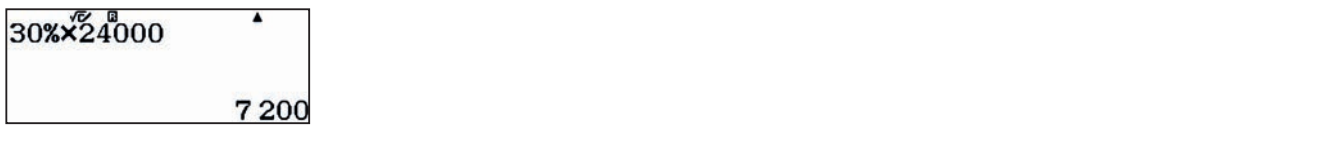

3

2

1

A tanulók összehasonlíthatják a számok nagyságrendjét, és észrevehetik, hogy különbözők az adókulcsok. A tanár vezetésével beszélgethetnek a lineáris és a progresszív adózás közötti különbségről.

4 Serena Williams 28,9 millió dollár 39,6%-át fizette be jövedelemadóként. 28900000×39,6%<sup>1</sup> 11 444 400 5 A sportoló fizetése, illetve a jogdíjakból szerzett bevétele a következőképpen alakult: 3825000÷45% 375000÷25% 8500000 1500000

## O5 | Közelítő számítások és hibák<br>05 | Mit tudunk a víz tömegéről?

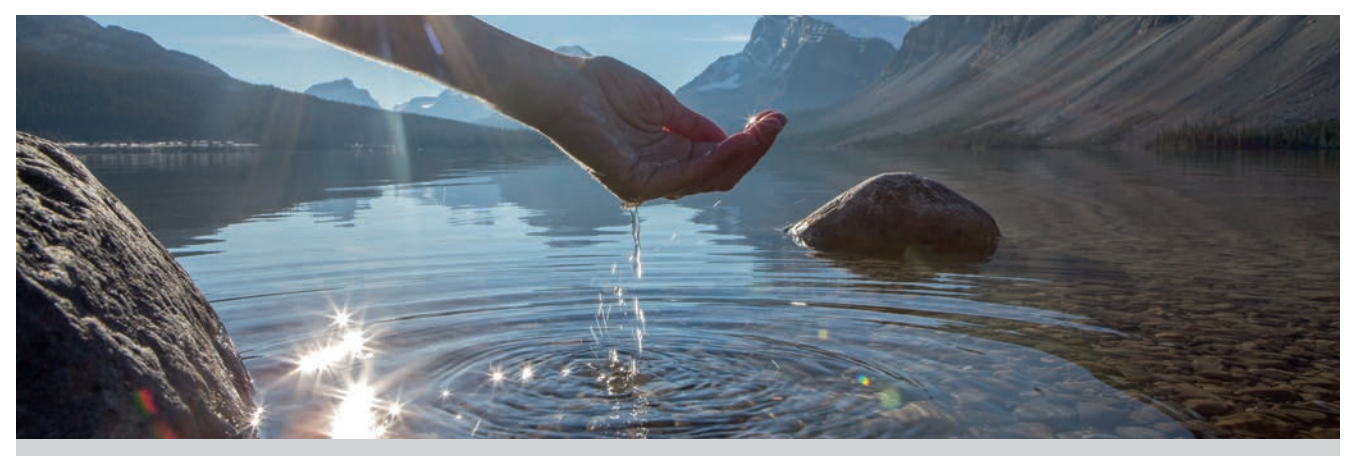

Egy test *m* tömege, *ρ* sűrűsége és *V* térfogata között érvényes az alábbi összefüggés:

Másrészről a test *F* súlya függ a test *m* tömegétől és a *g* nehézségi gyorsulástól: *V*

*F* = *mg*

 $\rho = \frac{m}{V}$ 

A nehézségi gyorsulás függ a Föld felszínétől való távolságtól (a gömbszerű test tömegközéppontjától való távolságtól). A föld felszínén a gravitáció, azaz a nehézségi gyorsulás  $g_0 = 9,80665 \text{ ms}^{-2}$ 

Kerekítsd *g* értékét két tizedesjegyre. Mekkora a kerekítés során elkövetett abszolút hiba? 1

- Mekkora lenne az elkövetett abszolút hiba, ha egyszerűen elhagynánk az utolsó megadott három tizedesjegyet?
- Használjuk a  $g_0 = 9.81$  ms<sup>-2</sup> kerekített értéket. Vegyük figyelembe, hogy 1 liter víz 1 kg tömegű és fejezzük ki három értékes jeggyel 1 liter víz súlyát a Föld felszínén. 3
- Ha a víz sűrűségét *ρ* = 1 gcm–3-nak vesszük, akkor mekkora lesz egy *m* = 0,06 g tömegű vízcsepp térfogata? Az eredményt írd fel normálalakban is! 4
- Számold ki, hogy 1 liter víz kb. hány cseppnek felel meg! 5

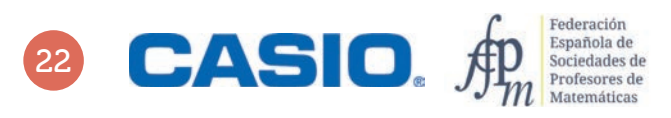

## O5 | Közelítő számítások és hibák<br>05 | Mit tudunk a víz tömegéről?

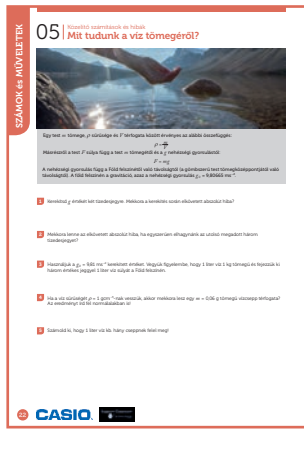

#### SZÁMOLÓGÉP

CASIO fx-991CEX/CLASSWIZ vagy hasonló

#### AJÁNLOTT ÉVFOLYAM

8–12

#### PEDAGÓGIAI ÉS MÓDSZERTANI JAVASLATOK, TIPPEK

- A feladatban gyakoroljuk a közelítő számítást és a számok normálalakját.
- A feladat segíti a digitális kompetencia, matematikai kompetencia és a tudomány és a technológia alapvető kompetenciáinak fejlesztését.
- Célszerű korábbi tananyagban megismerni g, azaz a nehézségi gyorsulás fogalmát és értékét. A konstans szerepel a CASIO fx-991CX tárolt értékei között.  $mZ$  $Q11E$

#### A FELADATOK MEGOLDÁSAI

. . . . . . . . . . . . . . . . . .

1

Beállíthatjuk a kijelzőn megjelenő tizedesjegyek számát: [SHIFT] MENU] 3 [1] 2

 $\underline{\hspace{1em}}\, \underline{\hspace{1em}}\, \underline{\hspace{1em}}\$ 

 $9.80665$ 9,81 A további számítások előtt érdemes visszaállítani a számológépen kijelzett jegyeket normál módba:  $[SHIF]$  MENU  $[3]$   $[3]$   $[2]$   $[3]$ 

A  $g_0$  abszolút hibája:

<u>wm (0 9 0 8 0 6 6 5 8 9 9 0 8 1 8 1</u>

 $|9, 80665 - 9, 81|$ 

0,00335

Ha  $g_0$  értékéből egyszerűen elhagynánk a tizedesjegyeket, akkor az abszolút hiba nagyjából kétszer akkora lenne, mint az 1. pontban:

2 3

q(9#80665p9#80=

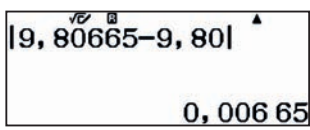

Vegyük a  $g_0$  értékét 9,81 ms<sup>-2</sup>-nek, 1 liter vizet 1 kg-nak és használjuk az *F* = *mg* összefüggést.

#### $1000000000$

azaz *F* = 9,81 N, mivel az eredményt három értékes jegyre kellett megadni.

Egy csepp térfogata a  $V = m/\rho$  összefüggés alapján: 0,06 : 1 = 0,06 = 6 × 10<sup>-2</sup> cm<sup>3</sup>, ha áttérünk a számok normálalakjára. **[SHFT] MENU 3200E** 

Ugyanez dm $^3$ -ben felírva 6  $\times$  10 $^{-5}$  dm $^3$ .

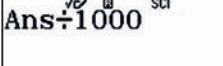

6,000 000  $00 \times 10^{-5}$ 

5

4

A vízcseppek számát 1 liter vízben egyszerűen megkaphatjuk, ha a térfogatokat elosztjuk egymással, azaz kb. 16 667 darab.

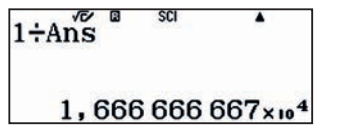

## O6 Logaritmus<br>06 Hány jegyű egy nagyon nagy szám?

**1262383049660586222684174870651169998454847760535761095005091 6182626818413620269880155156801376138071753405453485116413864 8904527031605516052768809525956360593996436471601951598338820 9962459578542172100149933776393858121960407273342250718005600 9672540900795541095168165737795933263322883148732515590778530 6844497786480339196258080068276001784958928193764231021494476 2837569186221071720202524163030311855918867830431407694380169 2528246980959705901641444238894928620825482303431806955690226 3087734268295039009305293951812087395919671958415360531431457 75307050594328881077553168201547775**

Néha csak az érdekel minket, hogy egy művelet eredménye vagy egy szám milyen nagyságrendű, magának a számnak a pontos értéke érdektelen. Annak meghatározására, hogy egy adott szám hány jegyű, a logaritmus használata az egyik kézenfekvő lehetőség.

Használd a számológépet!

Hány jegyű 2<sup>33</sup>? 1

- Hány jegyű 2<sup>34</sup>? 2
- Hány jegyű 2<sup>300</sup> és 2<sup>332</sup>? 3
- Hány jegyű 2<sup>333</sup>? Mi történik, ha beírod a számot a számológépbe? 4
- Számold ki a felsorolt számok tizes alapú logaritmusát: 5

#### 2, 3, 31, 45, 405, 607, 1 234, 5 678, 12 345, 67 890, 12 3456, 789 012

Nézd csak meg mindegyik logaritmus egész részét! Mit tapasztalsz?

- Alkalmazd a tapasztalataidat! Oldd meg a 3. feladatot a mostani észrevételek alapján is! 6
- Próbáld megoldani a 4. feladatot is hasonlóan. Mit tapasztalsz? A logaritmus segítségével add meg, hogy hány jegyű 2333? 7

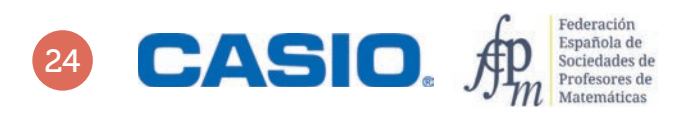

# O6 Logaritmus<br>06 Hány jegyű egy nagyon nagy szám?

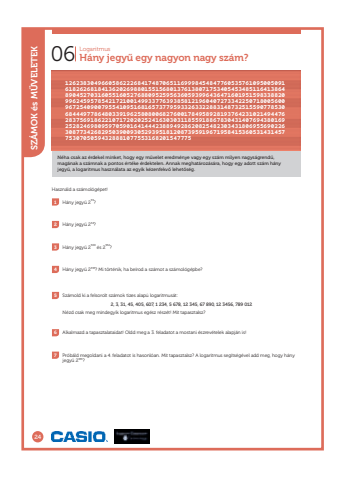

SZÁMOLÓGÉP

CASIO fx-991CEX/CLASSWIZ vagy hasonló

#### AJÁNLOTT ÉVFOLYAM

Gimnázium

#### PEDAGÓGIAI ÉS MÓDSZERTANI JAVASLATOK, TIPPEK

- Ezt a leckét a hatványozás, a normálalak és a logaritmus gyakorlásához javasoljuk.
- A tanulóknak ismerniük kell a logaritmus fogalmát és alapvető tulajdonságaikat!

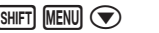

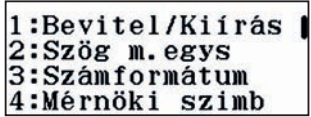

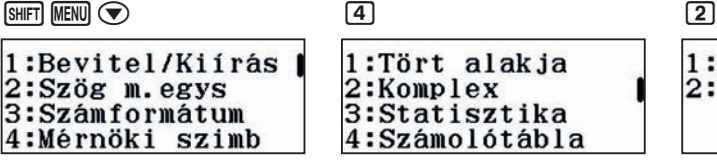

1:Auto számítás 2:Cella mutatása

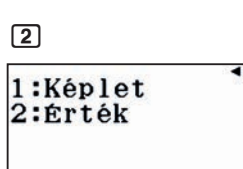

1 2

#### A FELADATOK MEGOLDÁSAI

A művelet végrehajtható és a számológép kiírja a végeredményt.

#### $MENU$  $(8)$

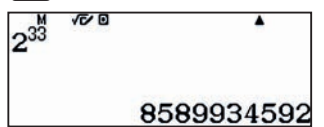

A szám 10 jegyű.

#### 3 4

Az előző feladathoz hasonlóan számolhatunk. Próbáljuk meg kiszámolni.

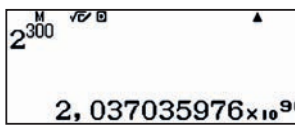

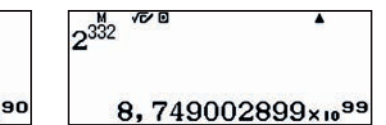

. . . . . . . . . . . . . . 5

Lépjünk be táblázat módba.

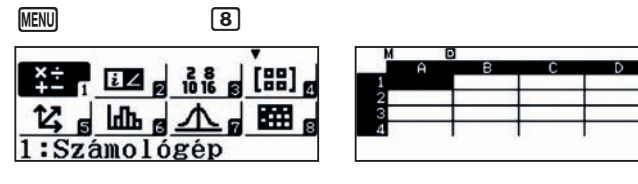

Írjuk be az A oszlopba a felsorolt értékeket

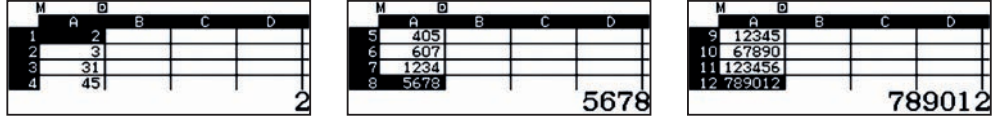

A számolás menete hasonló, mint az előbb.

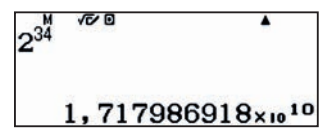

A szám 11 jegyű. A számot már csak normálalakban tudja megjeleníteni a számológép, de 10 hatványai mutatják, hogy az 1-es után hány 0 áll még benne (1 + 10 = 11 jegy), amelyet egy 1 és 10 közötti számmal megszorozva, a jegyek száma nem változik.

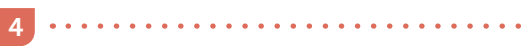

. . . . . . . . . . . . . .

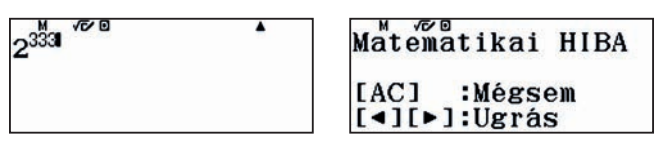

A számok 91, illetve 100 jegyűek. A számológép nem képes ekkora számot kezelni, úgyhogy más módszert kell találni a számjegyek számának meghatározásához.

## O6 Logaritmus<br>06 Hány jegyű egy nagyon nagy szám?

Álljunk a B1 mezőre, és töltsük ki a számok logaritmusaival a B oszlop megfelelő celláit!

 $\Box$  iQue  $\Box$  iQue  $\Box$  iQque  $\Box$  iQque  $\Box$  iQque  $\Box$  iQque  $\Box$  iQque  $\Box$  iQque  $\Box$  iQque  $\Box$  iQque  $\Box$  iQque  $\Box$  iQque  $\Box$  iQque  $\Box$  iQque  $\Box$  iQque  $\Box$  iQque  $\Box$  iQque  $\Box$  iQque  $\Box$  iQque  $\Box$  iQque  $\Box$ Kitölt képlet 1:Kitölt képlet 2:Kitölt értékkel<br>3:Cella szerkeszt<br>4:Szabad terület Képlet=log(A1) Tartom:B1:B12  $\frac{4,8318}{5,0919}$ 3010299957 4,091491094 54195388

Észrevehetjük, hogy minden szám 10-es alapú logaritmusának egész része 1-gyel kisebb, mint ahány jegyű az adott szám, azaz egy n jegyű szám logaritmusa n-1 és még valamely tizedesjegyek.

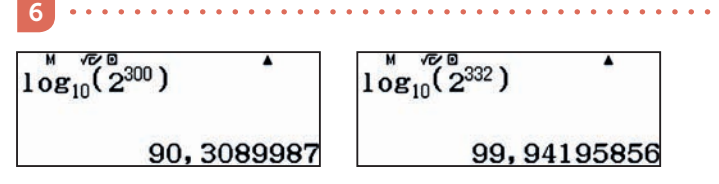

A logaritmus segítségével kapjuk, hogy a számok 91, illetve 100 jegyűek, hasonlóan a 3. feladatban kapott eredményhez.

7 

Ha ezt is ugyanúgy akarjuk kiszámolni, akkor a számológép csak egy hibaüzenetet küld.

$$
10g_{10}^{10} \left( 2^{333} \right)
$$

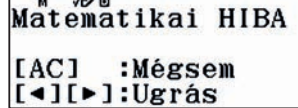

Szerencsére ismerjük a logaritmus log10 *x<sup>p</sup>* = *p* · log10 *x* azonosságát.

$$
333 \times 108_{10}(2)
$$
  
100, 2429886

Azaz 2<sup>333</sup> egy 101 jegyű szám.

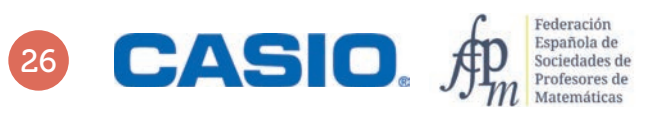

## O7 | Műveletek<br>O7 | Mersenne-prímek

Mersenne-számoknak nevezzük a kettőhatványnál 1-gyel kisebb számokat, ahol n prím.

 $M_n = 2^n - 1$ 

Egy Mersenne-szám nem feltétlenül prímszám.

Egy *Mn* szám Mersenne-prím, ha teljesül a következő három feltétel:

- Mersenne szám, azaz  $M_n = 2^n 1$  alakú,
- *n* prímszám,
- *Mn* prímszám.

Melyik a legnagyobb Mersenne-szám, amelyiknek minden számjegyét meg tudja jeleníteni a számológép? 1

 $\dot{\phantom{\phi}}$  Megjegyzés: A számok normálalakja nem lesz jó, hiszen akkor csak néhány értékes számjegy látható a megfelelő 10 hatvány előtt. . . . . . . . . . . . . . . . 

Mersenne-prím *M*7 és *M*11?

2

4

Melyik a legnagyobb Mersenne-prím, amelynek minden számjegyét meg tudja jeleníteni a számológép? 3

Hány jegyű az  $M_{74\,207\,281}$ ? Ezt a Mersenne-prímet 2015 szeptemberében találták, és 2016-ban publikálták. Ez volt a 49. Mersenne-prím.

## O7 | Műveletek<br>O7 | Mersenne-prímek

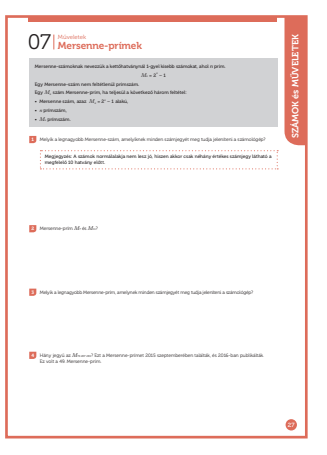

#### SZÁMOLÓGÉP

CASIO fx-991CEX/CLASSWIZ vagy hasonló

#### AJÁNLOTT ÉVFOLYAM

8–12

#### PEDAGÓGIAI ÉS MÓDSZERTANI JAVASLATOK, TIPPEK

- Ezt a leckét a hatványozás és a prímszámok gyakorlásához javasoljuk.
- Ha a táblázatkezelő egy cellája több mint hatjegyű számot tartalmaz, akkor ezt a számot normálalakban jelzi ki a gép, azaz lehet, hogy egyes jegyei már nem jelennek meg. Ha az összes jegyet meg akarja jeleníteni, akkor jelölje ki a cellát, és állítsa be a számológépet úgy, hogy a képernyő alsó része a képlet helyett (alapértelmezett konfiguráció) megjelenítse a cella értékét. Így tudja beállítani:

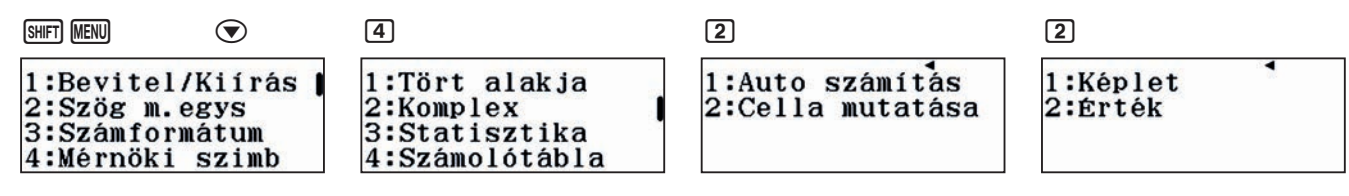

#### A FELADATOK MEGOLDÁSAI

 $1<sup>1</sup>$ . . . . . . . . . .

A feladatok megoldásához használjuk a számológép táblázat funkcióját.

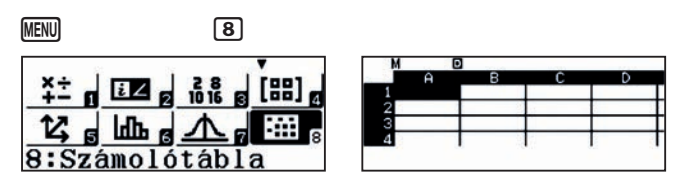

Kiszámoljuk az első 20 Mersenne-számot. Írjunk 1-et a táblázat első cellájába, és alkalmazzuk az A1 + 1 képletet az egész oszlopra.

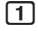

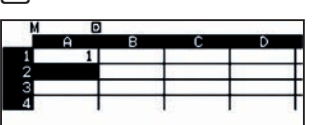

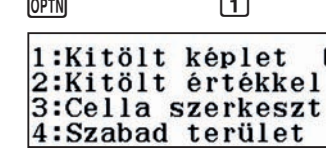

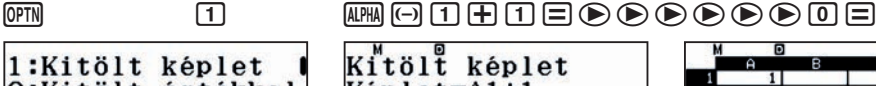

Képlet=A1+1 Tartom:A2:A20

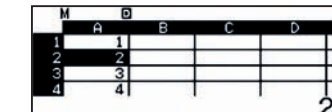

A második oszlop első cellájába írjuk be 2^A1-1-et, és tartománynak adjuk meg a B1:B20 cellákat.

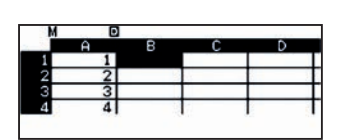

**CASI** 

1:Kitölt képlet 2:Kitölt értékkel<br>3:Cella szerkeszt 4:Szabad terület

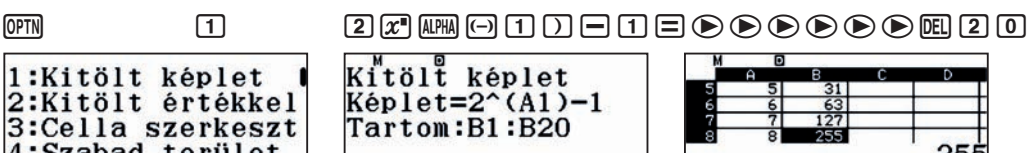

A 20. Mersenne-szám már csak normálalakban jelenik meg a cellában.

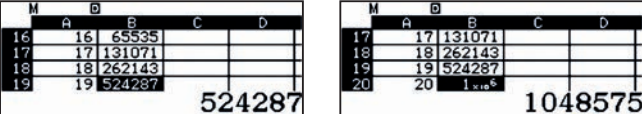

A feladat megoldásához használhatunk táblázat helyett függvényeket is.

Profesores de  $m$  Matemáticas

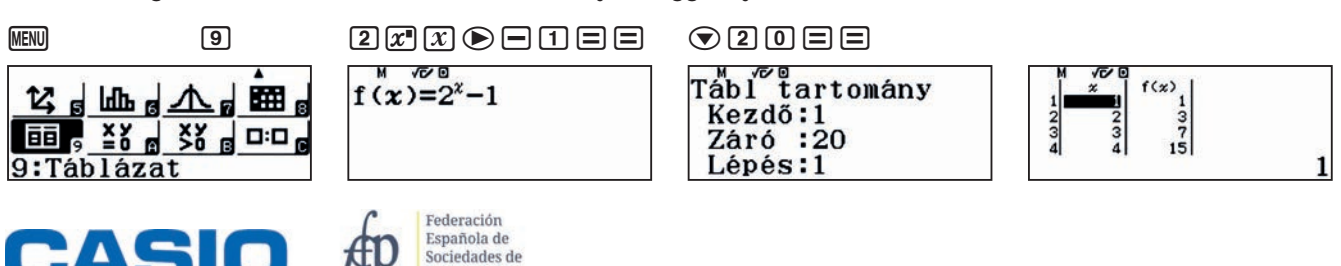

### ersenne-prímek Műveletek

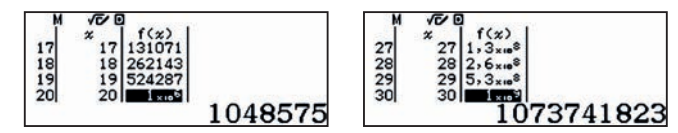

Az = jelet nyomogatva további értékeket jeleníthetünk meg. A függvényeknek azonban csak 30 értéke lehet, és még nem értünk el a legnagyobb megjeleníthető Mersenne-számhoz.

Visszatérve a táblázat funkcióhoz, meg tudjuk jeleníteni a nagyobb Mersennne-szamokat is.

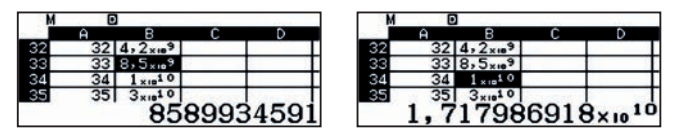

Tehát a legnagyobb Mersenne-szám, amelyet a számológép pontosan meg tud jeleníteni, az *M*<sub>33</sub> = 2<sup>33</sup> – 1 = 8 589 934 591

Használjuk a számológép faktorizációs funkcióját.

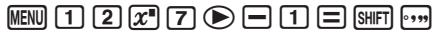

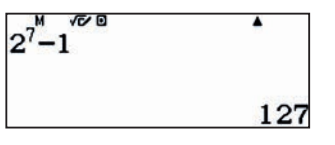

Tehát  $M_7$  = 127 a negyedik Mersenne-prím. Ellenőrizd, hogy  $n = 2$ , 3, 5 esetén  $M_2$ ,  $M_3$ ,  $M_4$  is prím.

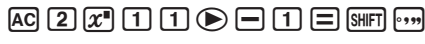

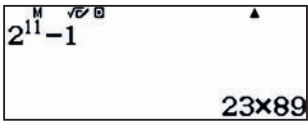

 $M_{11}$  szorzattá bontható, tehát nem prím.

3

2

4

A legnagyobb prím, amire a számológép az adott Mersenn-szám minden jegyét meg tudja jeleníteni,  $n = 31$ .

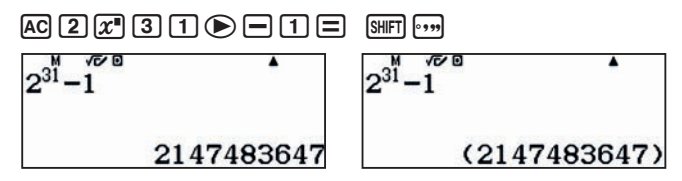

Sajnos ez meghaladja a zsebszámológép számolási kapacitását, nem tudja eldönteni, hogy az adott szám prím vagy nem prím. Az interneten talált adatok szerint 1772-ben látta be Leonard Euler, hogy ez prímszám.

 $2^{17} - 1 = 131$  071 prímszám a számológép szerint

 $2^{19} - 1 = 524287$  prímszám a számológép szerint

 $2^{23} - 1 = 8388607 = 47 \cdot 178481$ , azaz nem prímszám

 $2^{29} - 1 = 536 870 911 = 233 \cdot 2 304 167$ , azaz nem prímszám

Tehát M<sub>31</sub> a legnagyobb ilyen Mersenne-prím, de ezt csak külső forrás alapján tudjuk ellenőrizni. A számológép által kiszámolható legnagyobb Mersenne-prím  $M_{19}$ .

Ekkora számot nem lehet kiszámolni a számológépen, de tudjuk, hogy hány jegyű a szám.

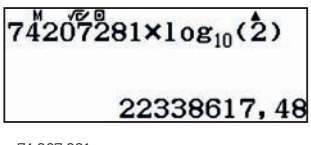

 $2^{74\,207\,281}$  tízes alapú logaritmusa kb. 22 338 617,48, ezért a szám 22 338 618 jegyű.

### Kalandozás a számok között a CERN-ben: a végtelenül kicsitől a végtelenig (I.) OS Számok normálalakja

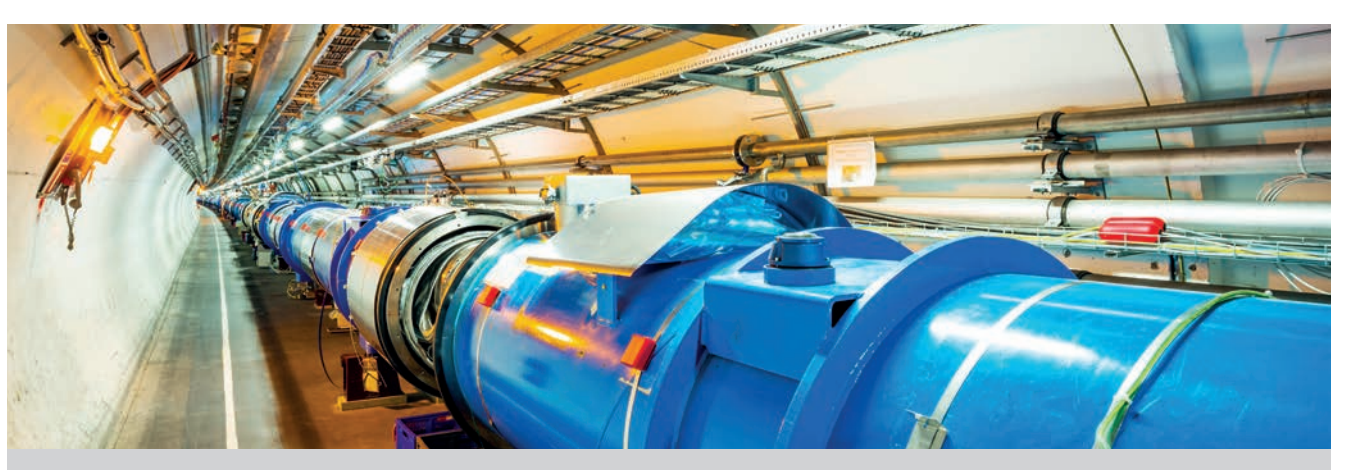

A CERN Európa legfontosabb kutatóközpontja. Több mint 30 évvel ezelőtt hozták létre és a megépítése 6,5 milliárd euróba került. Tucatnyi Nobel-díjas használta és használja ma is a létesítményeket.

A CERN tagországai (Magyarország 1992-ben csatlakozott) maguk finanszírozzák éves költségvetésüket, amely egymilliárd svájci frank (CHF).

1 Írd fel a CERN költségvetését normálalakban. Váltsd át a kapott összeget euróba (€) és amerikai dollárba (\$) is. Nézz utána a napi árfolyamoknak

 $[1$  EUR = 1,152 285 USD, 1 CHF = 0,889 007 494 EUR]

- 2 Hasonlítsd össze a CERN éves költségvetését a magyar állam 2018. évi általános költségvetésével, amely 20 112,1084 milliárd Ft. [1 EUR = 321,742 53 HUF]
- 3 A létesítmények üzemeltetése során a CERN évente kétszázötvenmillió eurónyi elektromos áramot fogyaszt. A teljes éves költségvetés hány százaléka a villanyszámla?
- 4 Az LHC (Large Hadron Collider = Nagy Hadronütköztető) a CERN koronájának gyémántja. Ez a legújabb részecskegyorsító, amely a protonokat a fénysebesség 0,999 999 999 1-szeresére képes gyorsítani. Hány kilométert tesz meg egy perc alatt az LHC egyik gyorsulási gyűrűjében egy maximális sebességű proton?

5 Hasonlítsd össze a 4. pontban kapott értéket a Föld és a Nap átlagos távolságával, amely kb. 1,5 × 10<sup>11</sup> m.

6 Az LHC egy 27 km hosszú, közel kör alakú gyűrű. Mekkora a gyűrű sugara? Mekkora területet ölel körbe a gyűrű? Hasonlítsd össze ezt az értéket egy futballpálya méretével (≈ 1 ha) és Budapest területével (≈ 525 km²).

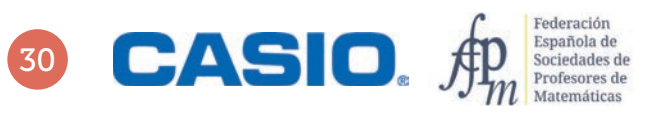

## O8 Számok normálalakja<br>O8 Kalandozás a számok között a CERN-ben: a végtelenül kicsitől a végtelenig (I.)

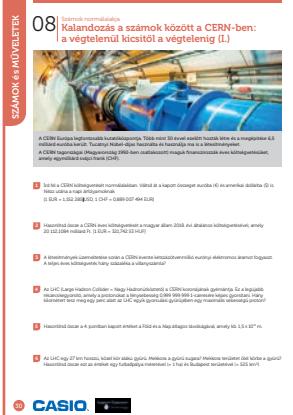

#### SZÁMOLÓGÉP

CASIO fx-991CEX/CLASSWIZ vagy hasonló

AJÁNLOTT ÉVFOLYAM 8–12

#### PEDAGÓGIAI ÉS MÓDSZERTANI JAVASLATOK, TIPPEK

• Javasoljuk, hogy a lecke előtt beszélgessenek a CERN-ről, vagy valamelyik diák/ diákcsoport tartson rövid kiselőadást a CERN-ről.

#### A FELADATOK MEGOLDÁSAI

. . . . . . . . . . . . . . . . . . .

 $11$ 

Svájci frankban kifejezve az éves költségvetés:

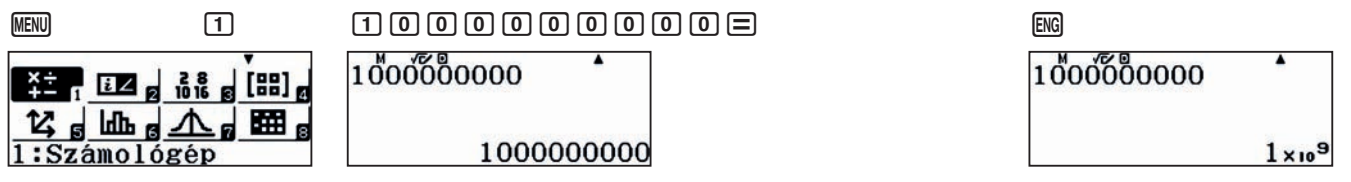

 $\equiv$  ENG

Ansx0, 88907494

889, 074 94x106

A számok ezres tagolását a SETUP-ban állíthatjuk be:  $\text{NRT}$   $\text{NRT}$   $\text{NRT}$   $\text{NRT}$ 

Az érték euróban kifejezve. (1 CHF = 0,889 007 494 EUR) Az árfolyamok természetesen változhatnak, mi 2019 márciusi adatokkal dolgozunk.

#### $2001889074994$

Ansx0, 88907494

889074940

Az érték amerikai dollárban kifejezve, (1 EUR = 1,152 285 USD)

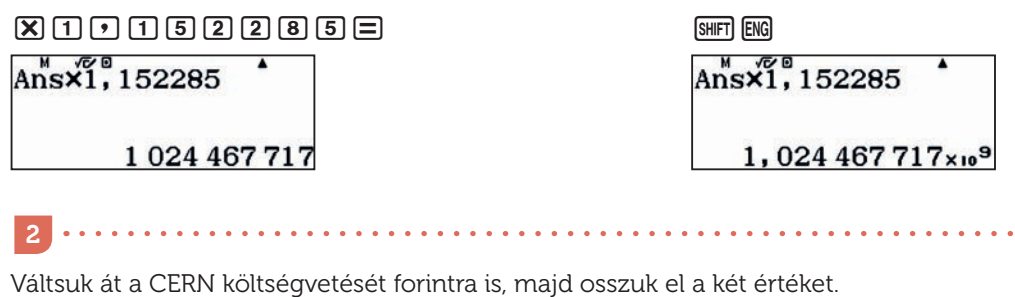

### 889074940×321,742 Ans:2011210840000

2,860 532 206×10<sup>11</sup>

0,0142229355

70, 308 973 84

Azaz Magyarország éves költségvetése kb. 70-szerese a CERN éves költségvetésének.

## O8 Számok normálalakja<br>O8 Kalandozás a számok között a CERN-ben: a végtelenül kicsitől a végtelenig (I.)

Ez egyszerű feladat.

3

 $2500000000000000000000000$ 

 $2500000000000000$ 

Vagy másképpen:

 $250$  K<sup>10</sup><sup>9</sup> 6  $\div$  1 k<sup>10</sup><sup>9</sup> 9  $\equiv$   $\uplus$ 

 $250\times10^{6}$  + 1  $\times10^{9}$ 

 $0, 25$ 

4

A CERN az éves költségvetésének 25%-át költi elektromos áramra.

#### . . . . . . . . . . . . . . . . . . . . 4

A fénysebesség a tárolt állandók között van, jele  $c_{0}$ , mértékegysége m/s.:

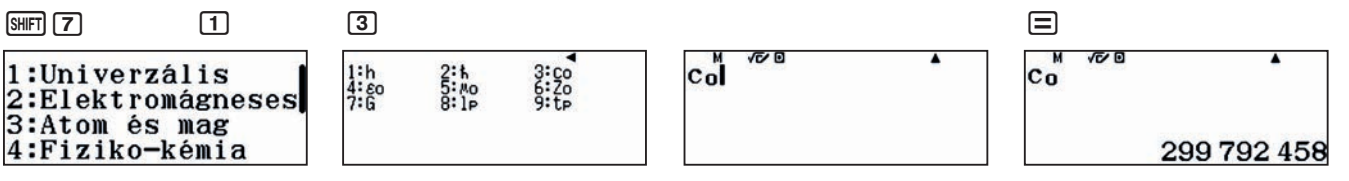

Szorozzuk meg az értéket 0,999 999 999 1-gyel, hogy megkapjuk a proton sebességét.

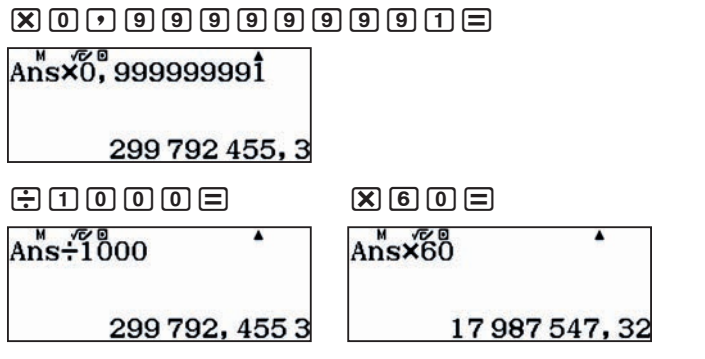

Tehát 299 792,4553 km-t tesz meg 1 s alatt, és 17 987 547,32 km-t 1 perc alatt.

5

A 4. pontban kapott érték méterben kifejezve és az A változóban tárolva:

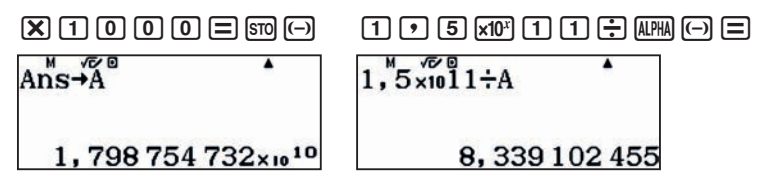

Azaz a Nap–Föld távolság kb. 8,34-szorosa a proton által 1 perc alatt megtett útnak. Ez nem meglepő, a Nap-Föld távolság kb. 8,5 fényperc.

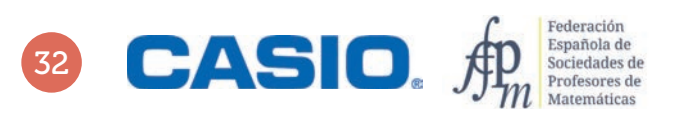

## O8 Számok normálalakja<br>O8 Kalandozás a számok között a CERN-ben: a végtelenül kicsitől a végtelenig (I.)

6

Az LHC egy 27 km hosszú, közel kör alakú gyűrű. Mekkora a gyűrű sugara? Mekkora területet ölel körbe a gyűrű? Hasonlítsa össze ezt az értéket egy futballpálya méretével (≈1 ha) és Budapest területével (≈ 525 km²)!

Tudjuk, hogy az *r* sugarú kör kerülete *K* = 2*rπ*, azaz *r* = *K* : 2*π*.

 $27$   $-2$   $0$   $2$   $\frac{8}{10}$   $\times 0$   $0$   $\boxed{)}$ 

$$
27 \div (2\pi)
$$
  
4, 297 183 463

A gyűrű sugara tehát, kb. 4,297 km, a területe pedig  $T$  =  $\pi r^2$ , úgyhogy:

 $x$ <sup> $\infty$ </sup> $2$   $\odot$   $X$   $\infty$   $\infty$   $x$   $\infty$   $\infty$ 

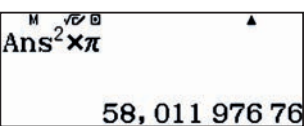

A kör területe kb. 58 km². Tároljuk le az értéket a B változóban. Váltsunk át minden területet négyzetméterbe. 1 ha = 10 000 m $^2$ .

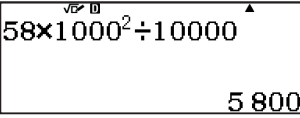

a terület kb. 58 km $^2$ , ami kb. 5800 focipályányi terület, mivel 1 km $^2$  = 100 ha.

Budapest területével összevetve

 $525EB$   $M$ 

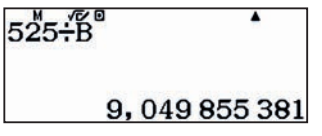

azaz Budapest kb. 9-szer akkora területen helyezkedik el, mint a Nagy Hadronütköztető (LHC).

### Kalandozás a számok között a CERN-ben: a végetelenül kicsitől a végtelenig (II.) O9 Számok normálalakja

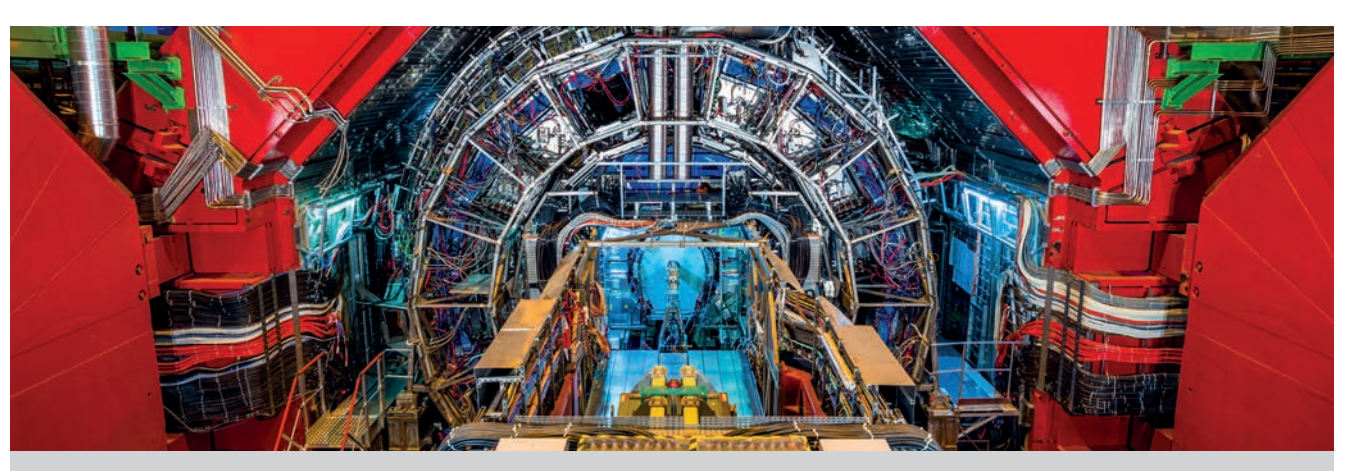

A CERN-ben található az LHC (Large Hadron Collider = Nagy Hadronütköztető), a világ legnagyobb méretű és energiájú részecskegyorsítója. Egy 27 km hosszú, nagyjából kör alakú alagút, amely két ellentétes irányba képes felgyorsítani protonnyalábokat a fénysebesség közelébe. A részecskék ütközésekor szubatomi skálán hatalmas energia keletkezik.

- 1 A protonnyalábok másodpercenként 11 000 kört tesznek meg a 27 km hosszú gyűrűben Hány métert tesznek meg egy perc alatt?
- 2 Mindegyik protonnyalábban 100 000 000 000 proton van. Annak ellenére, hogy minden egyes sugárnyalábban óriási mennyiségű proton van, néhány gramm hidrogén elegendő ahhoz, hogy protonokat szolgáltasson a kísérletekhez a következő egymillió évben. Ellenőrizd az állítás helyességét!
- 3 Ahhoz, hogy olyan mágneses mezőket hozzanak létre, amelyek a protonnyalábokat az LHC-n belül tartják, niobium-titán ötvözetből készült, 0,007 mm vastagságú huzalokat használnak (kb. tízszer vékonyabbak, mint az emberi haj). Az ebből az anyagból készült vezetékek 12 000 amper áramot szállítanak, amely több mint 400-szorosa egy átlagos háztartás által használt áramnak. Hogy fogalmunk legyen a beépített kábelek hosszáról, képzeljük el, hogy az összes kábelt egymás mögé tesszük. Így a kábel körülbelül hatszor akkora lenne, mint a Nap–Föld távolság oda és vissza.
	- a) Számold ki, hogy a vezeték a Naprendszer többi bolygólya esetén hányszor érne el oda-vissza az adott bolygóig. A távolságokat CsE = csillagászati egységben adtuk meg. (1 CsE = Föld–Nap távolság ≈ 150 × 10 $^6$  km)

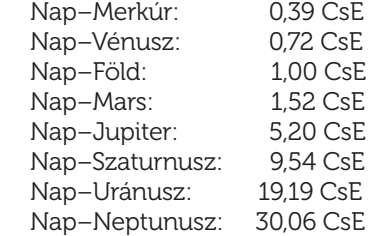

- b) Egy vezetékköteg nagyjából 0,825 mm átmérőjű. Adjunk becslést arra, hogy hány nióbium-titán vezetőszál fér el egy kötegben?
- 4 Két protonnyaláb ütközés után a helyi hőmérséklet több mint 100 000-szerese a Nap középpontjában lévő hőmérsékletnek. Ugyanakkor a Nagy Hadronütköztető belseje az egyik leghidegebb és legüresebb része az univerzumnak, mindössze 1,9 K fokos és körülbelül 10–13 atm nyomású. Ahhoz, hogy a protonnyalábok gyorsításához szükséges mágnesek és vezetékek megőrizzék szupravezető tulajdonságaikat, fenn kell tartani ezt az alacsony hőmérsékletet és nyomást. Az abszolút nulla hőmérséklet –273,15 °C, ehhez képest hány százalékos értéket értek el az LHC-ben?

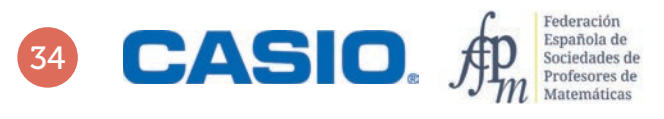

### Kalandozás a számok között a CERN-ben: a végetelenül kicsitől a végtelenig (II.) O9 Számok normálalakja

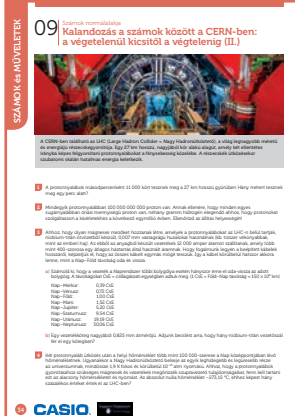

#### SZÁMOLÓGÉP

CASIO fx-991CEX/CLASSWIZ vagy hasonló

AJÁNLOTT ÉVFOLYAM Gimnázium

#### PEDAGÓGIAI ÉS MÓDSZERTANI JAVASLATOK, TIPPEK

• Javasoljuk, hogy a lecke előtt beszélgessenek a CERN-ről, vagy valamelyik diák/ diákcsoport tartson rövid kiselőadást a CERN-ről.

#### A FELADATOK MEGOLDÁSAI

1

2

A protonnyaláb által 1 perc alatt megtett út méterben:

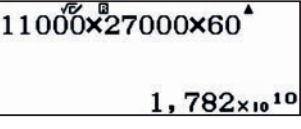

Emlékezzünk arra, hogy 1 mol hidrogén tömege grammban kifejezve kb. megegyezik az atom tömegével, és egy H atommag egy protont és egy neutront tartalmaz. Ezért 1 mol H tömeg 1 g. Másrészt egy mól anyag annyi részecskét tartalmaz, amely megegyezik Avogadro számával: 6,022 × 1023, valamint egy 1011 darabszámú protoncsomaghoz 1011 darab H atom szükséges. Lássuk ezek után a számolást.

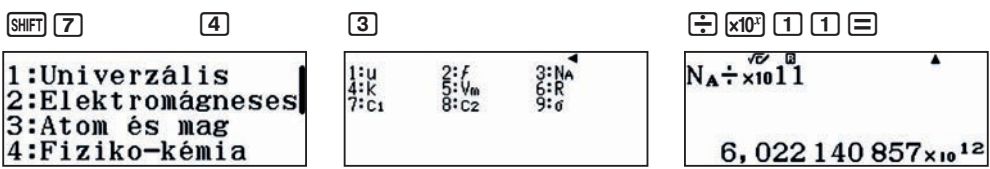

Ha minden másodpercben kilőnek egy protonnyalábot, akkor ez 6,022 × 10<sup>12</sup> másodpercre lesz elég. Számoljuk át évekbe:

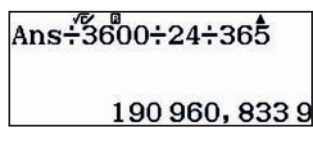

Most már kiszámolhatjuk, hány gramm H szükséges 1 millió évre.

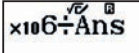

5,236675918

Kb. 5,2 gramm H elég 1 millió évre. Az állítás helyes!
### 09 Számok normálalakja<br>09 Kalandozás a számok között a CERN-ben: végetelenül kicsitől a végtelenig (II.)

Használjuk a számológép táblázat funkcióját, és vigyük be a megadott adatokat.

#### $MENU$   $(8)$

t.

3

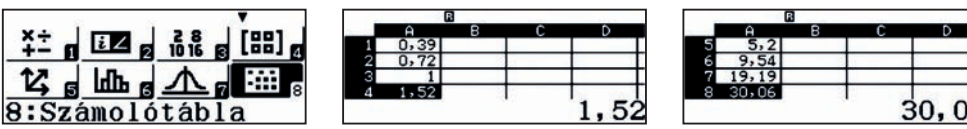

Nem csak a korábban megismert automatikus képlettel, hanem egy cella másolásával is célt érhetünk. Írjuk be a B1 cellába a következő formulát:

 $AIPHA$   $CALC$   $G$   $G$   $H$   $AIPHA$   $G$   $1$  $\equiv$ 

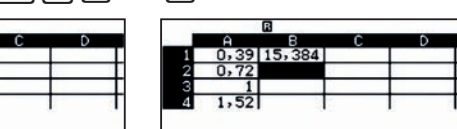

Ha ezt a képletet a többi cellába is át akarjuk másolni, akkor álljunk vissza a B1 cellára és másoljuk át, majd ismételjük, amíg csak akarjuk:

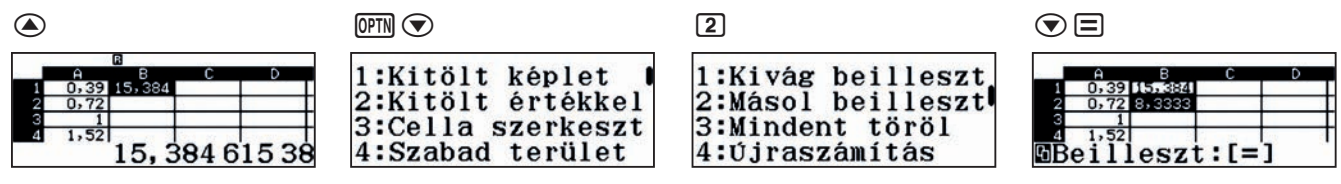

 $\odot$  $\Xi$ 

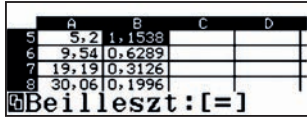

Ahhoz, hogy megbecsüljük, hány nióbium-titán vezetőszál fér el egy 0,825 mm átmérőjű kötegbe, a vezetékek keresztmetszetének a területét kell első közelítésben összehasonlítanunk.

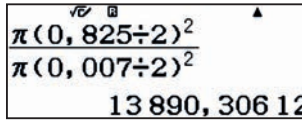

Mi a kb. 13 890 becslést kaptuk, a valóságban ennek csak kb. a fele, 6300 szál alkot egy vezetéket. (Kívül hővezető van rajta, és igazából a kis kör alakú vezetékek nem tudják hézagmentesen kitölteni a teret.)

4

Először fejezzük ki az 1,9 K hőmérsékletet Celsius-fokban. Ha elosztjuk –273,15-dal megkapjuk a kívánt eredményt.

5

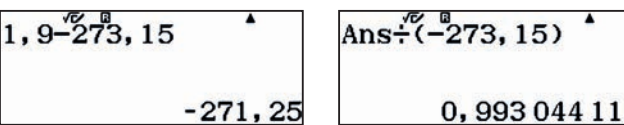

Tehát kb. 99,3%-kal van a 0 °C alatt.

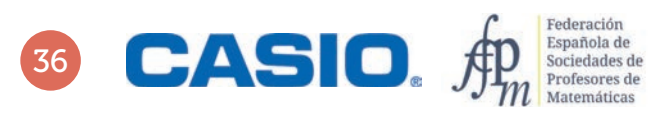

### A Big Bang (Nagy Bumm): a világegyetem változása 10 | Számok normálalakja

A CERN Európa és egyben a Földön létező egyik legfontosabb fizikai kutatóközpont. Nobel-díjasok tucatjai használták és használják ma is a létesítményeket. A CERN-ben több részecskegyorsítót használnak, amelyekben atomokat, sőt azok alkotórészeit, protonokat, neutronokat ütköztetnek össze, majd a létrejövő eseményeket és adatokat egy komplex számítógépes rendszer segítségével gyűjtik, szűrik és elemzik, illetve ezeket a mérési eredményeket megosztják másokkal is.

A részecskefizikai laboratóriumban a jelenleg működő gyorsítók közül az LHC (Large Hadron Collider = Nagy Hadronütköztető) a legnagyobb. Az LHC-ben elért energiasűrűség és hőmérséklet hasonló ahhoz, amelyet az elméleti modellek jósolnak a Big Bang (Nagy Bumm) utáni pillanatokra. Ezért remélik a fizikusok, hogy a Nagy Hadronütköztető adatait tanulmányozva jobban megértik a világegyetem keletkezését, valamint fejlődését a kezdetektől a jelenlegi állapotig.

Az események megértését jelentősen nehezíti az a körülmény, hogy a részecskefizika és a kozmológia tanulmányozása közben állandóan szembesülünk az idő és az energia roppant kicsiny és/vagy gigantikus értékeivel.

Figyeljük meg az alábbi infografikát, amely egy sor olyan kozmológiai eseményt mutat, amelyben három fizikai jellemző nagyságrendileg különböző értékei szerepelnek: idő (t), hőmérséklet (T) és energia (E).

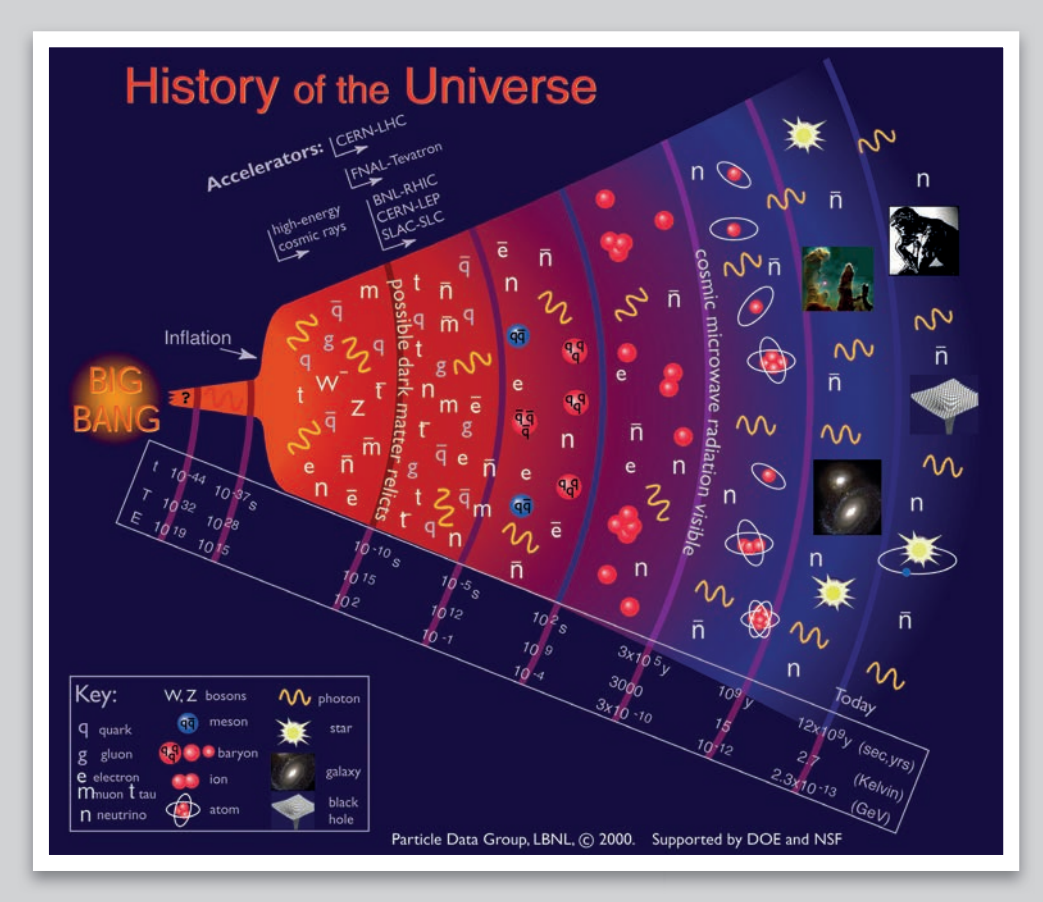

A képen is láthatod, hogy a kozmológiai események koncentrikusan helyezkednek el, egy központi magtól sugárirányban távolodva. A középpont képviseli a Nagy Bumm helyét, a mi világunk pedig a világegyetem peremén helyezkedik el.

1 Milyen összefüggés van az infografikán a különböző kozmológiai események időbeli bekövetkezése és a távolságok között a Big Bang után?

### 10 | Számok normálalakja<br>10 | A Big Bang (Nagy Bumm): a világegyetem változása

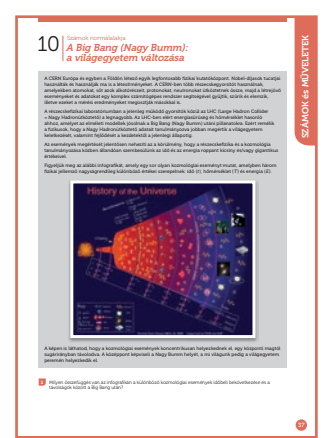

#### SZÁMOLÓGÉP

CASIO fx-991CEX/CLASSWIZ vagy hasonló Táblázatkezelő (Excel) GeoGebra Vonalzó Internetes források és hivatkozások: • Az világegyetem keletkezése és története: CASIO fx-991CEX/CLASSWIZ vagy hasonló<br>
Táblázatkezelő (Excel)<br>
GeoGebra<br>
Vonalzó<br>
Internetes források és hivatkozások:<br>
• Az világegyetem keletkezése és története:<br>
https://www.space.com/13352-universe-history-future-cosmo

- https://www.space.com/13352-universe-history-future-cosmos-special-report.html
- A világegyetem méretei: http://htwins.net/scale2/
- 10 hatványai: https://www.youtube.com/watch?v=0fKBhvDjuy0
- A világegyetem méretei: https://finance.yahoo.com/video/3-minute-animation-change-way-181643354.html
- A világegyetem és az idő: http://www.pbs.org/deepspace/timeline/
- 

#### AJÁNLOTT ÉVFOLYAM 10–12

#### PEDAGÓGIAI ÉS MÓDSZERTANI JAVASLATOK, TIPPEK

- A feladatok megoldhatók egyénileg, de kiscsoportokban is. Javasoljuk, hogy a fizika- és kémiaórát is vonják bele a feldolgozásba (STEM), hiszen a téma szervesen kötődik mindkét tárgyhoz. Javasoljuk, hogy a megoldás előtt vagy alatt nézzenek meg egy-két rövid videót a javasoltak közül, vagy keressenek másik, a témához illő videót.
- Mielőtt belekezdenek a számolásba, állítsák be a számológépet: [M] MENU [1] [SHIFT] MENU [3] [3] [2]
- $\bullet$  A tanulók ismerjék az exponenciális és a logaritmus függvény fogalmát, különösen a  $10^x$ és a log $_{10}$   $x$ függvényeket.

#### A FELADATOK MEGOLDÁSAI

. . . . . . . . . . . . .

1

Az infografi kán lévő távolságokat egy vonalzóval a legegyszerűbb megmérni. Ha a GeoGebrát szeretné használni, akkor importálja a képet a GeoGebrába, és használja a távolság függvényt.

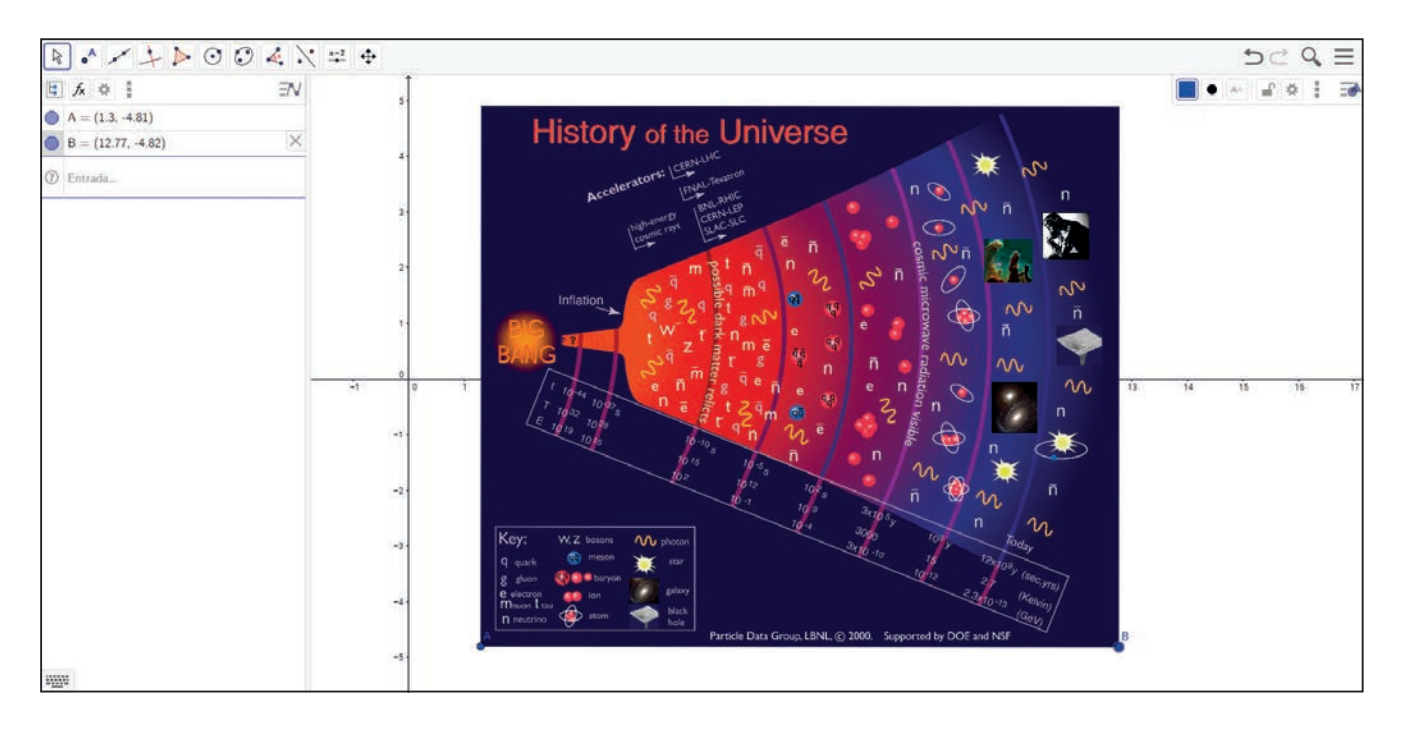

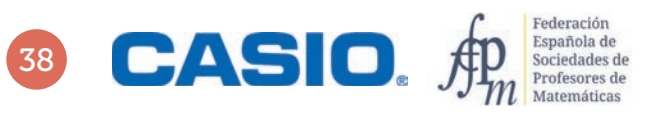

### 10 | Számok normálalakja<br>10 | A Big Bang (Nagy Bumm): a világegyetem változása

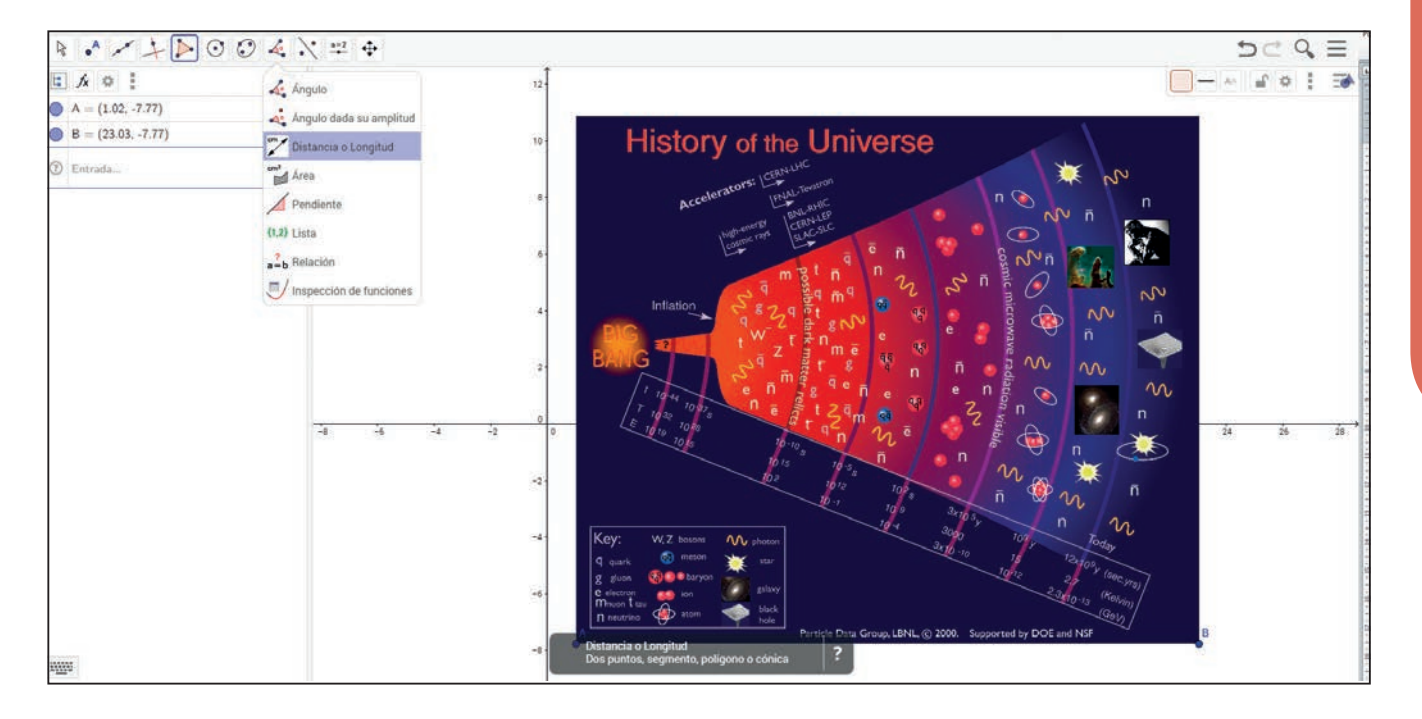

Sokféle táblázatot lehet készíteni, például:

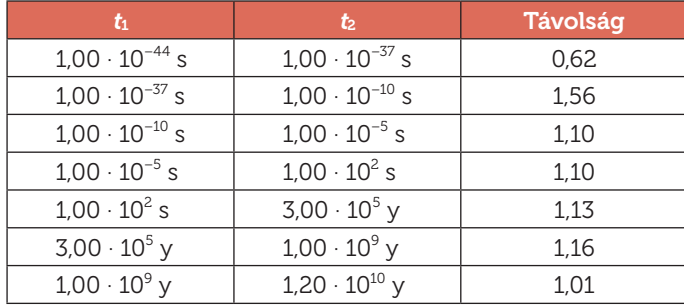

Az első dolog, ami szemet szúrhat, hogy az idő mértékegységeit keverték. Van, ami másodpercben, és van ami években van megadva. Ha összehasonlítható értékekkel szeretnénk dolgozni, függvénykapcsolatot szeretnénk felírni, akkor az adatokat ugyanabban a mértékegységben kell kifejezni. Váltsunk át minden adatot másodpercre, ami az SI időegysége. Az éveket napokra, a napokat órákra és az órákat másodpercekre váltjuk.

1 év az kb. 31 536 000 másodperc, mely értéket az A memóriában tároltuk.

Megszorozzuk a táblázat években megadott értékeit a váltószámmal.

#### $36500000000$

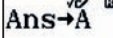

31 536 000

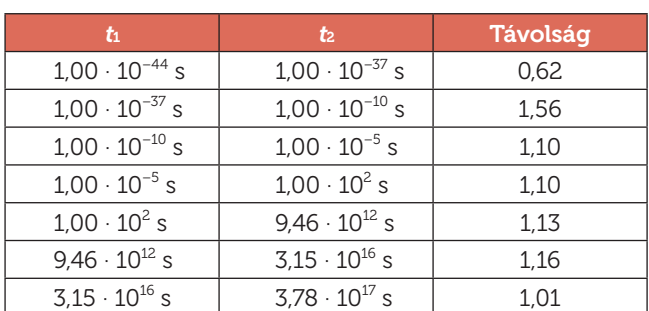

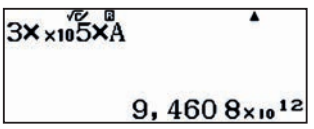

### A Big Bang (Nagy Bumm): a világegyetem változása 10 | Számok normálalakja

Az látszik, hogy míg az idő (t) hatalmas változáson megy át, addig a kép egymást követő pontjai közötti távolság – az első két pont kivételével – gyakorlatilag állandó marad:

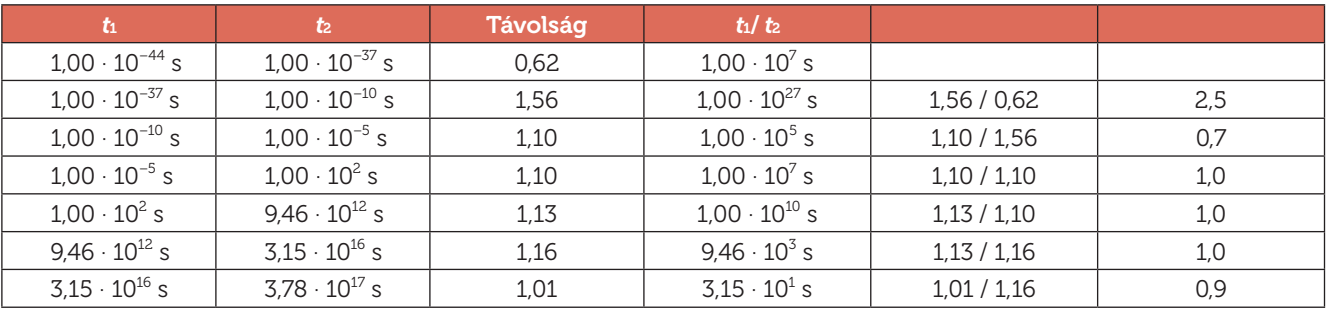

Ebből az következik, hogy az infografikán megjelenő koncentrikus körök nem az idő változása szerint növekednek. Másrészt megfigyelhető, hogy néhány növekedési tényező óriási értékeket vesz fel. Például az első két pont közötti növekedési idő 10<sup>27</sup> nagyságrendű. Ez azt jelenti, hogy ha az első pont 0,62 cm-re van Nagy Bumm-tól, akkor a második pontnak 0,62 $\cdot$ 10<sup>27</sup> cm távol kellene lennie. Ez a távolság 6,2 $\cdot$ 10<sup>24</sup> m vagy átváltva 6,2 $\cdot$ 10<sup>21</sup> km.

Annak érdekében, hogy megértsük, mekkora is ez a távolság, megadunk néhány ismert távolságot:

- A Föld átmérője: 12 800 km = 1,28  $\cdot$  10 $^4$  km
- A Föld–Hold távolság: 384 400 km = 3,84  $\cdot$  10 $^{\circ}$  km
- A Nap–Föld távolság: 150 000 000 km = 1,5  $\cdot$  10 $^8$  km
- $\bullet$  A naprendszer sugara: 4 500 000 000 km = 4,5  $\cdot$  10 $^9$  km
- Távolság az Alfa Centauritól:  $41.3 \cdot 10^{12}$  km
- A Tejútrendszer átmérője:  $9.5 \cdot 10^{17}$  km

Az ábrázolandó távolság

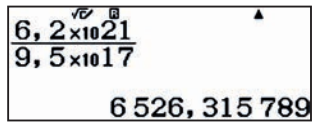

kb. 6500-szorosa lenne a Tejútrendszer átmérőjének. Ekkora papírunk nincsen, tehát kicsinyíteni kellett a méreteket az infografikán.

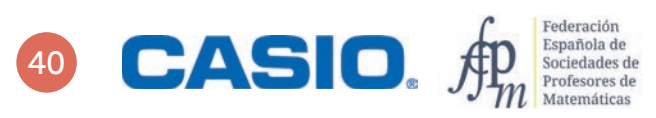

### 11 | Arány, százalék<br>11 **Egyszerű és kamatos kamat?**

Az *I* egyszerű kamat az a jövedelem, amelyet *T* mennyiségű tőke *t* idő alatt *r* kamatláb mellett eredményez (a kamatlábat szokták *p*-vel is jelölni). A kamatozás lehet éves, havi, vagy akár egynapos is, a banknál elhelyezett tőke és a bank meghirdetett feltételeinek függvényében. A bankok általában 360 napnak vesznek 1 évet.

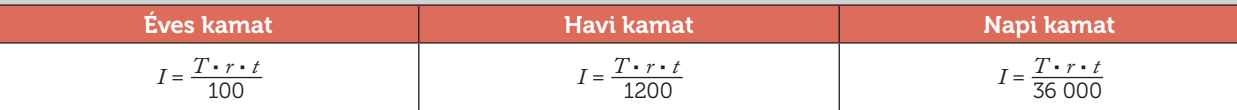

Ha az egyes befektetési időszakok végén kapott kamatot nem fizetik ki, hanem hozzáadják a tőkéhez és újra befektetik, akkor a második év végére az első évben kapott kamat is kamatozni fog, ezért hívjuk ezt kamatos kamatnak. Ha a bank által meghirdetett éves kamatláb *r*, és egy évig bent hagyjuk a tőkénket, akkor az első év végére a tőke

 $T\left(1+\frac{r}{100}\right)$ 

pontosan ugyanúgy, mint az egyszerű kamatozás esetében.

A tőke változása *n* év után lesz jelentős, mert a teljes tőke exponenciálisan nő:

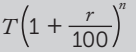

1 Keress rá az interneten, hogy mi az a "fogyasztói árindex" és mi a közgazdasági jelentése!

2 Hogyan hat a villanyszámlára, ha a fogyasztói árindex 10%-kal nő?

4

3 Ha Kovács fizetése ebben az évben havi 1020 euró és a 10%-os fogyasztói árindexnek megfelelően felemelik, akkor mennyi lesz a havi fizetése a következő évben?

Számold ki, mekkorára növekszik a 20 000 € tőkéd 4 év alatt, ha a bank évi 2,75% egyszerű kamatot fizet!

5 Számold ki, mekkorára növekszik a 20 000 € tőkéd 4 év alatt, ha a bank évi 5% kamatos kamatot fizet! Mire következtetsz ebből?

### 11 | Arány, százalék<br>
Egyszerű és kamatos kamat?

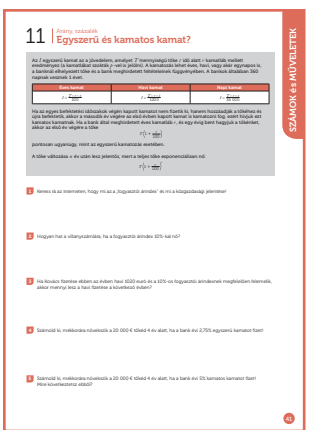

#### SZÁMOLÓGÉP

CASIO fx-991CEX/CLASSWIZ vagy hasonló

#### AJÁNLOTT ÉVFOLYAM

9–12

#### PEDAGÓGIAI ÉS MÓDSZERTANI JAVASLATOK, TIPPEK

- A média minden év elején közzéteszi az előző évre vonatkozó fogyasztói árindexet, amelyet szoktak inflációnak is hívni. A fogyasztói árindexet általában százalékos formában adják meg csakúgy, mint a kamatokat, a THM-et, a hozamokat stb.
- A százalékos értékek kiszámítása mellett érdemes nagy hangsúlyt fektetni arra, hogy a diákok megismerjék az előforduló közgazdasági fogalmakat, hiszen ezek többsége mindennapi életünk részét képezik.
- Megkérhetjük a diákokat, hogy hozzanak otthonról egy számlát (pl. villanyszámlát), amelyen számos jól feldolgozható százalékos érték szerepel. Az egyik legegyszerűbb az általános forgalmi adó, az áfa.

#### A FELADATOK MEGOLDÁSAI

. . . . . . . . . . . . . . . . .

1

Nyitott feladat, a tanár döntheti el, hogy milyen mélységben tárgyalják a feladatot.

. . . . . . . . . . . . . . 2

Az elektromos áram árát számos tényező befolyásolhatja, gázár, szociális kérdések stb., de valószínűleg az infláció körüli értékkel fog nőni. Pontos értéket itt sem tudunk meghatározni.

3

Ha az 1020 eurós fizetés 10%-kal nő, akkor értéke

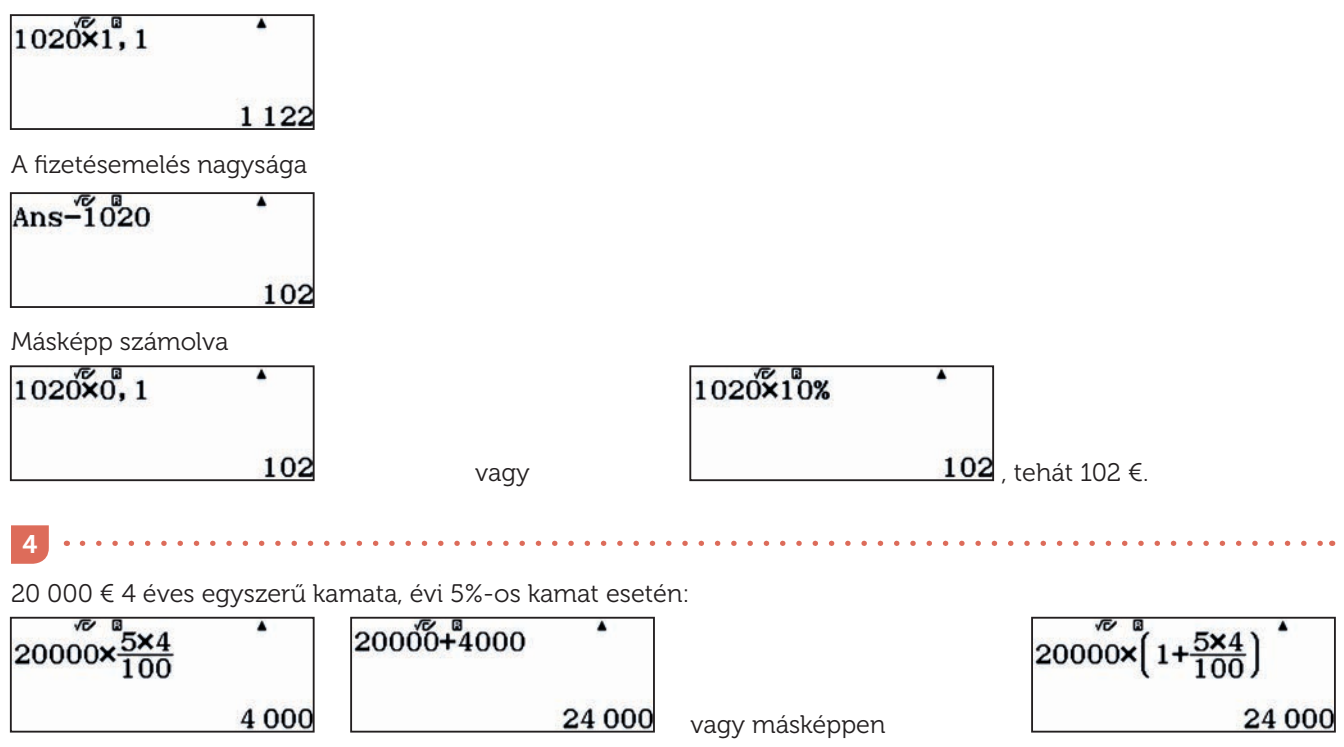

A felkamatozott tőke mennyisége 24 000 €.

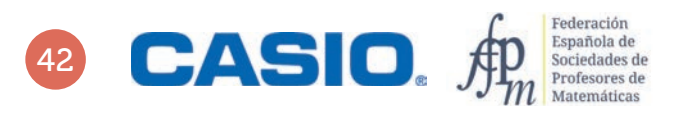

# 11 | Arány, százalék<br>
Egyszerű és kamatos kamat?

5

20 000 € 4 éves kamatos kamata, évi 5% kamat esetén

$$
20000 \times \left(1 + \frac{5}{100}\right)^4
$$
  
24 310, 125

Tehát a teljes tőkénk kb. 24 310,13 € lesz. Ez 310,13 €-val több, mint egyszerű kamatozás esetén.

Kiegészítés:

A számológép táblázat menüjének segítségével könnyen nyomon követhetjük a tőke évenkénti változását mindkét kamatozási forma esetén.

**. . . . . . . . . .** 

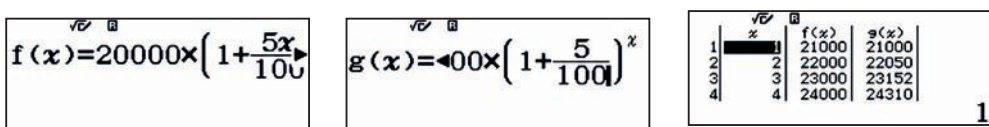

Különösen izgalmasak lesznek az eredmények, ha a táblázatot nagyobb értékekre is kiszámítjuk. Például 10, 20 és 50 év esetén a különbségek sorban 2577, 13 065 és 159 347 €.

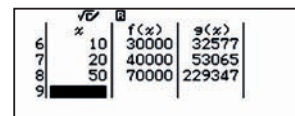

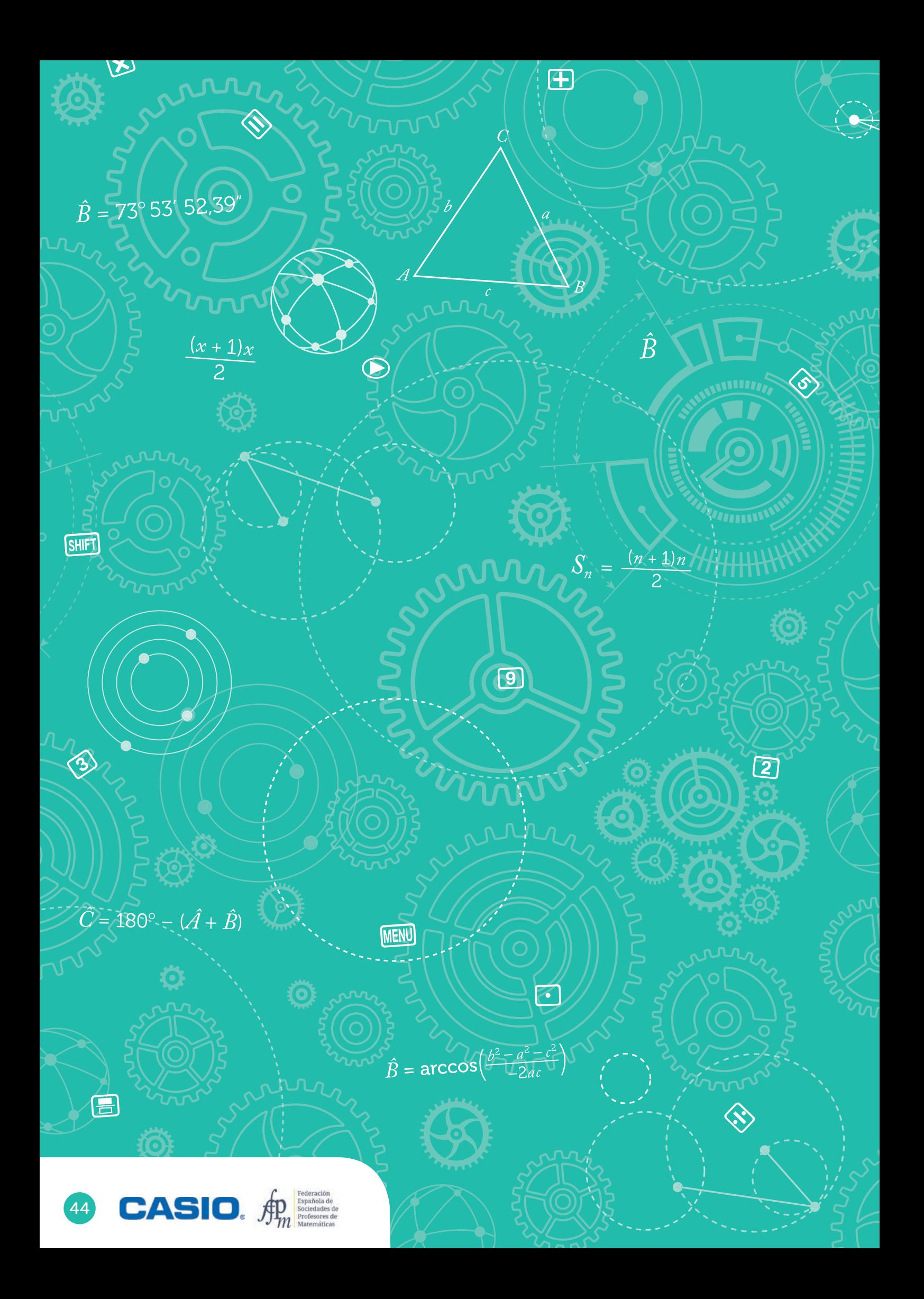

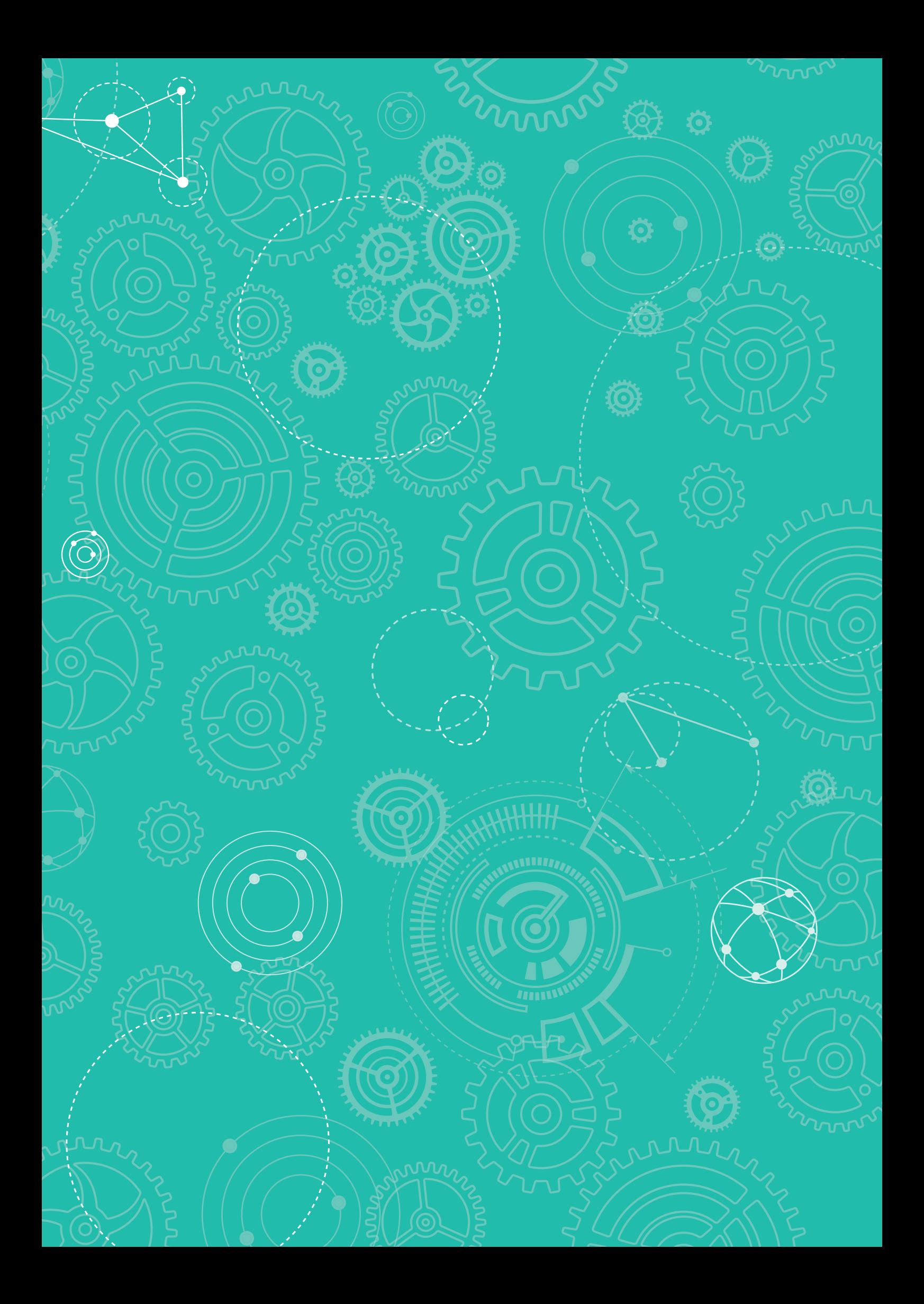

### O1 | Számok<br> **O1 | Véges összegek**

Johann Carl Friedrich Gauss (1777–1855) kisgyerek volt még, amikor pár másodperc alatt megoldotta a matematikatanár által kiadott feladatot.

"Mennyi az összege az első száz pozitív egész számnak?"

Gauss észrevette, hogy az első száz pozitív egész között az elsőnek (1) és az utolsónak (100) az összege ugyanannyi, mint a másodiknak (2) és az utlsó előttinek (99), és így tovább. 50 párt tudott képezni, tehát a számok összege

$$
(1+100)\cdot 50=5050
$$

Az ábrán ezt az eljárást szemléltetjük az első 12 szám esetén.

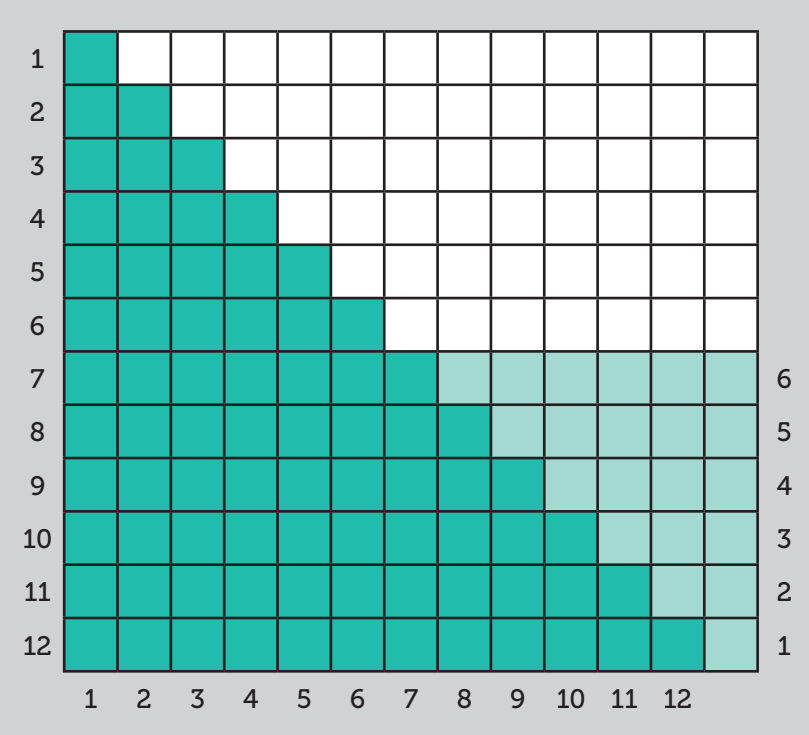

- 1 Az ábrán azt láthatjuk, hogy 1-től 12-ig a számok összege  $\frac{13 \cdot 12}{2}$  = 78.
	- a) Számold ki  $1 + 2 + 3 + 4 + 5 + 6 + 7 + 8 + 9 + 10 + 11 + 12 + 13$ .
	- b) Mennyi az összege az első 500 pozitív egész számnak?
	- c) Használd a számológép szumma gombját a számoláshoz!
	- d) Általánosítsd a kapott eredményeket!

2 Mennyi az összege

- a) az első 500 páros számnak?
- b) az első 100 3-mal osztható számnak?
- c) az első 100 négyzetszámnak?
- d) az első 50 köbszámnak?
- e)  $8 + 9 + 10 + \dots + 100 =$
- f)  $1 2 + 3 4 + 5 6 + \dots + 99 100 =$
- $g$ ) 4 + 5 6 + ..... + 99 100 + 101 =
- h) a 2, 4, 8, 16, 32, 64, 128… sorozat első 20 elemének?

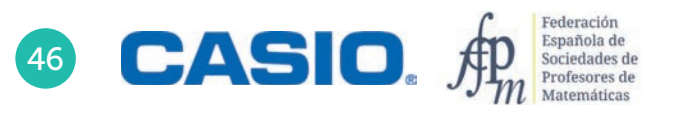

### O1 | Számok<br>O1 | Véges összegek

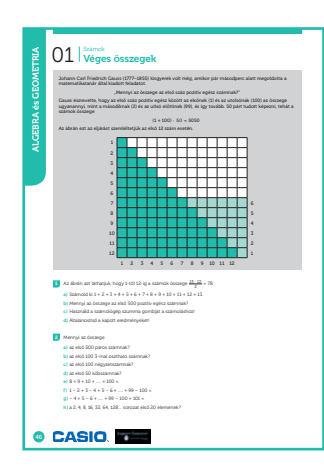

#### SZÁMOLÓGÉP

CASIO fx-991CEX/CLASSWIZ vagy hasonló

#### AJÁNLOTT ÉVFOLYAM

#### 7–12

#### PEDAGÓGIAI ÉS MÓDSZERTANI JAVASLATOK, TIPPEK

- Mintakeresés és analógikus gondolkodás egyszerű és kevésbé egyszerú számtani sorozatok összegének kiszámításához.
- Véges összegek kiszámítása a számológép, majd zárt formula segítségével számtani és mértani sorozatok esetében.

#### A FELADATOK MEGOLDÁSAI

1

a) Az első 13 egész szám összege fele a 14 ∙ 13-nak.

$$
1 + 2 + 3 + 4 + 5 + 6 + 7 + 8 + 9 + 10 + 11 + 12 + 13 = \frac{14 \cdot 13}{2} = 91.
$$

**b**) Az első *n* pozitív egész összege  $\frac{n \cdot (n+1)}{2}$  $\frac{(n+1)}{2}$ . A számok összegét a szumma (összeg) szó első betűje alapján gyakran jelöljük *S*-sel, és az indexben feltüntetjük, hogy hány számot adtunk össze.

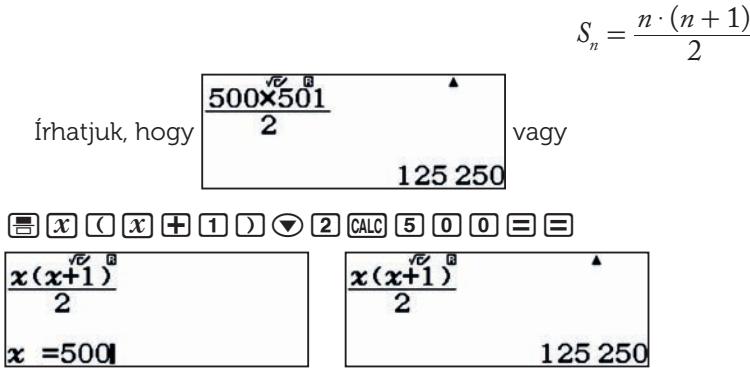

c) A b) feladatban lévő összeget kiszámolhatjuk a szumma fgv segítségével is.

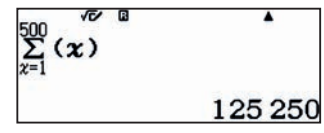

d) Az  $a_1$ ; ...  $a_n$  elemeket tartalmazó számtani sorozat összege:

$$
S_n = n \cdot \frac{(a_1 + a_n)}{2}
$$

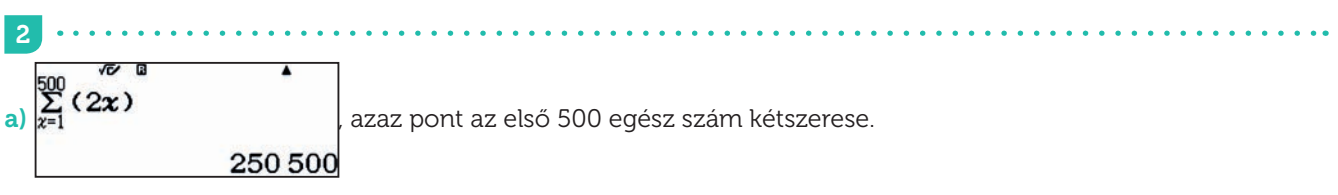

Megjegyzés: 2 + 4 + 6 + ... + 1000 = 2 ·  $(1 + 2 + 3 + ... + 500) = 2 \cdot \frac{500 \cdot 501}{2} = 250\,500$ .

### O1 | Számok<br> **O1 | Véges összegek**

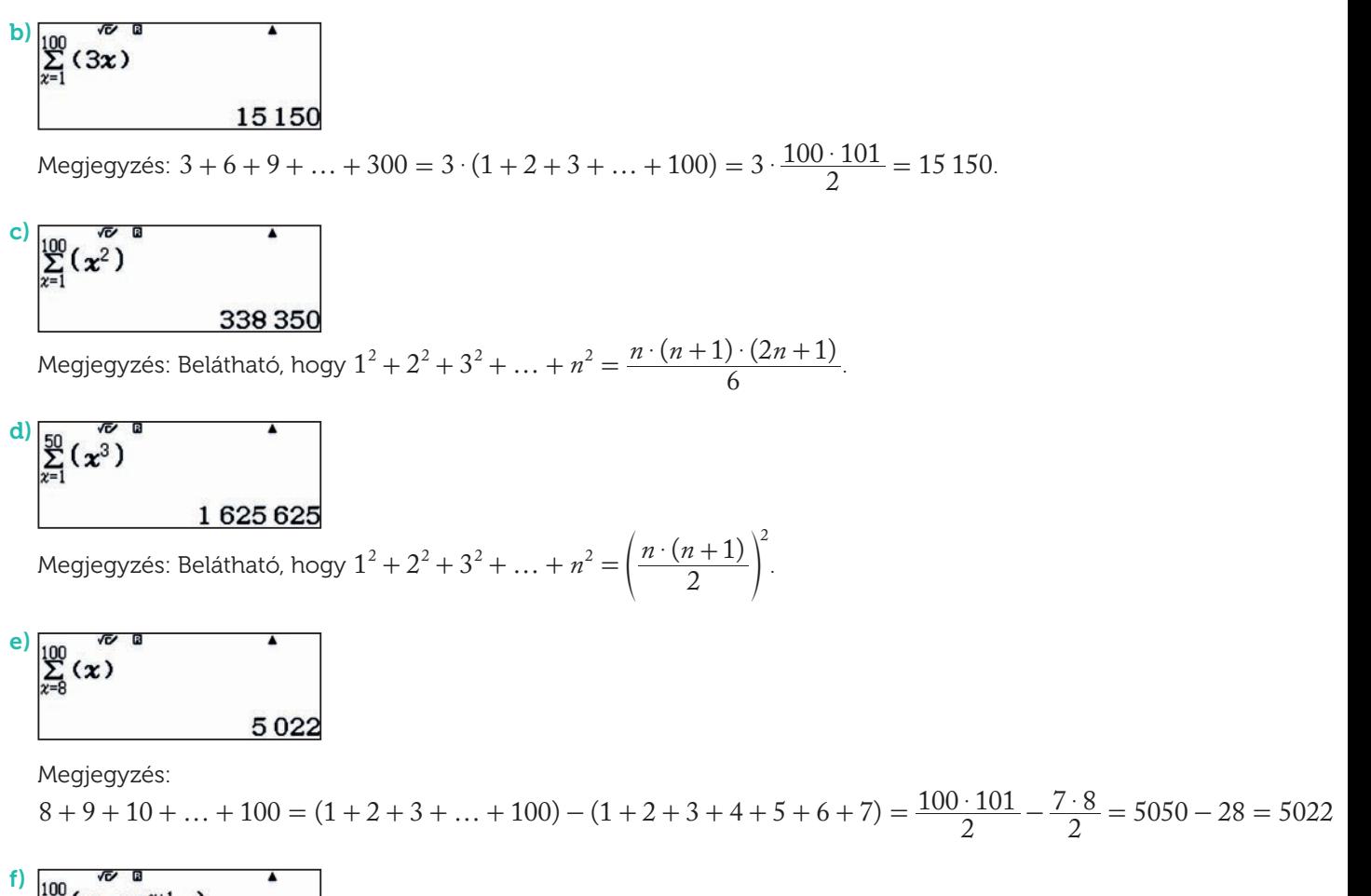

$$
\sum_{x=1}^{100} (\overbrace{(-1)}^{x+1} x) \qquad \qquad \bullet
$$

Megjegyzés: Sokkal rövidebben célt érünk, ha párosával zárójelezzük a tagokat.  $1-2+3-4+5-6+...+99-100 = (1-2)+(3-4)+...+(99-100) = -50.$ 

$$
\sum_{x=4}^{9} \left( \frac{101}{(-1)^{x+1} x} \right)
$$

Megjegyzés: Akár az f) feladat eredményéből is számolhatunk, de most is célt érünk, ha párosával zárójelezzük a tagokat.

Matematikai HIBA

:Mégsem

[AC]

 $-4+5-6+...+99-100+101 = (-4+5)+(-6+7)+...+(-100+101) = 49.$ 

$$
\sum_{x=1}^{20} (2^x)
$$
 2 097 15

h)

Megjegyzés:  $2^1 + 2^2 + 2^3 + \dots + 2^{20} = 2^{21} - 2 = 2097152$ .

h)  $2^{20}$  = 1 048 576  $2^{30} = 1073741824$  $2^{33} = 8589934592$  $2^{34}$ 2332 8,749 002 899x1099

2<sup>333</sup> már túl van a számológép képességein, [14][>]:Ugrás

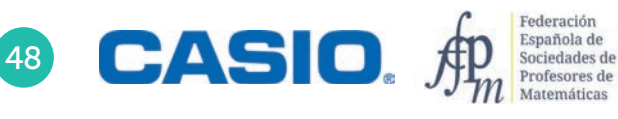

#### Pascal-háromszög Számok 02

A Pascal- (vagy Tartaglia-) háromszög a következő elrendezésű. A legfelső elem 1, alatta helyezkedik el 1 és 1, majd minden sorban eggyel több szám áll, és az egyes számok a felettük lévő két szám összege.

A Pascal-háromszögnek számos érdekes tulajdonsága van.

• A második átlós sorban a pozitív egész számok sorozata áll:

1; 2; 3; 4; 5; …

• A harmadik átlós sorban a háromszögszámok sorozata áll:

1; 3; 6; 10; …

• Az egyes sorokba írt számok összege a megfelelő kettőhatvány:

1; 2; 4; 8; 16; 32; …

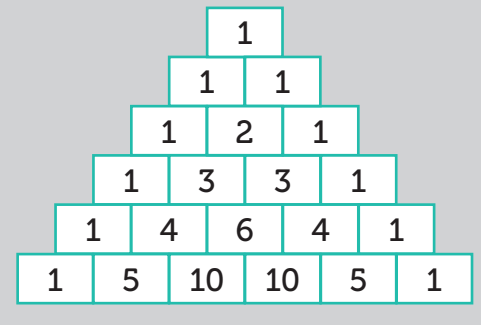

Tekintsük a páratlan számokból álló következő számpiramist:

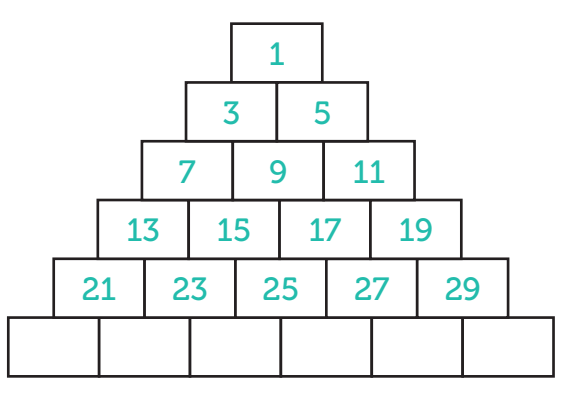

1 Hányadik sor elemeinek az összege lesz 29 791?

2 Melyik szám áll a 6. sor első helyén? És a 100. sor első helyén? Általánosíts!

3 Melyik szám áll a 6. sor utolsó helyén? És a 100. sor utolsó helyén? Általánosíts!

 $\overline{A}$ Melyik szám áll a 6. sor középső helyén? És a 100. sor középső helyén? Általánosíts!

### 02 | Számok<br>02 | Pascal-háromszög

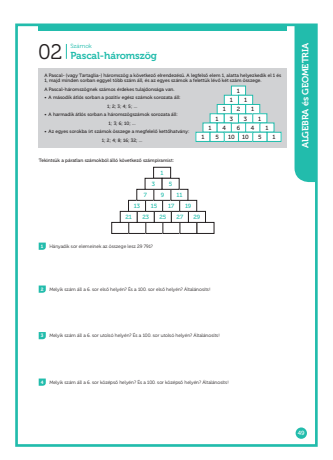

#### SZÁMOLÓGÉP

CASIO fx-991CEX/CLASSWIZ vagy hasonló

#### AJÁNLOTT ÉVFOLYAM

8–12

#### PEDAGÓGIAI ÉS MÓDSZERTANI JAVASLATOK, TIPPEK

- Szabályok felismerése és általánosítás.
- Másodrendű számtani sorozatok és köbszámok sorozatának tanulmányozása.
- A számológép statisztika menüjének használata, és a regressziós egyenes, mint közelítés.

#### A FELADATOK MEGOLDÁSAI

. . . . . . . . . . .

Számoljuk ki az egyes sorok összegét:

Vegyük észre, hogy a sorok összegei éppen a sor számának köbei, azaz 1<sup>3</sup>; 2<sup>3</sup>; 3<sup>3</sup>; 4<sup>3</sup>; 5<sup>3</sup>; ...; n<sup>3</sup>.

A kérdés tehát az, hogy melyik számnak a köbe 29 791?

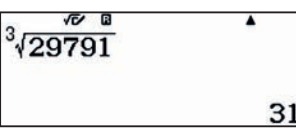

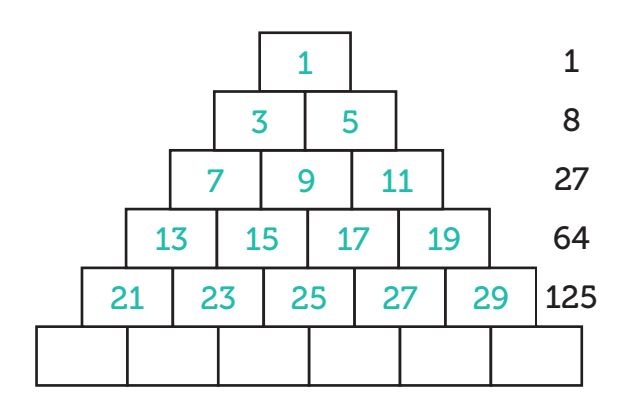

A keresett sor tehát a 31.

Ez természetesen nem bizonyítás, hanem csak megérzésen alapuló számítás.

Megjegyzés:

1

Ha bizonyítani szeretnénk az állítást, akkor hosszabb utat kell bejárnunk. Ha a mezőket sorban megszámozzuk, akkor az első sor első sorszáma 1, a második sor első sorszáma 1 + 1 = 2, a harmadik soré 1 + 2 + 1, a negyediké 1 + 2 + 3 + 1 stb, a számok összegével azonban már egy korábbi feladat során megismerkedtünk. Az *n*. sor első

sorszáma az előző *n* – 1. sor összes eleme utáni első, tehát  $\frac{(n-1)\cdot n}{2} + 1$ .

Minden elem a következő összefüggésben áll a mező sorszámával. A *j*. mezőben a 2*j* – 1 páratlan szám áll.

Az 
$$
\frac{(n-1)\cdot n}{2}
$$
 + 1. mezőben a  $2\left(\frac{(n-1)\cdot n}{2} + 1\right) - 1 = (n-1)\cdot n + 1 = n^2 - n + 1$ szám áll.

Az *n*. sorban éppen *n* db szám áll és az utolsó eleme  $(n - 1) \cdot n + 1 + 2 \cdot (n - 1) = (n - 1)(n + 2) + 1 = n^2 + n - 1$ .

A számok összege az *n*. sorban 
$$
n \cdot \frac{(n^2 - n + 1) + (n^2 + n - 1)}{2} = n \cdot \frac{2n^2}{2} = n^3
$$
.

$$
\boxed{2}
$$

A 6. sor első helyén a 31 áll. Ha megnézzük az 1; 3; 7; 13; 21; … sorozatot, azt láthatjuk, hogy két egymás után következő elem különbsége 2; 4; 6; 8; …. Azokat a sorozatokat, ahol az egymás utáni elemek különbsége számtani sorozatot alkot, másodrendű számtani sorozatnak nevezzük. Az *n*. sor első elemének meghatározását lásd az 1. pont megjegyzésében, a végeredmény  $n^2 - n + 1$ . A 100. sor első eleme tehát 9901.

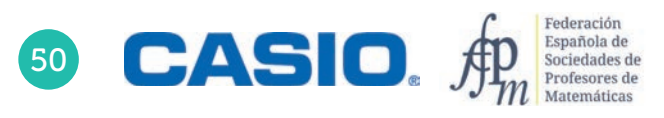

### 02 | Számok<br>02 | Pascal-háromszög

A 6. sor utolsó helyén a 41 áll. Ha megnézzük az 1; 5; 11; 19; 29; … sorozatot, azt láthatjuk, hogy két egymás után következő elem különbsége 4; 6; 8; 10 …, tehát ezek is másodrendű számtani sorozatot alkotnak. Az *n*. sor utolsó elemének meghatározását lásd az 1. pont megjegyzésében, a végeredmény  $n^2 + n - 1$ . A 100. sor utolsó eleme tehát 10 099.

. . . . . . . . . . . . . . . . . . .

4

3

A középső elem nyilván az első és utolsó elem átlaga, tehát éppen  $n^2$ .

Ha tudjuk, hogy a másodrendű számtani sorozatok másodfokú függvénnyel írhatók le, akkor nagyon könnyű dolgunk van.

Válasszuk a számológépen a 6. számú statisztika menüt, majd azon belül a 3. pontot, a másodfokú görbe illesztését. Másodfokú görbét 3 pont határoz meg. Az első 3 hely és érték megadása után nyomjuk meg az @M 4 gombokat, és a számológép kiírja a megfelelő polinomot.

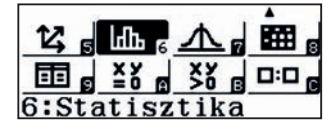

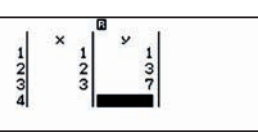

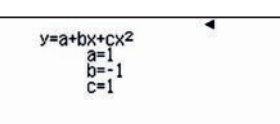

<u>. . . . . . . . .</u>

Ez persze a korábban kiszámított  $n^2 - n + 1$  polinom lesz.

Hasonlóan számolhatjuk az *n*. sor utolsó elemét is. A **[AC**] gombbal visszatérhetünk az adatok megadásához,

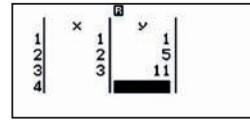

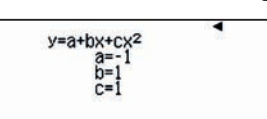

és az  $n^2 + n - 1$  polinomot kapjuk.

### O3 | Számok<br>O3 | Háromszögek és összegek Számok

Könnyen meglehet, hogy nem is olyan régen, gyermekkorodban volt olyan építőjátékod, amelyikben háromszög alakú elemek voltak. Ha megvan még valahol a padláson vagy a szekrény mélyén, akkor könnyen illusztrálhatod a következő foglalkozást. Akkor sincs azonban baj, ha nem volt ilyen játékod vagy az idők során már megváltál tőle. Nyugodtan helyettesítheted a háromszögeket gyufaszálakkal, fogpiszkálókkal vagy bármilyen hasonló eszközzel.

Rajzold le a füzetedbe az ábrán lévő háromszögek sorozatának első öt tagját.

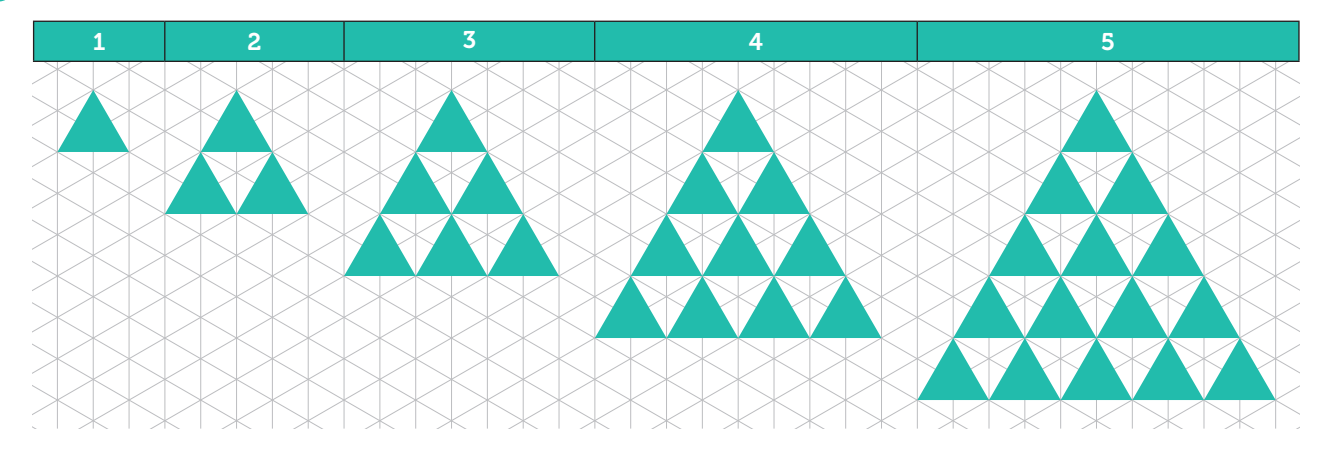

2 Egészítsd ki a táblázatot a kis háromszögek számával.

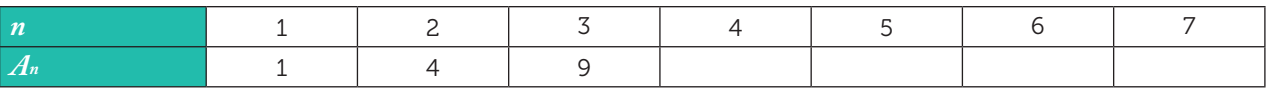

Beszéld meg a padtársaddal, hogyan számoltad meg a háromszögeket!

3 Számold meg, hogy az egyes lépésekben hány háromszöget adtunk a korábbiakhoz! Általánosíts!

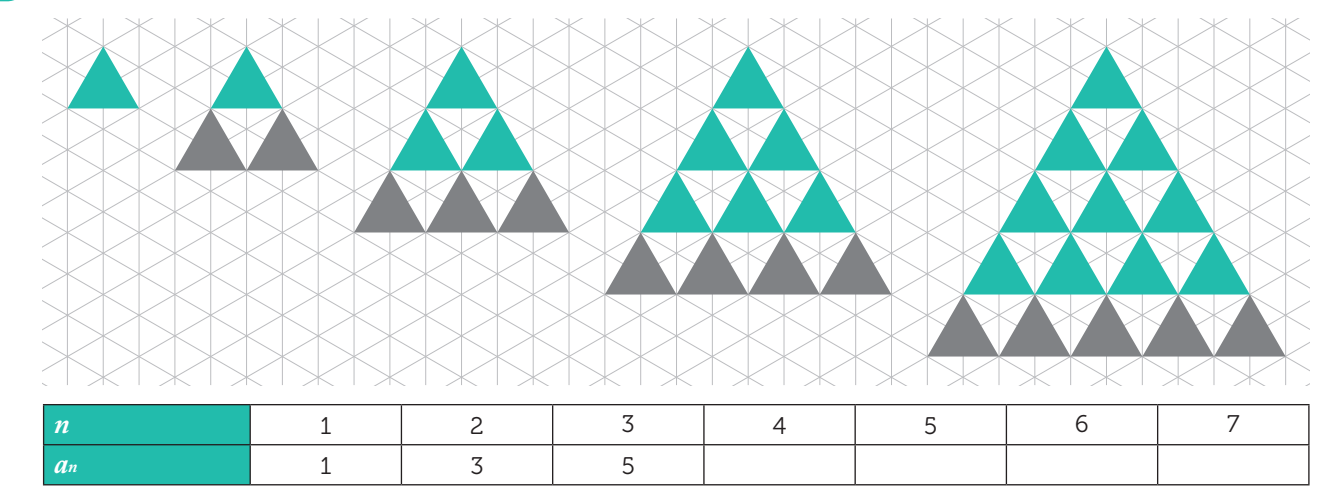

4 Látsz valamilyen összefüggést az *an* és az *An* sorozat elemei között? Ha igen, akkor milyet?

5 Az előző észrevételek alapján határozd meg *A*15, *A*16 y *A*18. értékét!

6 Foglalkozzunk most azzal, hogy hány oldala van a háromszögeknek, azaz hány gyufaszálat kellett használni az első minták kirakásához. Hány gyufaszál kell a tizedikhez?

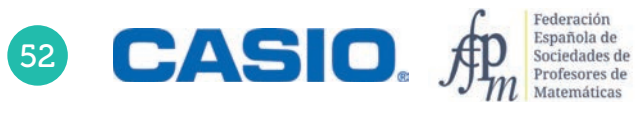

1

### O3 | Számok<br>O3 | Háromszögek és összegek

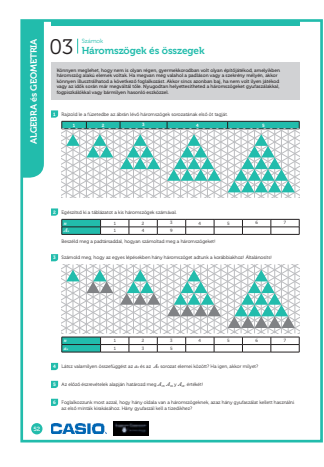

#### SZÁMOLÓGÉP

CASIO fx-991CEX/CLASSWIZ vagy hasonló

#### AJÁNLOTT ÉVFOLYAM

8–12

#### PEDAGÓGIAI ÉS MÓDSZERTANI JAVASLATOK, TIPPEK

- Amikor a tanulók azt a feladatot kapják, hogy számlálják le az egyes lépések során kapott háromszögeket, előbb vagy utóbb csak az új sor elemeinek számát adják hozzá az előző lépésben kapott értékhez.
- A tanulók felfedezhetik a  $\sum_{i=1}^{n} (2i-1)=n^2$  összefüggést. A tevékenységek során a felfedezést alátámaszthatják, használhatják és be is bizonyíthatják..
- A szumma gomb és számolási technikák használata.

#### A FELADATOK MEGOLDÁSAI

1

. . . . . . . . . . Nyílt feladat, egyéni válaszok.

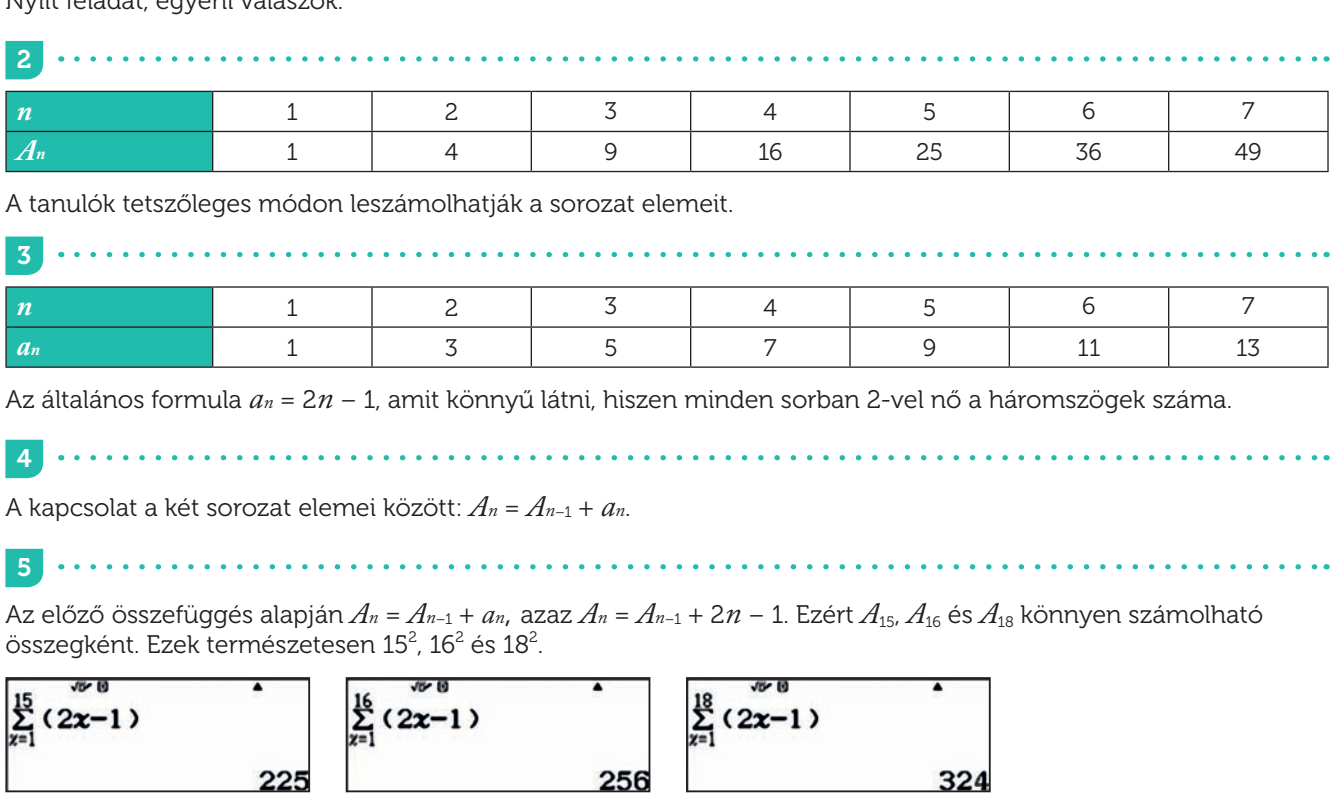

6

A háromszögek oldalainak számát, azaz a szükséges gyufaszálak számát egy egyszerű 3-mal való szorzás adja.

Kiegészítés: Gondolkozzunk visszafelé! Két egymás utáni négyzetszám különbsége

 $(n+1)^2 - n^2 = n^2 + 2n + 1 - n^2 = 2n + 1$ .

ami tényleg páratlan szám, és természetesen visszafelé is működik. Az *n* -dik négyzetszámhoz (*n<sup>2</sup>*) az *n +* 1-dik páratlan számot (2*n* + 1) adva, a következő négyzetszámot kapjuk.

Például:  $0^2 + 1 = 1 = 1^2$  $1^2 + 3 = 4 = 2^2$  $2^2 + 5 = 9 = 3^2$  $3^2 + 7 = 16 = 4^2$ …  $n^2 + (2n + 1) = (n + 1)^2$ .

#### Kocka piramisok Számok 04

A térben lévő testek esetén is számos érdekességet vehetünk észre. Nézzük meg az ábrát!

Az első kis piramis 2 kocka magas és 4 kockából áll (3 + 1). A mögötte lévő második piramis 4 kocka magas és 16 kis kockából áll (7 + 5 + 3 + 1).

Minden következő piramis 2 kockával magasabb, az utolsó 10 kocka magas lesz. Innen kezdve a piramisok magassága szimmetrikusan csökken, azaz rendre 8, 6, 4 és 2 lesz.

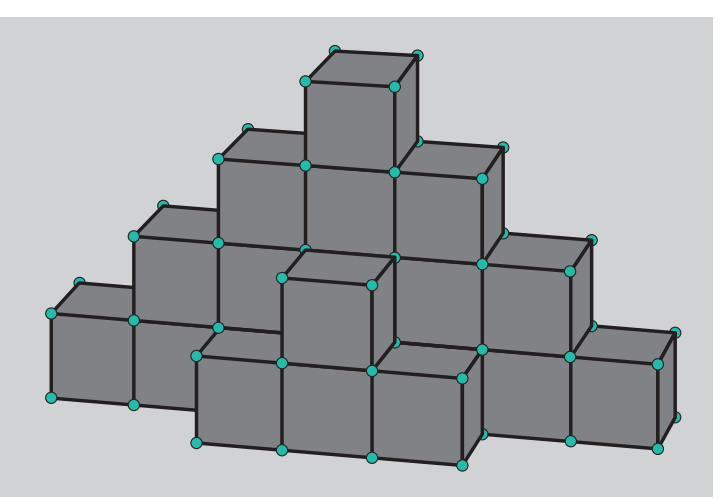

1 Hány kis kockából lehet felépíteni a leírt 10 kocka magas testet?

2 Hány kis kockából lehet megépíteni egy hasonló, de 50 kocka magas piramist?

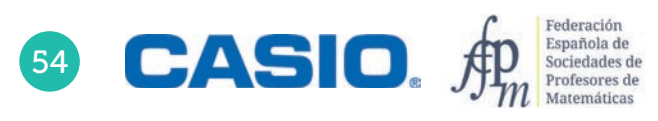

### O4 | Számok<br>O4 | Kocka piramisok

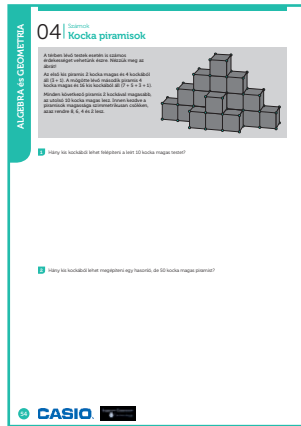

#### SZÁMOLÓGÉP

CASIO fx-991CEX/CLASSWIZ vagy hasonló

#### AJÁNLOTT ÉVFOLYAM

9–12

1

#### PEDAGÓGIAI ÉS MÓDSZERTANI JAVASLATOK, TIPPEK

- Térlátás és számolás, analogikus gondolkozás és általánosítás fejlesztésére.
- A szumma gomb és számolási technikák használata.

#### A FELADATOK MEGOLDÁSAI

Az első, 2 kocka magas kis piramis összesen 4 kockából áll (4 =  $2^2$ )

A második, 4 kocka magas piramis 16 kockából áll  $(16 = 4^2)$ 

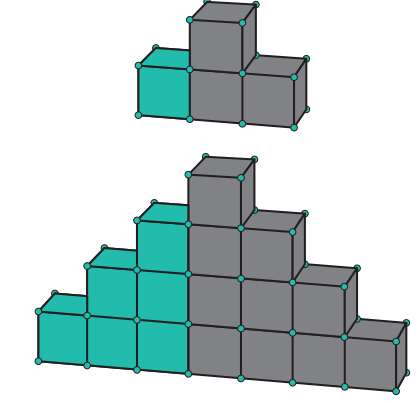

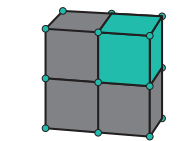

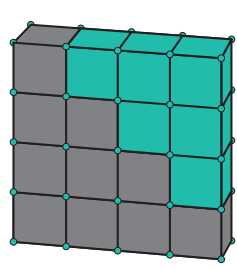

Azt láthatjuk, hogy az *n* kocka magas rész éppen *n* <sup>2</sup> kockából áll. Ha ezt a gondolatmenetet folytatjuk, akkor arra jutunk, hogy a teljes építmény

 $22 + 42 + 62 + 82 + 102 + 82 + 62 + 42 + 22 = 4 + 16 + 36 + 64 + 100 + 64 + 36 + 16 + 4 = 340$ kis kockából áll. Ugyanez számológéppel:

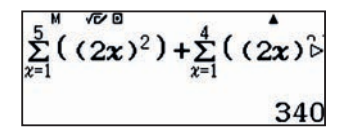

2

Az 50 kocka magas építmény elemeit kézzel, vagy fejben összeadni embert próbáló feladat, de a számológépnek meg sem kottyan.

Csipetnyi gondolkodás után adja a választ.

Kiegészítés: Használjuk fel, hogy a négyzetszámok összege 1-től *n*-ig

$$
\sum_{i=1}^{n} i^2 = \frac{n \cdot (n+1) \cdot (2n+1)}{6}.
$$

Számoljuk ki, azaz írjuk fel *n* függvényében a 2*n* kocka magas hasonlóan épített testhez szükséges kis kockák számát.

$$
\sum_{i=1}^{n} (2i)^2 + \sum_{i=1}^{n-1} (2i)^2 = 4 \cdot \sum_{i=1}^{n} i^2 + 4 \cdot \sum_{i=1}^{n-1} i^2 = 4 \cdot \frac{n \cdot (n+1) \cdot (2n+1)}{6} + 4 \cdot \frac{(n-1) \cdot n \cdot (2n-1)}{6} =
$$
  
=  $\frac{2}{3} \cdot n \cdot [(n+1) \cdot (2n+1) + (n-1) \cdot (2n-1)] = \frac{2}{3} \cdot n \cdot [2n^2 + 3n + 1 + 2n^2 - 3n + 1] = \frac{2}{3} \cdot n \cdot (4n^2 + 2) =$   
=  $\frac{4}{3} \cdot n \cdot (2n^2 + 1)$ 

Ellenőrzésként helyettesítsük be a megfelelő értéket. Ne feledjük, hogy 10 kocka magas test esetén *n* = 5 és 50 kocka magas test esetén *n* = 25.

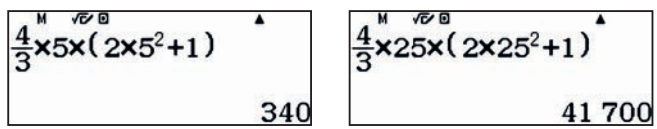

Természetesen ugyanazokat az értékeket kapjuk, mint a szumma függvény használatával.

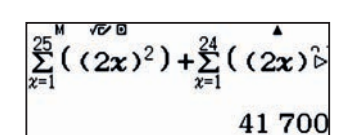

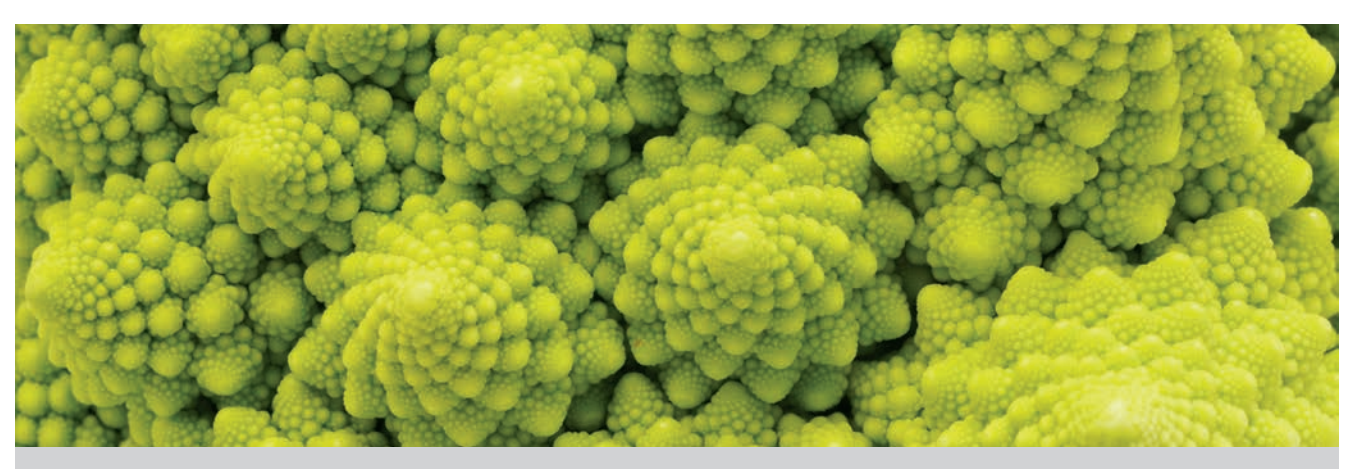

A Wikipédia magyar nyelvű oldala szerint: "A fraktálok matematikai definíciójáról egyelőre nincs végleges megállapodás a szakirodalomban. Több lehetséges matematikai út is kínálkozik (ezek közül két-három alapelgondolás lépte túl a vitairat szintet), azonban egyik sem fedi le teljes egészében az összes olyan példát, amelyeket a különféle területeken dolgozó szakemberek is fraktálnak tartanak, de nem is zárják ki az összes olyan fogalmat, amelyek fraktálként való tanulmányozása nem bír érdekességgel."

Általában valamely önmagát egyre kisebb méretben, nem periodikusan ismétlő alakzatot szoktak fraktálnak gondolni. Valami olyasmit, mint a képen látható brokkoli.

A Cantor-halmaz az egyik legegyszerűbb felépítésű halmaz, amely fraktál. Georg Cantor konstruálta 1883 ban. Kezdetnek vegyünk egy szakaszt, majd hagyjuk el a középső harmadát. A két megmaradó szakasznak is hagyjuk el a középső harmadát, majd a keletkezett négy szakasznak is, és így tovább a végtelenségig. Az ábrán a konstrukció első két lépése látható.

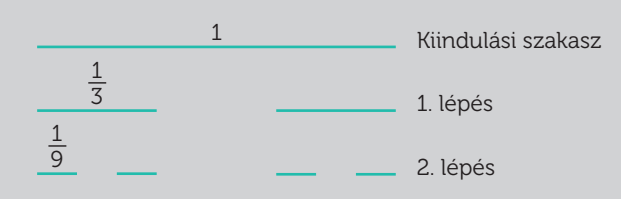

#### Rajzold meg a Cantor-halmaz létrehozása során az első öt lépést!

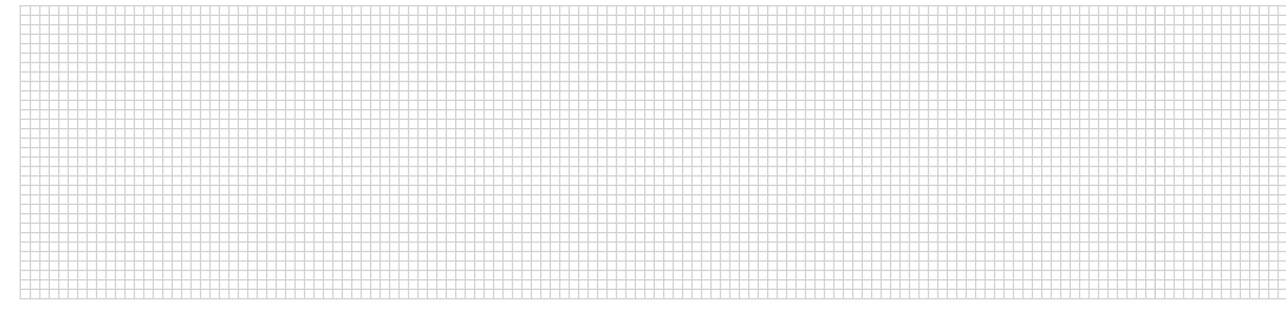

#### a) Töltsd ki a táblázatot!

1

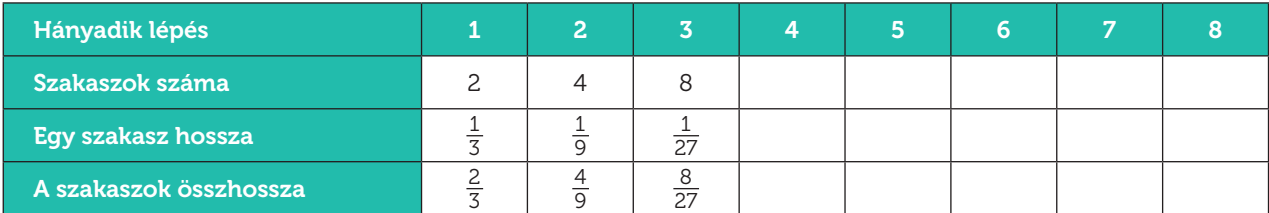

b) Milyen összefügést látsz a szakaszok számának sorozatában? Milyen összefüggést látsz a keletkező egyes szakaszok hosszában? Milyen összefüggést látsz a szakaszok összhosszában?

c) Összhangban vannak a számítási eredményeitek az első kérdésnél rajzolt halmazokkal?

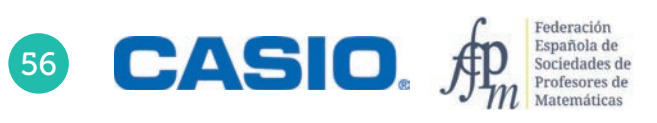

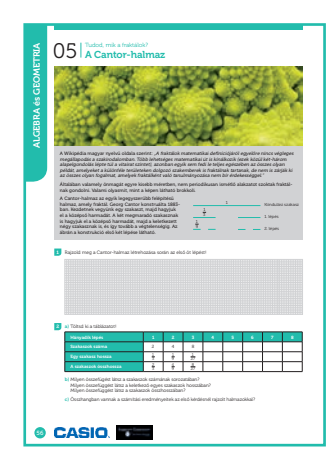

#### SZÁMOLÓGÉP

CASIO fx-991CEX/CLASSWIZ vagy hasonló

#### AJÁNLOTT ÉVFOLYAM

#### 9–12

#### PEDAGÓGIAI ÉS MÓDSZERTANI JAVASLATOK, TIPPEK

- Egyszerű szabályok és összefüggések felfedezése, valamint a geometria és az algebra kapcsolata.
- A szumma gomb és számolási technikák használata.

#### A FELADATOK MEGOLDÁSAI

1

Nyitott feladat, a tanár döntheti el, hogy milyen mélységben tárgyalják a feladatot.

#### $\overline{2}$

a) Az első sort akár fejben is kitölthetjük, hiszen csak 2-vel kell szorozni. Számológépet használva is egyszerű, ha használjuk az **[Ans]** gombot.

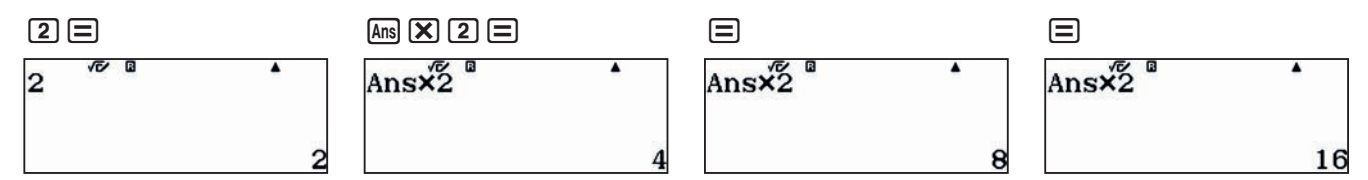

Hasonlóan tölthetjük ki a második sort is, hiszen minden elhagyott szakasz hossza éppen harmada az előző lépésben elhagyott szakasznak.

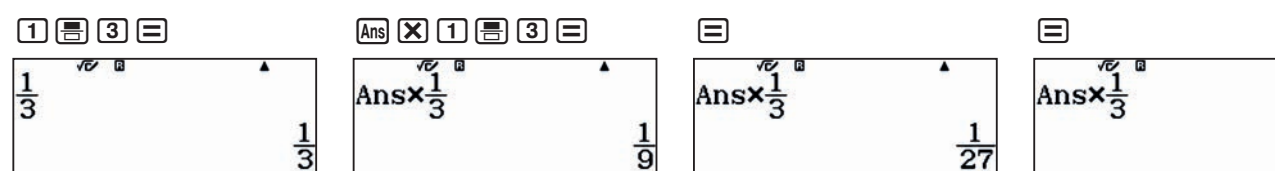

Az összes megmaradó szakasz hosszának összege tehát minden lépésben 2/3-a lesz az előző lépésben kapott hossznak.

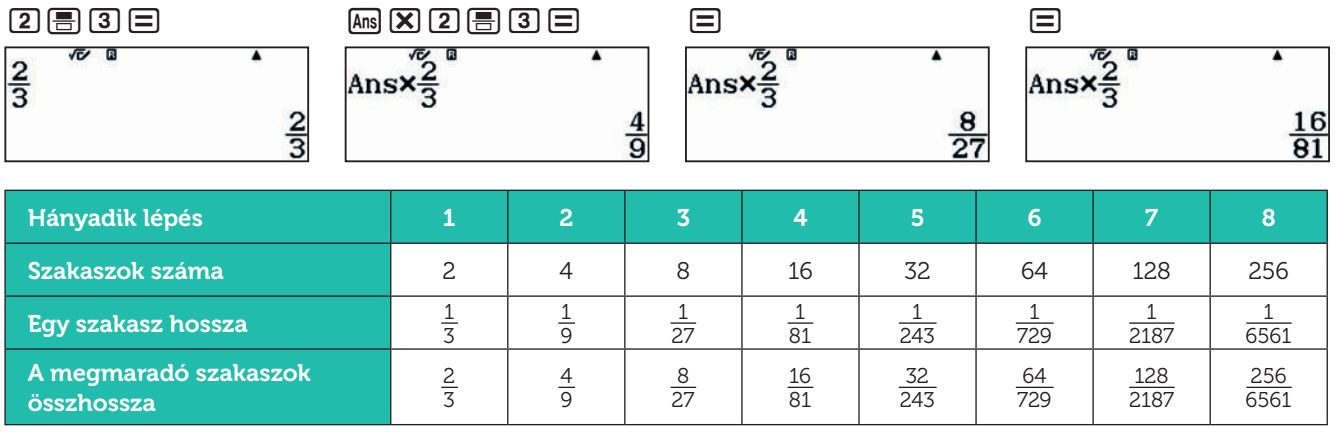

 $\overline{81}$ 

b) A táblázat és az eljárás alapján most már könnyű felírni a sorozatok általános tagját.

k

A *k*-adik lépés után a keletkező szakaszok száma 2*<sup>k</sup>* .

Egy-egy keletkezett szakasz hossza $\left(\frac{1}{3}\right.$ 

A keletkezett szakaszok összhossza $\left(\frac{2}{3}\right)$ k

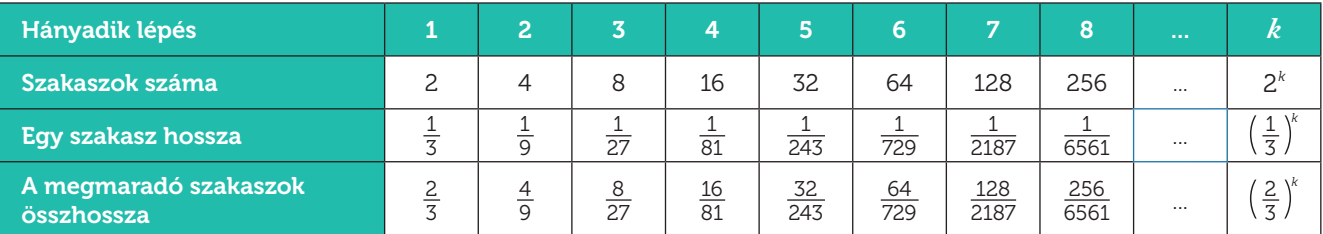

c) Ha ismerjük a táblázat kitöltésének szabályát, akkor számos más módon is kiszámolhatjuk az egyes értékeket.

#### Kiegészítés:

Foglaljunk össze több utasítást is egyetlen sorba, és használjuk az x változót. Az utasításokat a piros: (WHA) (E) jellel tudjuk elválasztani egymástól.

Mielőtt nekikezdenénk a számolásnak, tároljuk az *x* változóban az 1 értéket.

#### $\boxed{1}$  sto  $\boxed{x}$

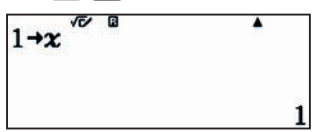

A számolás menete a következő. Írjuk be a parancsokat sorban egymás után, kettősponttal elválasztva, majd a végén növeljük meg *x* értékét 1-gyel.

 $2$  $x$ 3 $\circ$ m $x$ 15 $x$ 3 $x$ 3 $\circ$  $\odot$   $\square$   $x$   $\odot$   $\square$   $\square$   $x$   $\square$   $\square$   $\square$   $\square$   $x$ 

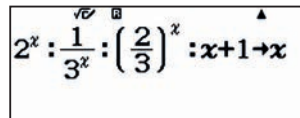

Ezek után csupán az = jelet kell nyomogatni, és a számológép sorban kiírja a mértani sorozatok soron következő értékeit.

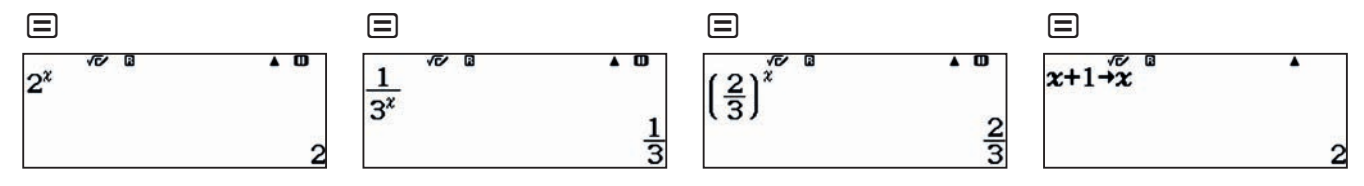

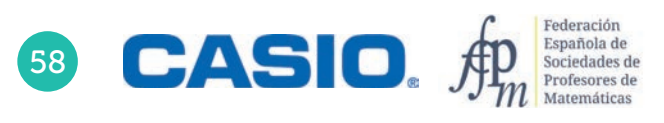

#### Milyen más fraktálok léteznek?

1 Az 1 dimenziós Cantor-halmaz megismerése után lépjünk ki a síkba. Sierpinski-háromszöget tetszőleges háromszögből készíthetünk, ha minden lépésben elhagyjuk a háromszög(ek) oldalfelező pontjai által alkotott háromszöget, illetve háromszögeket. A rajzon egy szabályos háromszögből kiindulva látjuk a Sierpinskiháromszög készítésének első négy lépését.

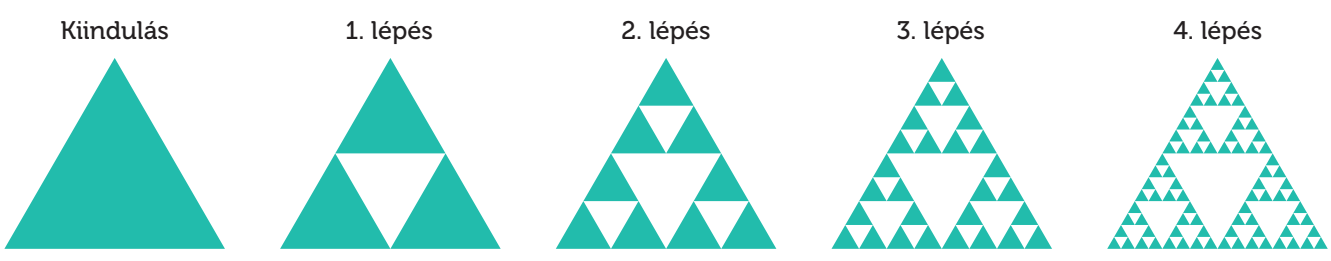

Legyen a kiindulási háromszög területe 1, és töltsd ki a táblázatot az első 8 lépésben kapott értékekkel!

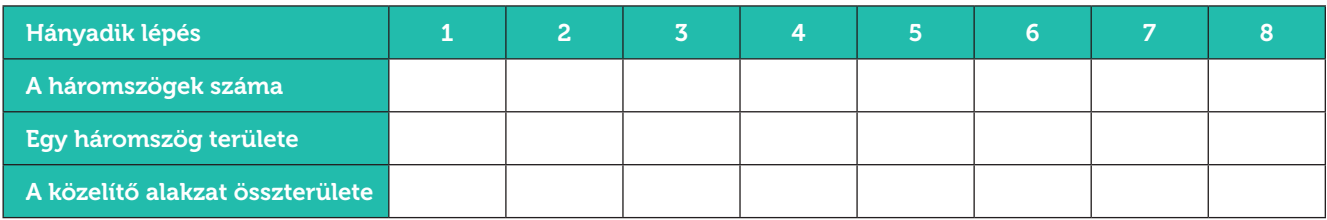

2 A Menger-szivacs még egy lépéssel továbbmegy, a kétdimenziós háromszög után a háromdimenziós kocka lesz a kiindulási alakzat. Osszunk fel minden kockát 3 × 3 × 3 kisebb kockára, és hagyjuk el a kocka közepén keletkező kis kockát, valamint a lapok középpontjában lévő kis kockákat.

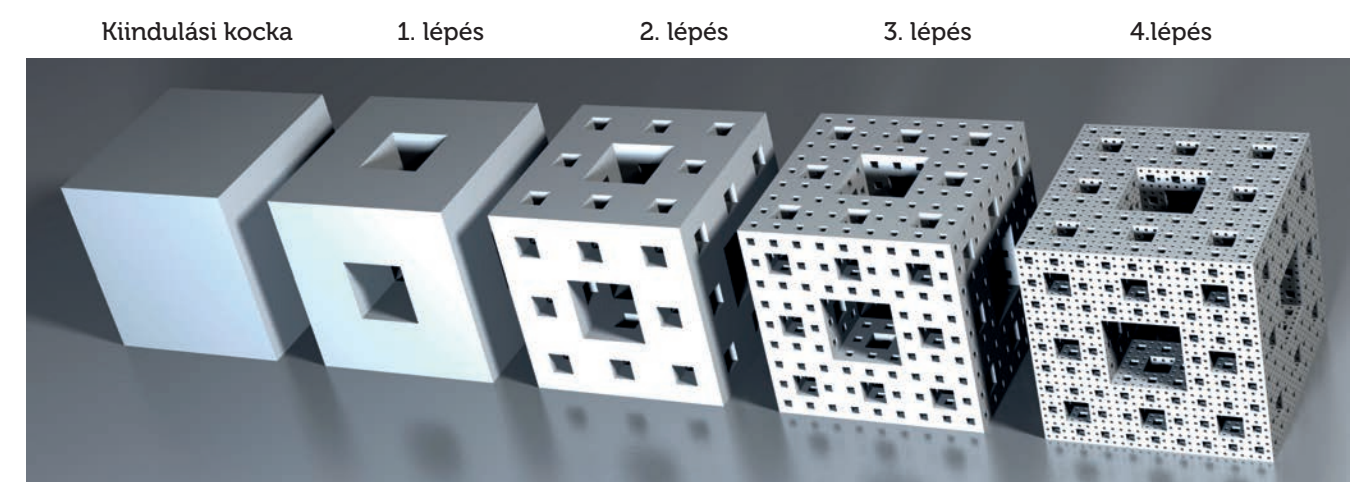

Legyen a kiindulási kocka éleinek hossza 1 (térfogata 1), és töltsd ki a táblázatot az első 8 lépésben kapott értékekkel!

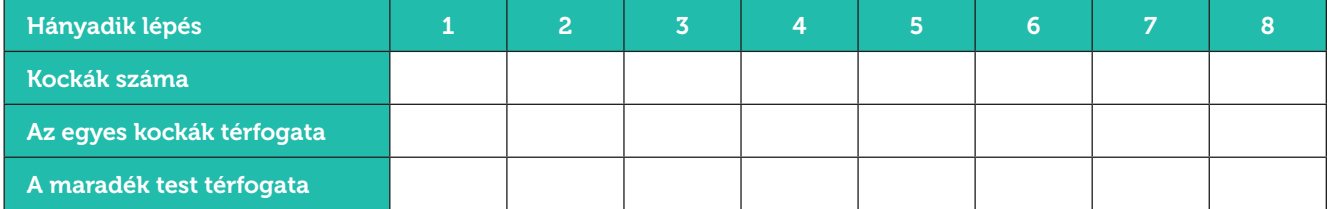

#### A Koch-görbe Fraktálok a hópelyheken 06

Helge von Koch svéd matematikus 1904-ben három egyenlő részre osztott egy szakaszt, és a középsőt egy olyan szabályos háromszög másik két oldalával helyettesítette, amelynek egy-egy oldala éppen akkora volt, mint az elhagyott középső szakasz hossza. Az eljárást végtelen sokszor ismételve egy szakaszokból álló alakzatot, az úgynevezett Koch-görbét kapjuk.

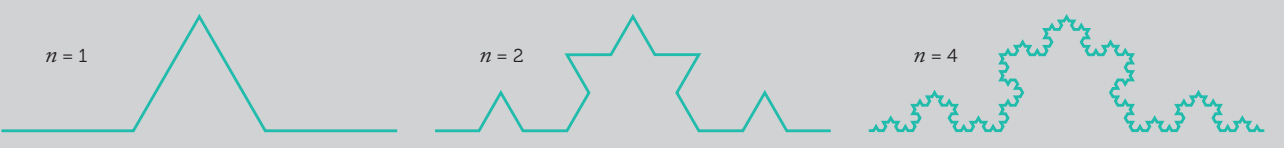

Ha az eljárást egy szabályos háromszög oldalain végezzük el, akkor a Koch-féle hópelyhet kapjuk.

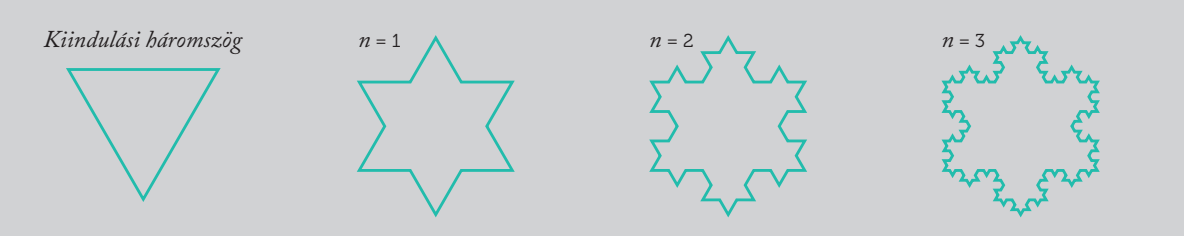

1 Rajzold meg a harmadik lépést!

2

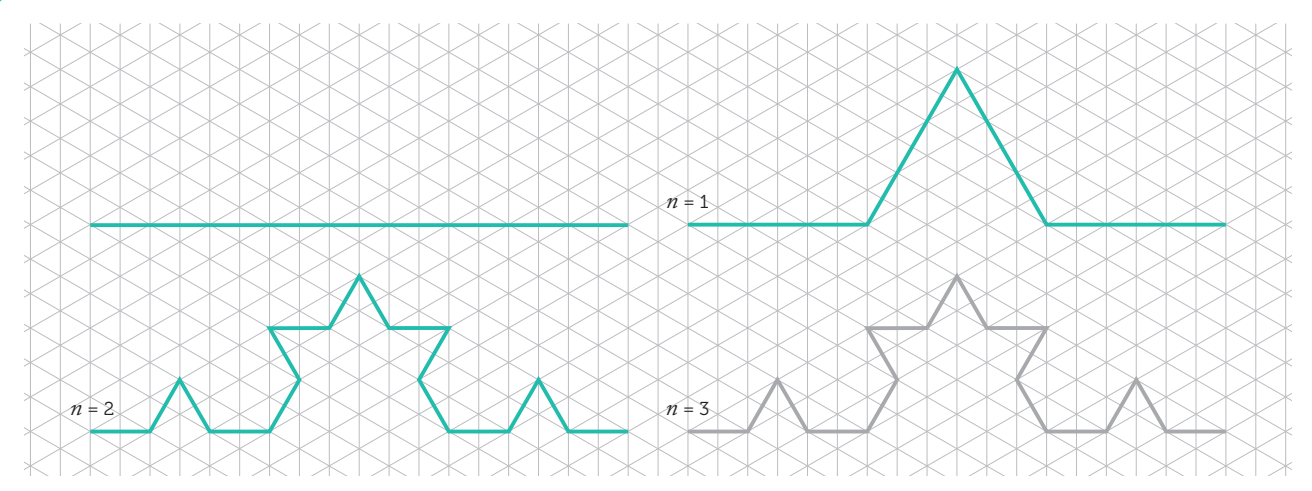

#### Töltsd ki a táblázatot, ha a kiinduló szakasz hossza 1.

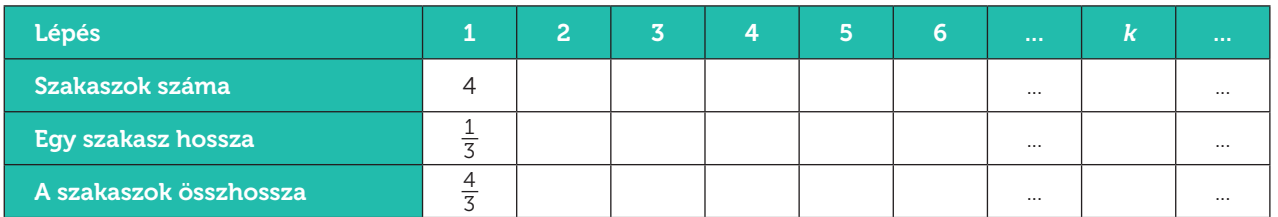

a) Az első pár érték leszámolása után találd meg a szabályt az egyes esetekben, amely megadja a táblázat elemeit a *k*-adik lépés után!

b) Hasonlítanak a kapott szabályok a korábbiakra?

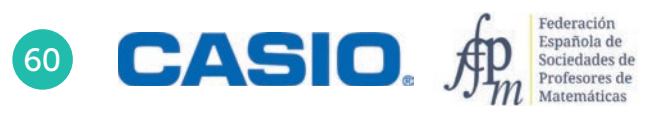

## O6 Fraktálok a hópelyheken

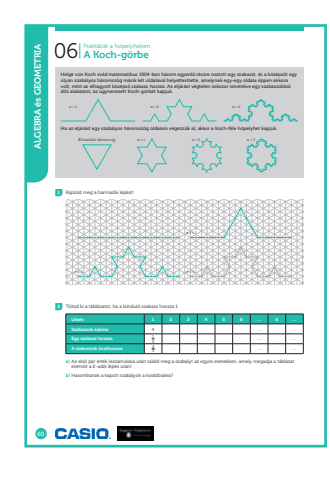

#### SZÁMOLÓGÉP

CASIO fx-991CEX/CLASSWIZ vagy hasonló

#### AJÁNLOTT ÉVFOLYAM

#### 9–12

#### PEDAGÓGIAI ÉS MÓDSZERTANI JAVASLATOK, TIPPEK

- A tanulók összekapcsolhatják a manipultív (rajzolt) és a számított eredményeiket.
- A tanulók következtethetnek a korábbi feladatok alapján.
- A táblázat elemeit lehet soronként vagy egyben is számolni.

. . . . . . . . . . .

#### A FELADATOK MEGOLDÁSAI

#### 2

Hasonlóan a korábbi feladathoz, tároljuk az *x* = 1 értéket. Az egyes formulákat az előző feladathoz hasonlóan kettősponttal választottuk el.

#### $\boxed{1}$  STO  $\boxed{x}$

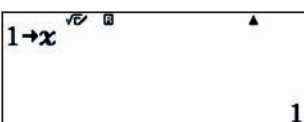

 $\textcolor{red}{\textcolor{blue}{\mathbf{4}}}\textcolor{blue}{\textcolor{blue}{\mathbf{[x]}}}\textcolor{blue}{\textcolor{blue}{\mathbf{[x]}}}\textcolor{blue}{\textcolor{blue}{\mathbf{[x]}}}\textcolor{blue}{\textcolor{blue}{\mathbf{[x]}}}\textcolor{blue}{\textcolor{blue}{\mathbf{[x]}}}\textcolor{blue}{\textcolor{blue}{\mathbf{[x]}}}\textcolor{blue}{\textcolor{blue}{\mathbf{[x]}}}\textcolor{blue}{\textcolor{blue}{\mathbf{[x]}}}\textcolor{blue}{\textcolor{blue}{\mathbf{[x]}}}\textcolor{blue}{\textcolor{blue}{\mathbf{[x]}}}\text$  $B$ 00800 $C$  $C$ )  $D$  $C$  $D$  $E$  $E$  $E$  $E$  $E$  $E$ 

$$
4^x:\frac{1}{3^x}:\left(\frac{4}{3}\right)^x:x+1\rightarrow x
$$

A formulák beírása után az  $\equiv$  gombot nyomogatva sorban kitölthetjük a táblázat elemeit.

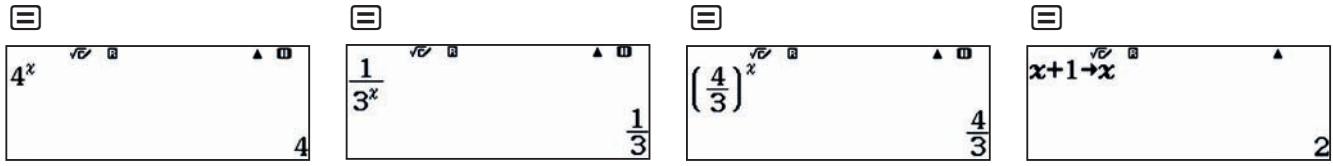

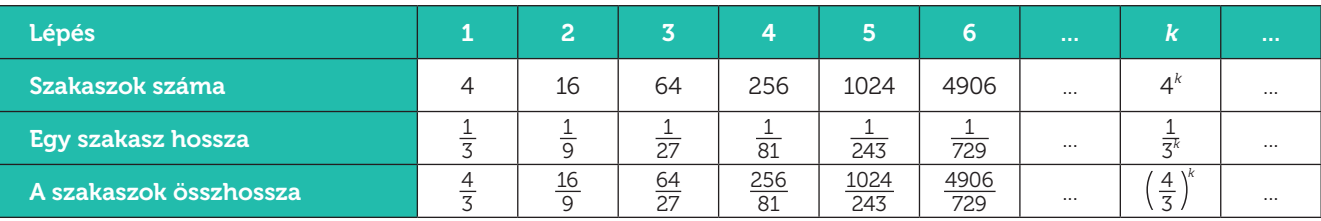

2

## O6 Fraktálok a hópelyheken

#### Kiegészítés

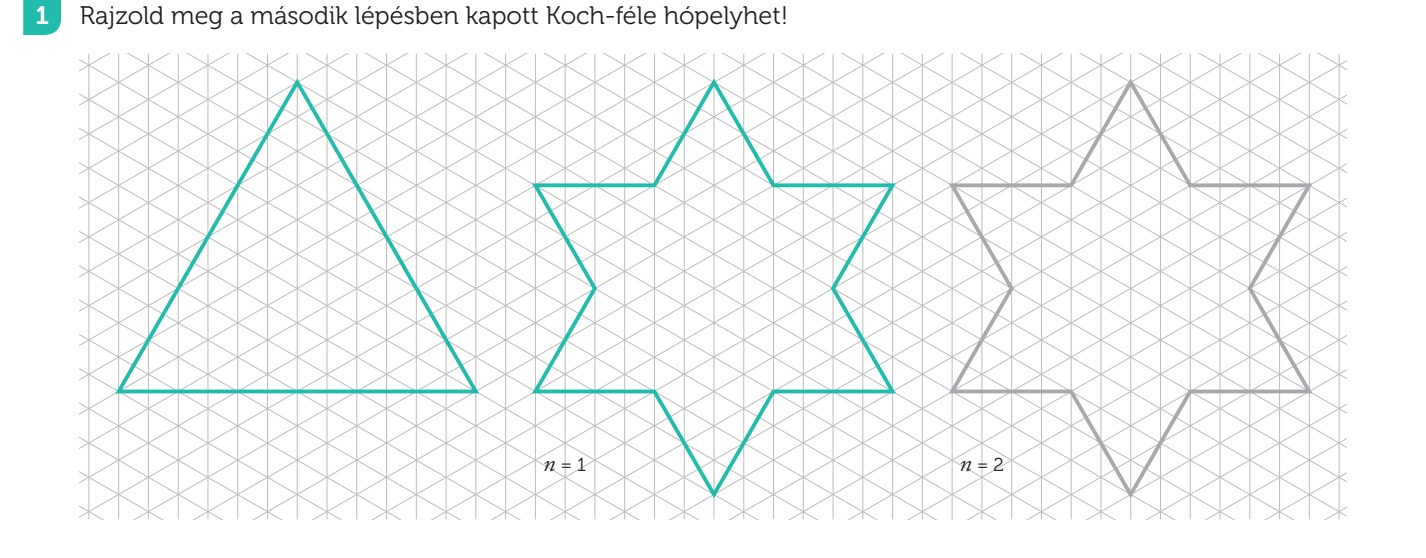

Töltsd ki a táblázatot, ha egység oldalú szabályos háromszögből indulunk ki!

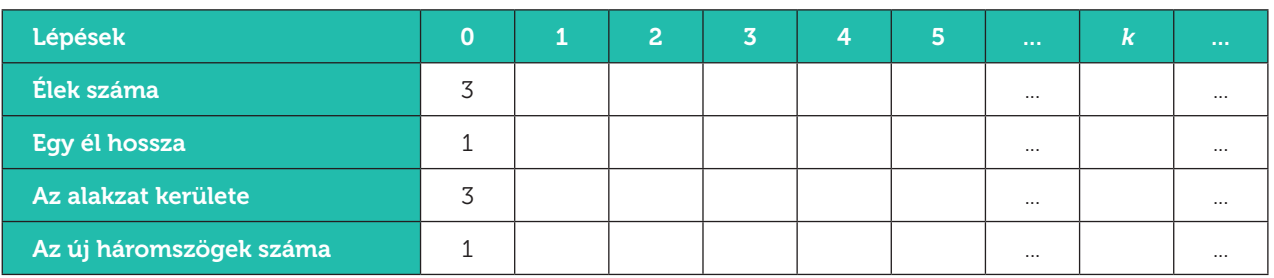

- a) Az első pár érték leszámolása után találd meg a szabályt az egyes esetekben, amely megadja a táblázat elemeit a *k*-adik lépés után!
- b) A kapott szabályok hasonlítanak a korábban már látottakra?
- c) Hogyan változik a kerület, ha nő a lépések száma?

3 Hogyan változik a hópehely területe? Számold ki a hópehely területét a 0. és az 1. lépés után! Ugyanúgy változik a kerület, mint a terület? Lásd be a sejtésed!

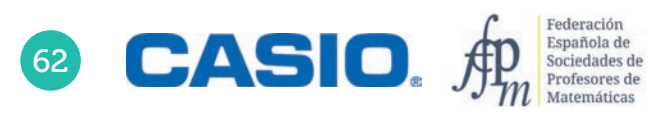

#### Élete első évében a Pitagorasz-fa csak egy törzset növeszt, amely egy négyzet. Élete második évében a Pitagorasz-fa egy egyenlő szárú derékszögű háromszöget növeszt a törzs tetejére úgy, hogy az átfogó illeszkedjen a négyzet felső élére, valamint ennek a háromszögnek a befogóin egy-egy négyzet nő. Ez a növekedés ismétlődik évről évre, azaz minden ágvégen egy arra átfogójával illeszkedő egyenlő szárú derékszögű háromszög nő és azok befogóin egy-egy négyzet. Milyen magas egy Pitagorasz-fa? Probléma

Tegyük fel, hogy az első négyzet oldala 1 m. Számítsd ki, milyen magas lesz a fa 4 év és 16 év múlva! Általánosítsd a kapott eredményt!

A lenti ábrán egy hatéves Pitagorasz-fa látható. A fa magassága 4 év után az *AE* szakasz hosszával egyezik meg.

A fa évről évre a következő szakaszok hosszával lesz magasabb.

$$
\overline{AB} , \overline{BC} , \overline{CD} , \overline{DE} , \overline{EF} , \overline{FG} , ...
$$

A szakaszok hossza rendre:

1, 1, 
$$
\frac{1}{2}
$$
,  $\frac{1}{2}$ ,  $\frac{1}{4}$ ,  $\frac{1}{4}$ ,  $\frac{1}{8}$ ,  $\frac{1}{8}$ , ...

Ha *n* = 1; 2; 3 vagy 4, akkor tehát a Pitagorasz-fa magassága 1 m; 2 m; 2,5 m és 3 m.

Az általános esetben érdemes különválasztani a páros és páratlan éveket, kapjuk hogy

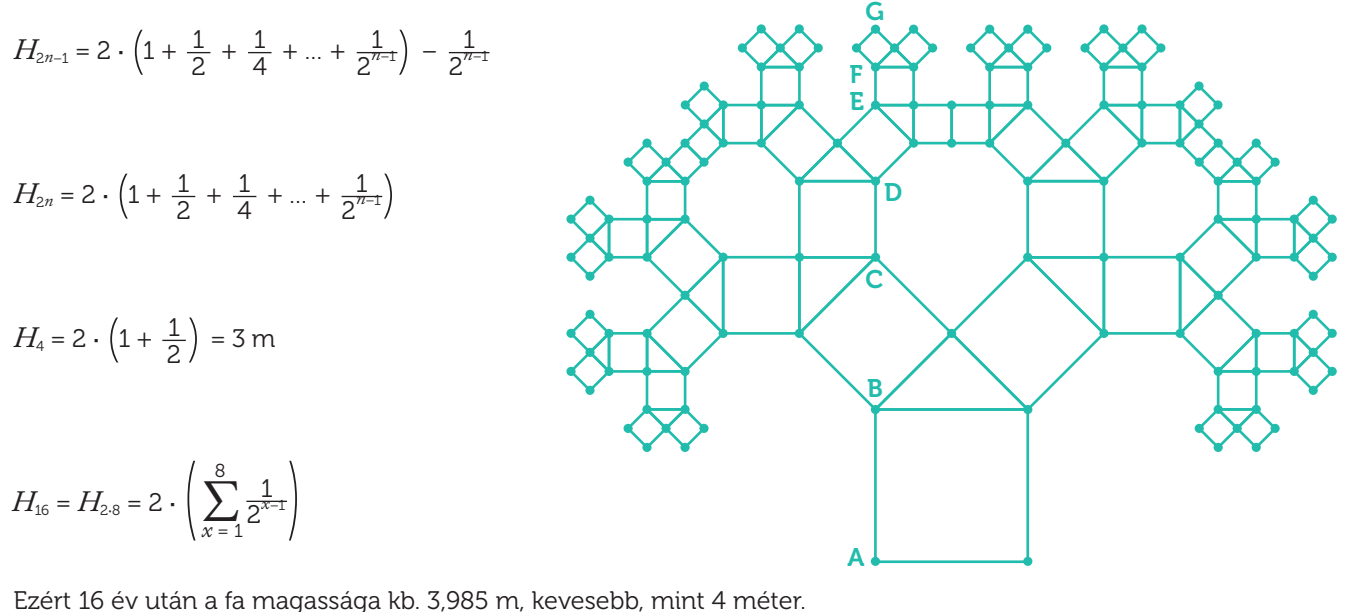

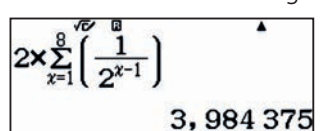

Mit gondolsz, túl fogja nőni a fa a 4 méteres magasságot?

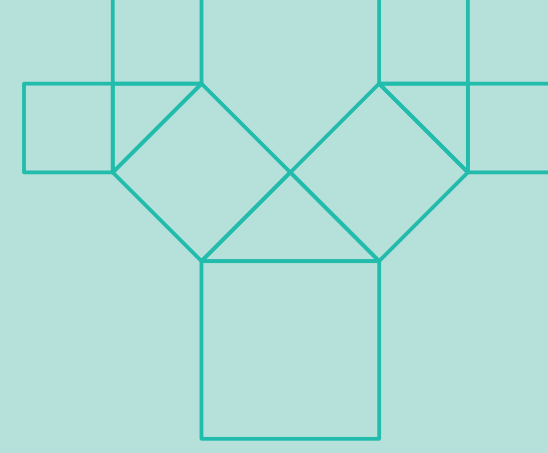

# O7 | A Fibonacci-sorozat<br> **O7 | Az aranymetszés**

Az *AB* szakaszt egy belső E pontja az *AE* és az *EB* szakaszra osztja. Azt mondjuk, hogy az E pont az aranymetszés arányai szerint osztja az *AB* szakaszt, ha

$$
\overrightarrow{AB} = \frac{\overrightarrow{AB}}{\overrightarrow{E}} = \frac{\overrightarrow{AE}}{\overrightarrow{EB}} = \Phi
$$

A E

D

C

B

A Φ számot az aranymetszés számának vagy az arányának is szokták nevezni.

Az *AB* szakaszt az aranymetszés arányában osztó E pont szerkesztésének lépései:

**1.** Vegyük fel az  $\overline{AB}$  szakaszra merőlegesen a  $\overline{BC}$  szakaszt úgy, hogy  $\overline{BC}$  =  $\frac{1}{2}\overline{AB}$ .

2. Rajzoljuk meg az *AC* szakaszt.

3. Húzzunk C körül *BC* sugárral körívet, az ív és *AC* metszéspontja legyen D.

4. Húzzunk A körül *AD* sugárral körívet, az ív és az *AB* szakasz metszéspontja lesz a keresett E pont.

Ellenőrizhető, hogy *AB AE*  $=\frac{AE}{EB}=\Phi$ , ahol  $\Phi = \frac{1+\sqrt{5}}{2}$ .

Lásd be az aranymetszés következő tulajdonságait!

 $A \Phi$  szám az  $x^2 - x - 1 = 0$  egyenlet pozitív gyöke. 1

**2** Igazold, hogy  $\Phi^2 = 1 + \Phi$  és  $\frac{1}{\Phi} = \Phi - 1$ .

3 A Φ szám hatványai Fibonacci típusú sorozatot adnak, azaz  $\phi^{n+2} = \phi^{n+1} + \phi^n$  minden  $n \ge 1$  természetes számra.

$$
4 \quad \lim \sqrt{1 + \sqrt{1 + \sqrt{1 + \sqrt{1 + \dots}}}} = \Phi
$$

5 
$$
\lim_{1 + \frac{1}{1 + \frac{1}{1 + \frac{1}{1 + \frac{1}{1 + \dotsb}}}}}} = \Phi
$$

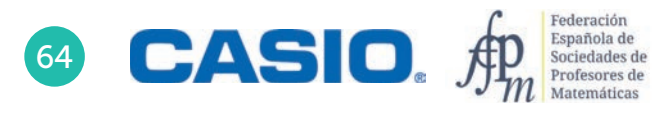

# O7 | A Fibonacci-sorozat<br> **O7 | Az aranymetszés**

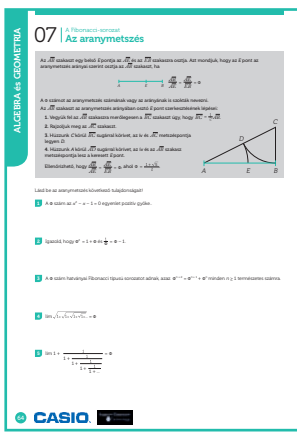

#### SZÁMOLÓGÉP

CASIO fx-991CEX/CLASSWIZ vagy hasonló

#### AJÁNLOTT ÉVFOLYAM

9–12

#### PEDAGÓGIAI ÉS MÓDSZERTANI JAVASLATOK, TIPPEK

- Ezt a leckét a gyökvonás és az irracionális számok, valamint a másodfokú egyenletek gyakorlásához javasoljuk.
- Javasoljuk, hogy fordítson figyelmet a számológép különböző memóriáinak használatára, valamint az egyenletek és függvények kezelésére.

#### A FELADATOK MEGOLDÁSAI

. . . . . . . . . . . . .

1

Lépjen be az Egyenlet/Függvény menüpontba és válassza a másodfokú egyenletet.

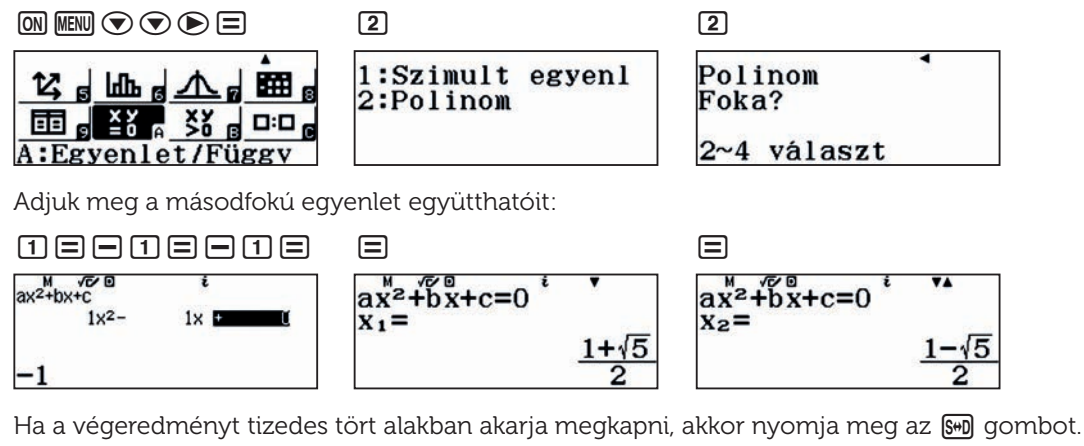

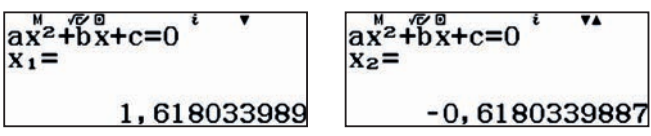

2

Válasszuk ki a számológép menüt és tároljuk az aranymetszés arányszámát az A memóriában.

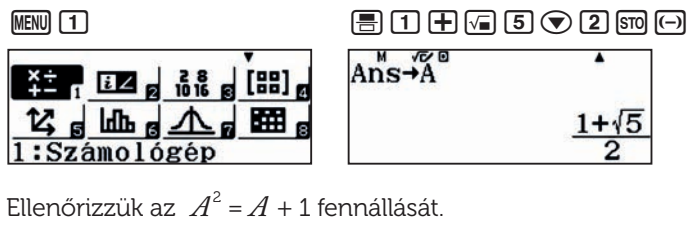

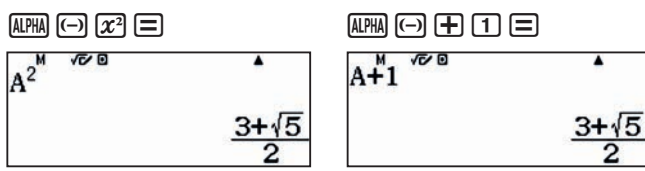

Hasonlóan ellenőrizhetjük, hogy  $\frac{1}{4}$  és  $A$  – 1 is egyenlő.

## O7 | A Fibonacci-sorozat<br> **O7 | Az aranymetszés**

3

4

5

Azt már láttuk, hogy  $\Phi^2 = 1 + \Phi$ , és innen már könnyen következik, hogy a Φ hatványai Fibonacci típusú sorozatot alkotnak.

Φ  $\Phi^2 = 1 + \Phi$  $\Phi^3 = \Phi^2 \cdot \Phi = (1 + \Phi) \cdot \Phi = \Phi + \Phi^2$  $\Phi^4 = \Phi^3 \cdot \Phi = (\Phi \cdot \Phi^2) \cdot \Phi = \Phi^2 + \Phi^3$ ...  $\Phi^{n+2} = \Phi^{n+1} + \Phi^n$ 

Ha ellenőrizni akarjuk, hogy lim  $\sqrt{1+\sqrt{1+\sqrt{1...}}} = \Phi$ , akkkor hajtsuk végre a következő rekurzív számolást:

 $\sim$   $\sim$ 

. . . . . . .

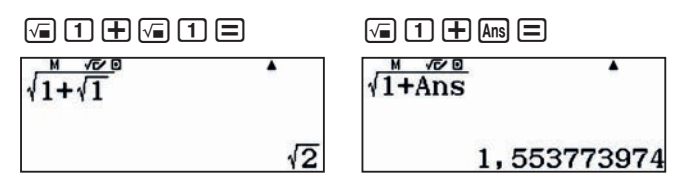

Az eljárást ismételve az aranymetszés arányának jó közelítését kapjuk.

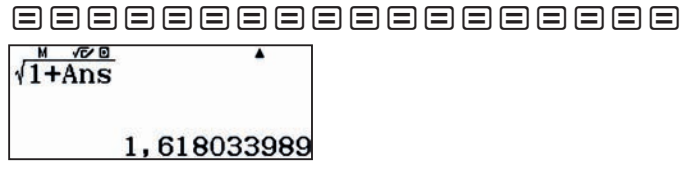

Ez az eljárás nem bizonyítja az állítást, csak illusztrálja és segítséget ad a megértéshez.

Hasonlóan járhatunk el, mint az előző esetben.

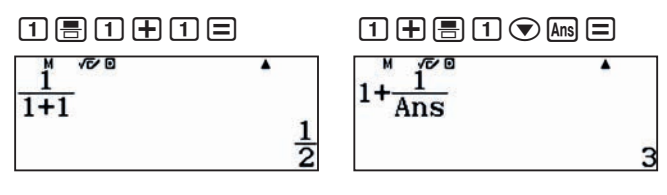

=======================

 $1^{\circ}$  $1+\frac{1}{Ans}$ 

1,618033989

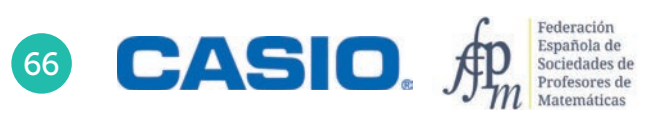

#### Aranymetszés és társai Rekurzív sorozatok 08

Az aranymetszés viszonylag közismert, hiszen előfordul a zenében, szobrászatban, építészetben, festészetben… és a matematikában is. Ha egy számsorozat egymást követő tagjai egy bizonyos megadott arányban állnak egymással, akkor azt mondjuk, hogy aranymetszést alkotnak, és az arányt (*Φ* ≈ 1,618) magát szokták arany számnak is nevezni.

Más, kevésbé ismert sorozatok is adhatnak fix arányokat, amelyeket más fémekről neveztek el.

- 1 Az 1; 1; 2; 3; 5; 8; 13; 21; ... sorozat elemeire igaz, hogy  $a_{n+1} = a_n + a_{n-1}$ . Számold ki az  $\frac{a_{n+1}}{a_n}$  hányadosokat!
- 2 Számold ki az 1. feladatban megadott sorozat első 25-30 elemét és az egymást követő elemek hányadosát. Hasonlítsd össze az eredményedet a szomszédoddal!
- 3 Változtassunk egy kicsit az előző sorozaton. Legyen *a*1 = 3 és *a*2 = 7, és minden további esetben  $a_{n+1} = a_n + 2a_{n-1}$ . Számold ki a sorozat első 31 elemét, és ellenőrizd, hogy az  $\frac{a_{n+1}}{a_n}$  tört értéke körülbelül 2! (Ezt szokták réz számnak is nevezni: σ*Cu* ≈ 2.)
- 4 Vizsgáld meg az *an*+1 *an* arány viselkedését, ha *a*1 = 4, *a*2 = 9, és minden további esetben *an* + 1 = 2*an* + *an* – 1. Elenőrizd, hogy az ezüst arányt katad-e!
- 5 Válassz különböző  $b_1$  és  $b_2$  számokat, és a  $b_{n+1}$  = 3 $b_n$  +  $b_{n-1}$  rekurziót. Ellenőrizd, hogy a  $\frac{b_{n+1}}{b_n}$  arány a bronz arányt adja!
- 6 Használd a *bn* + 1 = *bn* + 3*bn* – 1 rekurziót és ellenőrizd két tetszőleges kiindulási elem esetén, hogy egy új, a korábbiaktól eltérő arányszámot kapsz-e!
- 7 Legyen  $a_1 = 5$ ,  $a_2 = 1$ , és a rekurzió  $a_{n+1} = 2a_n + 2a_{n-1}$ . Ellenőrizd, hogy az arányszám a platina arányt adja-e!
- 8 Általánosítsd a kapott eredményeket és lásd be, hogy az egymást követő elemek aránya nem függ a két első elemtől, azt pusztán a rekurzióban szereplő számok határozzák meg.
- 9 Oldd meg az  $x^2 - px - q = 0$  másodfokú egyenletet, ahol  $p$  és  $q$  pozitív egész számok. Legyenek a gyökei  $x_1$ és  $x_{2}$ , és vizsgáld meg az ( $x_{1}$ ) $^{1}$  és az ( $x_{2}$ ) $^{1}$  mértani sorozatokat!
- 10 Vegyük észre, hogy a bronz és a nikkel aránynak ugyanaz a törtrésze, azaz a tizedesvessző után álló része. Meg tudod állapítani, hogy milyen közös tulajdonság okozza ezt az egyezést?

# O8 Rekurzív sorozatok<br>O8 Aranymetszés és társai

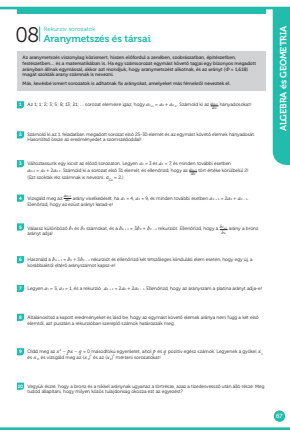

#### **SZÁMOLÓGÉP**

CASIO fx-991CEX/CLASSWIZ vagy hasonló

AJÁNLOTT ÉVFOLYAM

9–12

#### PEDAGÓGIAI ÉS MÓDSZERTANI JAVASLATOK, TIPPEK

- A tanulók sorozatok elemeit számolva számokkal és szimbolikus kifejezésekkel számolhatnak.
- Szervezzük úgy a feladatok végrehajtását, hogy a tanulók a konkrét számítások során vegyék észre a mintákat, szabályosságokat.
- A feladat célja, hogy a diákok megtanulják használni a számológép táblázatkezelő funkcióját és találkozzanak irracionális számokkal.
- Észrevehetjük, hogy a kiindulási elemektől függetlenül, pusztán az  $a_{n+1} = p \cdot a_n + q \cdot a_{n-1}$  rekurziós egyenletben szereplő *p* és *q* számoktól függnek a kapott arányok.

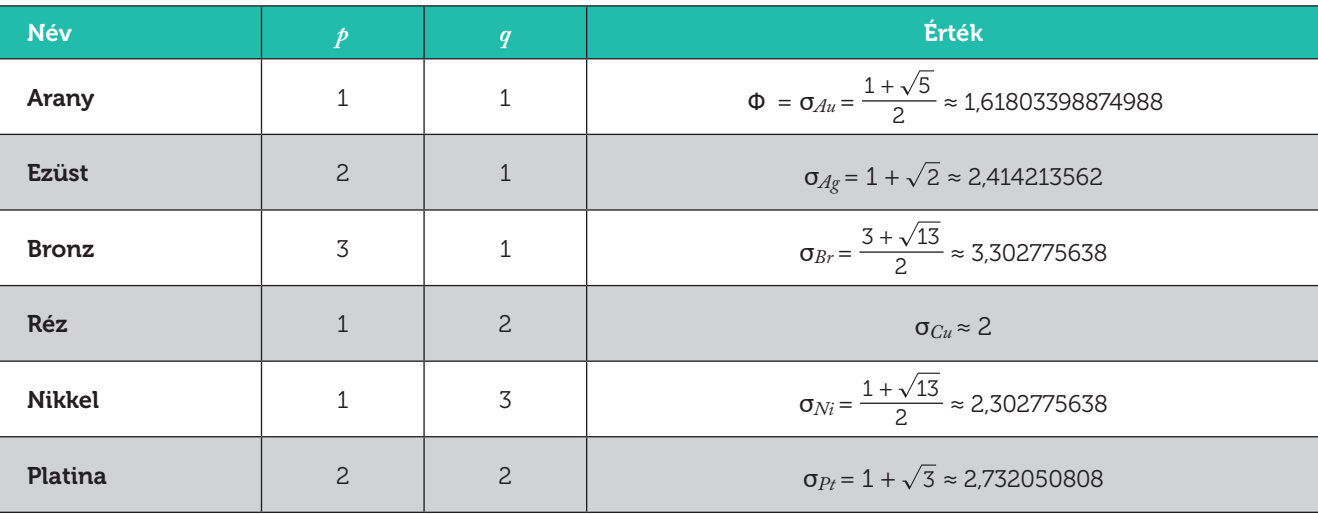

. . . . . . . . . . . . . .

A feladat során sokszor fogjuk használni a Számolótábla és az Egyenlet/Függvény menüt.

#### A FELADATOK MEGOLDÁSAI

1

Lépjünk be a Számolótábla menübe.

. . . . . . . . . . . . . . .

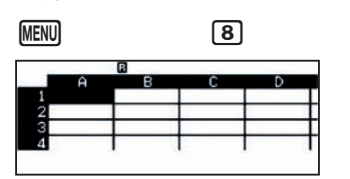

Írjuk be az 1 értéket az A1 mezőbe majd terjesszük ki az A1 + 1 utasítást az A1:A20 mezőkre.

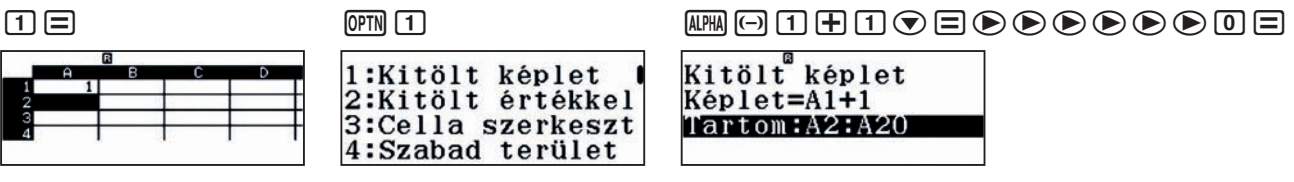

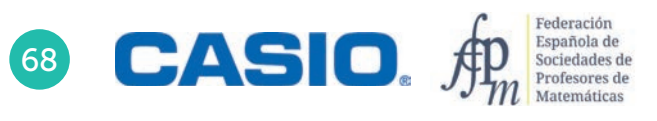

# O8 Rekurzív sorozatok<br>O8 Aranymetszés és társai

Ezzel kitöltöttük az A1:A20 mezőket.

Térjünk rá a második oszlop kitöltésére. Írjuk be az 1 értéket a B1 és a B2 mezőbe.

#### $0 = 0 =$

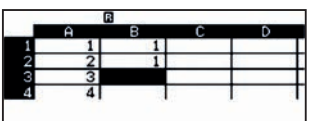

Az előzőhöz hasonlóan terjesszük ki a B1+B2 parancsot a B3:B20 mezőkre.

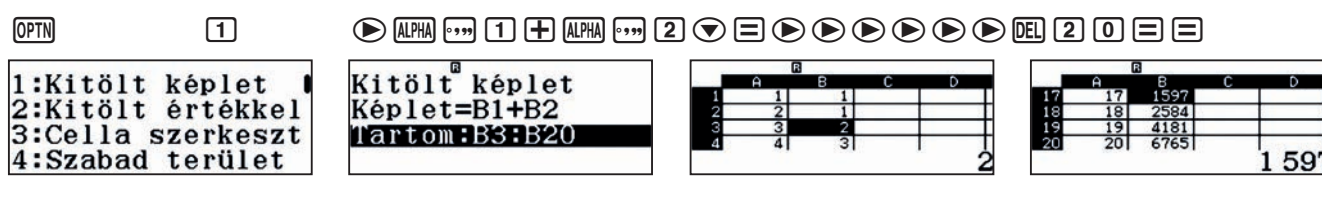

Állítsuk elő az egymás utáni elemek  $\frac{a_{n+1}}{a_n}$ hányadosát a C oszlopban.

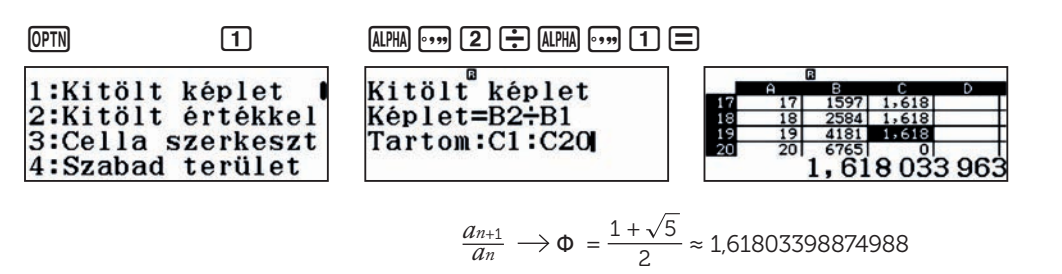

2

Nyitott feladat.

3

4

Módosítsuk a táblázatot!

Legyen B1 és B2 eleme 3 és 7. A rekurzió pedig B3 egyenlő B2+2B1.

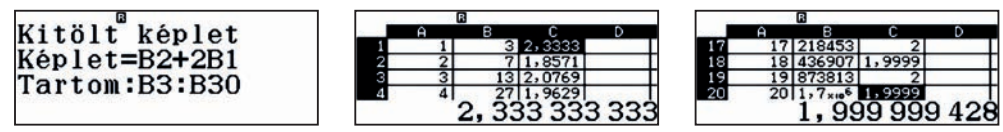

A tartalmakat módosítva láthatjuk, hogy a hányados értéke gyakorlatilag 2, azaz ebben az esetben az *an*+1 *an* hányados értéke körülbelül a réz arány.

. . . . . . . . . . .

A feladatnak megfelelően ismét módosítva a táblázatot,

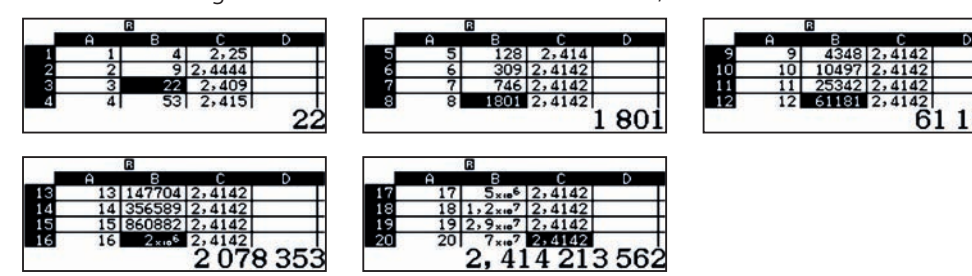

A kapott szám az ezüst arány.

# O8 Rekurzív sorozatok<br>O8 Aranymetszés és társai

#### Ebben az esetben

 $\sim$   $\sim$ 

5

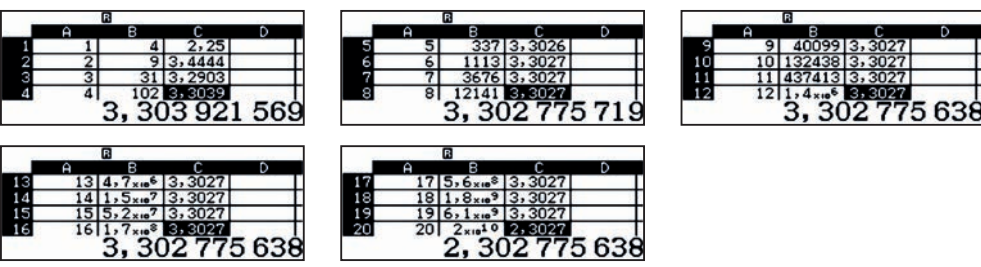

A kapott szám a bronz arány.

#### 6  $\begin{array}{cccccccccccccc} \bullet & \bullet & \bullet & \bullet & \bullet & \bullet & \bullet & \bullet \end{array}$

7

8

Nyitott feladat, a tanár döntheti el, hogy milyen mélységben tárgyalják a feladatot.

### Ebben az esetben

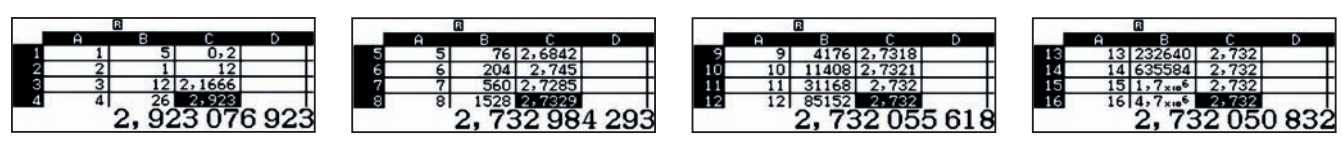

. . . . . . . . . . . .

. . . . . . . . . .

És ez éppen a platina arány.

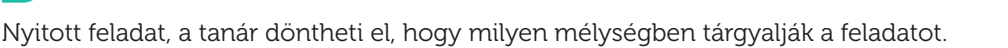

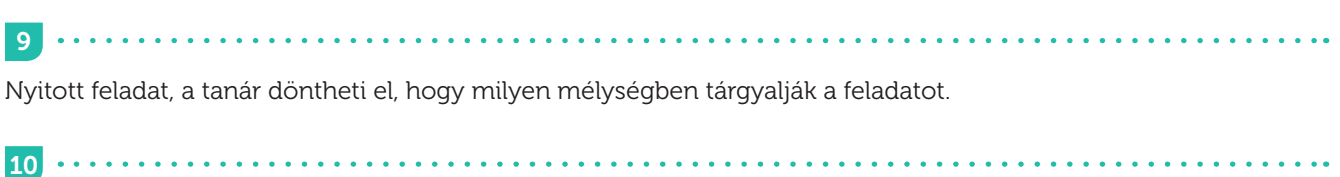

Nyitott feladat, a tanár döntheti el, hogy milyen mélységben tárgyalják a feladatot.

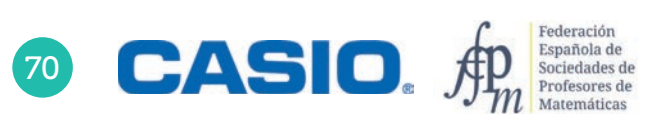

### O9 Összefüggés a háromszög oldalai és szögei között<br>O9 A koszínusztétel

A térképkészítés, idegen szóval topográfia vagy a navigáció során sokszor kell háromszögek oldalait vagy szögeit kiszámítani valamilyen ismert adatok alapján. A gyakorlati életben használtak szerkesztési eljárásokat és méréseket, illetve trigonometrikus egyenleteket – szinusz- és koszinusztételt – a háromszög ismeretlen adatainak a meghatározására. A térképkészítés, idegen szóval topográfia vagy a navigáció során sokszor kell háromszögek oldalait vagy szögeit kiszámítani valamilyen ismert adatok alapján. A gyakorlati életben használtak szerkesztési eljárásokat és méréseket, illetve trigonometrikus egyenleteket – szinuszés koszinusztételt – a háromszög ismeretlen adatainak a meghatározására.

Ebben a leckébena koszinusztétellel foglalkozunk.

A koszinusztétel a Pitagorasz-tétel általánosítása, amely nem csak derékszögű, hanem tetszőleges háromszögre igaz.

Legyen adva egy *ABC* háromszög a szokásos betűzésekkel, azaz csúcsai *A*, *B* és *C*, a megfelelő szögei *α*, *β* és *γ*, a szemköztes oldalak pedig *a*, *b* és *c*.

A koszinusztétel szerint

$$
a^{2} = b^{2} + c^{2} - 2bc \cos \alpha \implies \alpha = \cos^{-1} \left( \frac{b^{2} + c^{2} - a^{2}}{2bc} \right)
$$
  
\n
$$
b^{2} = a^{2} + c^{2} - 2ac \cos \beta \implies \beta = \cos^{-1} \left( \frac{a^{2} + c^{2} - b^{2}}{2ac} \right)
$$
  
\n
$$
c^{2} = a^{2} + b^{2} - 2ab \cos \gamma \implies \gamma = \cos^{-1} \left( \frac{a^{2} + b^{2} - c^{2}}{2ab} \right)
$$
  
\n
$$
a = \sqrt{b^{2} + c^{2} - 2bc \cos \alpha}
$$

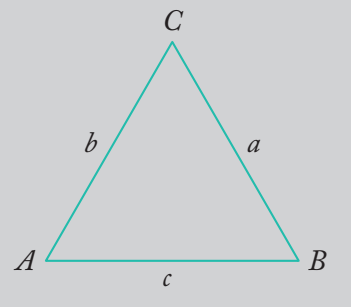

1 Számold ki a háromszög szögeit, ha adottak az oldalai, *a* = 15, *b* = 34 és *c* = 35.

2 Számold ki a háromszög hiányzó oldalát és szögeit, ha adottak a következő adatokat, *b* = 4, *c* = 3 és *α* = 60°.

3 Számold ki a háromszög hiányzó oldalát és szögeit, ha adottak a következő adatokat, *a* = 3, *c* = 4 és *α* = 30°.
## A koszínusztétel Összefüggés a háromszög oldalai és szögei között 09

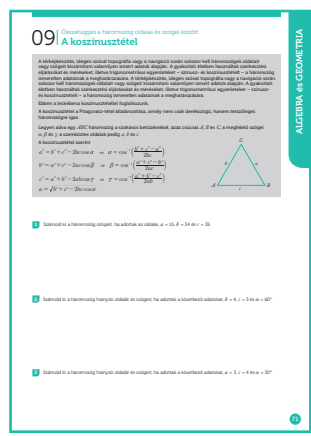

#### SZÁMOLÓGÉP

CASIO fx-991CEX/CLASSWIZ vagy hasonló

AJÁNLOTT ÉVFOLYAM

10–12

#### PEDAGÓGIAI ÉS MÓDSZERTANI JAVASLATOK, TIPPEK

- A tanulóknak ismerni kell az algebrai kifejezéseket, és tudni ki kell tudniuk számolni azok értékeit.
- A tanulóknak ismerni kell a trigonometrikus függvényeket.
- A feladatok megoldásához használni fogjuk a számológép CALC funkcióját és a másodfokú egyenletek megoldását.
- A szögek kiszámításához trigonometrikus függvények inverzeit fogjuk használni.
- Állítsuk be a számológépet, hogy a szögeket fokokban jelezze ki:  $[91]$   $[1]$

#### A FELADATOK MEGOLDÁSAI

A három oldal ismeretében először meghatározzuk az *α* szöget. Tudjuk, hogy

$$
\alpha = \cos^{-1}\left(\frac{b^2 + c^2 - a^2}{2bc}\right)
$$

Mivel sokszor fogjuk használni ezt az összefüggést – csak más és más szögekre –, érdemes bevinni a számológépbe.

 $\Box$ cos  $\Box$  (apm)  $\Box$  (x<sup>2</sup>)  $\Box$  (apm)  $\Box$  (x<sup>2</sup>)  $\Box$  (apm)  $\Box$  (c)  $\Box$  (x2)  $\odot$  (2) (apm)  $\Box$  (apm)  $\Box$ 

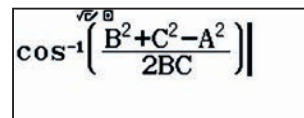

Már csak meg kell adnunk a változók értékeit, az előfordulásuk sorrendjében. Ehhez nyomjuk meg a CALC) billentyűt

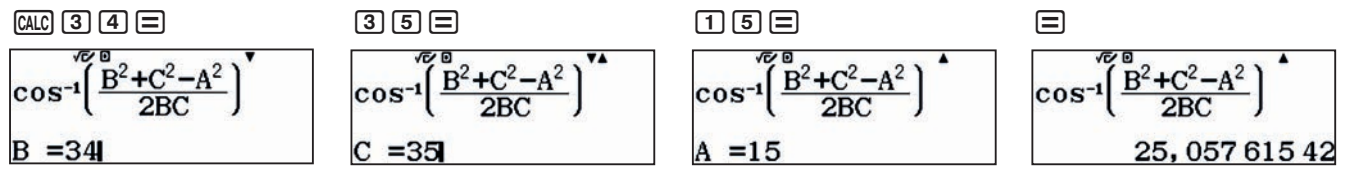

Tehát a háromszögben *α* = 25,05761542°.

Az adatokat felcserélve a *b* = 34 oldallal szemközti szögre kapjuk, hogy

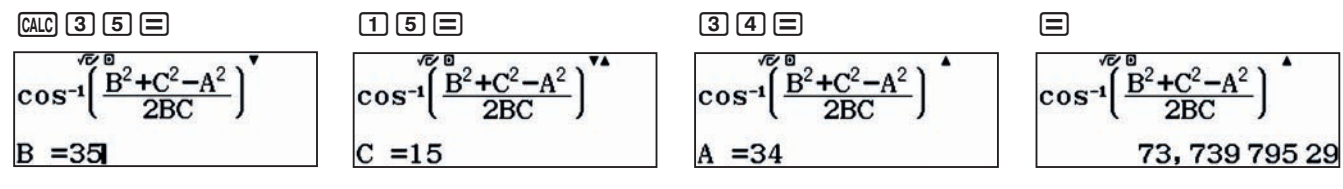

Tehát *β* = 73,73979529°.

Hasonlóan számolva kapjuk, hogy *γ* = 81,20258929°.

$$
\cos^{-1}\left(\frac{B^2 + C^2 - A^2}{2BC}\right)^4
$$
  
81.2025892

Meg is rajzoltunk egy méretarányos háromszöget.

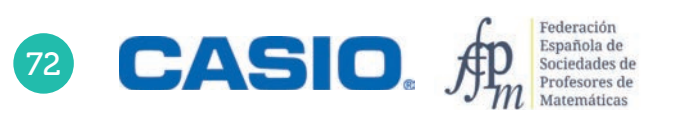

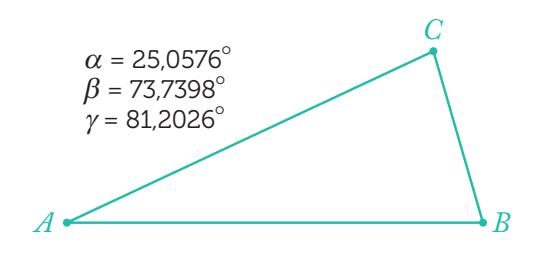

## A koszínusztétel Összefüggés a háromszög oldalai és szögei között

Az *a* oldal kiszámításához használhatjuk a képletet:  $a = \sqrt{b^2 + c^2} - 2bc \cos \alpha$ 

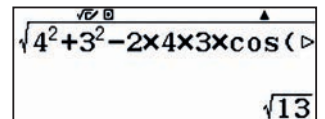

2

Tároljuk az értéket az  $A$  változóban:  $\mathbb{S}\overline{\mathbb{O}}$ 

 $Ans<sup>4</sup>$ 

Számolljunk ugyanúgy, mint az 1. példában.

 $\sqrt{13}$ 

$$
\begin{array}{c}\n\cos^{-1}\left(\frac{A^2+3^2-4^2}{2xA \times 3}\right) \\
\hline\n73,8978862\n\end{array}
$$

Tehát *α* = 73,89788625°.

A harmadik szög egyszerűen *γ* = 180° – (*α* + *β*) = 46,10211375°. *A*

3 . . . . . . . . . . . . . . . . .

Ha rajzolunk egy méretarányos ábrát, akkor láthatjuk, hogy a feladatnak két megoldása van. Ez nem meglepő, hiszen a koszinusztétel másodfokú egyenletre vezet. Helyettesítsük be az ismert adatokat, az egyenletbe

$$
a^2 = b^2 + c^2 - 2bc \cos \alpha
$$

rendezve kapjuk, hogy

$$
b2 - 4\sqrt{3} \cdot b + 7 = 0,
$$
  

$$
32 = b2 + 42 - 2 \cdot b \cdot 4 \cdot \cos 30^{\circ},
$$

amiből a gyököket ki tudjuk számolni. Lépjünk be az egyenletmegoldó menübe: **AC MENU <a>** <a>[2]</a> és vigyük be az adatokat. Kapjuk, hogy

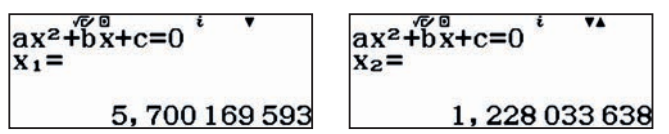

*β* és *γ* értékét mindkét esetben az 1. és 2. feladatban látott módon számolhatjuk ki.

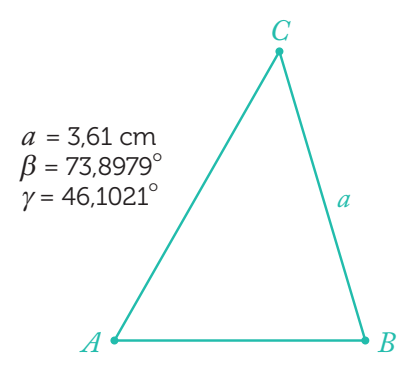

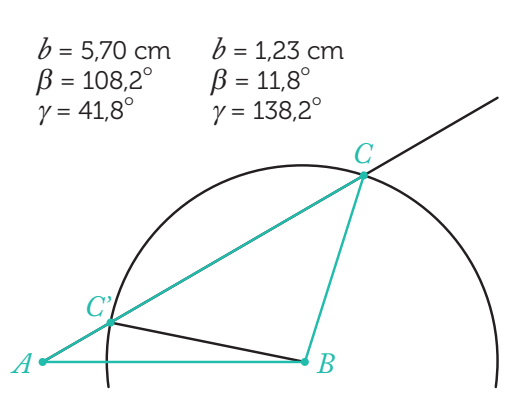

1

# 10 | Tizedes törtek<br>10 | Milyen hosszú a Föld hosszúsági köre?

1792. június 25-én Pierre Méchain és Jean-Baptiste Delambre megkezdte a Föld Párizson áthaladó hosszúsági körének megmérését.

A bizottság a Párizsi Tudományos Akadémiától érkezett, amelyik javaslatot tett egy, a természetből származó hosszúsági egység elfogadására. Legyen ez az egység a Föld hosszúsági köre negyedének a tízmilliomod része.

Tekintettel arra, hogy az Északi-sarktól az Egyenlítőig terjedő negyed kör hosszát nem lehet fizikailag megmérni, úgy határoztak, hogy megmérik egy ismert részét, és a teljes kör kerületét matematikai módszerekkel határozzák meg.

Az akadémia javaslatában a megmérendő darab a Dunkerque (É 51°2'9,20") és Barcelona (É 41°21'44,95") között húzódó hosszúsági körív lett.

A francia csillagászok és földmérők földi háromszögelési technika segítségével meghatározták a két város között futó ív hosszát az adott hosszúsági körön.

Ezekből az adatokból már ki lehetett számolni, a Föld hosszúsági körét.

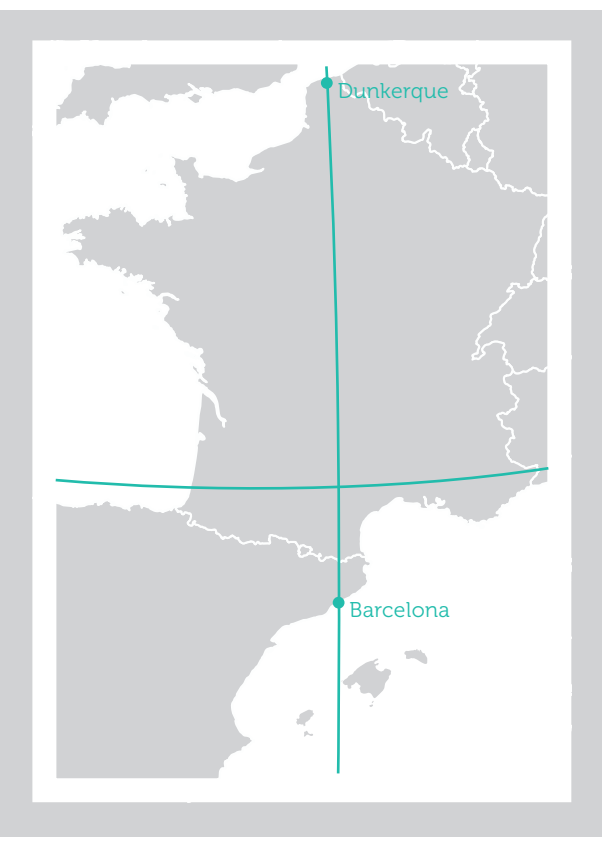

Körülbelül milyen távolságot kaptak a földmérők Dunkerque és Barcelona távolságára?

Útmutató: Vedd figyelembe, hogy a Föld egy nagyjából gömb alakú test, amelynek sugara  $R = 6370$  km és egy ív hossza  $L$  = 2 $\pi R \frac{n}{360^{\circ}}$ .

2 Használd a Google maps távolságmeghatározását és hasonlítsd össze a kapott eredményeket!

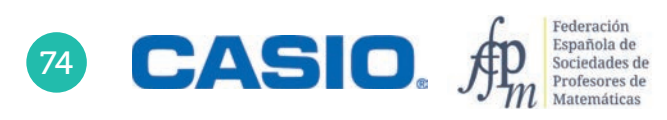

# 10 | Tizedes törtek<br>10 | Milyen hosszú a Föld hosszúsági köre?

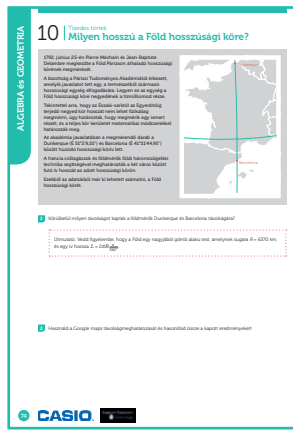

#### SZÁMOLÓGÉP

CASIO fx-991CEX/CLASSWIZ vagy hasonló

#### AJÁNLOTT ÉVFOLYAM

8–12

#### PEDAGÓGIAI ÉS MÓDSZERTANI JAVASLATOK, TIPPEK

• Az óra előtt érdemes pár szóban feleleveníteni a tanulók földrajzi ismereteit, a földi hosszúsági és szélességi fokokat, koordinátákat.

#### A FELADATOK MEGOLDÁSAI

fekszik. Ekkor a közöttük futó ív hossza

1 Tegyük fel első közelítésben, hogy Dunkerque és Barcelona azonos hosszúsági körön

*L* = 2*π* **·** 6 370 **·** 51º 2' 9,20" - 41º 21' 44,95" 360°

Ennek értékét könnyen kiszámolhatjuk számológéppel, ha használjuk a x gombot.

#### $2\,$   $\text{km}$   $\text{km}$  $\odot$ 360 $m$  $\boxdot$

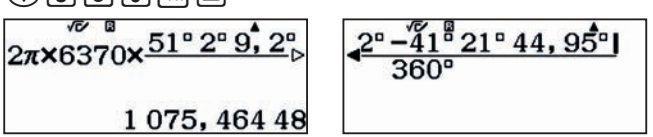

Azt kaptuk, hogy a két város távolsága kb. 1075 km.

A Google maps, ha beírjuk a két várost a kiindulási és a cél mezőbe, automatikusan útvonalat tervez nekünk. Az A75-ös autópályán 1330 km, gyalog pedig 1257, de elég sokáig tartana. Mindkét esetben láthatjuk, hogy a tervezett útvonal közel sem egyenes. Ez természetes, hiszen nem lenne szerencsés, ha az utakat toronyiránt jelölnék ki.

A Google mapsen azonban lehet távolságot is mérni. Egyszerűen kattintsunk jobb egérgombbal a kiindulási helyre, ekkor feljön egy ablak, amiben válasszuk a távolságmérést. A szokásos bal egérgombbal a célhelyre kattintva, megjelenik a kívánt távolság. Néhány mérést kipróbálva, az egér és a térképnagyítás változtatásával 1073 és 1076 km közötti értékeket kapunk. A térképre nagyítva és kiindulási, illetve célpontnak a mostani városközpontot választva 1073,12 km adódik.

Mi okozhatja a 2-3 km eltérést? Keressetek lehetséges okokat!

## Barcelona, Spanyolország 41.381592, 2.176216 59140 Dunkeroue, Franciaország  $\overline{a}$ via A9

A valóságban Mechain és Delambre fordított utat járt be a számolás során, de ők természetesen

még nem méterben számoltak. Épp azt akarták definiálni. A két város távolságát elosztották a szélességi fokok különbségével, és a kapott értéket megszorozták 90-nel. Így megkapták a föld kerületének negyedét, amelyet aztán 10 millió részre osztottak.

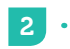

Nyitott feladat, a tanár döntheti el, hogy milyen mélységben tárgyalják a feladatot.

## 11 | Geometria, algebra<br>11 | A lapos Föld elmélet

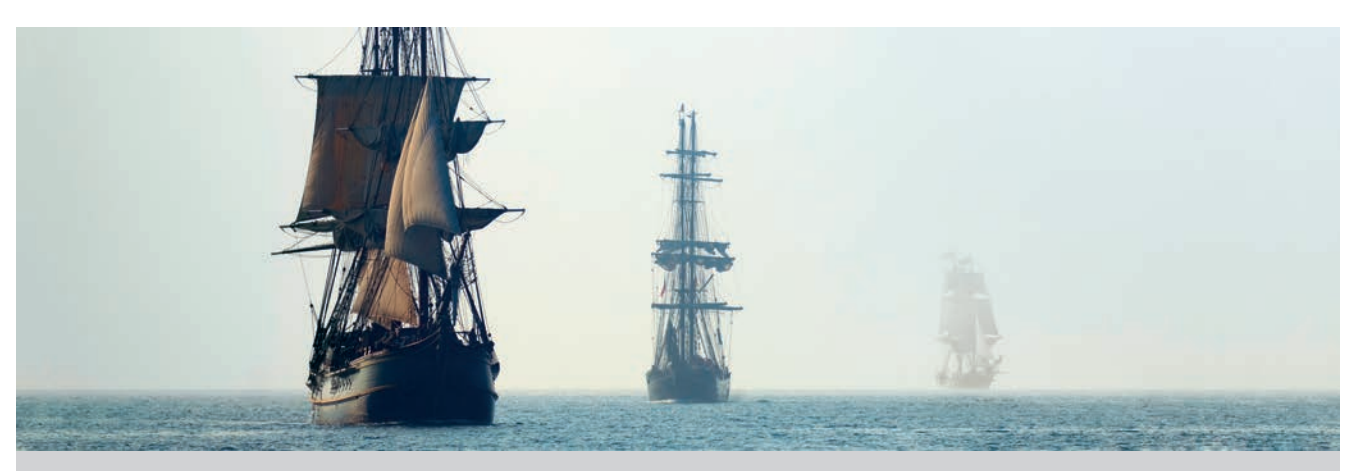

Nicasio kapitánynak rossz érzése volt, miután találkozott Daniel Shentonnal, a Lapos Föld Társaság egyik tagjával (https://theflatearthsociety.org/home/). Arról akarták meggyőzni, hogy a Föld egy lapos korong, amelyet a határán jég övez. Például azzal a nyelvi, etimológiai érvvel támasztották ezt alá, hogy: "Azt, hogy a Föld egy planéta, és maga a megnevezés, planéta - plane - sík, ezt támasztja alá."

Nicasio kapitányt nem győzték meg százszázalékosan az etimológiai érvek, hiszen Földnek is hívjuk, holott a felszínt kb. 70%-ban víz borítja. Sőt amikor a Karib-tengeren vitorlázott, mindig feltűnt neki, hogy az árbóckosárban ülő megfigyelő mindig előbb pillantotta meg a horizonton feltűnő hajót, mint a fedélzeten lévő matrózok.

Ez a megfi gyelés és matematikai tanulmányai azt a sejtését támasztották alá, hogy a Föld gömb alakú, hiszen ha sík lenne, akkor a hajó fedélzetéről és az árbóckosárból ugyanúgy látszana a tenger. Sőt ha elég erős távcsöve lenne, akkor a Karib-szigetek környékéről már látnia kellene az amerikai kontinenst, de ez soha nem történt meg vele.

Másrészt Nicasio emlékezett arra, hogy egy könyvben azt olvasta, hogy a tudományos közösség többsége úgy véli, a Föld gömb alakú, melynek sugara 6371 km, és ezt egy Eratoszthenész nevű ember számította ki még Kr. e. 200 évvel.

Nicasio kapitány összerakta megfigyeléseit, matematikai ismereteit és olvasmányemlékeit, és úgy gondolta, be tudja bizonyÍtani, hogy a Föld valóban gömb alakú és a sugara kb. 6371 km.

Keress meg az érveket, melyek bizonyítják a Föld gömb, pontosabban szólva geoid alakját! A geoid annyit jelent, hogy "Föld alakú". Mint láthatod, a tudósok gyakran zseniálisan neveznek el egyes dolgokat.

2 Segíts Nicasio kapitánynak kiszámolni, hogy különböző magasságú főárbócok tetejéről milyen messze lehet ellátni!

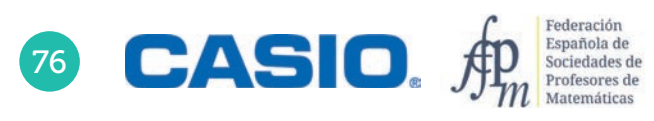

1

## 11 | Geometria, algebra<br>11 | A lapos Föld elmélet

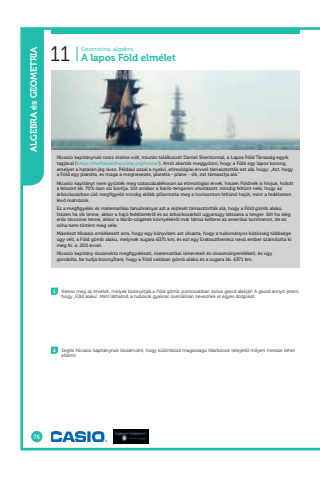

#### SZÁMOLÓGÉP

CASIO fx-991CEX/CLASSWIZ vagy hasonló

#### AJÁNLOTT ÉVFOLYAM

10–12

#### PEDAGÓGIAI ÉS MÓDSZERTANI JAVASLATOK, TIPPEK

- Javasoljuk a diákoknak, hogy keressenek tényeket, érveket a Föld gömb alakja mellett. Megkérdezhetjük, hogy vannak-e saját maguk által észlelt jelek, vagy egyszerűen csak elhiszik, mert ez a tananyag. Megemlíthetjük, hogy már az ókori Görögországban is érveltek a Föld gömb alakja mellett.
- "Ha minden megfigyelt égitest gömb alakú, akkor miért épp a Föld lenne kivétel?" Azt is meg lehet említeni, hogy holdfogyatkozáskor, azaz amikor a Föld árnyéka a Holdra vetül, annak íves alakja van.
- A számításokhoz praktikus a számológép táblázat menüjének használata, mert egy csapásra lehetővé teszi, a távolságok kiszámítását különböző árbócmagasságokhoz.

#### A FELADATOK MEGOLDÁSAI

. . . . . . . . . . . . . . . . .

Nyitott feladat, a tanár döntheti el, hogy milyen mélységben tárgyalják a feladatot.

2

Az ábrán látható, hogy a *h* magasságú árbóc tetejéről éppen a *d* távolságban lévő horizontig láthatunk el a gömb érintője mentén. Az ábrán láthatunk egy derékszögű háromszöget, melynek egyik befogója a Föld sugara, hossza *R*, másik befogója pedig a *d* hosszúságú érintő. A derékszögű háromszög átfogójának hossza *R*+*h*, azaz a földi sugárnak és a megfigyelő magasságának az összege. A Pitagorasz-tétel alapján:

$$
R^{2} + d^{2} = (R + b)^{2}
$$

$$
d = \sqrt{(R + b)^{2} - R^{2}} = \sqrt{2Rb + b^{2}}
$$

$$
d = \sqrt{(6\ 371\ 000 + b)^2 - 6\ 371\ 000^2} = \sqrt{2 \cdot 6\ 371\ 000 \cdot b + b^2}
$$

A Föld sugarához képest  $b$  és így  $b^2$  is elhanyagolható, ezért

$$
d = \sqrt{2 \cdot 6\ 371\ 000 \cdot b - b^2} \approx \sqrt{2 \cdot 6\ 371\ 000 \cdot b} \approx \sqrt{13b} \cdot 1000
$$

Első lépésként ellenőrizzük, hogy mennyire jó az általunk felírt közelítés.

Használjuk a számológép táblázat funkcióját. Írassuk ki az eredeti függvény és a közelítés értékeit, azaz legyen

$$
f(x) = \sqrt{2 \cdot 6371000 \cdot x - x^2}
$$

$$
g(x) = \sqrt{13x} \cdot 1000.
$$

#### $\mathbb{R}\odot \mathbb{Q}$ g a a co s 7 1 0 0 0  $\mathbb{H}$   $\mathbb{Z}$  D  $\mathbb{Z}$   $\mathbb{H}$

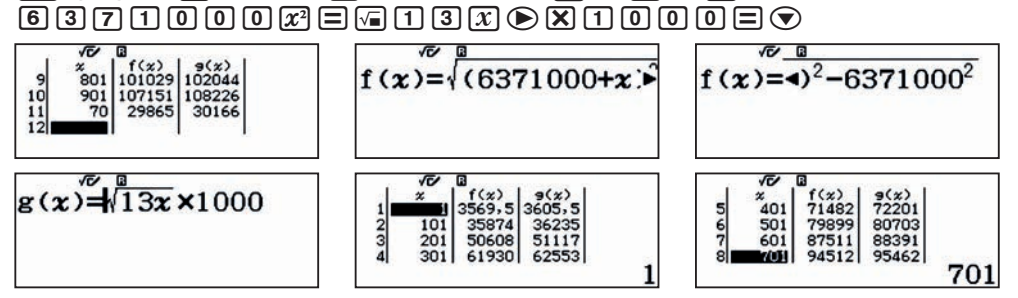

A táblázatban bármely *x* értéket megadva megkaphatjuk *f* (*x*) és *g*(*x*) értékét.

Egy magas hajóárbóc kb. 60 méter magasan van a víz felett, úgyhogy annak tetejéről kb. 30 000 méterre, azaz 30 km-re lehet ellátni szép időben.

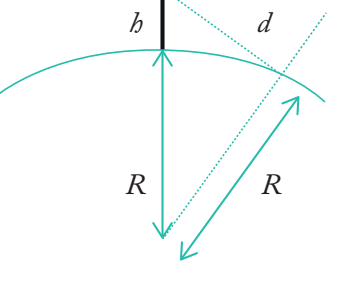

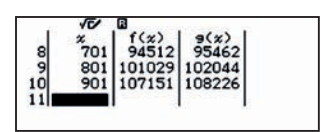

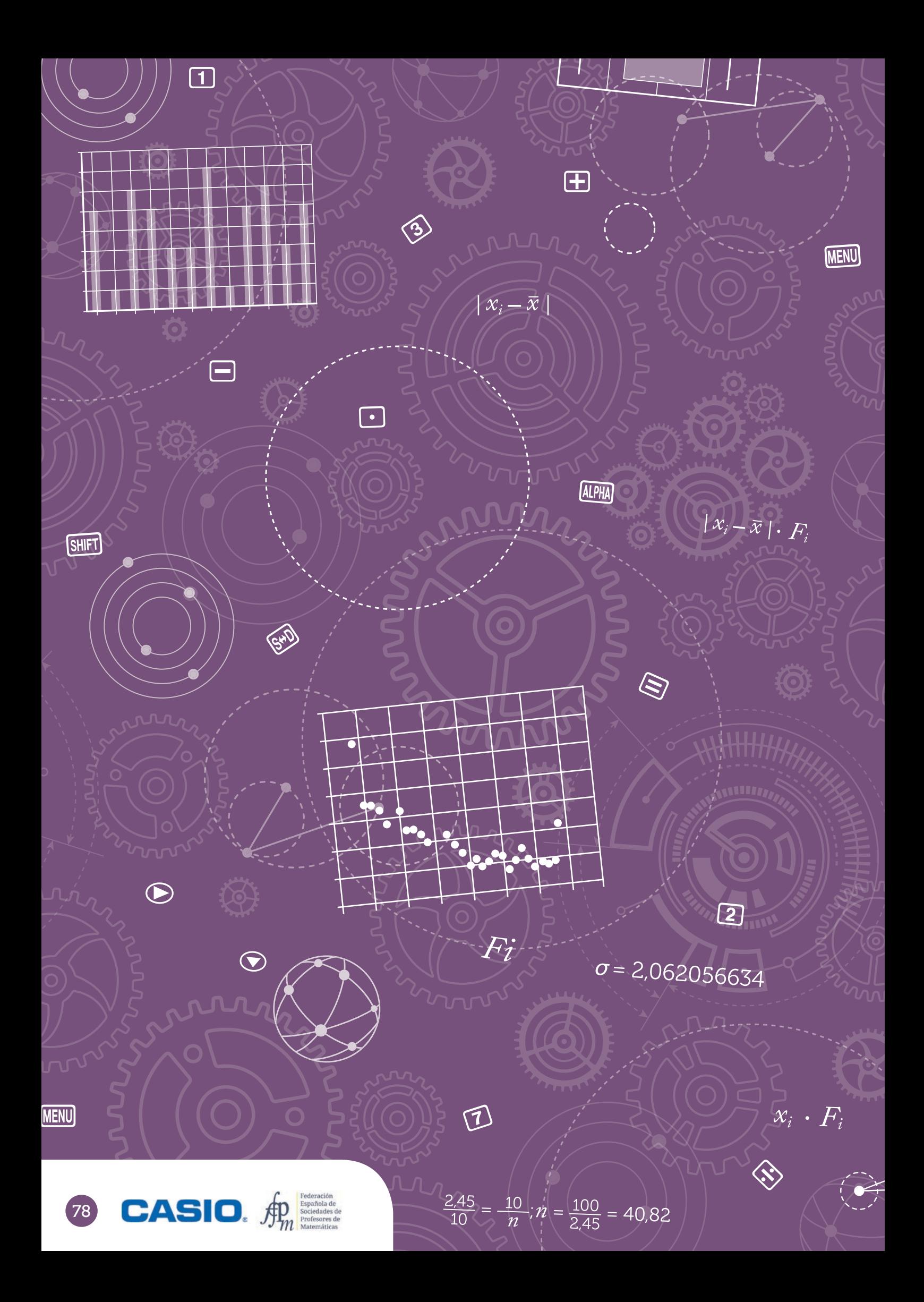

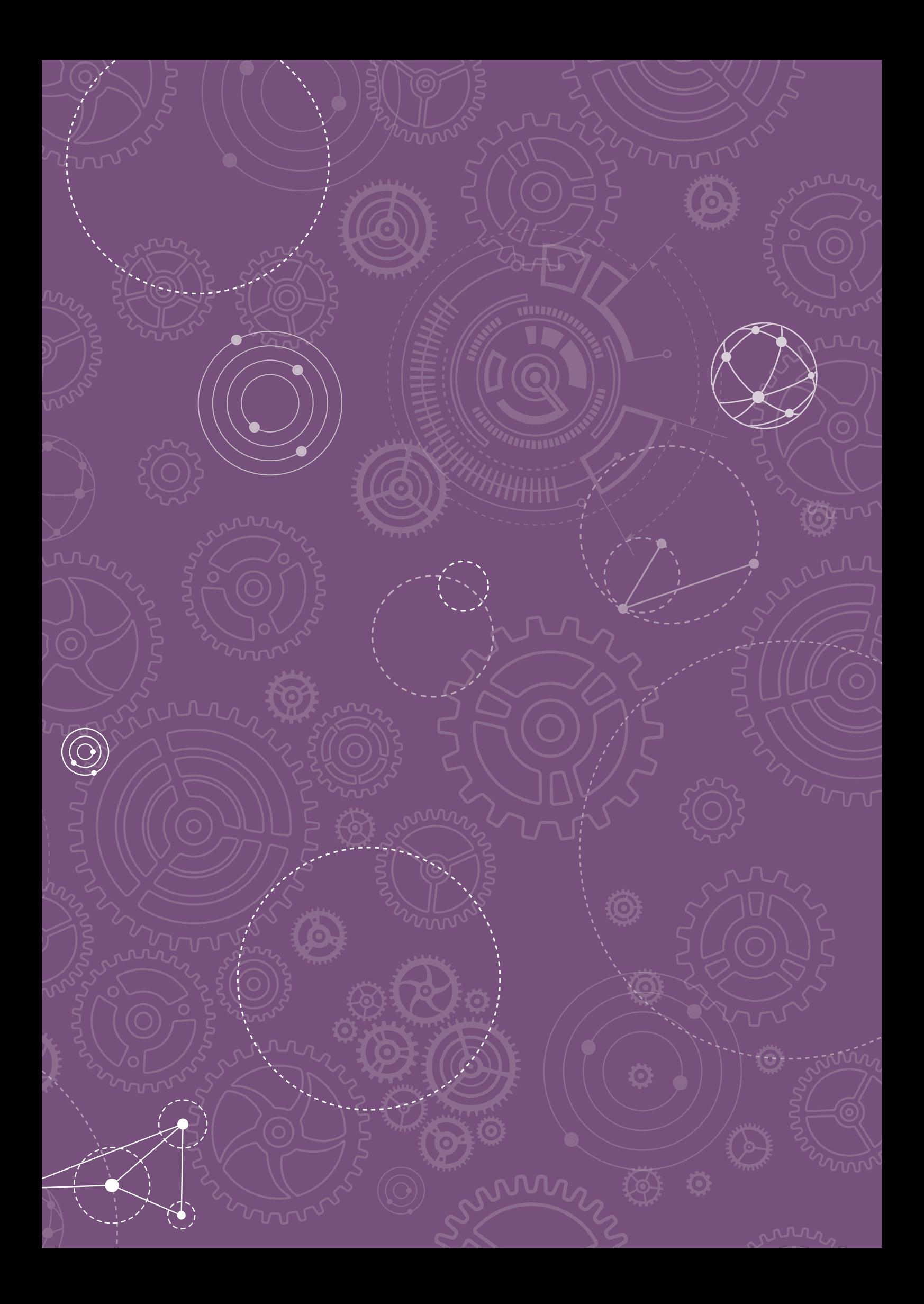

1

"A statisztika az a tudomány, amelyik azt állítja, hogy ha a szomszédomnak két autója van és nekem egy sincs, akkor mindkettőnknek van egy autója."

George Bernard Shaw

Egy kísérlet során a következő értékeket kaptuk a táblázatban lévő gyakoriságokkal.

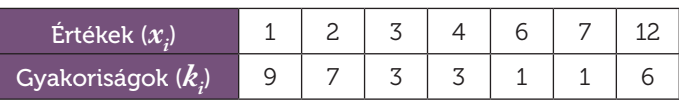

Számold ki a megadott adatok átlagát és az átlagos abszolút eltérést!

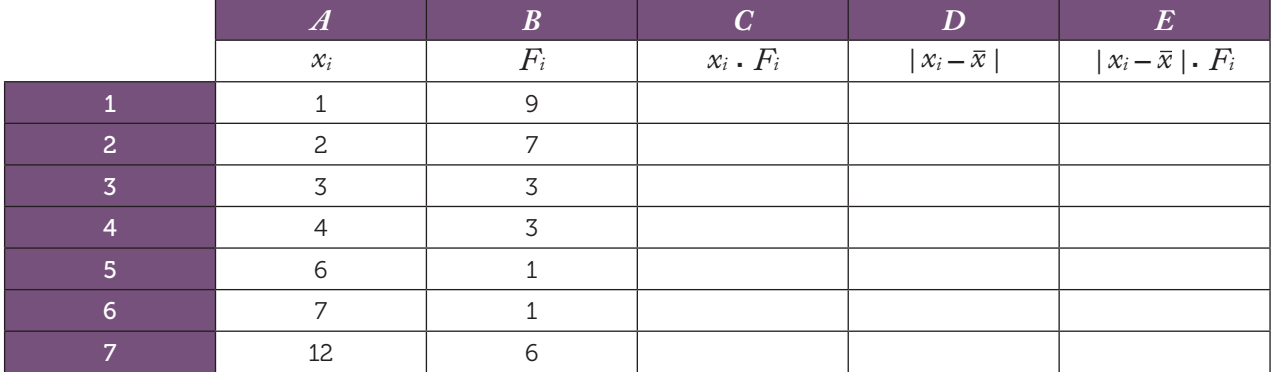

 $\overline{2}$ Készíts az előző feladatban használt táblázathoz hasonlót a mostani adatok alapján.

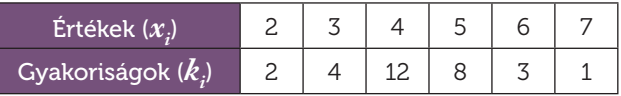

Készíts az előző feladatban használt táblázathoz hasonlót a mostani adatok alapján.

3 Az előző feladatok alapján válaszolj a kérdésekre:

- a) Lehet az átlagos abszolút eltérés negatív? Miért?
- b) Milyen esetben lehet az átlagos abszolút eltérés nulla? Indokold meg a válaszod!
- c) Egy minta terjedelme a legnagyobb és a legkisebb elem különbsége. Ellenőrizd, hogy mindkét minta esetében igaz a következő egyenlőtlenség!

Átlagos abszolút eltérés  $\leq \frac{1}{2}$  Terjedelem.

d) Ellenőrizd mindkét minta esetén, hogy az adatok átlagtól való eltérésének összege 0. Ez mindig teljesül? Miért?

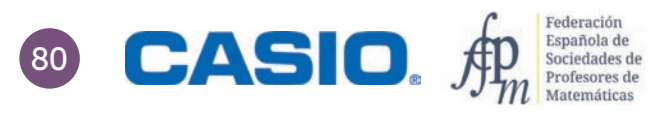

# O1 | Statisztika, a kapott adatok értelmezése<br>O1 | Az átlag és az átlagos abszolút eltérés

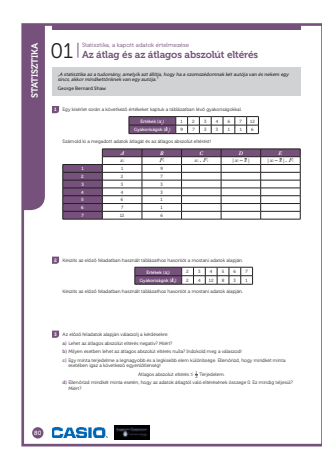

### SZÁMOLÓGÉP

CASIO fx-991CEX/CLASSWIZ vagy hasonló

#### AJÁNLOTT ÉVFOLYAM

7–12

#### PEDAGÓGIAI ÉS MÓDSZERTANI JAVASLATOK, TIPPEK

- A feladathoz feltételezzük, hogy a tanulók ismernek olyan elemi statisztikai fogalmakat, mint átlag, átlagos abszolút eltérés.
- A feladat során táblázatokat kell kezelni a számológépen.
- Vigyázz! Amikor kikapcsolod vagy újraindítod a számológépedet, vagy ha csak átlépsz egy másik menübe, akkor törlődnek a táblázatba korábban bevitt adatok. Ilyenkor újra be kell vinned azokat!
- A többi táblázatkezelőhöz hasonlóan az "=" (APHA (CALC)) jelet lehet használni, ha másik cella értékére hivatkozunk.

#### A FELADATOK MEGOLDÁSAI

1

A 8-as, Számolótábla menübe belépve, vigyük be az adatokat, ahogy az a képernyőképeken látszik.

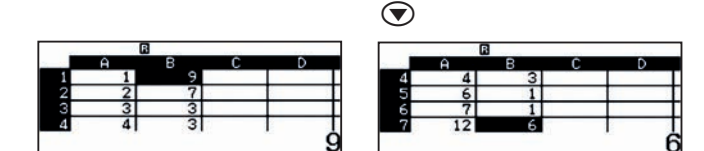

A B oszlop adatait összeadva megkapjuk az elemek számát. Válasszuk ki ehhez a B7 mezőt, és írjuk be

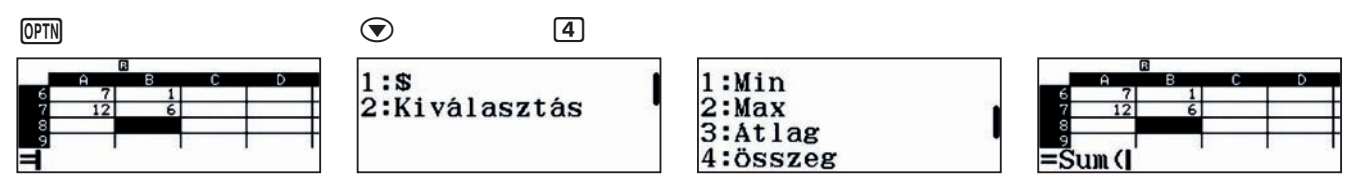

Most már bevihetjük a formulát.

 $\boxed{\text{ALPHA}} \circ \cdot \cdot \cdot \cdot \boxed{1}$   $\boxed{\text{ALPHA}} \boxed{\text{I}} \overset{\circ}{\text{ALPHA}} \boxed{\text{I}} \overset{\circ}{\text{I}} \text{ILPHA} \circ \cdot \cdot \cdot \cdot \boxed{7}$ 

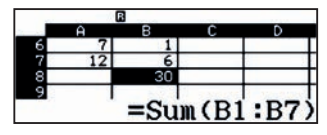

Vigyük be a C oszlopba az érték és az előfordulási gyakoriság szorzatát, hiszen az összeg kiszámításához szükség lesz rá.

 $m_1$   $1$   $m_2$   $m_3$   $n_4$   $n_5$   $n_6$   $n_7$   $n_8$   $n_9$   $n_1$   $n_2$   $n_3$   $n_4$   $n_5$   $n_7$   $n_8$   $n_9$   $n_1$   $n_2$   $n_3$   $n_4$ 

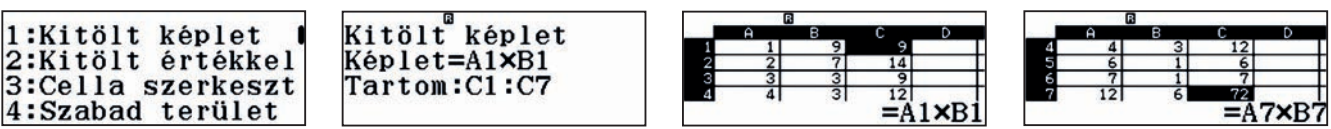

# O1 | Statisztika, a kapott adatok értelmezése<br>O1 | Az átlag és az átlagos abszolút eltérés

A C8 mezőbe, a B oszlophoz hasonlóan, a C1:C7 mezők elemeit adjuk össze, majd a C9 mezőben kiszámoljuk az átlagot (az összeg osztva a darabszámmal).

#### $[ALPHA]$   $[CALG]$   $[OPTN]$   $\odot$   $[4]$   $[ALPHA]$   $[2^2]$   $[1]$   $[ALPHA]$   $[2^2]$   $[2^2]$   $[7]$   $[3]$   $\odot$

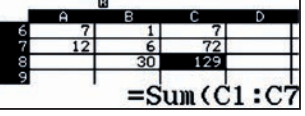

 $[ALPHA]$  [CALC]  $[OPTN] \bigotimes [4]$  [ALPHA]  $[2^2]$   $[1]$  [ALPHA]  $[2^2]$  [ALPHA]  $[2^2]$   $[7]$   $\Box$   $\bigcirc$ 

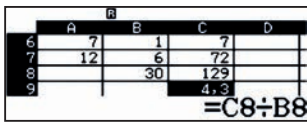

Megjegyzés: Amit eddig megtettünk, azt sokkal gyorsabban is elvégezhettük volna a 6. menü segítségével, ott ugyanis lehetőségünk van a gyakoriságok bekapcsolására és az átlag kiszámítására. Ha megjegyezzük a 4,3-es eredményt, akkor akár innen is kezdhetnénk a táblázat használatát, de mivel az átlagos abszolút eltérés nem szerepel az automtikusan számított statisztikai mutatók között, ezért muszáj a számolótáblát használni.

A D oszlopot töltsük ki az eltérések abszolút értékével, azaz vigyük be az Abs (A7- \$C\$9) formulát és terjesszük ki a D1:D7 mezőkre.

 $OPTN$  $T1$ 

#### 1:Kitölt képlet 2:Kitölt értékkel<br>3:Cella szerkeszt 4:Szabad terület

q(Qz1pT1TuCQuT19=\$\$\$\$\$\$o7=

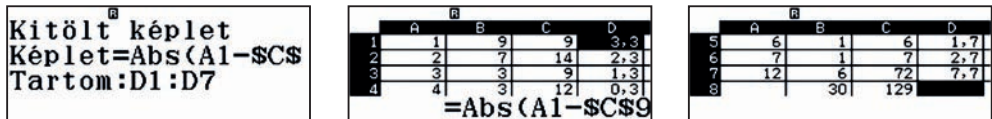

Az E oszlopba vigyük be a kapott átlagos eltérések és a gyakoriságok szorzatát, majd terjesszük ki az E1:E7 mezőkre.

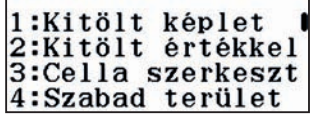

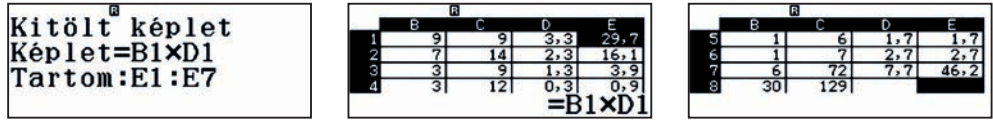

Az E8 mezőbe vigyük be az oszlopba írt számok összegét a korábbiakhoz hasonlóan, az E9 mezőbe pedig számítsuk ki az átlagot, azaz a kapott összeget osszuk a darabszámmal.

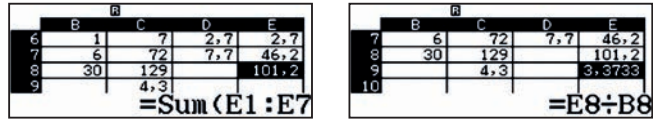

A képen láthatjuk, hogy az átlag 4,3 és az átlagos abszolút eltérés 3,3733.

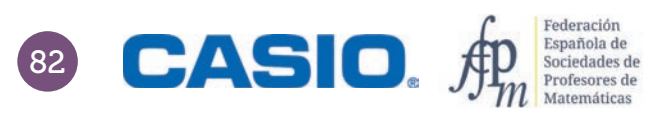

# O1 | Statisztika, a kapott adatok értelmezése<br>O1 | Az átlag és az átlagos abszolút eltérés

Teljesen hasonlóan oldható meg, mint az előző, az átlag most is 4,3 lesz, de az átlagos abszolút eltérés 0,8933.

3

- a) Az átlagos abszolút eltérés soha nem lehet negatív, hiszen számok abszolútértéke, ezeknek az összege és az átlaga soha nem negatív.
- b) Az átlagos abszolút eltérés akkor lehet csak 0, ha minden összeadandó, és így minden egyes érték átlagtól való eltérése 0. Ekkor azonban egyetlen érték szerepelhet csak az adatok között, ami maga az átlagtehát az eloszlás állandó (konstans).
- c) Az 1. feladat esetében  $x_{min}$  = 1 és  $x_{max}$  = 12, tehát az adatok terjedelme  $x_{max}$   $x_{min}$  = 12 1 = 11. A terjedelem fele 11 : 2 = 5,5, ami tényleg nagyobb, mint 3,3733, ami az átlagos abszolút eltérés volt.

A második feladat esetében  $x_{min}$  = 2 és  $x_{max}$  = 7, tehát az adatok terjedelme  $x_{max}$  –  $x_{min}$  = 7 – 2 = 5. A terjedelem fele 5 : 2 = 2,5, ami tényleg nagyobb, mint 0,8933, ami az átlagos abszolut eltérés volt.

d) A táblázat D oszlopában a képleteket módosítva könnyen ellenőrizhető az állítás, de általában is igaz, hogy az adatok átlagtól vett eltérésének összege 0. Formálisan

$$
\sum_{i=1}^n (x_i - \bar{x}) = 0.
$$

Hiszen

2

$$
\sum_{i=1}^{n} (x_i - \bar{x}) = \sum_{i=1}^{n} x_i - \sum_{i=1}^{n} \bar{x} = n \cdot \bar{x} - n \cdot \bar{x} = 0.
$$

## Helyes a gyógyszer adagolása? 02 | Becslések és hibák

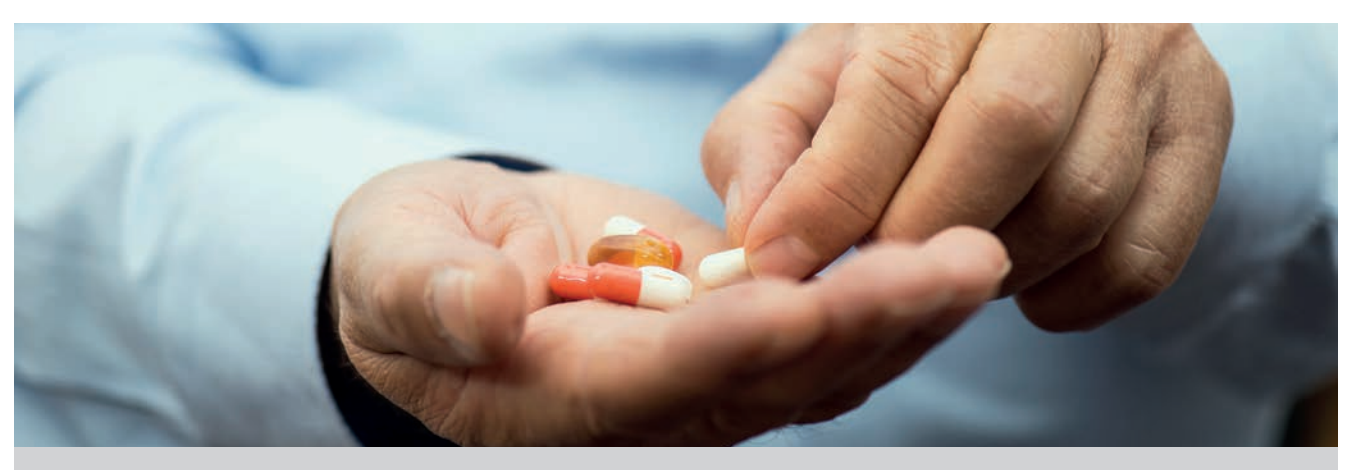

Egy betegnek egy gyógyszerből napi 5 mg-ot kell bevennie, de 10 mg-os tablettákat kapott.

Elfelezi a tablettákat, hogy az orvos által előírt adagot vegye be naponta. A táblázatban megadtuk, hogy a 10 napos kezelés alatt mekkora adagokat vett be. Az elfelezett adagok tömegét egy 0,01 mg pontosságú analitikai mérlegen mérte meg.

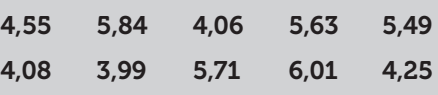

Számold ki a 10 napos kezelés alatt bevett napi adagok átlagát 2 tizedesjegy pontosággal.  $\vert 1 \vert$ 

2 Milyen értékek között van az átlagos napi adag?

3 Mekkora a legnagyobb abszolút hiba, amit a tabletták elfelezése közben elkövetett?

Mekkora az a relatív hiba, amelyik a legnagyobb abszolút hibának felel meg? 4

5 Betartja az orvos előírásait a beteg?

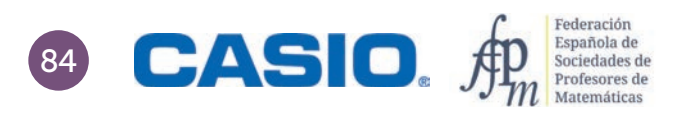

## Helyes a gyógyszer adagolása? 02 | Becslések és hibák

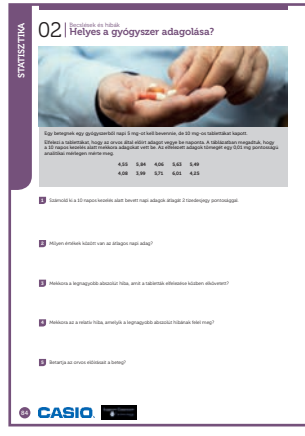

SZÁMOLÓGÉP

CASIO fx-991CX / CLASSWIZ vagy hasonló

AJÁNLOTT ÉVFOLYAM

 $9 - 12$ 

#### PEDAGÓGIAI ÉS MÓDSZERTANI JAVASLATOK, TIPPEK

- Ez a feladat a statisztika, közelítő számítás, becslés, kerekítés és hibaszámítás témaköréhez javasolt. A számtani közép ismeretét feltételezzük. Nem csak a matematikai ismeretekhez kapcsolható, hanem az egészséges életmódról, a megfelelő gyógyszerfogyasztásról is vitát nyithatunk az osztályban.
- Ha be akarja állítani a tizedesjegyek számát, akkor használja a SETUP menüt. SHIFT MENU 3 1 2

#### A FELADATOK MEGOLDÁSAI

1

Ha bevitte az adatokat **MENU 6 1,** akkor meghatározhatja a statisztikai paramétereket. A statisztikai paramétereket egyszerre is kiírathatjuk, ekkor nekünk kell beírni, ha valamelyik adattal tovább akarunk számolni.

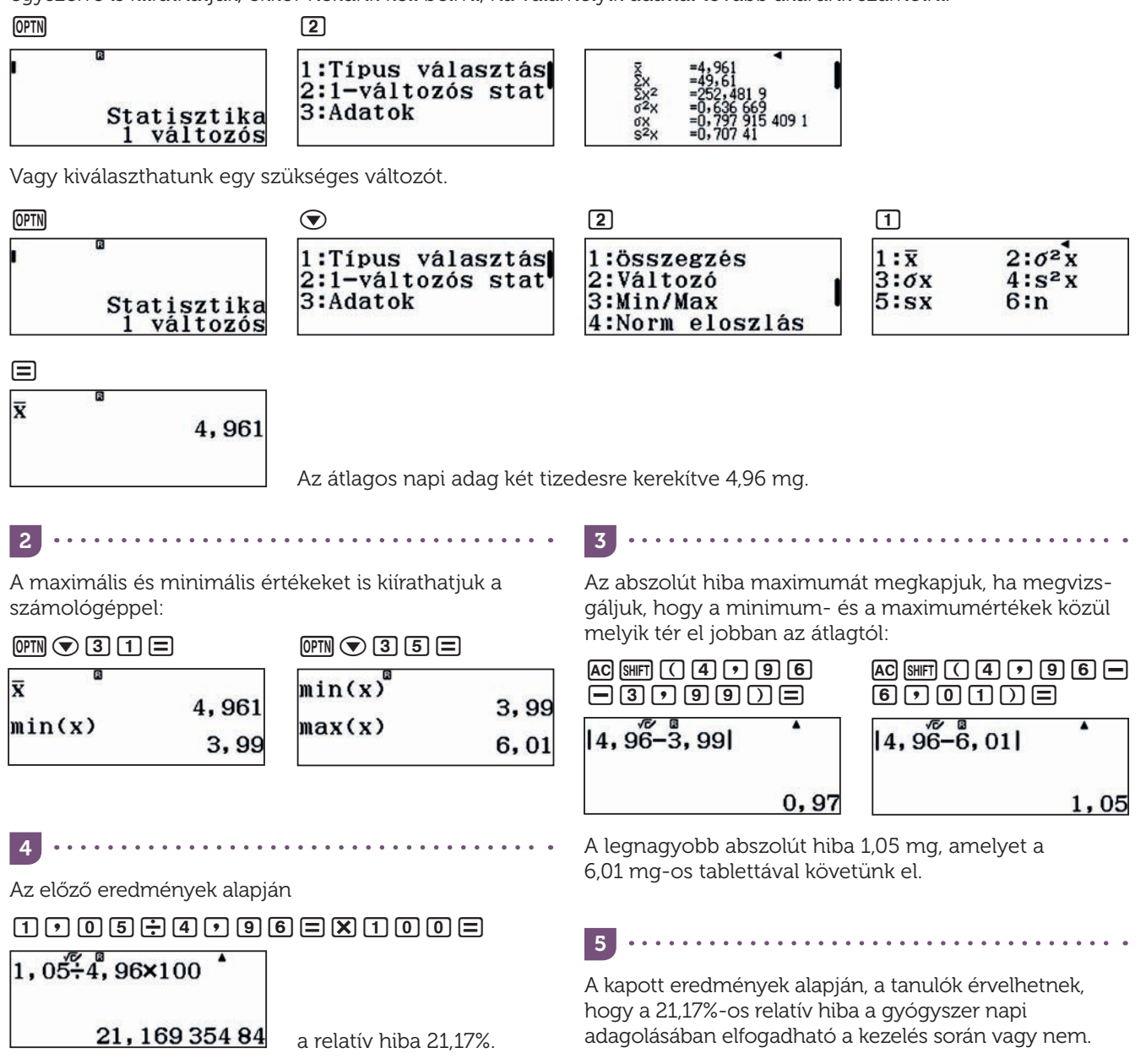

## O3 | Relatív gyakoriság<br> **O3 | Színes biliárdgolyók**

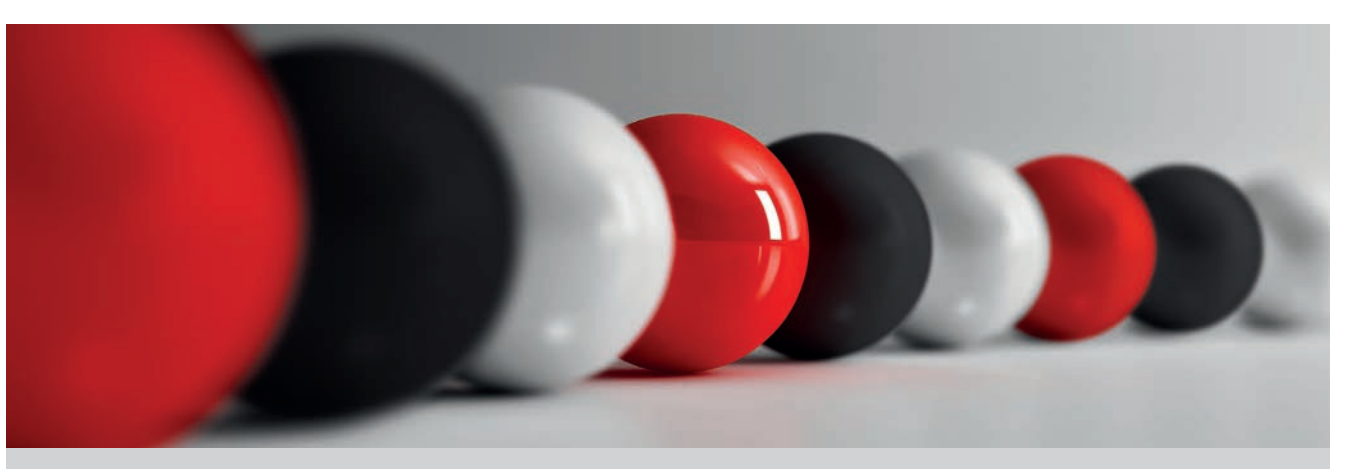

Egy zsákba összesen 20 különböző színű (piros, fehér és zöld) golyót tettek be, de nem tudjuk, hogy melyik színűből hány darabot.

A különböző színű golyók számának meghatározásához 50-szer kivehetünk egy golyót visszatevéssel, azaz kivehetjük a golyót, felírhatjuk a színét, de a golyót vissza kell tenni a zsákba.

1 Alakítsatok az osztályban csoportokat, és végezzétek el a leírt kísérletet minden csoportban! Gyűjtsétek össze az eredményeket! Golyók helyett nyilván tetszőleges dolgokat hasnálhattok, papírcetli, színes ceruza, stb. Az egyetlen lényeges szempont, hogy tapintással ne lehessen megkülönböztetni a tárgyakat.

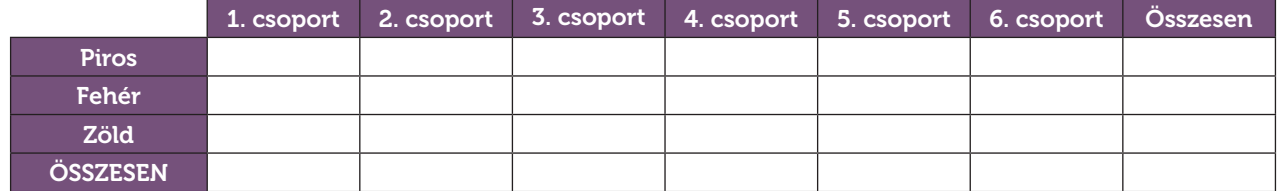

Adjatok becslést a különböző színű golyók számára!

2 Egy másik zsákba piros, fehér, zöld és fekete golyókat raknak, de most azt sem tudjuk, hogy összesen hányat. Végezzétek el a kísérletet, azaz húzzatok csoportonként 50-50 golyót visszatevéssel, és töltsétek ki a táblázatokat.

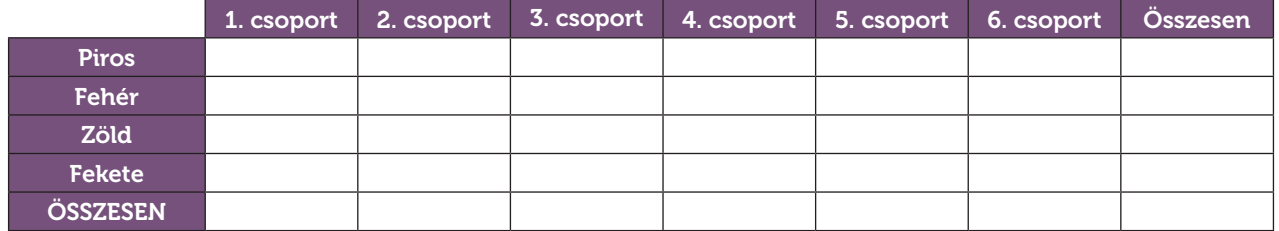

Adjatok becslést a különböző színű golyók arányára!

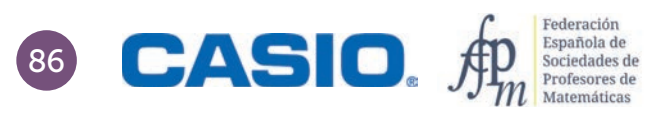

## O3 | Relatív gyakoriság<br> **O3 | Színes biliárdgolyók**

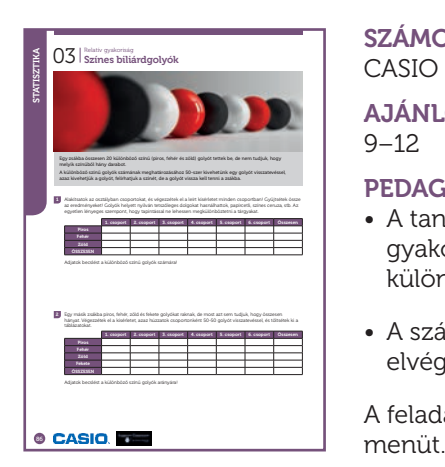

#### SZÁMOLÓGÉP

CASIO fx-991CEX/CLASSWIZ vagy hasonló

#### AJÁNLOTT ÉVFOLYAM

9–12

#### PEDAGÓGIAI ÉS MÓDSZERTANI JAVASLATOK, TIPPEK

- A tanulók kísérleteket végeznek és összesítik az eredményeiket, használják a gyakoriság, relatív gyakoriság kifejezéseket, és megbecsülik a zsákban lévő különböző színű golyók számát.
- A számológép táblázat funkciója hasznos lehet hasonló ismétlődő számítások elvégzésekor.

A feladat során sokszor fogjuk használni a Számolótábla és az Egyenlet/Függvény

#### A FELADATOK MEGOLDÁSAI

1 **. . . . . . . . .** 

Egy lehetséges véletlenszerű eredményt beírtunk a táblázatba.

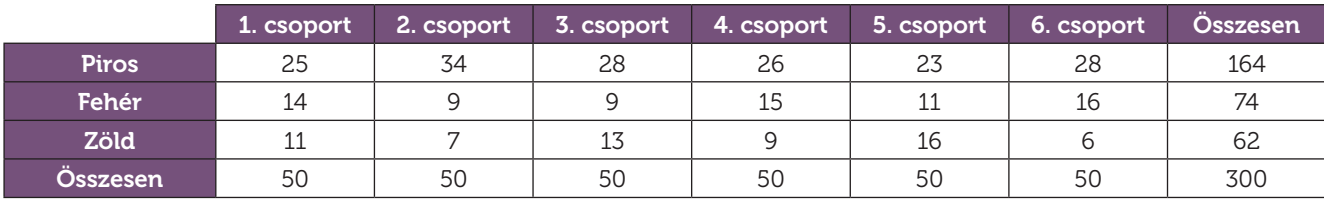

Az adatok alapján a következő táblázatot készíthetjük el a különböző színű golyók húzásának gyakoriságáról, relatív gyakoriságáról és a golyók számáról.

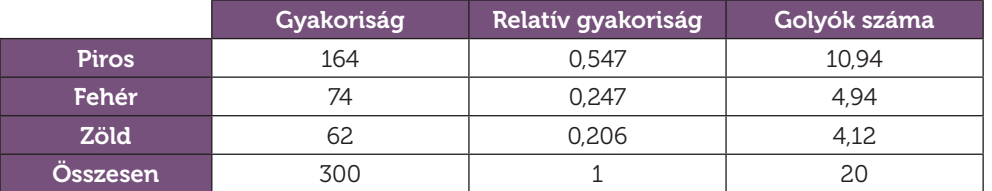

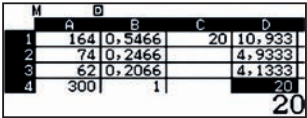

A D oszlop értékeit egészekre kerekítve, nagyon valósíznű, hogy 11 piros, 5 fehér és 4 zöld golyó volt a zsákban.

2

Egy lehetséges kísérlet eredményét most is beírtuk a táblázatba.

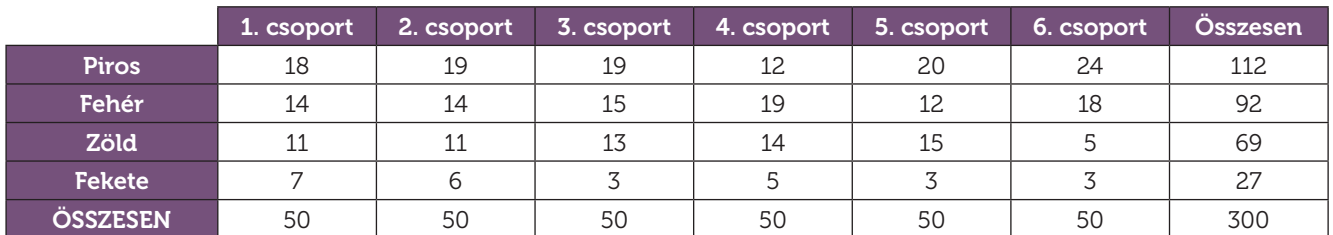

Az előző feladathoz hasonlóan most is kiszámolhatjuk a gyakoriságokat és a relatív gyakoriságokat.

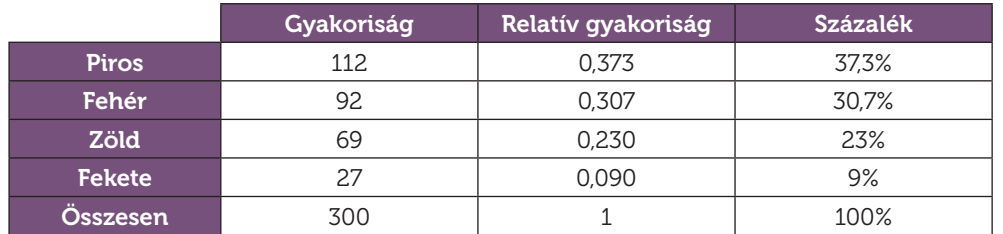

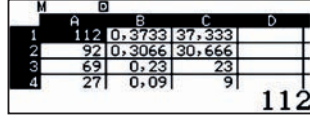

Ekkor persze csak a zsákban lévő golyók arányaira kapunk becslést, lehet, hogy rendre 4, 3, 2, 1 golyó volt a zsákban, de lehet, hogy 37, 31, 23 és 9.

## O4 | Statisztika, a kapott adatok értelmezése<br>O4 | Statisztikai mutatók kiszámítása

A statisztika előre nem pontosan kiszámítható vagy előre nem jelezhető jelenségek tanulmányozásával, és az ezekkel a jelenségekkel kapcsolatos adatok gyűjtésével és elemzésével foglalkozik. Ilyen jelenségek életünk számos területén előfordulnak, mint például a politikában, a szociológiában, az orvostudományban, de olyan sokkal szórakoztatóbb dolgokban is, mint a sport.

Csoportosított és nem csoportosított adatok bemutatására mutatunk két példát.

1 Stephen Curry kosárlabdazó a Golden State Warriors játékosa, az NBA-ben játszik. Megadtuk az egyes években általa dobott pontok meccsenkénti átlagát.

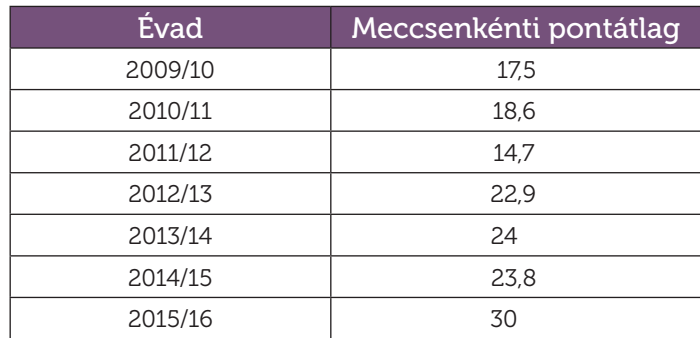

Számítsd ki az összes évad átlagát és a szórást!

2 A táblázatban az F. C. Barcelona, azaz a fociklub 2014/15-ös évadban lőtt góljaival kapcsolatban adunk meg egy táblázatot.

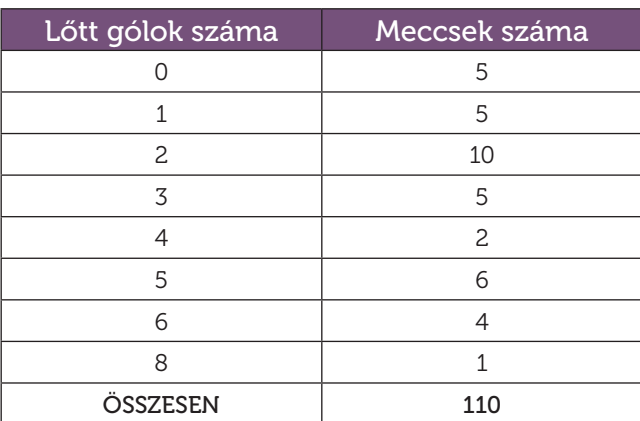

Számítsd ki a meccsenkénti lőtt gólok számát és szórását.

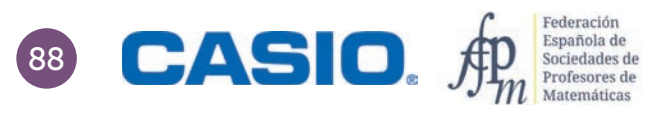

# O4 | Statisztika, a kapott adatok értelmezése<br>O4 | Statisztikai mutatók kiszámítása

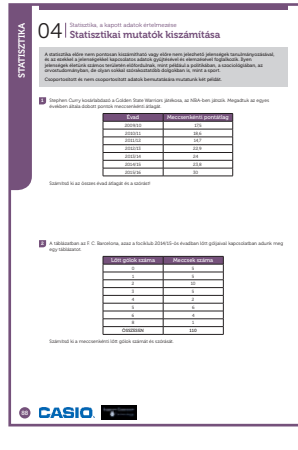

SZÁMOLÓGÉP CASIO fx-991CEX/CLASSWIZ vagy hasonló

#### AJÁNLOTT ÉVFOLYAM

6–12

#### PEDAGÓGIAI ÉS MÓDSZERTANI JAVASLATOK, TIPPEK

- A két leggyakoribb statisztikai mutató, az átlag és a szórás megismerése és kiszámítása a számológép segítségével.
- Nagyon sokféle számológép képes statisztikai mutatókat számolni, de sajnos eléggé különböző módon. Nyújtsanak segítséget a diákoknak! Javasoljuk nekik, hogy ehhez töltsék le vagy keressék elő saját számológépük használati útmutatóját.
- Így kapcsolhatják be vagy ki a statisztikai adatok gyakoriságának megjelenítését.

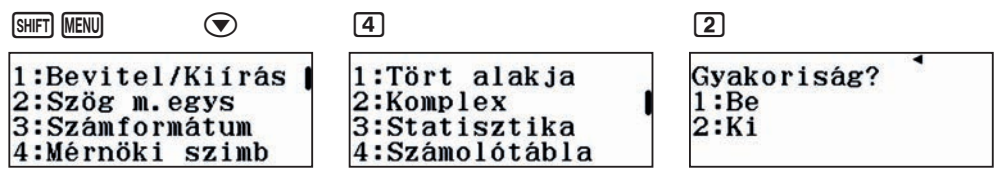

• Ha az 1-es opciót választja, akkor az egyes adatok gyakoriságát is megadhatja. Ezt célszerű használni, ha csoportosított adatokkal kell számolni.

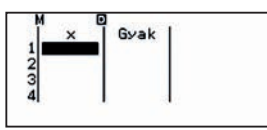

• Ha a 2-es opciót választja, akkor az egyes adatok gyakoriságát nem lehet megadni, minden bevitt adat gyakorisága 1 lesz.

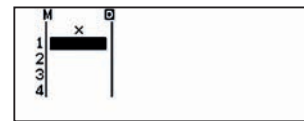

#### A FELADATOK MEGOLDÁSAI

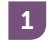

Lépjünk be a statisztikai üzemmódba.

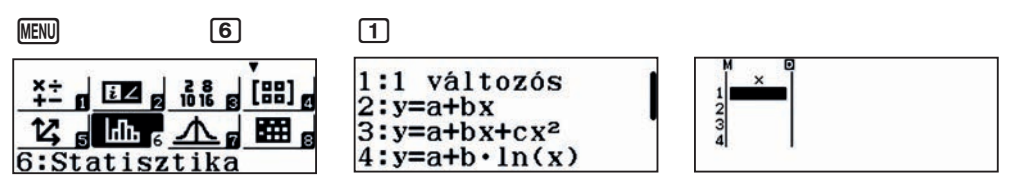

Mivel egyes egyedi, nem csoportosított adatok vannak megadva, felesleges megjeleníteni a gyakoriságokat.

Vigyük be Stephen Curry évadonkénti átlagait, majd írassuk ki a statisztikai mutatókat.

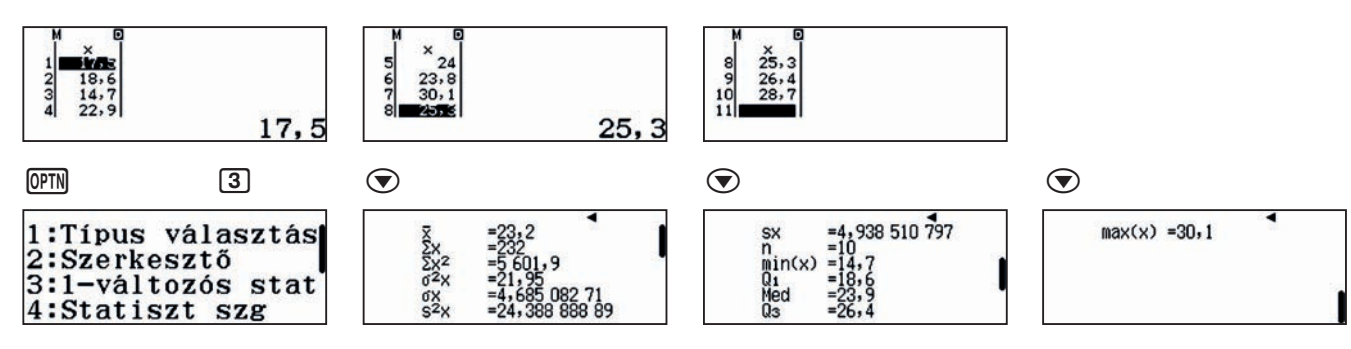

# O4 | Statisztika, a kapott adatok értelmezése<br>O4 | Statisztikai mutatók kiszámítása

A feladat az átlagot és a szórást kérdezte:

 $\bar{x}$  = 23.2

 $σ = 4.68508271$ 

1. Megjegyzés: A meccsenkénti átlagok ismeretéhez persze kellene az az információ is, hogy az egyes évadokban hány meccse volt Currynek. Hány meccsen szerepelt, hogyan számolták a meccsenkénti átlagát. Mi itt most ezektől eletekintettünk, és csak a kapott adatok átlagát és szórását számoltuk ki.

2. Megjegyzés: Normális eloszlás esetén az adatok kb. 66%-a esik az [*x* − σ, *x* + σ] intervallumba, azaz az évenkénti átlagok 66%-a a [18,51; 27,89] intervallumba esne. A megadott 10 adatból 6 esik ide.

2

Ebben a feladatban célszerű bekapcsolni a gyakoriságokat a statisztikai számításokhoz, hiszen az adatok csoportosítva vannak megadva.  $[{\tt MFT}]$   $[{\tt MEN}]$   $\odot$   $[3]$   $[1]$ 

Vigyük be az adatokat:

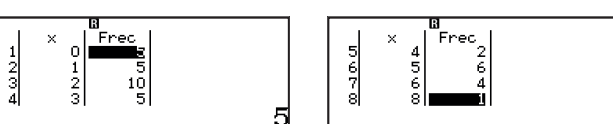

A statisztikai paramétereket pontosan ugyanúgy lehet kiszámolni, mint az 1. feladatrészben, azaz csak nyomjuk meg a megfelelő gombokat.

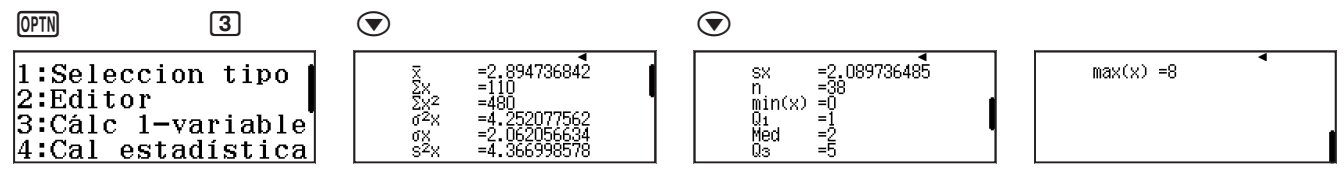

Azt kapjuk, hogy az átlag és a szórás:

*x* = 2,89473684 2 ≈ 2,89  $σ = 2,062056634 ≈ 2,06$ 

Persze érdemes ezeket úgy kerekíteni, hogy kényelmesebb legyen a használatuk.

Az egyes statisztikai adatokból levonható következtetések, elemzések meghaladják ennek a módszertani útmutatónak a kereteit.

#### JAVASLATOK:

http://stats.nba.com/

https://www.magyarfutball.hu/hu/tabellak

http://es.uefa.com/uefachampionsleague/season=2017/statistics/index.html

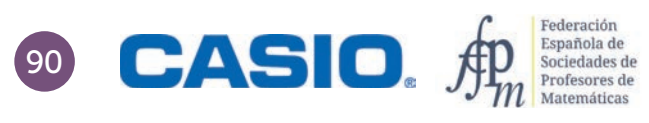

## Egy emberi lépés OS Statisztika, a kapott adatok értelmezése

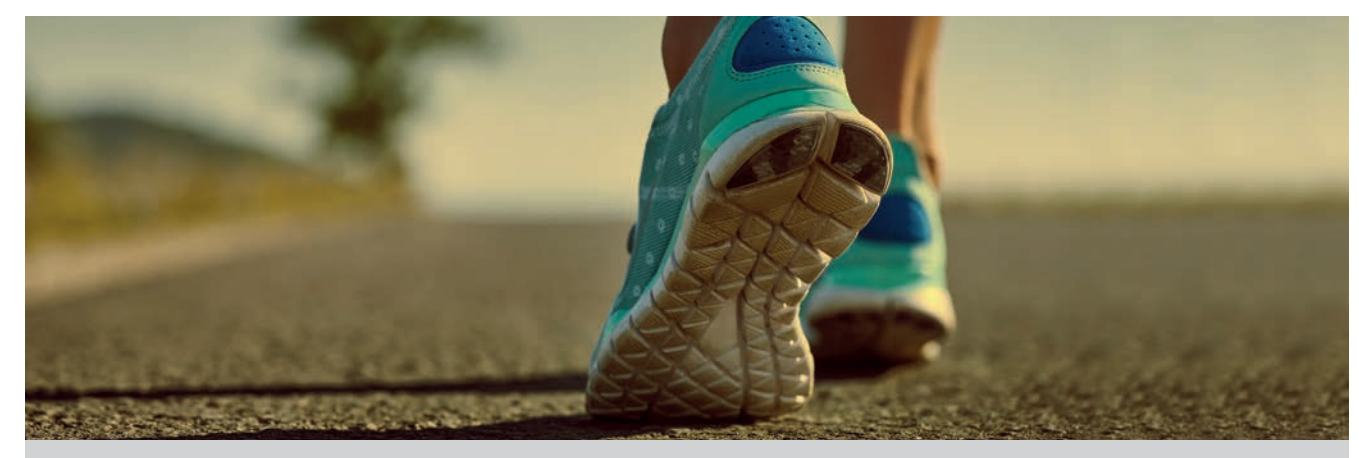

Hogyan határozzuk meg az elmúlt háromhavi felhős napok számát? És az esős napokét?

Az eső még csak-csak eléggé egzakt fogalom ahhoz, hogy kétségek nélkül eldönthessük, esett az eső egy bizonyos napon vagy nem, de a borult idő közel sem ilyen egyértelműen meghatározható fogalom. Fontos a megfigyelés pontos ideje vagy a megfigyelő helye.

Egy ilyen egyszerű kérdésre is sokféle válasz adható, és mindegyik lehet helyes, még akkor is, ha a kérdést felvető személyt a kapott válasz esetleg nem elégíti ki teljesen. Hasonló okok miatt célszerű olyan kérdéseket megfogalmaznunk, amelyek egyáltalán nem, vagy csak nagyon kis mértékben értelmezhetők szabadon, sőt esetleg meghatározhatjuk a lehetséges válaszokat is.

Ha eldöntöttük, hogy mit akarunk tanulmányozni, akkor meg kell határoznunk a kérdéses dologhoz gyűjtendő adatok fajtáit, azok mérési módját. Gyakran alapos tervezést igényel magának a mérésnek a lebonyolítása is, valamint a mért adatok rögzítése és azok esetleges korrekciója is.

Ebben a leckében a következő egyszerűnek látszó kérdésre keressük a választ: Mekkora egy emberi lépés? A kérdés megválaszolásához jelöljünk ki – például az iskola folyosójának két pontja között – egy 20 méteres távolságot. Gyűjtsünk adatokat a táblázatunkba, hogy egyes embereknek hány lépést kellett megtenniük, amíg eljutottak a kezdőponttól a 20 méterre lévő végponting.

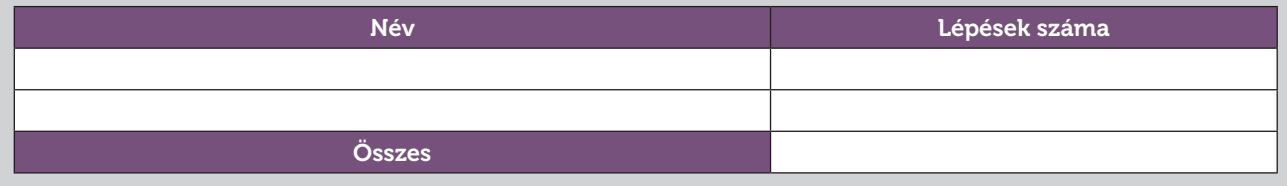

- 1 Változnak az eredmények, ha az emberek tudják, hogy megfigyelik őket? Miért?
- 2 Vajon az általad megfigyelt emberek hűen reprezentálják az összes embert? Miért?
- 3 Megkülönböztetted a férfiakat és a nőket? Mit gondolsz, szükséges lett volna?
- 4 Mi a jelentése a kapott átlagnak?
- 5 Mi a jelentése annak a számnak, amelyet úgy kapsz, hogy a megtett 20 méteres távolságot elosztod az átlagos lépések számával?
- 6 Számítsd ki külön-külön a fiú és a lány osztálytársaid átlagos lépéshosszát, és az adatok kvartiliseit is, majd a kapott értékeket ábrázold egy dobozdiagramon. Mit figyelhetsz meg?
- 7 Hogyan helyezkedik el az osztálytársak átlagos lépéshossza a lányok átlagához képest? És a fiúkéhoz képest?

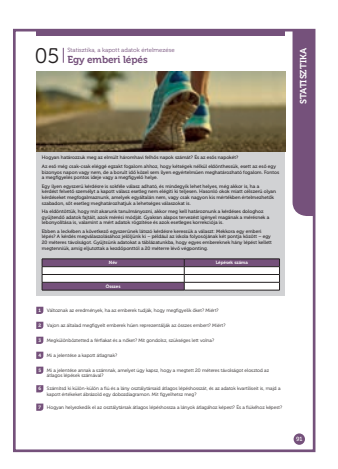

#### SZÁMOLÓGÉP

CASIO fx-991CEX/CLASSWIZ vagy hasonló

AJÁNLOTT ÉVFOLYAM

8–12

#### PEDAGÓGIAI ÉS MÓDSZERTANI JAVASLATOK, TIPPEK

- A feladat egy véletlentől függő esemény megfigyelése és adatok rögzítése. Az adatfelvétel helyének és idejének megtervezése a feladat nagyon lényeges része.
- A számológép használata lehetővé teszi, hogy a számítások helyett a feladat érdemi részére összpontosítsunk, amikor az összes adat átlagát összehasonlítjuk a fiúk és a lányok adatainak átlagával. Meg kell jegyezzük, lehetséges, hogy egy kisméretű középiskolai csoportban az adatok eltérése nem lesz jellemző.
- A kvartilisek és a dobozok elhelyezkedése mutathatja, hogy a minta két része eltérő. Nagyméretű statisztikai vizsgálatok alapján a felnőtt nők átlagos lépéshossza 67 cm, a férfiaké 76,2 cm.
- Mielőtt nekikezd a számolásnak, érdemes kikapcsolni a számológépen az egyes esetek gyakoriságának megjelenítését. Ekkor a Statisztika módba belépve csak egy oszlopot fog látni, az adatokét.

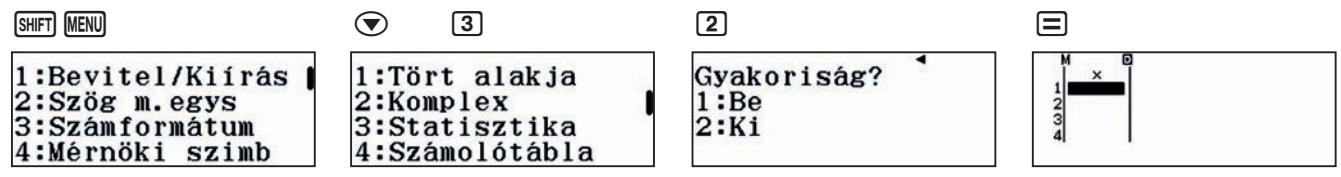

• A tanulói adatok összehasonlításához javasoljuk, hogy hozzon létre egy osztályt a CASIO EDU+ applikációban. Miután bevitte az adatokat a számológépbe, nyomja le az **PPTN** gombot, és válassza a 3. pontban lévő 1 változós stat utasítást. Ekkor a számológép kiírja a bevitt adatok statisztikai jellemzőit. Az adatokhoz tartozó grafikonok megjelenítéséhez nyomja meg a QR-kód gombját, és nyissa meg a CASIO EDU+ alkalmazásban.

#### A FELADATOK MEGOLDÁSAI

1

Az emberek általában módosítják a viselkedésüket, ha tudják, hogy megfigyelik őket.

2

A megfi gyelt emberek és ezért a gyűjtött adatok sokféle szempontból lehetnek problémásak. Lehet, hogy a minta nem elég nagy, nem elég általános, mint például az az eset, ha csak felnőttek vagy csak gyerekek adataival dolgozunk.

3

A minta két elkülöníthető részhez tartozik (lásd a 6. feladatot).

4

Az átlagos lépések számát jelenti, amellyel a diákok normál tempóban megteszik a 20 méteres távot.

5

Ha a távolságot elosztjuk az átlagos lépésszámmal, akkor megkapjuk az átlagos lépés hosszát. Például 20 : 29,1 = 0,687 m/lépés.

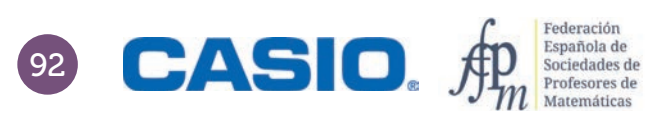

# 93 STATISZTIKA **STATISZTIKA**

# O5 | Statisztika, a kapott adatok értelmezése

6

Az itt lévő adatokat a 2015–2016-os tanévben gyűjtöttük, egy 29 fős tizedikes osztályban. A tanulók között 15 lány és 14 fiú volt. A folyosón kijelölt 20 méter megtételéhez szükséges lépések számát a következő táblázatban gyűjtöttük össze:

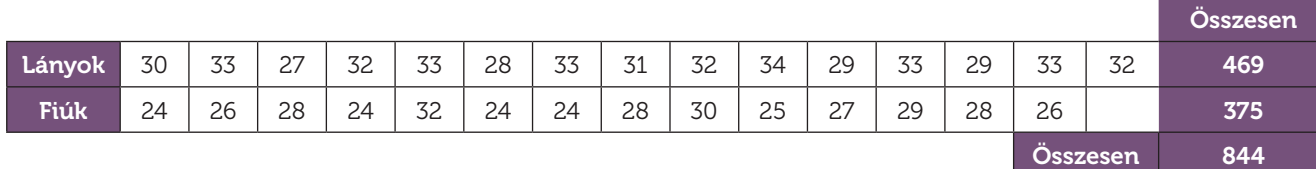

Számoljuk ki az átlagot és a kvartiliseket (negyedelő pontokat) a lányok, majd a fiúk esetében. Vigyük be az adatokat, majd számoljuk ki a statisztikai mutatókat:

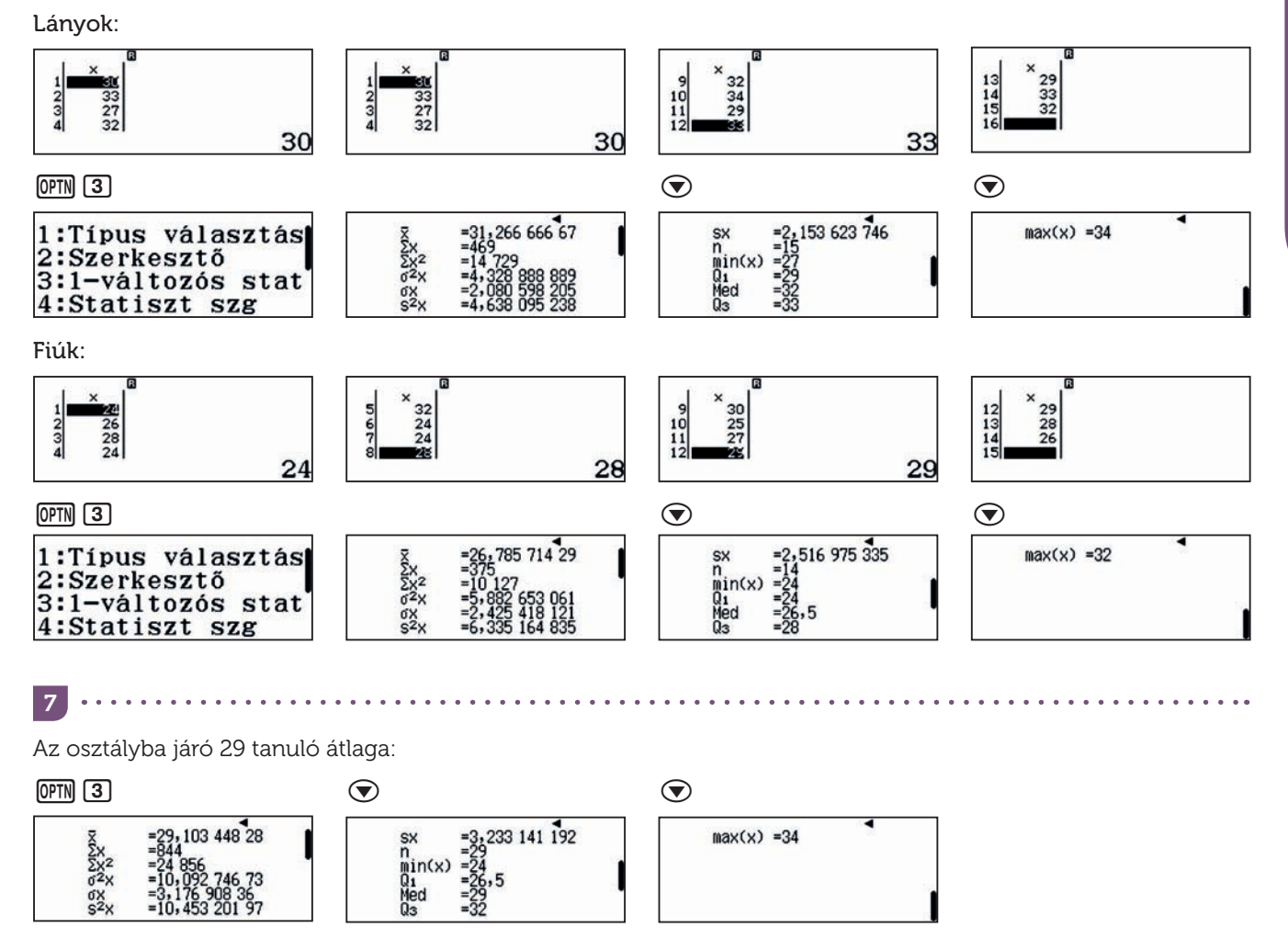

Azt kaptuk, hogy átlagosan körülbelül 29,1 lépésre volt szüksége egy tanulónak a 20 méteres táv megtételéhez. A fiúk esetében ez kb. 26,8 lépés, a lányok esetében pedig kb. 31,3 lépés volt.

A kvartiliseket szintén kiírja a számológép, az alsó kvartilis (Q1) és a felső kvartilis (Q3) értékét mindegyik táblázatban megtaláljuk. A megfelelő diagramok megrajzolását ismét a CASIO EDU+ applikációra bízhatjuk.

## O5 | Statisztika, a kapott adatok értelmezése

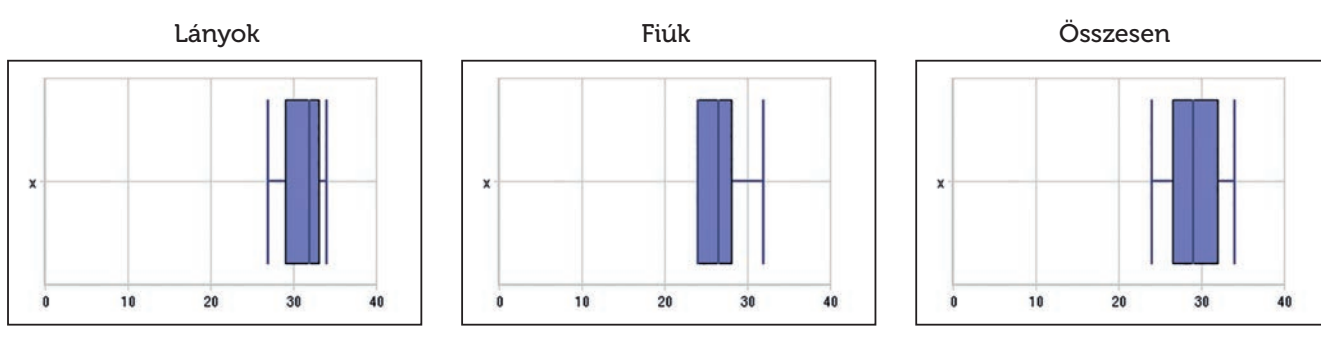

#### http://wes.casio.com/class/3L37-MD6H-XeyZ-uCyM

Az adatok statisztikai paraméterei és a diagramok alapján azt látjuk, hogy a fiúk és a lányok lépéshossza különböző.

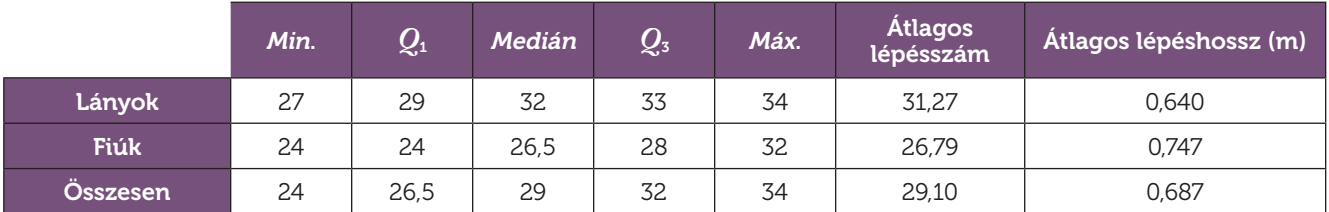

A lányok átlagos lépéshossza 20 : 31,27 = 0,640 m, a fiúké 0,747 méter.

#### Egyebek:

Meghatározhatjuk az átlagos lépéshosszt a testmagasság függvényeként. Azt kapjuk, hogy lányok esetében a lépéshossz a testmagasság szorozva 0,413. Férfiak esetében a lépéshossz a testmagasság, szorozva 0,415-tel.

- 1 Mekkora lesz az átlagos lépéshossza egy 162 cm-es nőnek, illetve egy ugyanekkora férfinak?
- 2 Mekkorának becsüljük a 65 cm hosszút lépő nő magasságát?
- 3 Mekkorának becsüljük a 78 cm hosszút lépő férfi magasságát?
- 4 Mekkorának becsüljük annak a nőnek a magasságát, aki 20 métert 29 lépéssel tesz meg? Körülbelül mekkora lehet az a férfi, aki 20 métert 25 lépéssel tesz meg?
- 5 Mekkora az eltérés egy fiú és egy lány becsült magassága között, ha mindketten 29 lépéssel teszik meg a 20 méteres távot?
- 6 Milyen magas egy átlagos lány és egy átlagos fiú?
- 7 Meg tudod becsülni egy átlagos tanuló magasságát az előző részben gyűjtött adatok alapján? Miért?

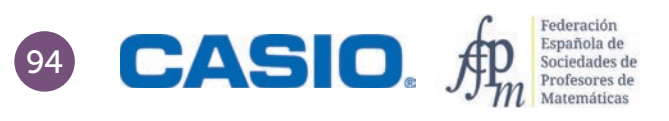

#### Veszünk egy crossovert Statisztika, a kapott adatok értelmezése 06

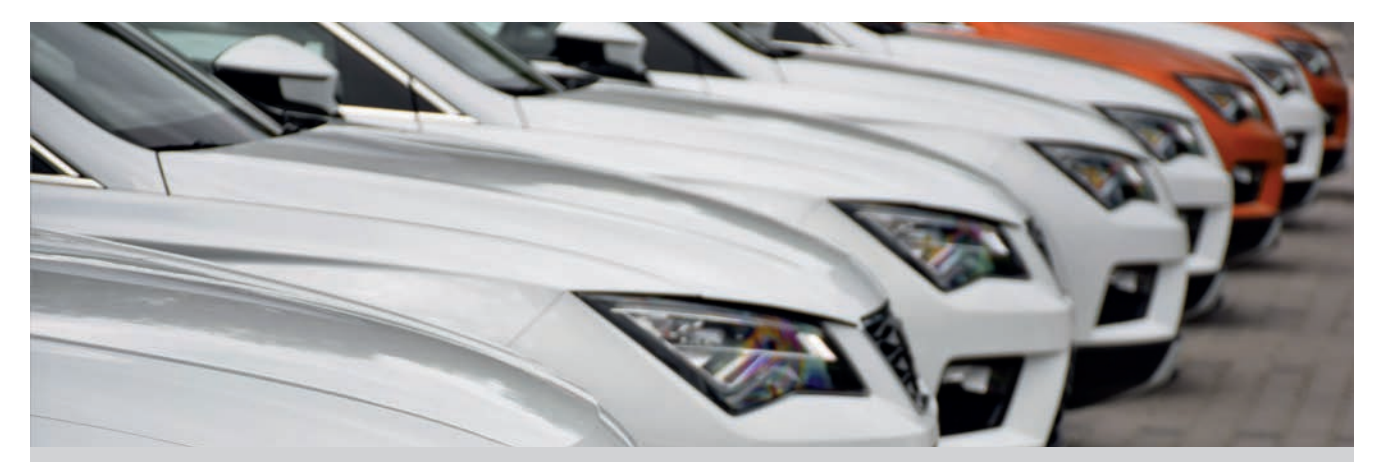

A crossover elnevezés azokat a közepes méretű autókat jelenti, amelyek terepjárónak néznek ki, de ugyanakkor a személyautók minden kényelmi funkciójával rendelkeznek.

Úgy döntöttünk, hogy veszünk egy ilyen autót, és a választás megkönnyítéséhez összeállítottunk egy táblázatot. Felhívtunk néhány kereskedést, rákerestünk árlistákra a neten, sőt egyes kereskedőket személyesen is felkerestünk. A terepmunka elvégzése után elkészítettük a következő táblázatot, amely az egyes típusok árait mutatja euróban megadva az egyes autókereskedőknél.

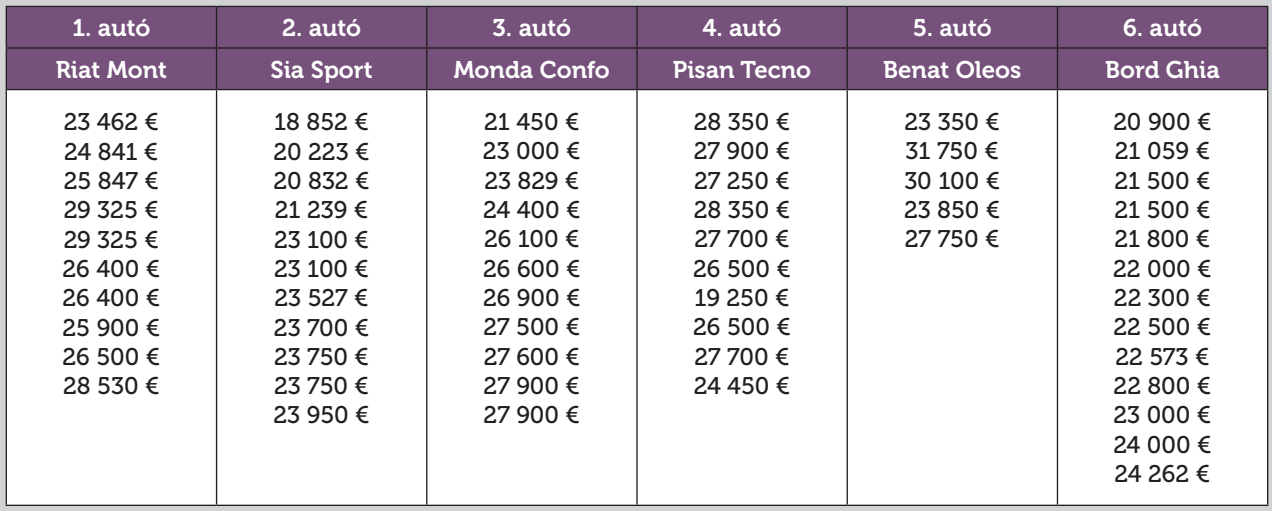

1 Számold ki az egyes típusok átlagárát!

2 Számítsd ki az egyes típusok árainak szórását és terjedelmét!

3 Készíts a kapott adatokból típusonként dobozdiagramot, és írj egy rövid összefoglalást a kapott eredményekről!

4 Számold ki az összes ajánlat átlagát!

## O6 Statisztika, a kapott adatok értelmezése<br>O6 Veszünk egy crossovert

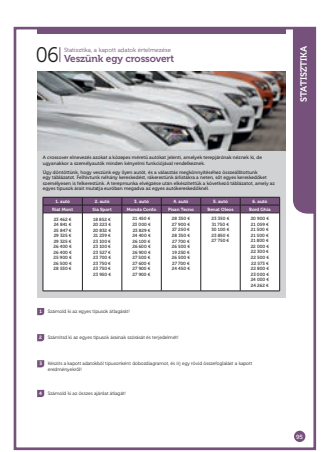

#### SZÁMOLÓGÉP

CASIO fx-991CEX/CLASSWIZ vagy hasonló CASIO EDU+ applikáció

AJÁNLOTT ÉVFOLYAM 10–12

#### PEDAGÓGIAI ÉS MÓDSZERTANI JAVASLATOK, TIPPEK

- A feladatot érdemes 6 csoportban megoldani, ahol az egyes csoportok egy-egy típus adatait számolják.
- A tanulók maguk is gyűjthetnek árakat, hogy saját, valós adatokkal dolgozhassanak. Ezt az adatgyűjtést érdemes előzetesen elvégezni.
- Sokrétű tapasztalatot szerezhetnek, ha az adatokat sokféle forrásból gyűjtik össze (CASIO fx-991CEX/CLASSWIZ vagy hasonló<br>
CASIO EDU+ applikáció<br> **AJÁNLOTT ÉVFOLYAM**<br>
10–12<br> **PEDAGÓGIAI ÉS MÓDSZERTANI JAVASLATOK, TIPPEK**<br>
• A feladatot érdemes 6 csoportban megoldani, ahol az<br>
típus adatait számolják.<br>
•

#### A FELADATOK MEGOLDÁSAI

1 

Lépjünk be a statisztikai üzemmódba és vigyük be az első típus adatait.

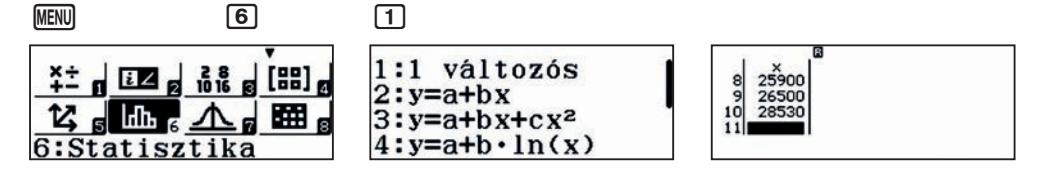

A feladatmegoldás során kényelmes, ha nem látható a gyakoriságok oszlopa.

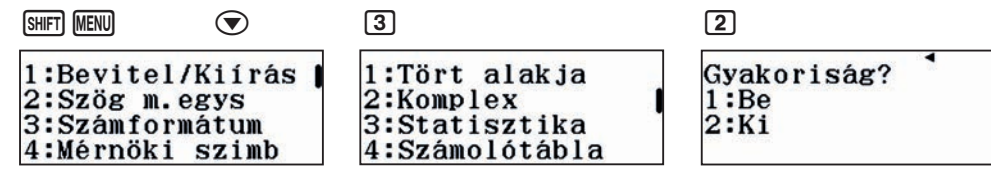

Ha bevittük az összes adatot, akkor a **DPTN 3** gombokkal kiírathatjuk a statisztikai mutatókat.

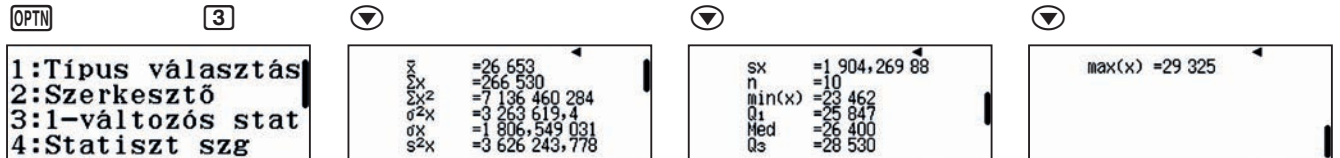

Az átlagár 26 653 €.

Az adatok átlag körüli elhelyezkedését jellemzi például a terjedelem és a szórás is. Minimumár = 23 462 € Maximumár = 29 325 € Terjedelem = Maximum – Minimum = 5863 € Szórás ≈ 1806,55 €

 $|2|$ 

Mindegyik típus esetén elvégezhetjük az adatok bevitelét és a statisztikai mutatók lekérdezését. A kapott adatokat összegyűjtöttük egy táblázatban.

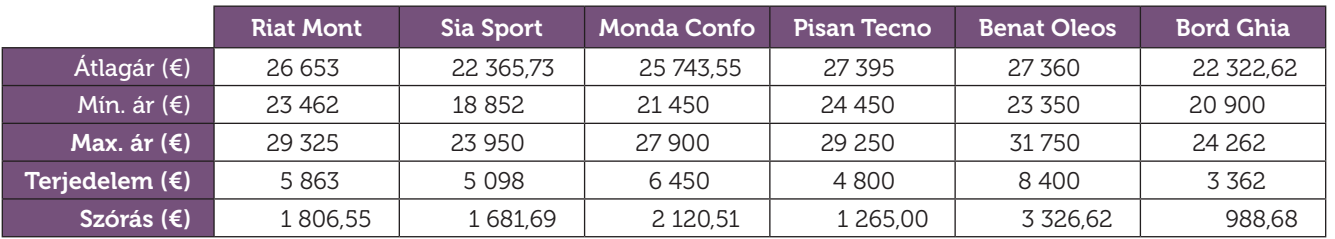

Megfigyelhető, hogy az utolsó autó, a Bord Ghia a legalacsonyabb átlagárú, sőt az árak szórása is a Bord Ghia esetén a legkisebb. Ezt követi a Sia Sport, és az egyik kereskedőnél ennek a típusnak az ára a legalacsonyabb az összes autó közt. A Pisan Tecno és Benat Oleos a legdrágább, és az utóbbi modell ára a legnagyobb szórású.

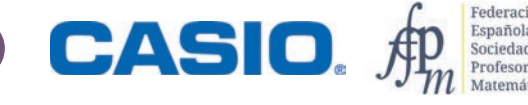

## O6 Statisztika, a kapott adatok értelmezése<br> **O6 Veszünk egy crossovert**

A QR-kód  $\overline{\text{SMT}}$  ( $\overline{\text{OPT}}$ ) és internetkapcsolat segítségével előállíthatjuk az egyes típusokhoz tartozó dobozdiagramot is:

Az első grafikon a Riat Mont adatai alapján készült. (Célszerű a QR kódot még akkor lekérni, amikor a táblázat adatait megadtuk.)

A Q1 és Q3 negyedelőpontok (idegen szóval kvartilisek) azt jelzik, hogy az árak negyede esik Q1 alá, negyede Q3 fölé és fele, azaz 50%-a esik Q1 és Q3 közé.

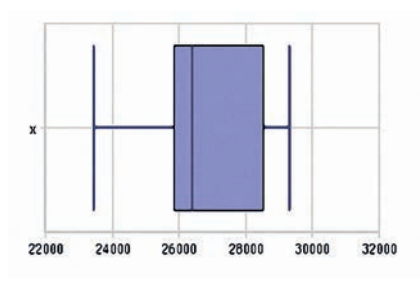

#### Q1 = 25 847 € és Q3 = 28 530 €.

3

Ha mindegyik grafikont egyszerre akarjuk látni és összehasonlítani, akkor hozzunk létre egy osztályt a http://wes. casio.com/hu/class címen, amelybe az egyes adatsorokhoz tartozó értékeket a CASIO EDU + alkalmazáson keresztül beilleszthetjük.

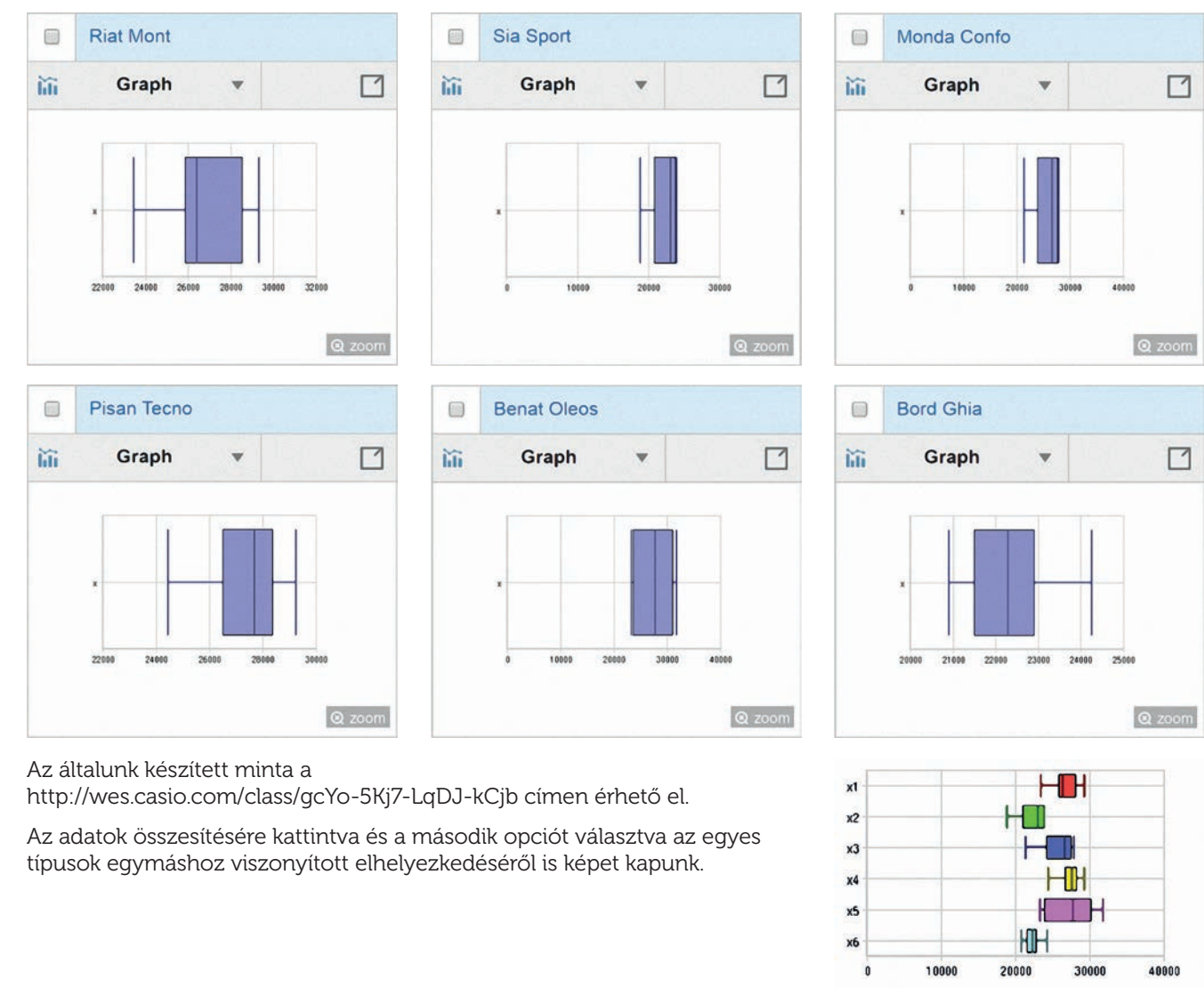

Az összes adat megadása helyett minden típusnál helyettesítsük az adatokat az átlagaikkal, de a számításhoz kapcsoljuk vissza a gyakoriságok megjelenítését!

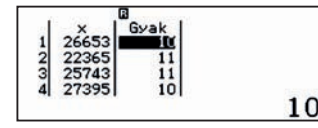

4

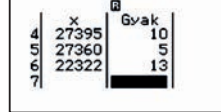

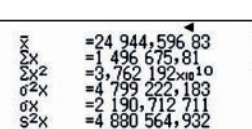

Ekkor az adatok átlaga, azaz az összes crossover átlagára kb. 24945 €.

Mit értünk a születéskor várható élet hosszán, más szóval mennyi a születéskor várható átlagos élettartam? Ugyanannyi ideig élnek a férfiak és a nők? Vajon mi az oka a nemek közötti különbségnek?

A születéskor várható élettartam azoknak az éveknek az átlagos száma, ameddig egy ember várhatóan élni fog. A várható élettartam a legelterjedtebb mutató, amely összehasonlítja a különböző csoportok halálozási gyakoriságát, és ennek alapján tesz megállapításokat a lakosság egészségi állapotáról és az egészségügyi ellátás fejlettségi szintjéről.

A felhasznált adatok a KSH oldaláról származnak, csak az ott található alapadatokat használtuk fel.

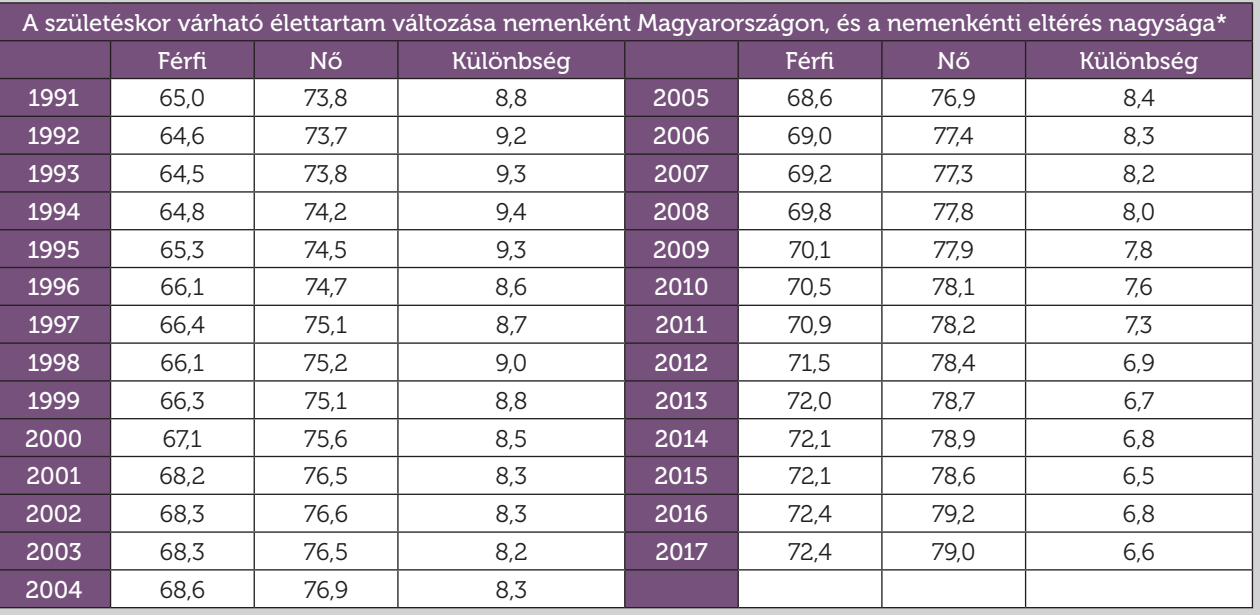

\* Az adatok pontosabbak, de a táblázatban a tizedekre kerekített értékek szerepelnek.

 $1$  ) Ábrázold a férfiakra és nőkre vonatkozó adatokat egy közös pontdiagramon. Mit mondhatsz a várható élettartam alakulásáról az egyes nemek esetében? Mit mondhatsz a nemek közötti különbségek alakulásáról?

2 Bajzolj egyenest, amely nagyjából illeszkedik a pontdiagramra mind a férfiak, mind a nők esetében. Számold ki a két egyenes egyenletét.

3 Használhatod a felírt egyenleteket arra, hogy megbecsüld a férfiak és a nők születéskor várható élettartamát 1995-ben, 2009-ben, 2029-ben és 2063-ban? Mindegyik esetben indokold meg a válaszod!

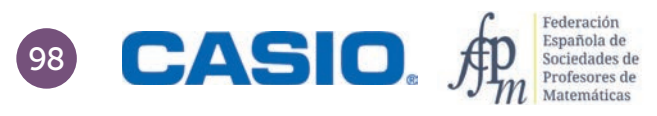

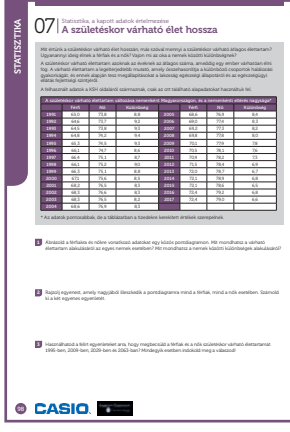

#### SZÁMOLÓGÉP

CASIO fx-991CEX/CLASSWIZ vagy hasonló CASIO EDU+ applikáció

AJÁNLOTT ÉVFOLYAM  $9 - 12$ 

#### PEDAGÓGIAI ÉS MÓDSZERTANI JAVASLATOK, TIPPEK

- A tanulók megismerkedhetnek valós statisztikai adatokkal és a lineáris regresszió fogalmával.
- A számológép segítségével számolhatnak regressziós egyenest, és megismerkedhetnek annak hasznával és korlátaival is.
- Érdemes a táblázatokban kikapcsolni a gyakoriságok megjelenítését  $\boxed{\text{MH} \otimes \text{S} \otimes \text{S} \otimes \text{S}}$  majd válasszuk az  $\gamma = a x + b$  regressziós egyenest a Statisztika menüből MENU 6 [2].
- A pontdiagram létrehozásához használjuk a CASIO EDU+ applikációt és a generált QR kódunkat.

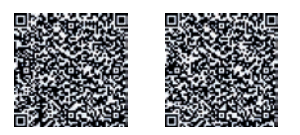

#### A FELADATOK MEGOLDÁSAI

Az adatok alapján a születéskor várható átlagos élettartam mind a nők, mind a férfiak esetében nő, a nemek közötti különbség pedig csökkenő tendenciát mutat. Feltételezhetjük, hogy ez sok különböző hatás együttes eredménye, mint például az orvostudomány és a technika fejlődése, a csecsemőkori halálozási arány nagymértékű javulása, az egészséges és tudatos életmód elterjedése, a javuló gazdasági környezet stb.

Vigyük be az adatokat, és generáljuk a megfelelő QR kódot.

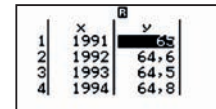

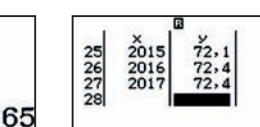

Férfiak köld a között előtesetett előtesetett a között előtesetett előtesetett a között előtesetett a között a

1

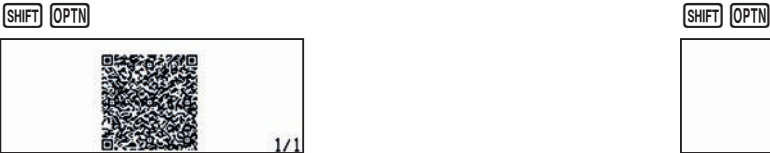

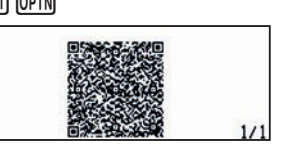

Az általunk generált grafikonok a http://wes.casio.com/class/RjyZ-WF5i-Iv8D-P20D címen találhatók.

2

Az adatokat a CASIO EDU+ applikáció segítségével létrehozott osztály és a generált QR kódok segítségével tudjuk egyesíteni egy helyen. Mi a fogaskerékre kattintva átállítottuk az *x* és az *y* tengely beosztását, hogy az adatok kényelmesebben összehasonlíthatók legyenek.

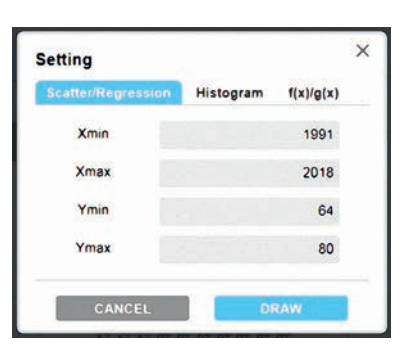

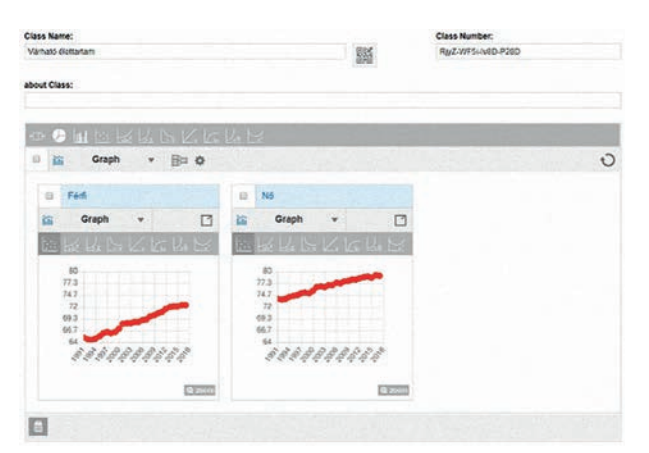

Jelöljük ki mindkét grafikont a bal felső sarokban lévő check boxszal, és válasszuk ki a grafikonok egyesítése ikont. Rövid gondolkodás után felugrik egy kérdés, amelyikben választhatunk:

- Az összes adatot egyesíti és egységes grafikont készít.
- Az egyes adatok csoportjait megtartja, de a grafi konjukat egy közös ábrán jeleníti meg.

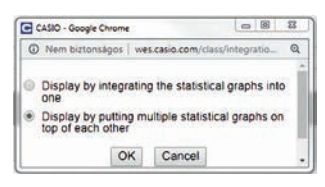

Válasszuk most a második lehetőséget.

A felső sorban látható egyenesre kattintva megjeleníti a legjobban illeszkedő egyeneseket, azaz a regressziós egyeneseket.

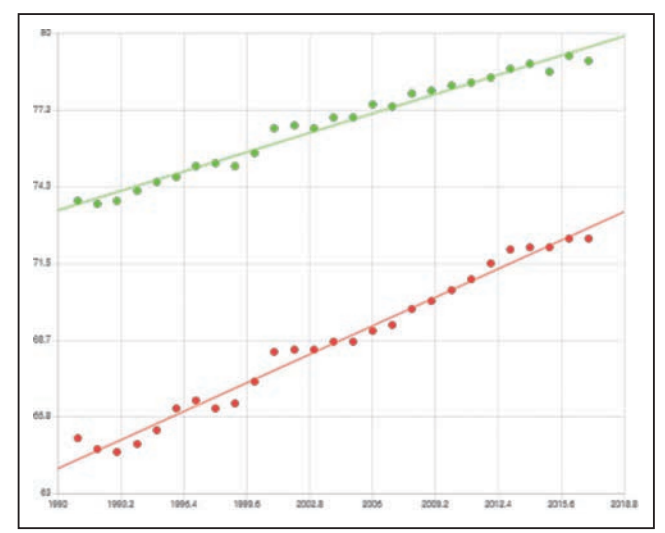

Az egyenesek egyenletét megkaphatjuk, ha a számológépen az aktuális adatoknál lenyomjuk a @TN 4 gombokat. Férfiak köld a között előtesett előtesett előtesett előtesett előtesett előtesett előtesett előtesett előtese

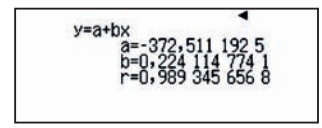

 $y=a+bx$ 

 $y_{\text{r\acute{e}rfi}} = 0.3312576313 \cdot x - 595.3106634$   $y_{\text{n\acute{o}}} = 0.2241147741 \cdot x - 372.5111925$ 

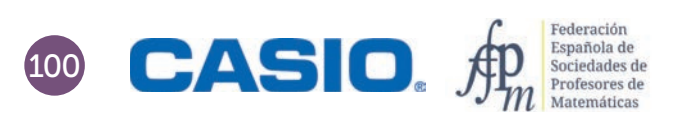

3

A regressziós egyenes alapján történő becslést sokféleképpen el lehet végezni, mi most kétféle lehetőséget mutatunk be.

a) Amikor az egyik csoport (nők) adatait bevittük a táblázatba, akkor

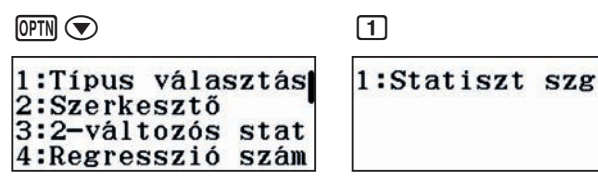

majd vigyük be azt az értéket, amelyikre becsülni szeretnénk, és nyomjuk meg a következő gombokat

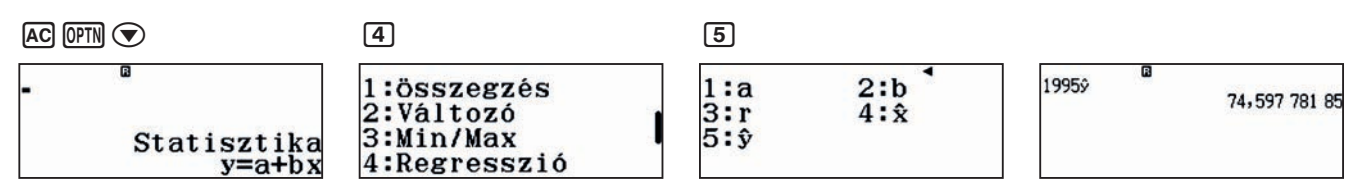

A számítás második részét ismételgetve vagy a kapott formulát szerkesztve, megkaphatjuk a regressziós egyenes alapján becsült értékeket. Az ismert helyeken ezek nagyon jó egyezést mutatnak a valódi értékekkel.

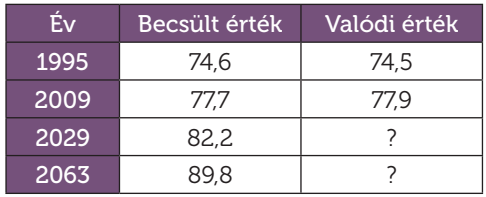

b) Egy másik lehetőség, hogy beírjuk a regressziós egyenesekre kapott összefüggéseket a 9. menüpont alatti Táblázatba. Ne felejtsük el mindkét függvény megjelenítését bekapcsolni, és a kezdő tartományt óvatosan megadni, pár elemre. Később egyesével megadhatjuk az *x* változó értékeit.

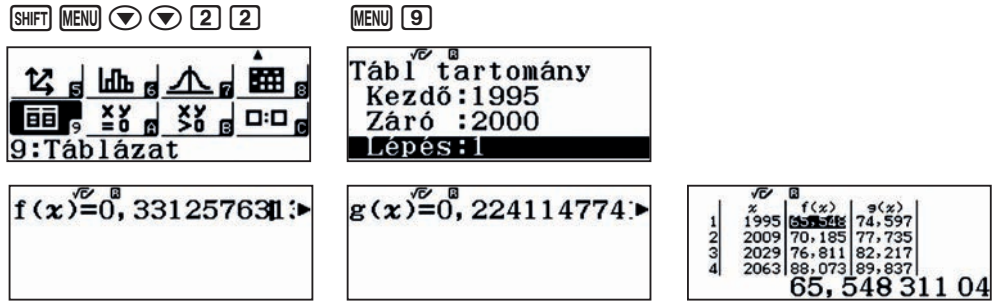

Szórakozásból megadtuk az  $x = 3000$ -es értéket is. Mennyi lenne a férfiak és a nők várható élettartama 3000-ben? Hihető adatot kaptál?

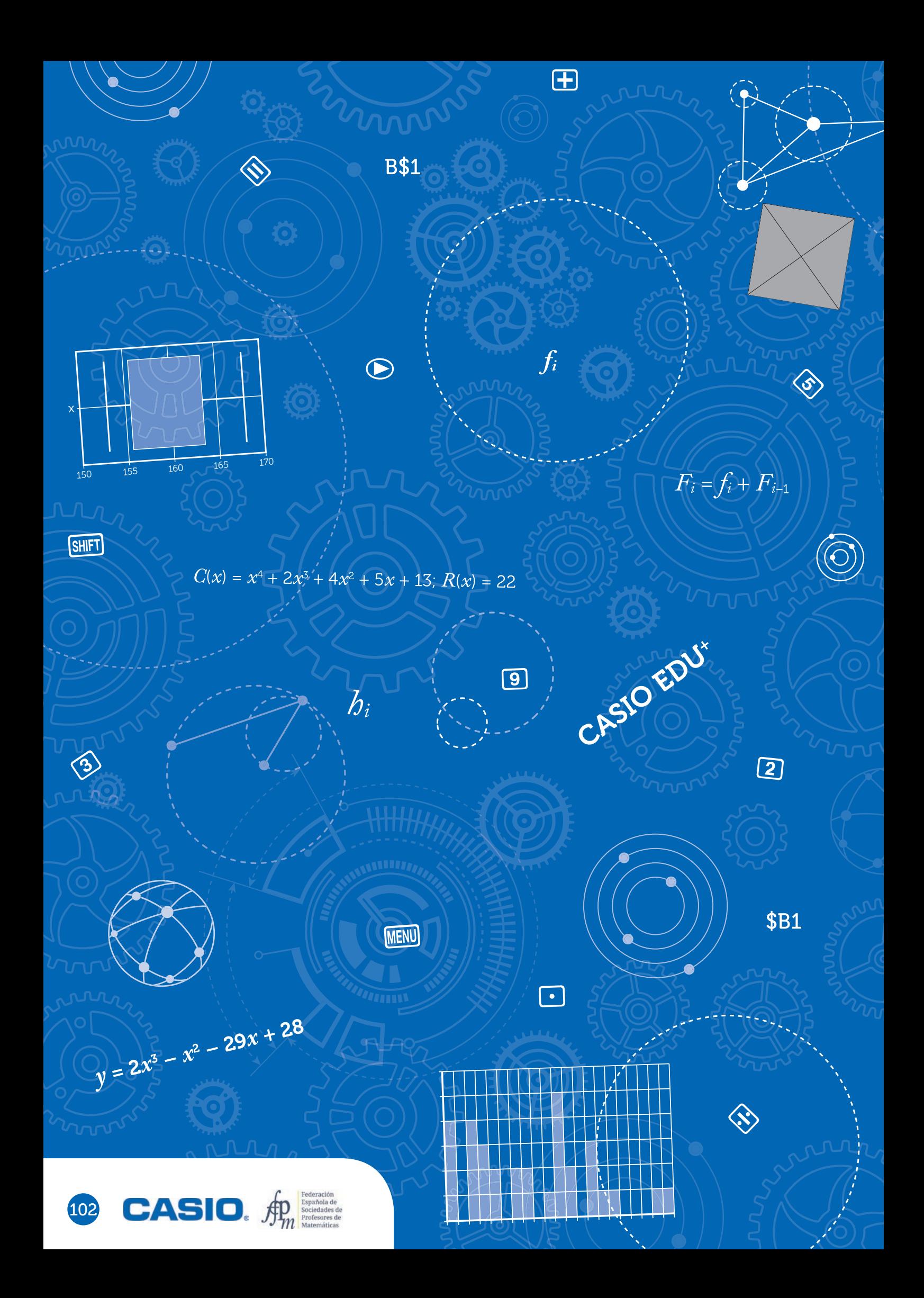

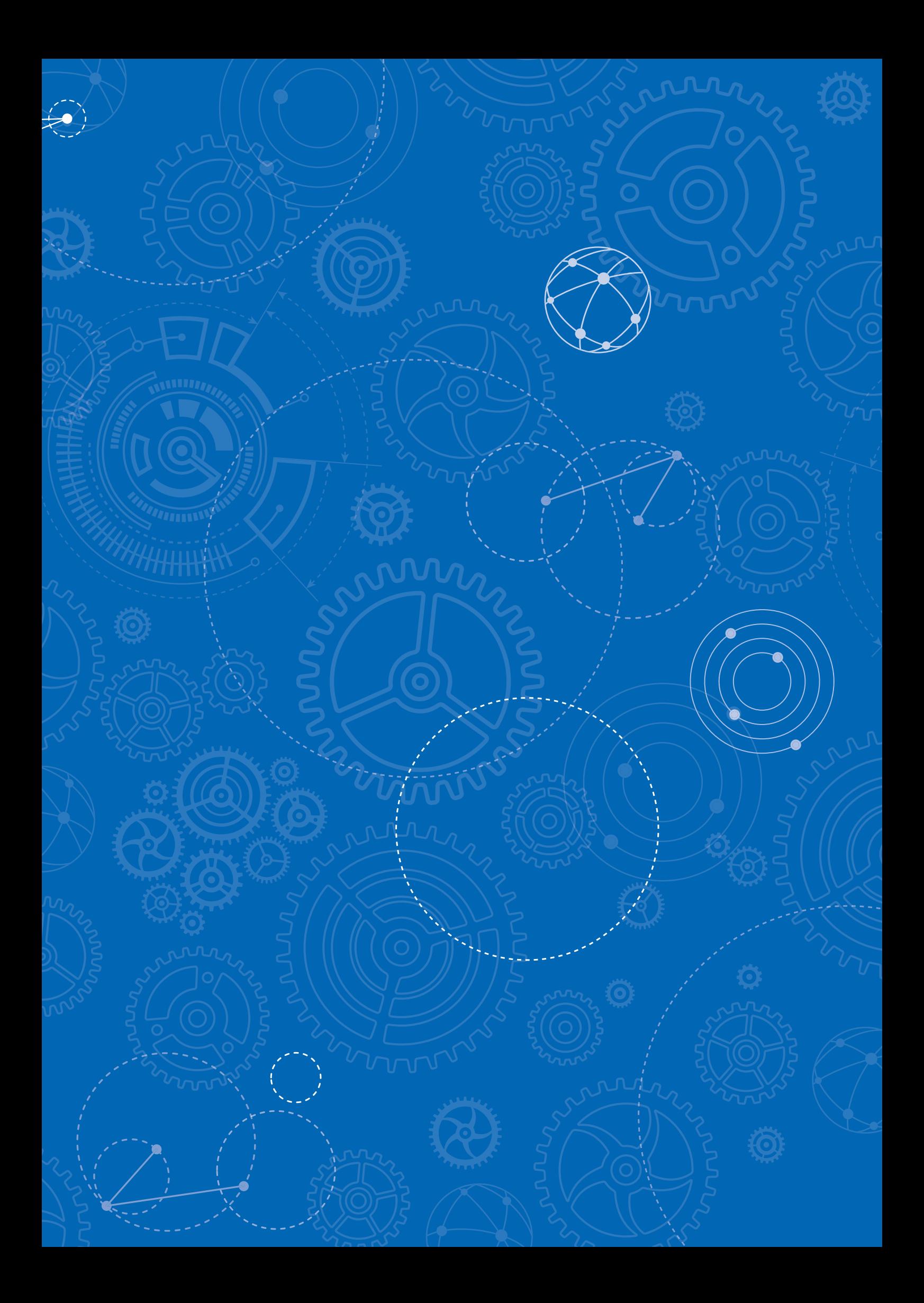

## Táblázatok, egyenletek, függvények

#### Határozzuk meg a gyökeit az alábbi polinomnak:  $x^4 - x^3 - 28x^2 - 20x + 48$

Első lépésben használjuk a Táblázat menüt a gyökök helyének nagyjábóli megkereséséhez. Írjuk be a függvényt, az *f* (*x*) helyére és a *g*(*x*) helyét egszerűen hagyjuk üresen.

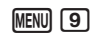

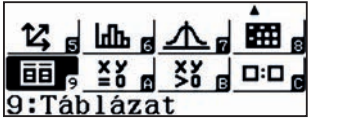

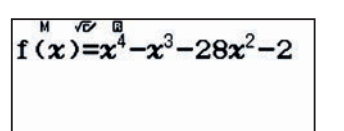

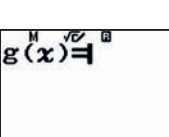

Tắbl tartomány Kezdő:-5 Záró :6 Lépés:1

A táblázattal hatalmas szerencsénk van, mert láthatjuk, hogy a függvény gyöke a –4; –2; 1 és a 6. Nem mindig találhatjuk meg a gyököket ennyire könnyen.

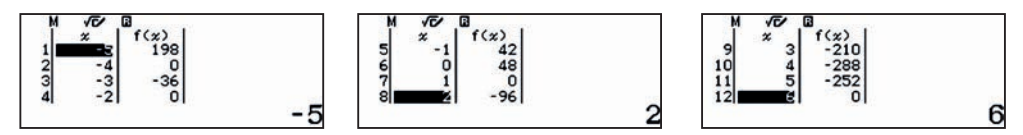

Nézzük meg, milyen más lehetőségünk van a gyökök megkeresésére a számológép segítségével.

Legfeljebb negyedfokú polinomok esetében egyszerűen megoldhatjuk az egyenletet, ha az Egyenlet/Függvény menüpontban a Polinom opciót választjuk.

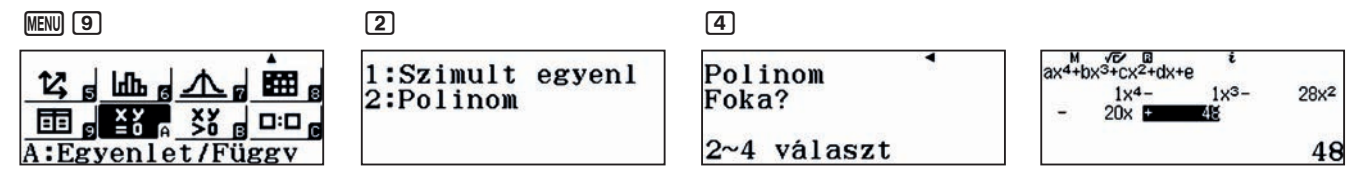

A négy gyök megjelenítéséhez elegendő az = gombot négyszer megnyomni.

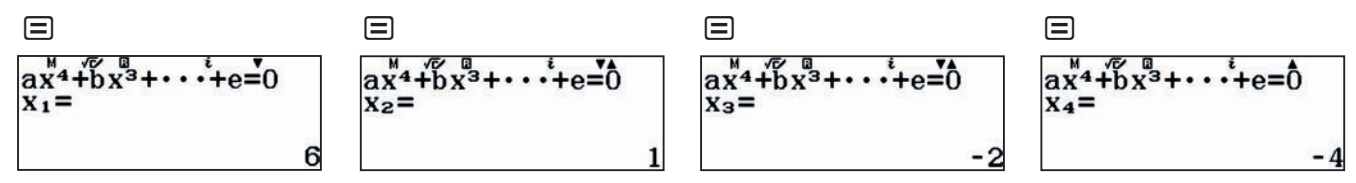

A függvény értékeinek táblázatba foglalása tökéletesen alkalmas és kényelmes olyan polinomok gyökeinek meghatározására, amelyeknek egész gyökei vannak, és tudjuk, hogy elsőfokú tényezők szorzatára bomlik.

Mit tehetünk, ha nem ez a helyzet, azaz nem tudjuk, hogy a függvénynek egész gyökei vannak?

#### Határozzuk meg az *y* = 2*x*<sup>3</sup> – *x*<sup>2</sup> – 29*x* + 28 gyökeit!

Írjuk be most is a függvényt a Táblázat menübe, például a (–10; 10) intervallumon.

 $MENU$   $9$ 

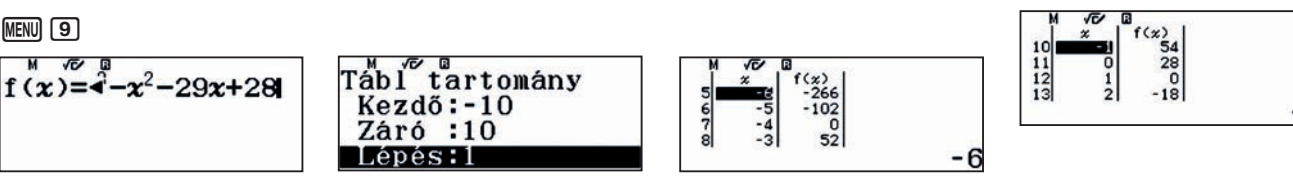

Azt látjuk, hogy két gyököt tudunk a táblázat alapján megtalálni,  $x_1 = -4$  és  $x_2 = 1$ .

A táblázat értékeit látva kérjük le a hozzá tartozó QR kódot és olvassuk be a CASIO EDU+ alkalmazásba. [SHIFT] OPTN].

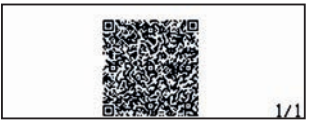

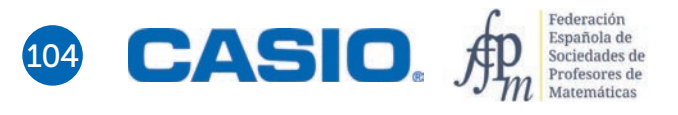

## Táblázatok, egyenletek, függvények

A függvény grafikonját automatikusan megjeleníti az alkalmazás.

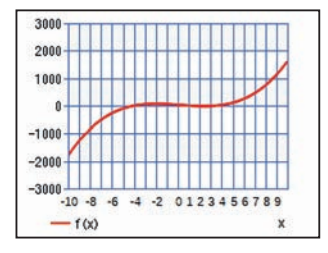

A gyökök pontosabb meghatározásához változtassuk meg az *y* tengely méretezését. Ehhez a fogaskerék ikonra

 $\ddot{\sim}$ 

 $.10$ 

 $10$ 

 $\overline{1}$ 

 $.100$ 

100

Setting

Stan

End Step

Sync Axis

**Ymir** 

Yma: INITIAL

50  $-50$  $-100$  $-4$   $-2$  012345  $\overline{10}$  $-t(x)$ 

Láthatjuk, hogy az egyenlet harmadik gyöke valahol 3,5 körül van.

#### Hogyan kaphatjuk meg az 10 $x^5 - 3x^4 - 70x^3 + 21x^2 + 100x - 30 = 0$  egyenlet gyökeit?

Ennek az egyenletnek a gyökei sajnos nem egész számok. Az egyik gyök meghatározását mutatjuk meg. Írjuk be az egyenletet a szokásos módon a Táblázat menübe, például a (–10; 10) intervallumon.

Láthatjuk, hogy *f*(0) = –30 < 0 és *f*(1) = 28 > 0, tehát a függvénynek van gyöke a (0; 1) intervallumban.

A **A G** gomb megnyomásával visszaléphetünk a szerkesztő részbe, és állítsuk át a vizsgált intervallumot a (0; 1)-re, 0,1-es lépésközzel. Mázlink van, mert *f* (0,3) = 0, azaz 0,3 gyöke az egyenletnek.

$$
10x^5 - 3x^4 - 70x^3 + 21x^2 + 100x - 30 = (x - 0.3)(10x^4 - 70x^2 + 100) = 0
$$

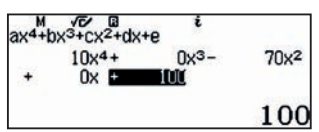

A maradék négy gyök:

kell kattintani.

in Graph

 $\blacktriangleright$ 鸚

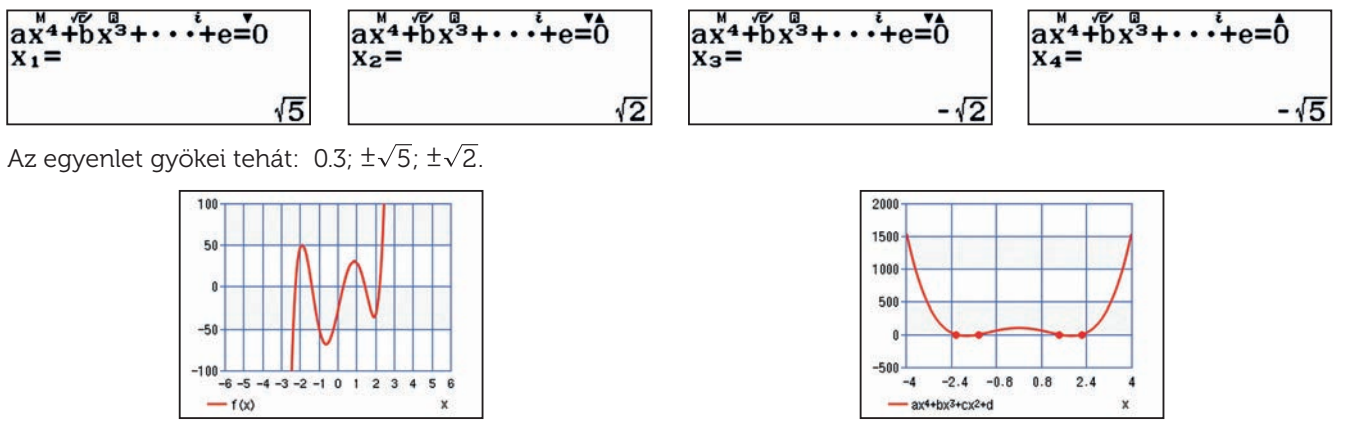

Az eredeti ötödfokú egyenlet grafikonja **A negyedfokú egyenlet grafikonja** 

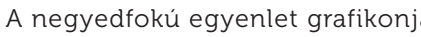

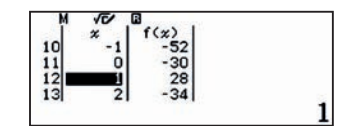

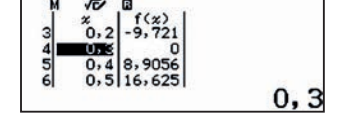

## A CASIO EDU + applikáció és a Statisztika menü

A CASIO EDU<sup>+1</sup> applikáció ideális a csoportos, kooperatív feladatokhoz, de természetesen hasznos lehet minden egyéni felhasználónak is.

Két különböző módon is bemutatjuk, hogyan hozhat létre egy osztályt (class) $^2$ :

#### a) Mobil eszközről

Nyissuk meg a letöltött applikációt a CASIO EDU<sup>+</sup> ikon segítségével, majd válasszuk a Class feliratú gombot. Egy új képernyő nyílik meg, amelyiken a jobb felső sarokban lévő + jelet megérintve tudunk egy új osztályt létrehozni. Adjuk meg az osztály elnevezését, és ha szükséges, akkor egy rövid leírást is készíthetünk. Ha befejeztük, akkor a Create gombot megérintve az osztály létrejön.

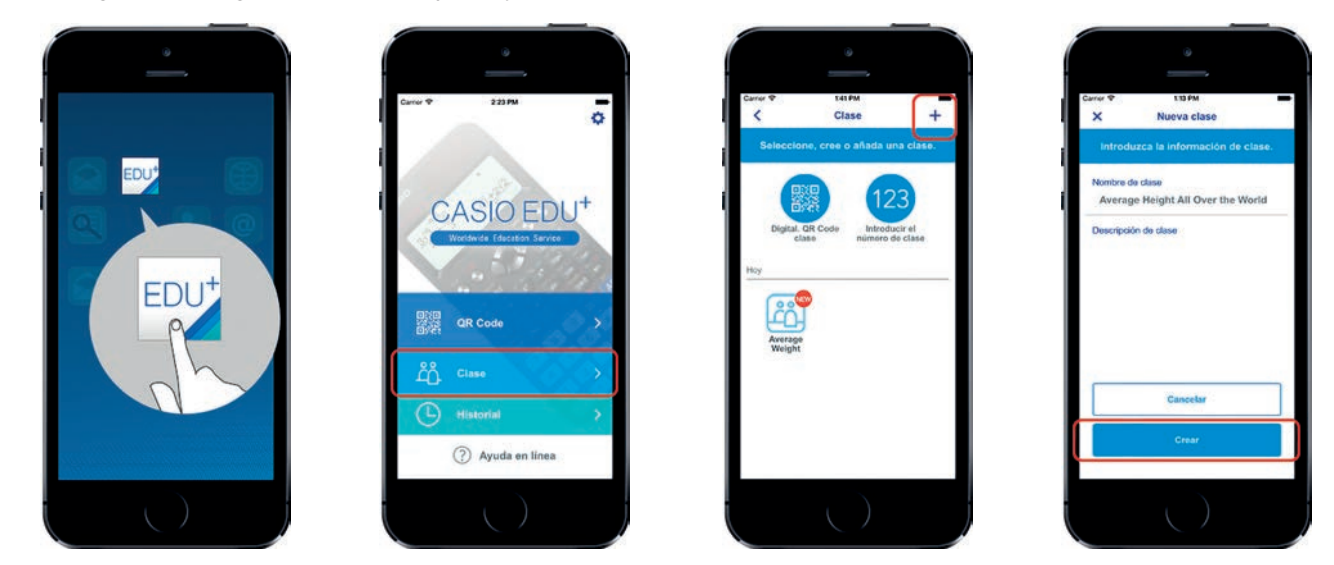

#### b) A http://wes.casio.com/hu/class/

Írjuk be a böngészőbe a http://wes.casio.com/hu/class webcímet és adjuk meg az osztály nevét, és ha akarjuk, akkor a rövid leírását (ez nem kötelező mező). Kattintsunk a Create gombra.

Megjegyezzük, hogy némelyik böngésző problémát jelezhet a megosztott tartalmak megjelenítésekor.

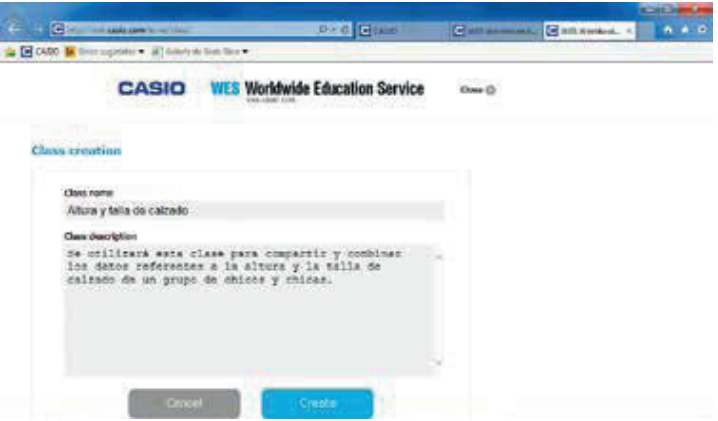

<sup>1</sup> Bővebb leírást a CASIO EDU+ lehetőségeiről a <u>http://wes.casio.com/hu/education/extension/ linken találhatunk.</u>

 $^2$  Egy osztály olyan egységet jelent, ahol kezelni lehet több eszközről érkező QR kódot. Ezeket az adatokat összesíthetjük vagy külön is kezelhetjük, a célunknak megfelelően.

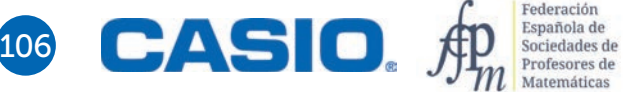

## A CASIO EDU + applikáció és a Statisztika menü

A létrehozott osztály<sup>3</sup> nyitóképernyője így fog kinézni:

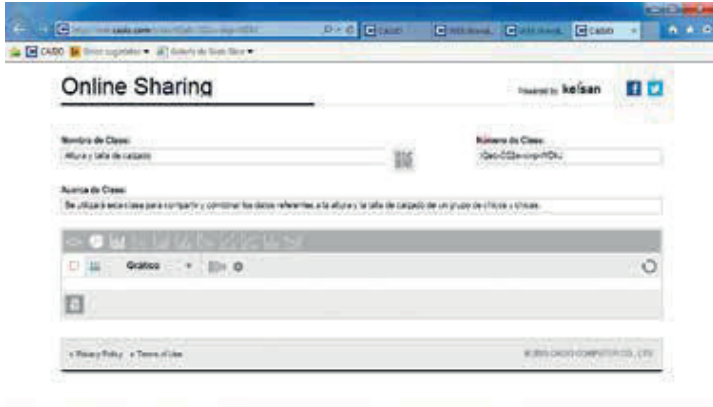

Az osztályhoz három különböző módon is adhatunk elemeket:

#### a) QR kód segítségével

Amikor egy osztályt létrehoztunk, automatikusan generálódik egy egyedi QR kód, amelyik azonosítja azt. Elég az ikonjára klikkelni a böngészőben, és ha szükséges, nagyítsuk ki.

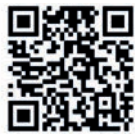

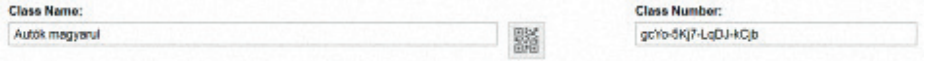

A tanulók a saját mobileszközükön lévő CASIO EDU<sup>+</sup> applikációba belépve az osztály QR kódját szkennelve automatikusan az osztályba léphetnek, de előbb el kell menteni az osztályt a saját eszközre.

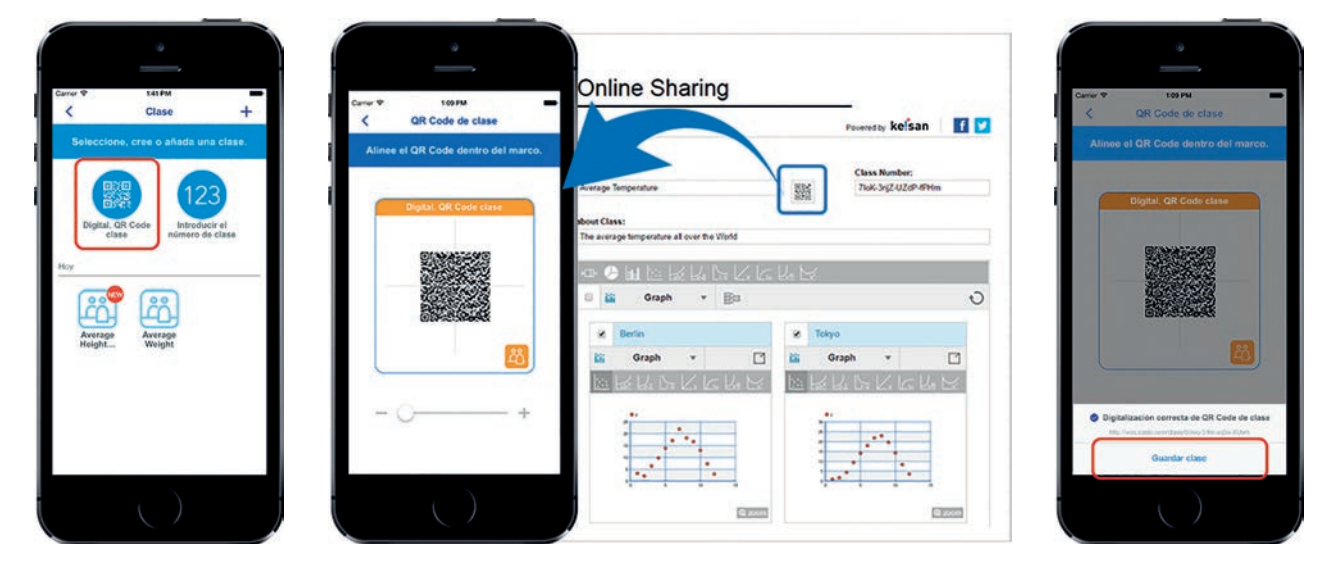

 $^3$  Az osztályok automatikusan törlődnek, ha egy évig senki nem lép be. További korlátozás, hogy minden osztály maximum 50 adatsort tartalmazhat.
# b) Az osztály kódjának megadásával

A CASIO EDU+ applikációba belépve és az osztály gombot megérintve választhatjuk az osztály egyedi kódjának megadását is. Vigyázz, ez kisbetű-nagybetű érzékeny. A példában szereplő gcYo-5Kj7-LqDJ-kCjb kód az Autók magyarul nevű osztályba visz. Persze amikor beírtuk a kódot, akkor nyomjuk meg a Done gombot.

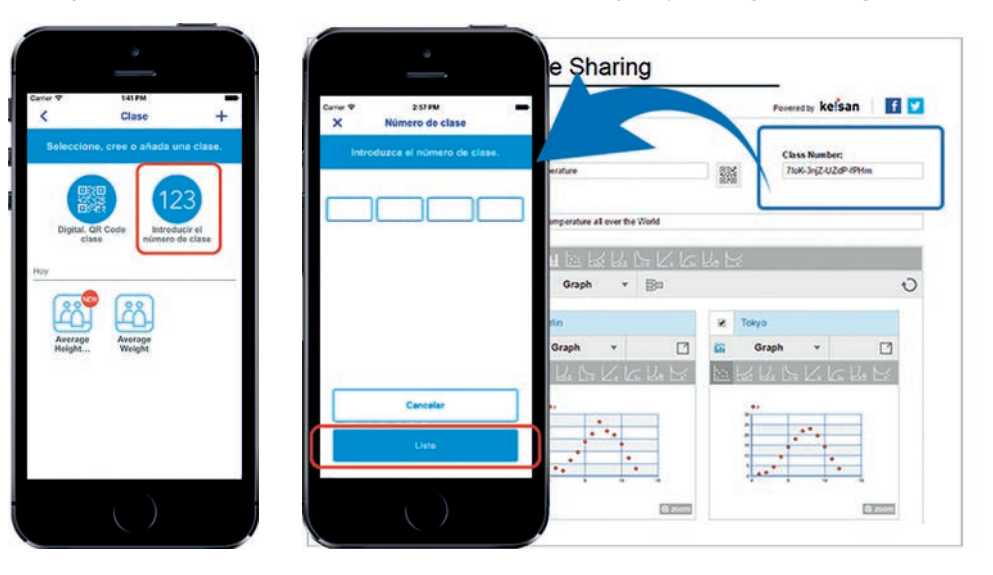

## c) Az osztály URL-jének megadásával

A tanár küldhet egy linket, amelyen a tanulók beléphetnek az osztályba. Ez általában a következő típusú:

```
http://wes.casio.com/class/gcYo-5Kj7-LqDJ-kCjb
```
Figyelem! Az osztály minden tagja teljes jogú hozzáféréssel bír, azaz meg tudja változtatni az abban szereplő tartalmakat.

## Statisztikai alapok

A számológép lehetővé teszi, hogy a tanulók a statisztikai adatok elemzésére és értelmezésére fordthassák az idejük nagyobb részét, az unalmasan ismétlődő teljesen egyforma számítások helyett. A Statisztika menu használata és a CASIO EDU+ applikáció együttesen biztosítja, hogy a tanulók ne vesszenek el a számolások tengerében. Az applikáció lehetővé teszi az adatok vizuális megjelenítését is, egy jó grafikon pedig sokat segíthet az adatok értelmezésében. Sőt az egyének vagy a csoportok eredményei is sokkal könnyebben összehasonlíthatók lesznek.

Mutatunk egy példát, amelyben 30 azonos korú tanuló neme, magassága és lábmérete szerepel:

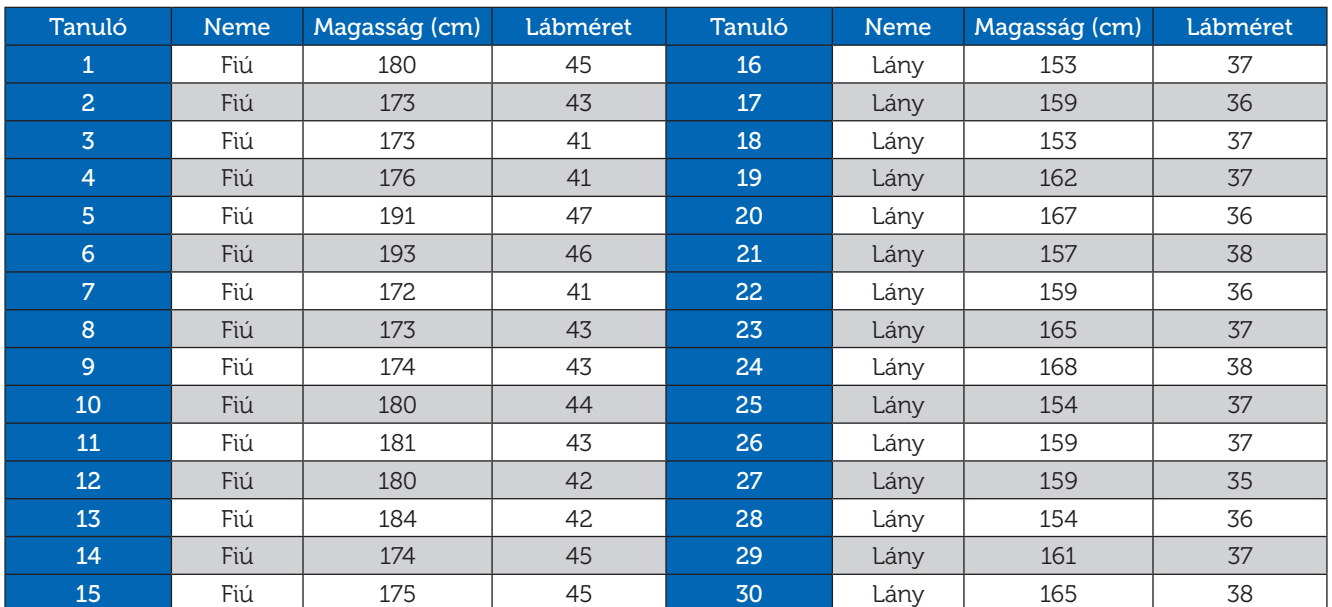

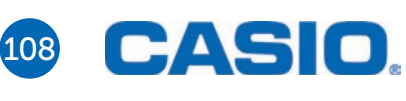

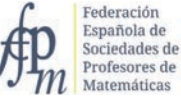

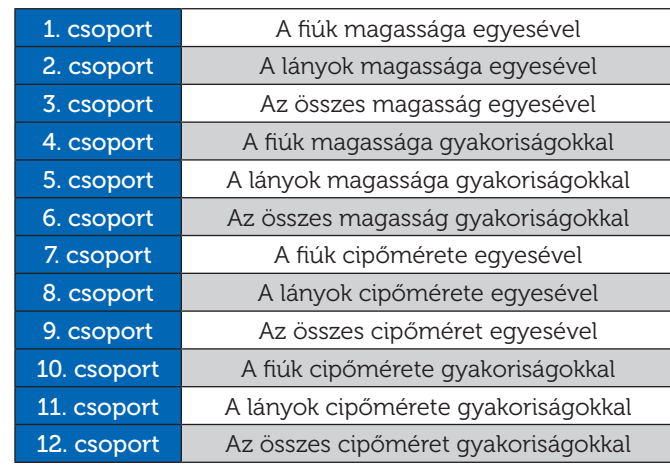

A tanulókat csoportokra osztottuk, és az egyes csoportok a következő feladatokat kapták:

## Dobozdiagram és statisztikai adatok

Válasszuk a statisztikai adatokat, azon belül pedig az 1 változós statisztikát.

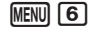

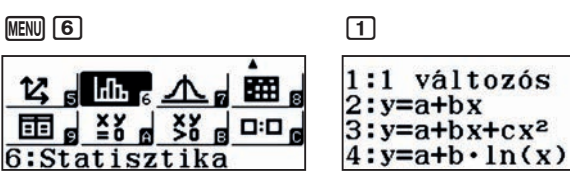

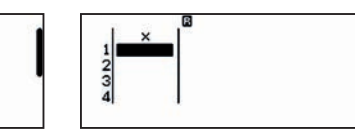

A feladat egyes részeiben nem kell, más részeiben kell gyakoriságokat használni. Ezt szükség szerint tudjuk ki- és bekapcsolni.

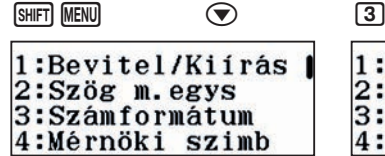

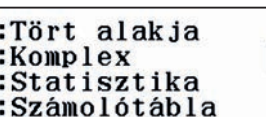

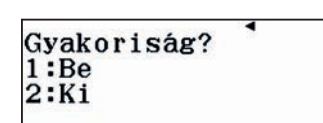

Az 1-est választva a gyakoriságok megjelennek, a 2-est választva pedig nem.

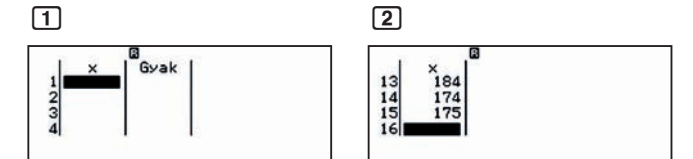

Most már minden szükséges dolgot tudunk, úgyhogy vigyük be az adatokat, elsőnek a fiúk magasságát választottuk egyesével. Az adatok bevitele után vigyük be az adatokat a CASIO EDU+ applikációba egy QR kód segítségével. Mindegyik adatsort nevezzük el, és adjunk hozzá egy rövid leírást, hogy később is azonosítani tudjuk az adatokat.

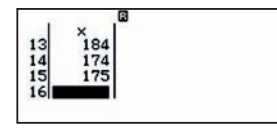

Generáljuk a QR kódot **SHIFT** OPTN

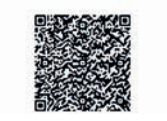

 $1/1$ 

#### A következő lépések vannak hátra:

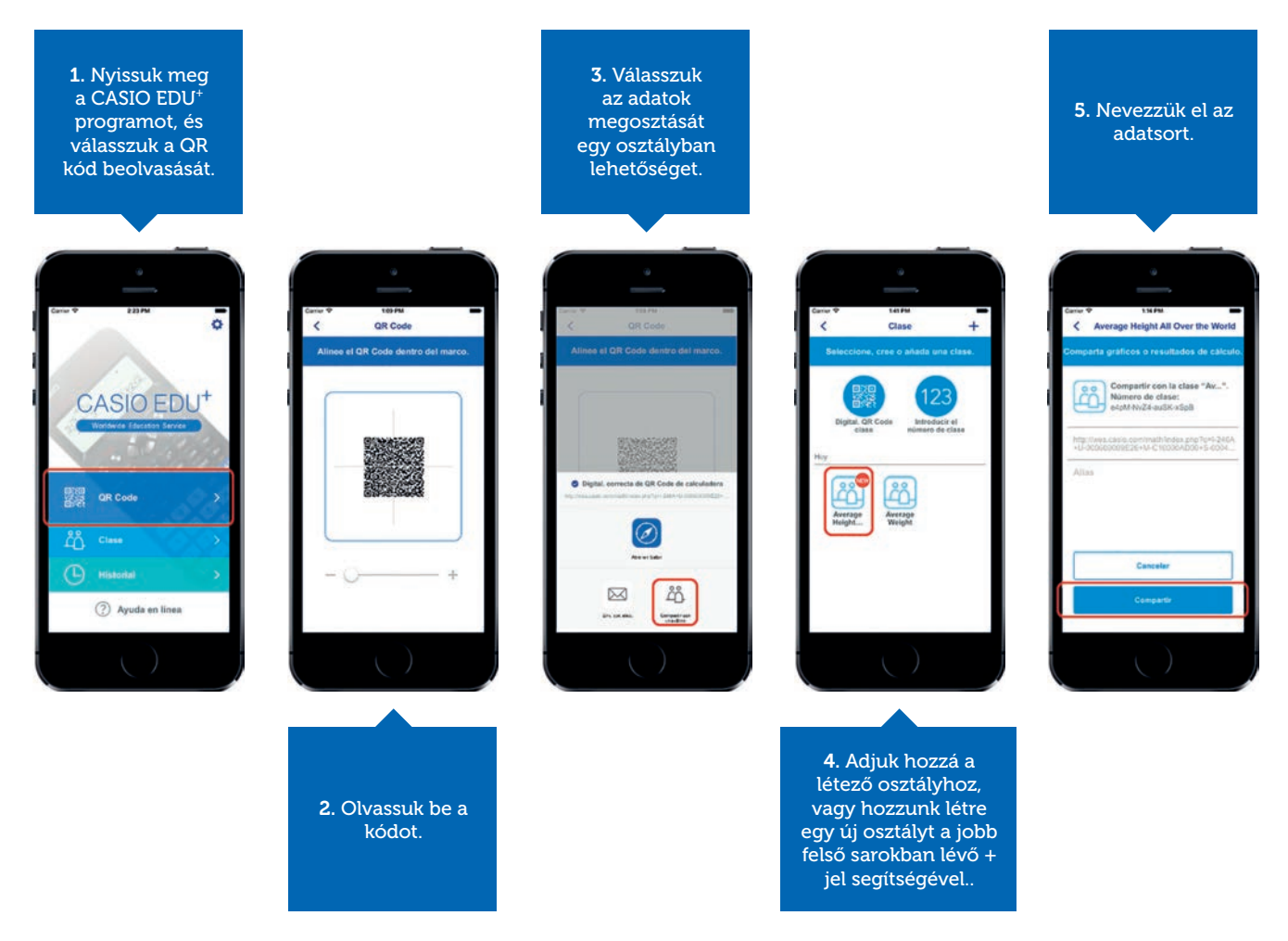

A ZOOM gombra kattintva a grafikon nagyobb lesz. Amikor minden adat QR kódját beolvastuk, akkor készen állunk az osztály és a grafikonok megtekintésére.

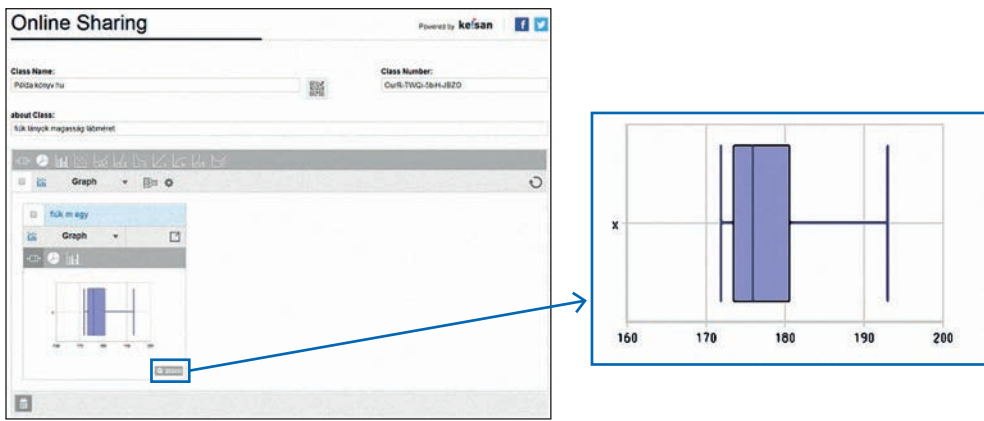

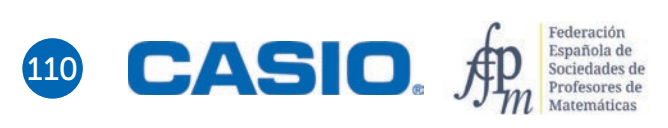

Ha a diagram jobb felső sarkában lévő  $\Box$ , helyre kattintunk, akkor megjelenik egy új ablakban a diagram és az adatok táblázata.

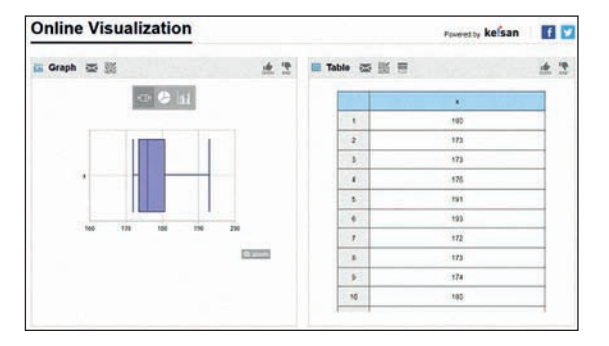

## A statisztikai paraméterek kiszámolása

Térjünk vissza a számológéphez és írassuk ki a statisztikai paramétereket.

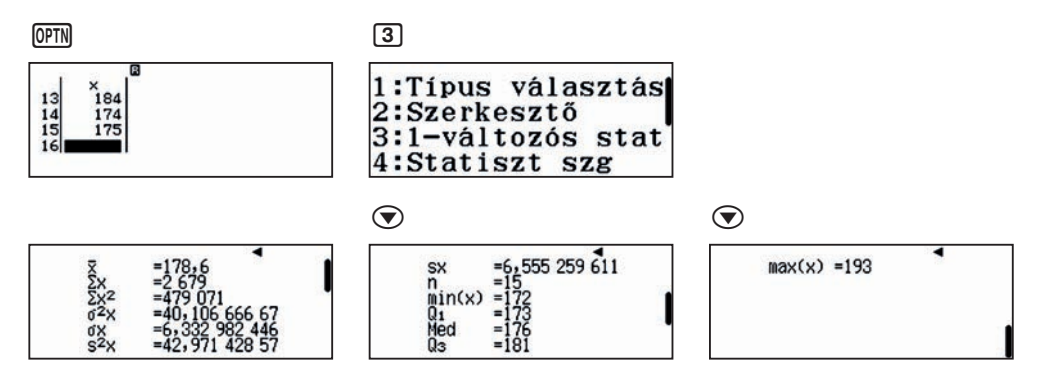

Ezt is megoszthatjuk az osztállyal. ha elkészítjük a QR kódját [SHIFT] [OPTN]

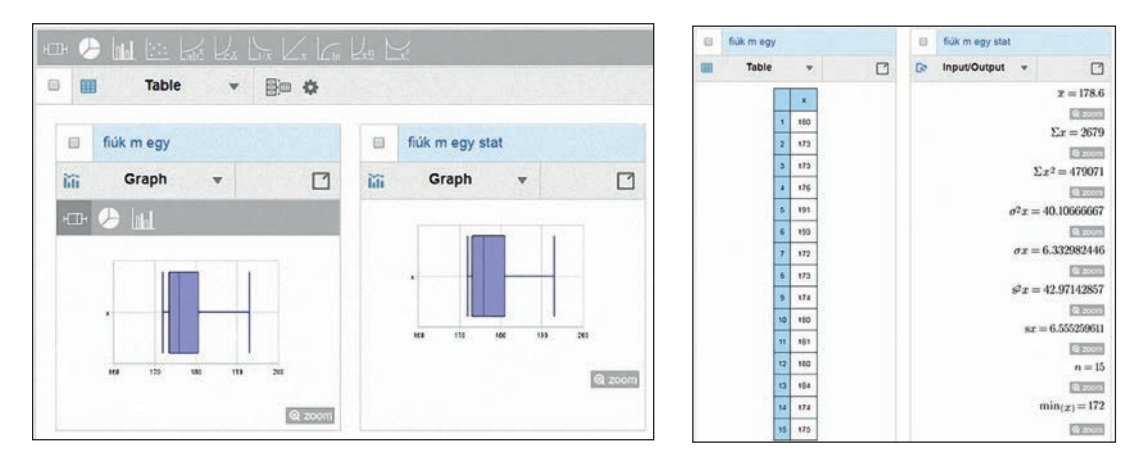

#### Oszlopdiagram és egyéb diagramok

Ahhoz, hogy legyen értelme az adatok alapján készített oszlopdiagramnak, az adatokat a gyakoriságukkal érdemes bevinni.

- Vigyük be a fiúk magasságait és az egyes adatok gyakoriságát, majd generáljunk QR kódot.
- Az osztály adatait frissítve kirajzoltathatjuk a diagramot. A statisztikai paraméterek természetesen nem változnak meg attól, hogy az adatokat csoportosítottuk.

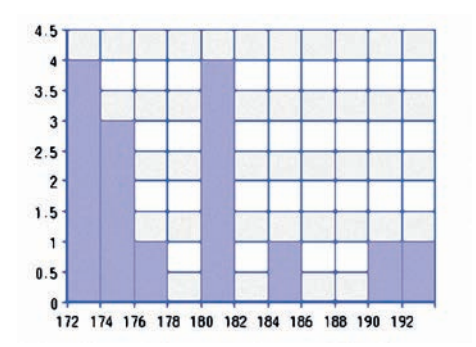

A fogaskerék ikonra klikkelve egy-két beállítás jelenik meg. Az *x* tengelyen átállítva a léptéket, kicsit változik a diagram alakja.

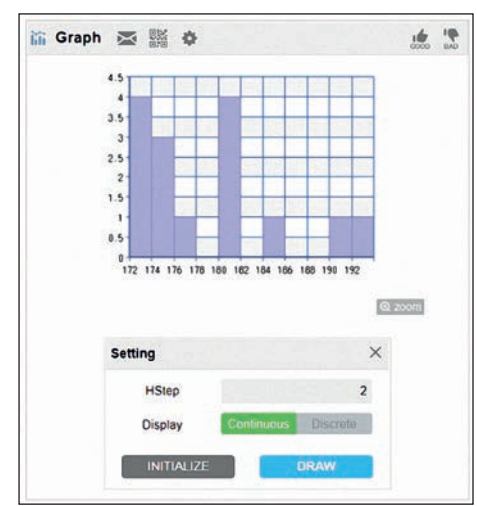

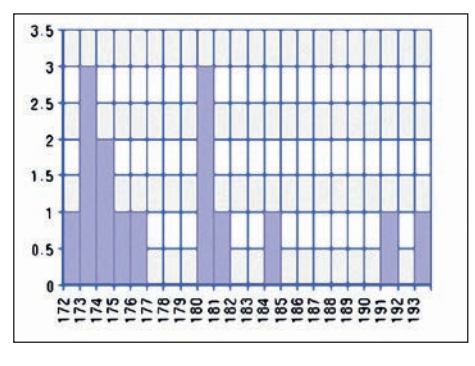

## Adatok elhelyezkedésének összehasonlítása

Vigyük be külön a lányok és a teljes populáció adatsorait. Sokkal könnyebben tudjuk ezeket összehasonlítani, ha a bal felső részen lévő check boxokat bejelölöm és kiválasztom a grafi konok összehasonlítása menüt.

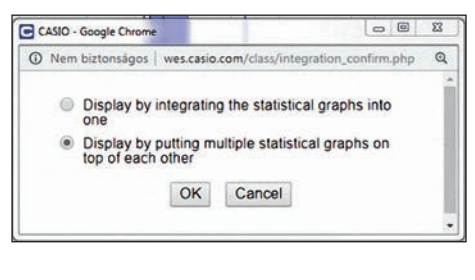

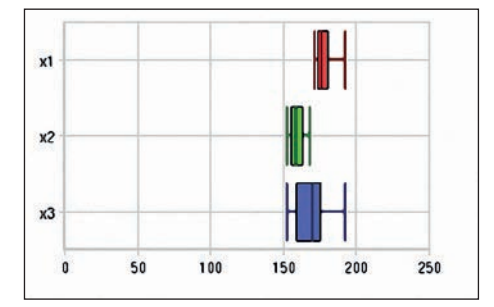

A lányok és a fiúk diagramja, ahogy vártuk, különbözik, ahogy a lányok és a fiúk biológiai adottságai is különböznek.

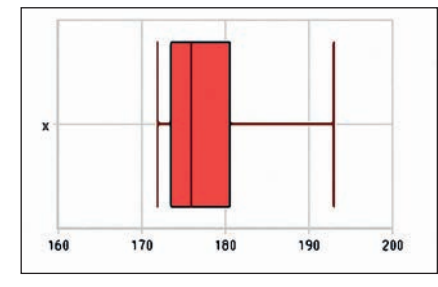

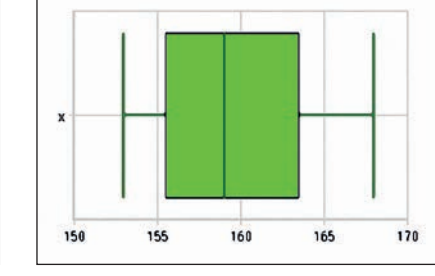

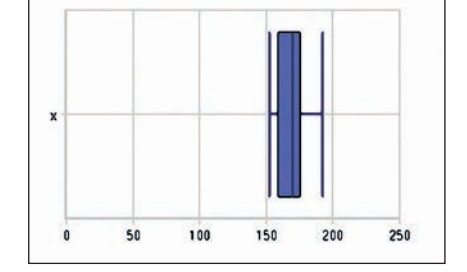

A magasságra vonatkozó statisztikai adatokat egy táblázatba gyűjtve:

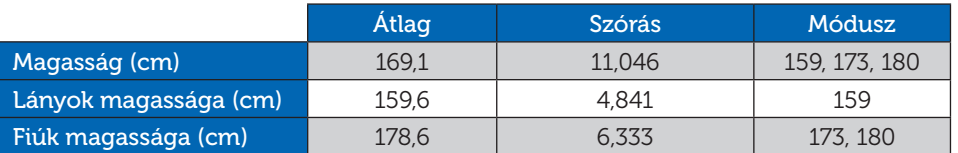

A cipőméret és a magasság együttesen hasonló lehetőségeket kínál, sőt a két változó közötti lineáris kapcsolat is vizsgálható.

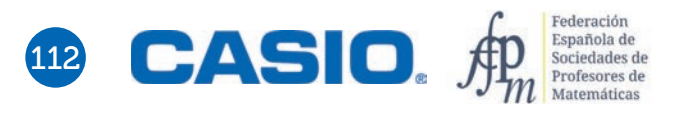

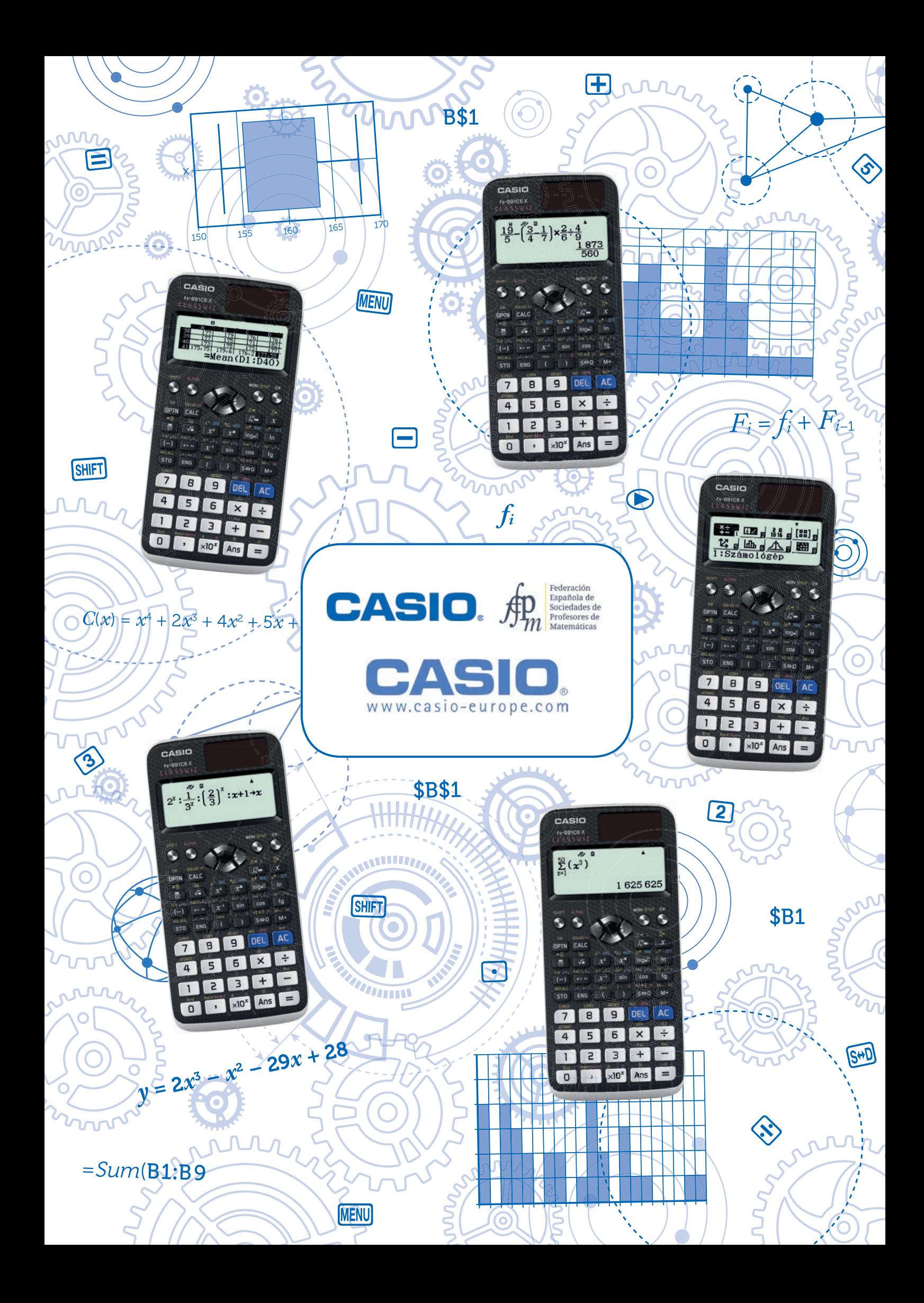